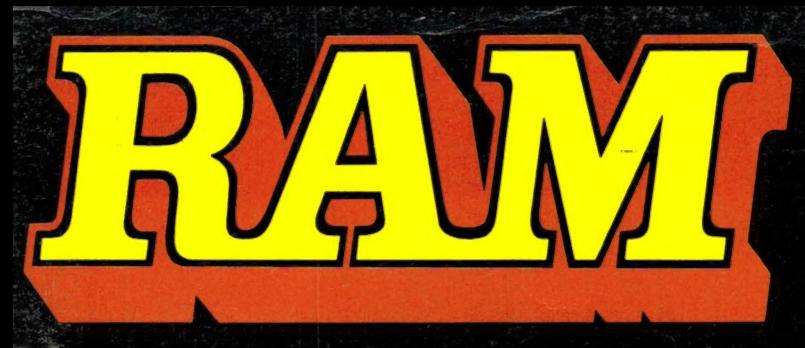

alles over computers soft- en hardware • scanners · kortegolf · elektronica · hifi · radiocommunicatie en zendamateurisme

4.95 **Bfr. 89** 

oktober 1985 nr. 61 **6e jaargang** 

### **COMPUTER & RADIO AMATEUR MAGAZINE**

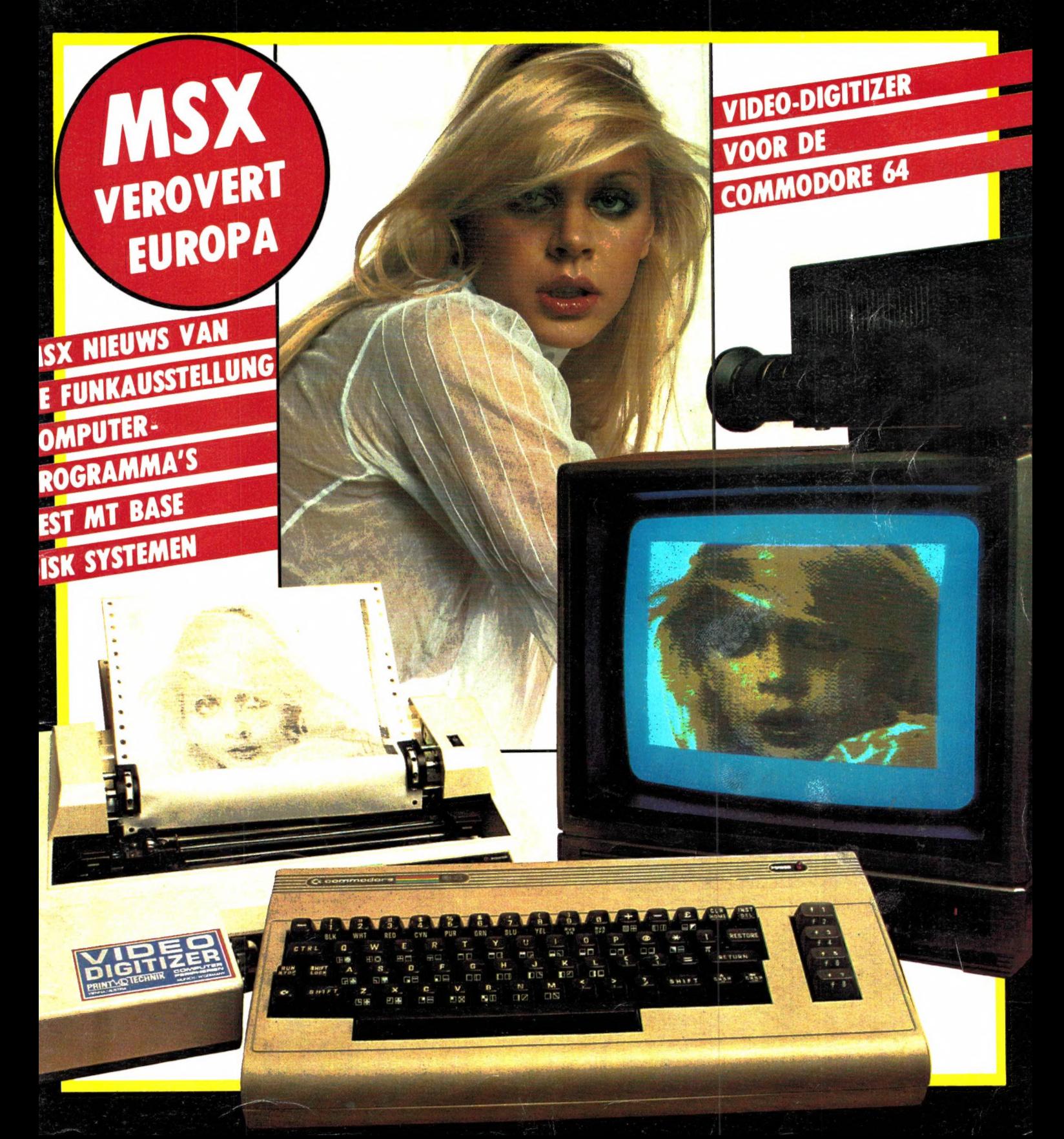

## Zag u ooit zoveel goede MSX games<br>van één softwarehuis? Na het succes van Jet Fighter nu met spraak (!):

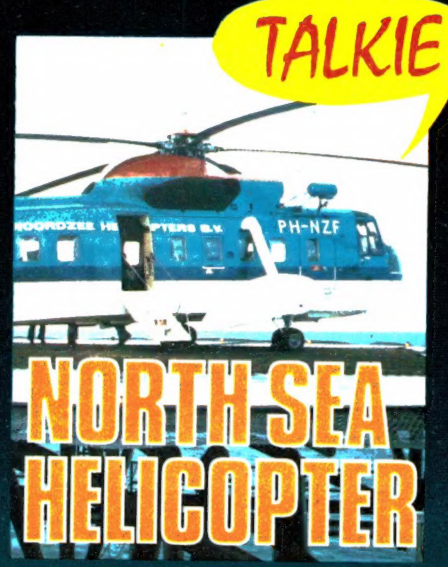

722 North Sea Helicopter f 49,50 Een helicopter simulator gebaseerd op het echte reddingswerk op de Noordzee! Binnenkort verkrijgbaar. 64K SPRAAK !

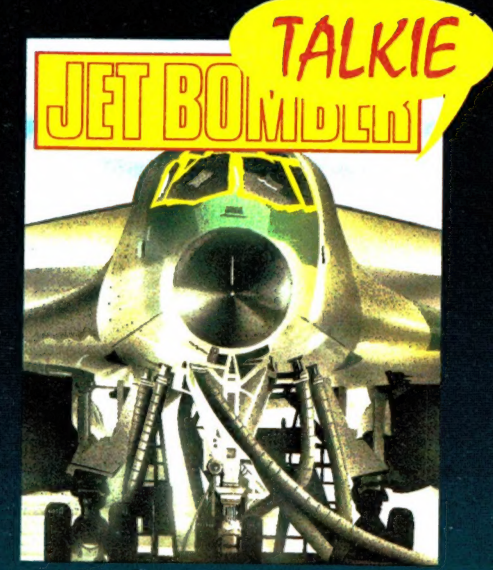

724 Jet Bomber  $f$  39,50 3D arcade simulatie met prachtige graphics en SPRAAK! Strategie en actie! Binnenkort verkrijgbaar. 64K

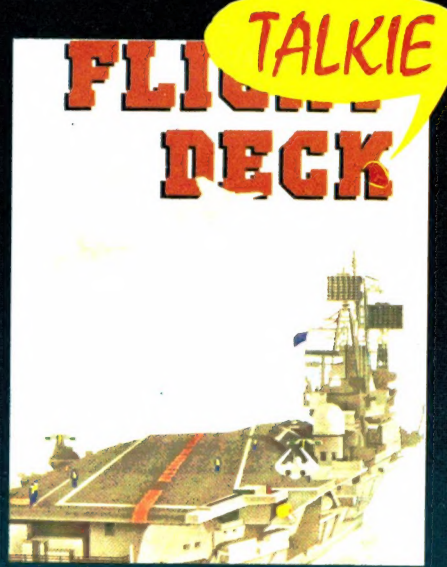

980 **Flight Deck** 49,50 Gecompliceerd spel met strategie, arcade-actie, Hi Res graphics en SPRAAK! Binnenkort verkrijgbaar. 64K

### en voor de liefhebber van het meer serieuze werk:

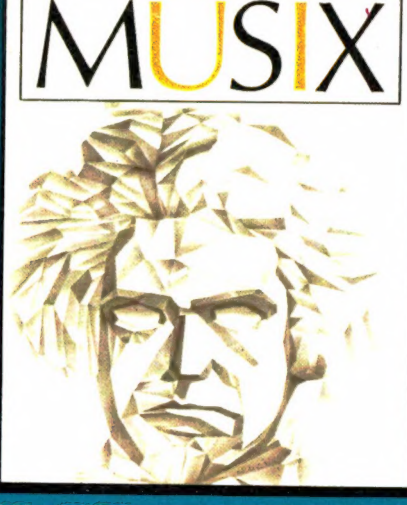

953 **MUSIX**  $f$  49,50 Muziekprogramma dat van de computer een "straatorgel" maakt waarop men eenvoudig zelf muziek componeert en afspeelt. Voorbeeld muziek en "drummer". Alle MSX!

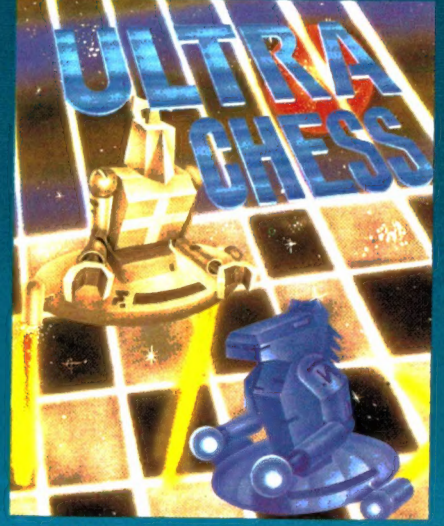

872 Ultra Chess 45.00 Een must voor de schaakliefhebbers onder de MSX gebruikers. Instelbaar niveau en analyse. Binnenkort ook op DISK. Handleiding Nederlands. 64K

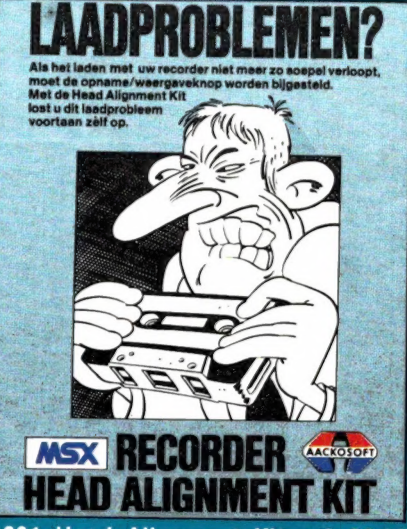

1021 Head Alignment Kit  $f$  39,50 Stel uw recorder af met Head Alignment Kit en laadproblemen behoren voortaan tot het verleden!. Twee tapes, afstelschroeven draaier en uitgebreide Ned. handleiding.

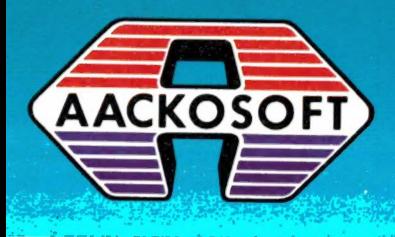

AACKOSOFT INTERNATIONAL B.V.

POSTBUS 3111 2301 DC LEIDEN

ook groot in<br>msx software

TEL.: 071-412121

Alles over computers, soft- en hardware, scanners, kortegolf, electronica, hifi, radiocommunicatie en zendamateurisme.

Uitgever: Radio Amateur Magazine B.V. Herenstraat 8, 4101 BT Culemborg Directeur: Jan van Herksen. Bladmanager: Sander Retra. Hoofdredacteur: Willem Bos.

#### Alle informatie + abonnementen administratie: RAM

Postbus 333, 2040 AH Zandvoort, Passage 5. Tel. 02507-19500 (ma. t/m vrij. van 09.00 tot 12.00 uur), vragen naar Thea van Hemert.

Redactie: RAM

Postbus 44, 2420 AA Nieuwkoop.

Advertentie exploitatie en inl. over wederverkoop:<br>RETRA Publiciteits Service BV, Postbus 333, 2040 AH Zandvoort. Tel. 02507-18480/18481.

Vormgeving/produktie: JCZ productions Mijdrecht.

RAM verschijnt 11 x per jaar. Het juli-augustus nummer is gecombineerd tot een enkele uitgave. Jaarabonnementen 1985 f 49,50. Voor staffel zie aanmeldingsbon.

#### België:

Abonnementsgelden kunnen uitsluitend overgemaakt worden per internationale postwissel ge-adresseerd aan Radio Amateur Magazine B.V. Р.В. 333 NL-2040 AH Zandvoort. Overmaken in Bfrs. (890, – ) of in Hfl. (49,50).<br>Staffel op aanvraag. Overige landen op aanvraag.

Abonnementen worden tot wederopzegging aangegaan. Opzegging kan uitsluitend schrifte-lijk gebeuren, en wel voor 1 november. Nadien vindt automatisch verlenging voor 1 jaar plaats. Betaling uitsluitend door middel van de toege-zonden acceptgirokaart. Adreswijzigingen 3 weken van tevoren opgeven met vermelding van het oude en nieuwe adres.

Losse nummers: RAM is verkrijgbaar bij boeken tijdschriftenhandelaren, grootwinkelbedrijven, stationskiosken en handelaren in communicatieen electronica apparatuur. Verkoopprijs f 4,95 (incl. 5% BTW). Belgische francs 89.

Nog na te bestellen: nummer 27-34-37-45 en volgende nummers. Maak f 5, – per nummer<br>over op girorekening 1598540 t.n.v. Radio Ama<br>teur Magazine B.V. te Zandvoort, met vermelding van het (de) gewenste nummer(s). Na ontvangst van uw overboeking, worden per omgaande de bestelde nummers toegezonden.

Rechten: Niets uit deze uitgave mag op enigerlei wijze worden gereproduceerd, overgenomen of op andere wijze worden gebruikt of vastge-legd, zonder voorafgaande schriftelijke toestemming van de uitgever. De in RAM opgenomen bouwbeschrijvingen en schema's zijn uitsluitend bestemd voor huishoudelijk gebruik (octrooiwet). Toepassing geschiedt buiten verantwoordelijk-heid van de uitgever. Bouwkits, onderdelenpakket en compleet gebouwde apparatuur overeen<br>komstig de in RAM gepubliceerde ontwerpen<br>mogen niet worden samengesteld of in de handel gebracht zonder voorafgaande schriftelijke toestemming van de uitgever. Op de gepubli-ceerde computerprogramma's berust auteursrecht. Deze mogen uitsluitend voor persoonlijk gebruik benut worden.

#### WAARSCHUWING

Door de verschillende wetgeving in de diverse<br>landen kan in RAM apparatuur en/of toepassin gen van apparatuur beschreven of aangeboden worden, waarvan het bezit en/of gebruik in som-mige landen verboden is. Wij wijzen de lezer er op, dat hij zichzelf op de hoogte dient te stellen van de betreffende wetgeving en op zijn eigen verantwoordelijkheid voor het zich houden aan de wetgeving. Dit geldt ook voor te koop aanbie-den van software. De artikelen en advertenties in RAM moeten worden gezien als informatie ver-strekking en hebben geenszins de bedoeling eventuele wetsovertreding te bevorderen.

Druk: NDB Zoeterwoude. Distributie Nederland: BETAPRESS B.V., Burg. Krollaan 14, Gilze. Tel. 01615-2900. Distributie België

Persagentschap Vervoer en Distributie B.V., Klein Eilandstraat 1, 1070 Brussel. Tel. 02-5251411.

# **INTRO**

Dit intro is gereserveerd voor twee 'hot news' items. Het eerste is ееп nieuwtje van PTT zijde. Zo u het nog niet in de kranten heeft gelezen: de veelbesproken wijziging van de Telegraaf en Telefoonwet is nu definitief geregeld in het Radioreglement, dat voortaan Besluit radioelektrische inrichtingen (BRI) heet. We hebben het al heel wat keren in RAM over die wetswijziging gehad, zeker omdat aanvankelijk in het ontwerp stond dat scanners en kortegolfontvangers met doorlopend bereik verboden zouden worden. Wat dat betreft goed nieuws. De acties die dit blad met de scannerimporteurs heeft gevoerd hebben gevolg gehad: kortegolfontvangers, telexdecoders en scanners worden niet verboden. Maar de wet, die 16 september jl. is ingegaan heeft wel een heleboel andere gevolgen. Simpel gezegd mogen er alleen PTT goedgekeurde zenders verkocht worden. Het is nu voor handelaren verboden zenders of apparaten met een zender in bezit te hebben (laat staan in de etalage te hebben liggen) waarop geen PTT keurmerk staat. Dat betekent dat een winkel of handelaar een MISDRIJF pleegt, wanneer hij op dit moment nog een 3 meter zender, illegale 27 MC bak, een draadloze babyfoon, een draadloze telefoon(!), een linear voor 27 MC of 3 meter, een 'meetzenderprintje' of zelfs een onderdelenpakket waarmee een zender kan worden gebouwd, in z'n winkel heeft liggen! Ook het maken van reclame voor deze produkten is verboden. We komen er nog uitgebreid op terug, maar wie inlichtingen nodig

heeft kan zich wenden tot het speciale nummer dat de RCD voor vragen heeft ingesteld: 050-602120 (dhr. Afman).

Het tweede nieuwtje komt van het MSX front. In navolging van Duitsland, Zwitserland, Frankrijk, Spanje, België, Engeland, Noorwegen en Finland is er 10 september jl. ook in Nederland een MSX werkgroep Nederland opgericht. De werkgroep heeft tot doel de MSX norm en de MSX bezitters in de ruimste zin des woords te ondersteunen. Daartoe is een groot aantal actiepunten vastgesteld, zoals gezamenlijke presentatie op de komende HCC en РСМbeurzen, het samenstellen en verspreiden van hard- en softwarelijsten, het verstrekken van informatiebladen aan gebruikers enz. enz. U zult ongetwijfeld nog veel horen over de activiteiten van de MSX werkgroep. Van de ca. 45 bedrijven die zich in Nederland met MSX bezighouden, meldden zich op de eerste vergadering al 25 als lid aan, waaronder bekende bedrijven als Sony, Spectravideo, AVT, Sanyo, Pioneer, National Panasonic, Aackosoft, Micro-Technology, Filosoft, CD-systems, DCS, ECC, PBNA, Wolters software, Malmberg, NTI, Dirksen opleidingen, Computer Collectief, STARK-uitgeverij, MSXgebruikers verenigingen, MSX computermagazine, RAM en andere. Een aantal andere bedrijven zal in de loop van deze maand toetreden. Natuurlijk zal RAM u uitgebreid informeren over de activiteiten van de werkgroep. 4

#### Willem Bos

#### IN DIT NUMMER

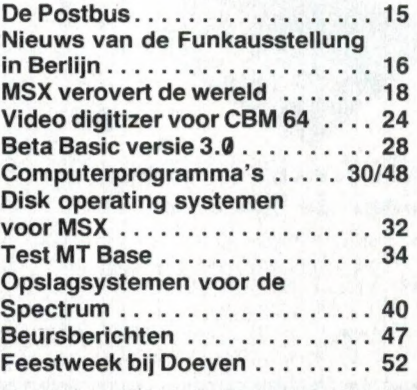

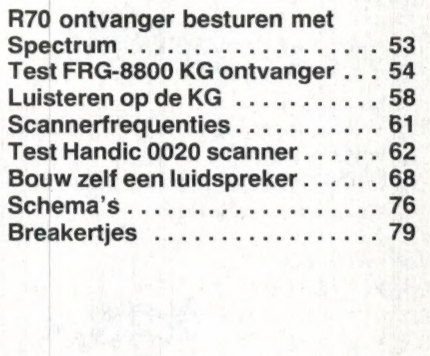

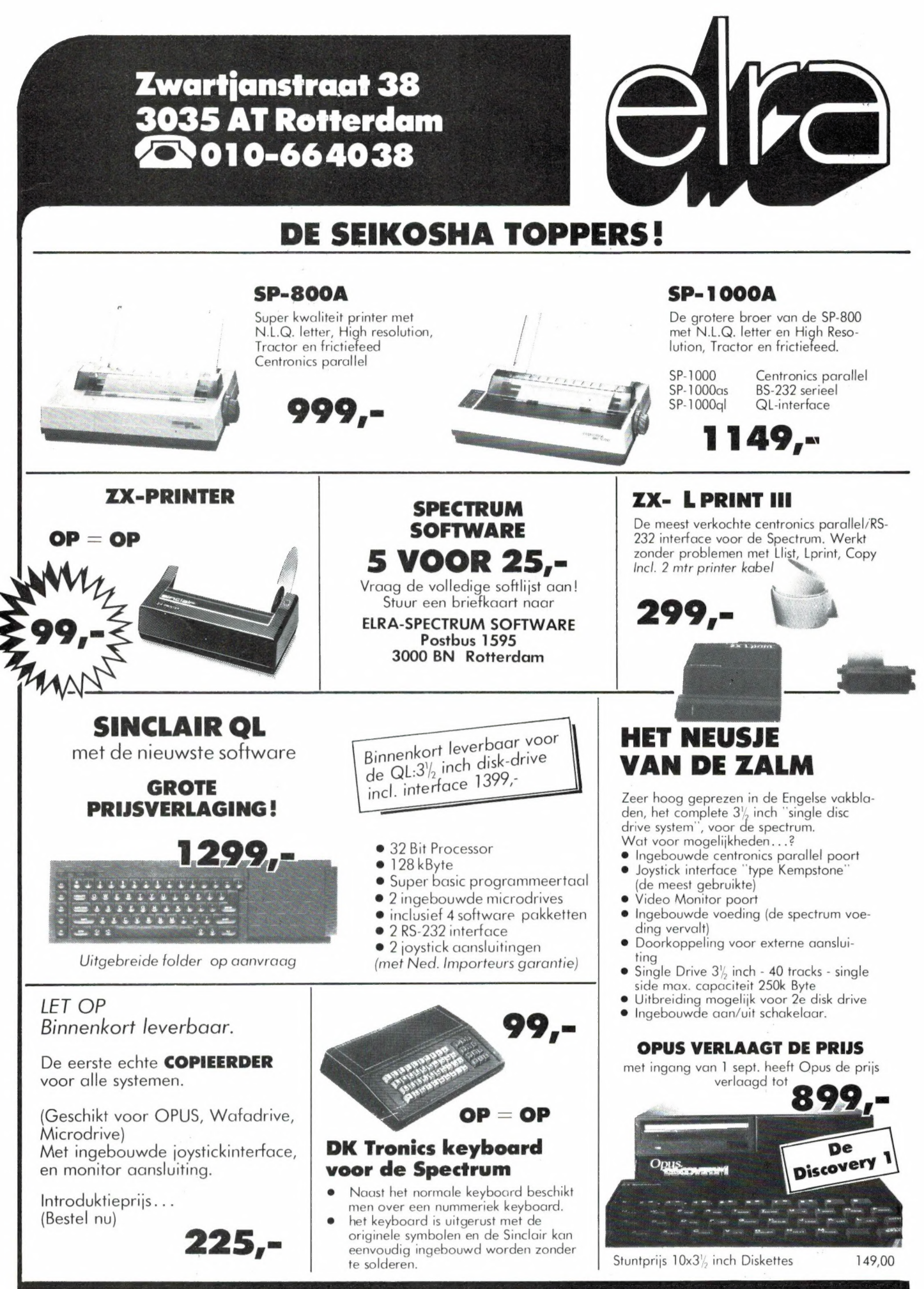

d VERZENDINGEN ONDER REMBOURS OF BIJ VOORUITBETALING GIRO 124676

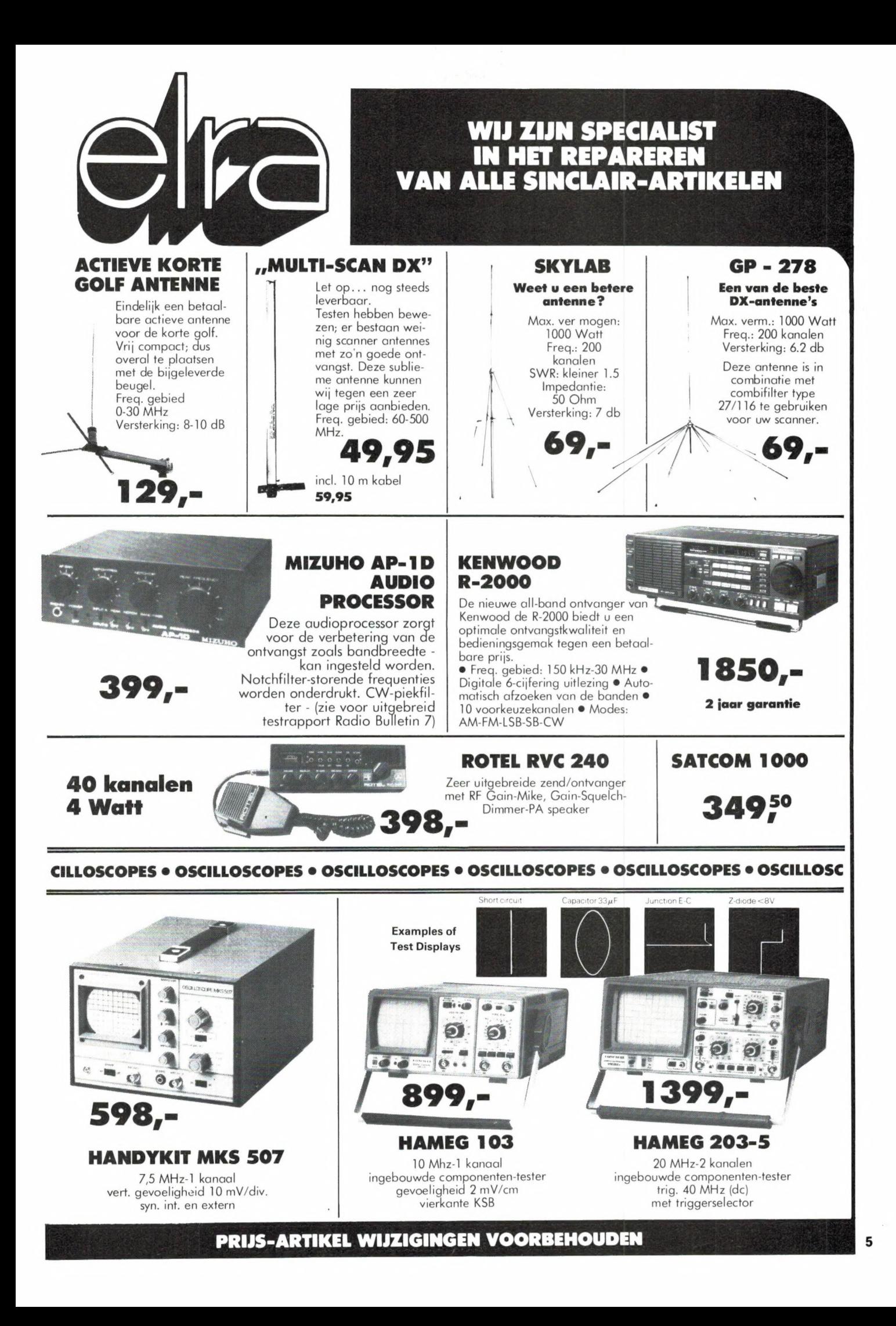

# Sony frist even het<br>geheugen op.

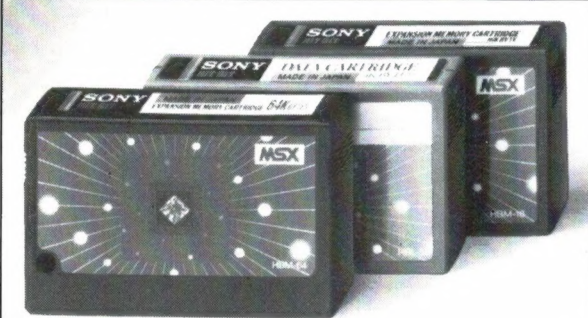

breiding. HBI-55 (4K) data cartridge.

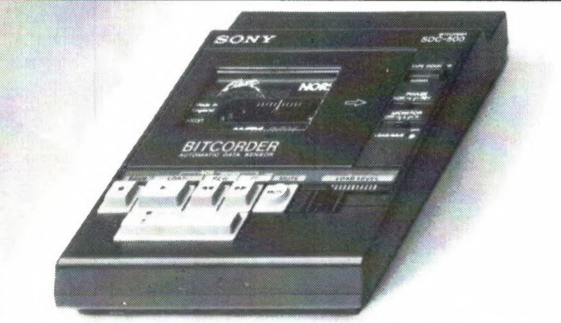

**SDC-500, datarecorder.** Voor opslag van gegevens op audio/computercassettes. Start/stop door computer, met 'n speciale lichtnetvoeding (extra).

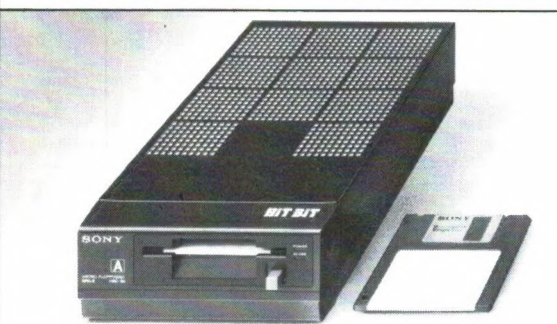

HBD-50, floppydisk drive. Zeer compact en hoge betrouwbaarheid. Voor opslag van max. 360 Kbyte op 3,5 inch kleine schijf!

Voor wie het nog niet wist of misschien "Jeon BONNEN sen was vergeten was: Sony heeft werkelijk alles voor uw MSX computer. In één lijn, perfect я op elkaar afgestemd en natuurlijk van de onovertroffen Sony kwaliteit.

De gratis brochure, met onder andere de zeer ruime keuze aan MSX software, kunt u aanvragen bij: Brandsteder Electronics B.V. Postbus 1,  $1170$  AA Badhoevedorp. SONY HIT BIT

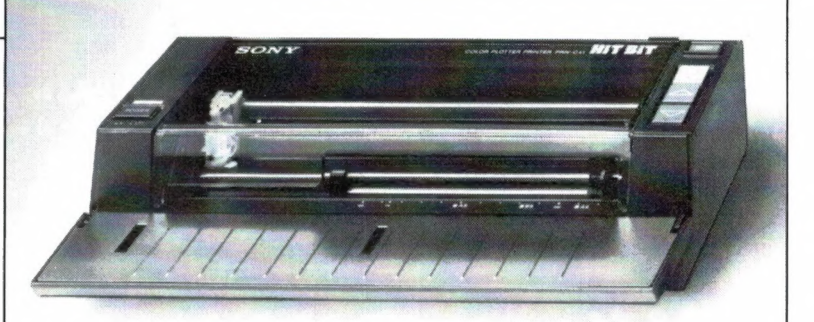

PRN-C41, 4 kleuren plotter/printer. Voor alle soorten normaal papier. Voor formaten tot А4, А5 en В5, dus ook eigen briefpapier.

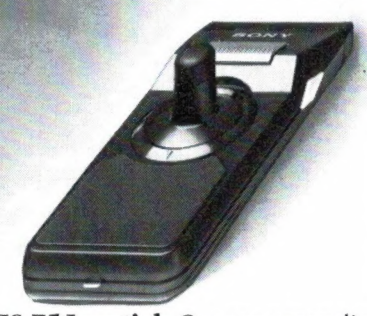

JS-75 Joystick.Geensnoerendie in de war raken. Werkt tot op een afstand van 7 meter. Twee joysticks werken op een ontvanger.

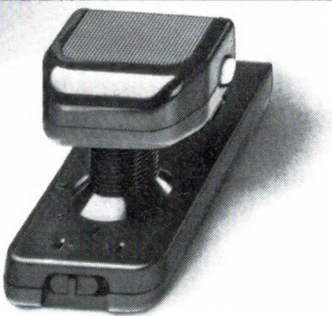

JS-55. Omschakelbare joystick. Voor links- en rechtshandigen. "Schiet"-knoppen zowel links als rechts. Speciale functietoets.

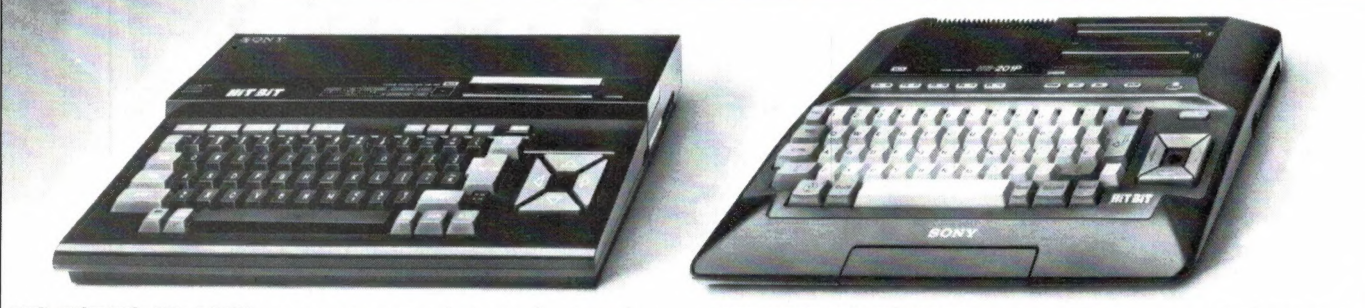

HB-75P Hit Bit MSX-computer. Dankzij professionele RGB-uitgang, aansluiting op monitor mogelijk voor het fraaiste kleurenbeeld.

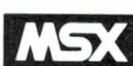

HB-201P Hit Bit MSX-computer. Ergonomisch toetsenbord. Soft-line behuizing. Pauzetoets. Geschikt voor elke TV of monitor.

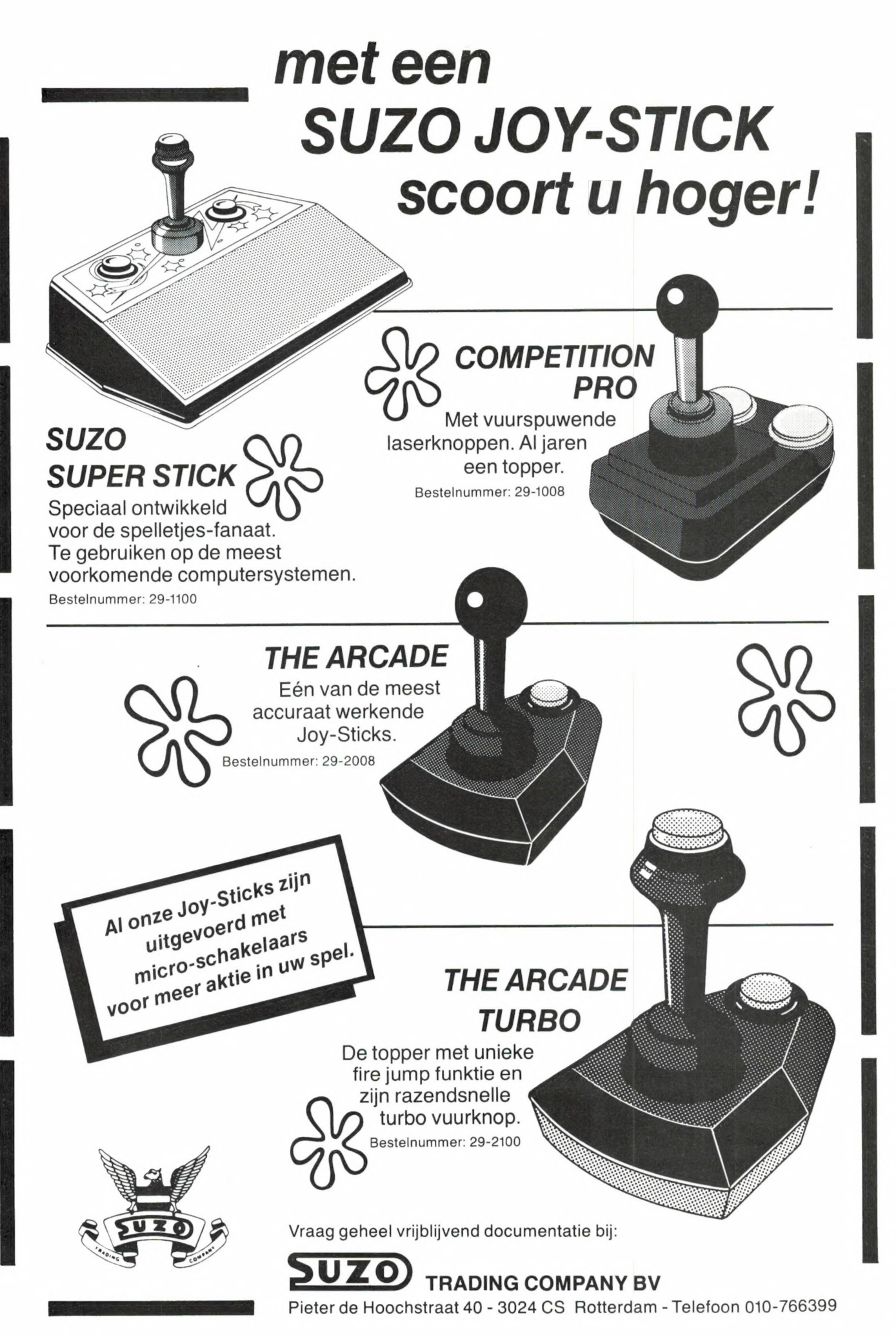

 $\overline{7}$ 

# **2 COMPUTERS INEEN:**  $MSX + CP/M!$

De Spectravideo SV 728 heeft naast de standaard MSXspecificaties een aantal unieke extra's:

- 1. Numeriek toetsenbord.
- 2. Extra toetsen voor tekstverwerking.
- 3. Draait onder CP/M met de SV 707 disk drive.
- 4. Alle MSX-randapparatuur leverbaar, waaronder: SV 757 RS 232C interface, SV 707 51/4" 360K disk-drive voorzien van 3 operating systems: Disk Basic, MSX-DOS en CP/M 2.2.
- 5. Met de SV 727 80-kolommenkaart (voor professionele CP/M programma's) en de SV 707 disk drive is de SV 728 MSX bij uitstek geschikt voor zakelijk gebruik.
- 6. Wordt met een Nederlands handboek geleverd.

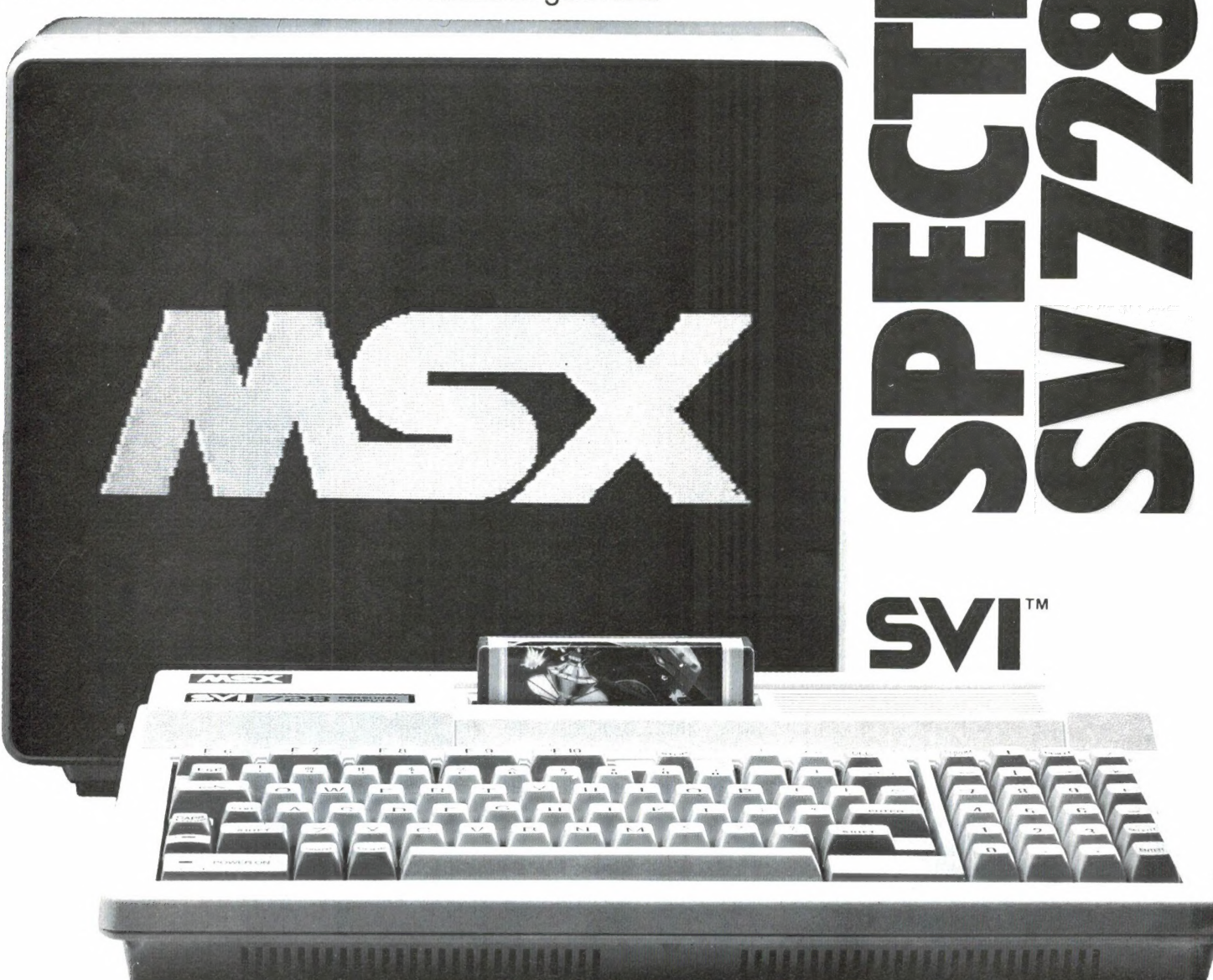

Ook bij u in de buurt is een Spectravideo dealer. U bent altijd welkom voor informatie.

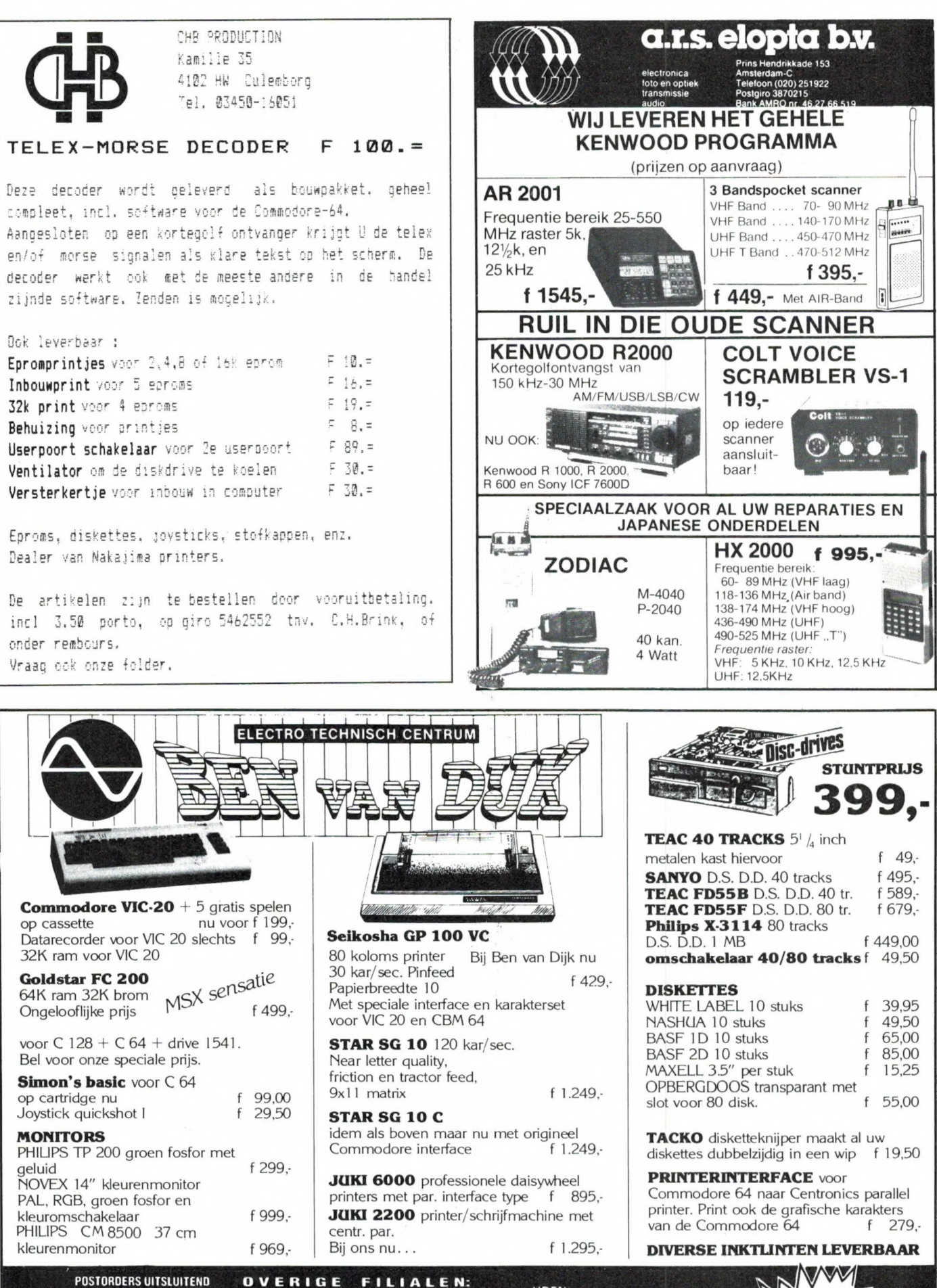

**OP ONS HOOFDKANTOOR**<br>LAAR 16, NISTELRODE 04124-2680

**OVERIGE F**<br>DEN BOSCH<br>BOSCHMEERSINGEL 119 073-216232 vrijdag koopavond maandag v.m. gesloten

**OSS KRUISSTRAAT 84** 04120-34139 donderdag koopavond, maandag v.m. gesloten **UDEN MARKT 10** 04132-65205 vrijdag koopavond dinsdag n.m. gesloten

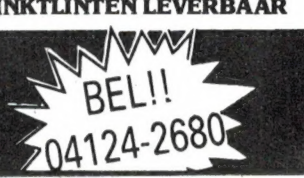

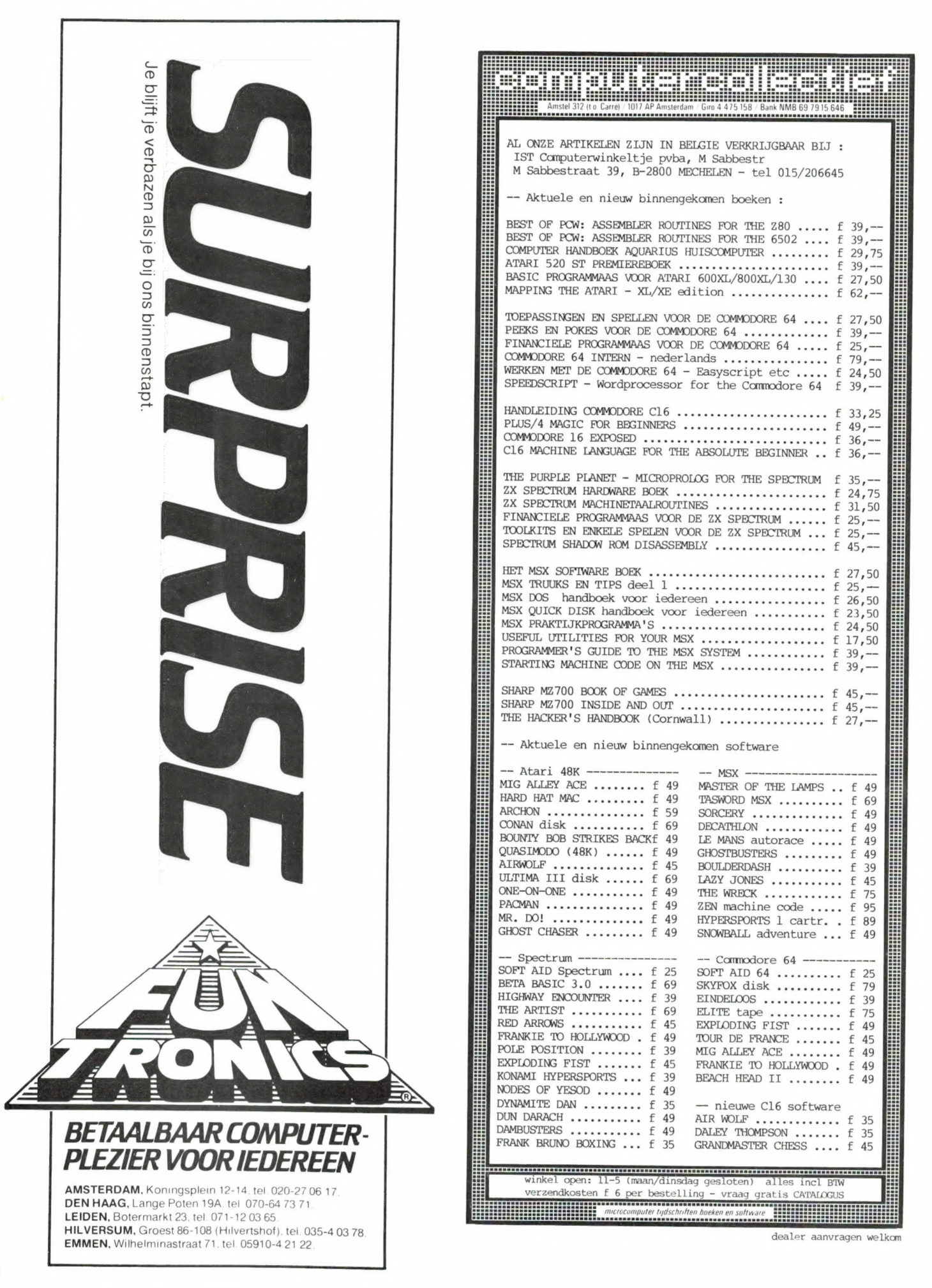

### Professionele antennes van TILEVES voor de betrouwbaarste verbinding op iedere frequentie.

Een kleine greep uit het omvangrijke programma:

Zeer robuust uitgevoerde breedbandige fiberglas basispost en marifoon-Eeer robuust uitgevoerde bestaande uit:<br>
bestaande uit:<br>
basispost en marifoon-<br>
antenne. Zonder afstem-<br>
antenne. Zonder afstem-<br>
Aoppelfilter zenden/ontvangen tussen<br>144 en 172 MHz. Max. vermogen 250 Watt. Ver-<br>sterking 2,2 dBi.

### TELEVES 6574 Super Scanner-<br>antenneset

bestaande uit: VHF antenne MB-8 — UHF antenne 6540 entenne. Zonder afstem-<br>
ming te gebruiken voor ender/ontvangen tussen<br>
ender/ontvangen tussen<br>
In uitgebreide tests is deze antennecombinatie als de<br>beste uit de bus gekomen. Bij een antennehoogte van <sup>4</sup>15 meter worden de belangrijkste basisposten<br>tot een afstand van gemiddeld 75 kilometer goed ontvangen!

#### Mobielantenne 6666

voor 144-174 MHz met belangrijke voordelen t.o.v. 5/8-golf antennes met luchtspoel: o.a. grotere stabiliteit bij ongunstige plaatsing of bij hoge snelheden.

#### TELEVES: Absolute topkwaliteit voor een gunstige prijs Voor meer informatie over deze en de ca. 75 andere modellen:

e Alkmaar: Smorenberg 072-117739 e Almelo: Radio Nijhuis 05490-19191 е Amsterdam: Eddy's Electroshop 020-837979 e Arnhem: Telemarc 085-513150 e Breda: Radio Jacobs 076-132881 e Breskens: Elektronikashop 01172-3031 Bussum: Radio Velt 02159-17315 e Damwoude: Radio v.d. Galiën 05111-1396 е Den Helder: Weel 02230-18793 e Deventer: Sterk & Co. 05700-14833 • Dordrecht Radiobeurs Louter 078-134918 • Enschede: Radio Nijhuis 053-315169 • Groningen: Vorstenberg Communicatie 050-121524 • Den Haag: Stuut<br>en Bruin 070-604993 • Haarlem: E.E. Electronics 023-3 e Tilburg: v.d. Braak 013-432153 e Utrecht: Radio Communication Center 030-433835 e Workum: Kort 05151-1708 e IJmuiden: Baco 02550-11612 e Zwolle: Radio Nijhuis 038- 213804 e Hoofdverdeler in België: Kortrijk E.P.S. 056-218360 e Dealers in België: Bissegem: Stereorama 056-352402 e Brugge: Vandenberghe 050-331910 e Brussel: Elec 02-5122332 e Gijzegem: Norma 053-701150 · Helchin: Schelfhout 056-455147 · Izegem: Deboozere 051-303612 · Jumet: Verhoestraete 071-354244 · Komen: Rooze 056-556341 · Lombarsijde: Minne 058-233568 • Moeskron: Leclerq 056-331832 • Dostende: Micro World 059-506502 • Peruwelz: Godeau-Dramaix 069-772660 • St. Denijs Westrem: Elektro Gent 091-220852 • Tournai: Morel 069-226202. 'Studio 2002: 069-227765 e Waterloo: Alpha 02-3540883 e Wavre: Microtel 010-225318

 $\mathbf{d}$  .

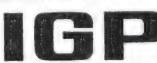

Alleen-importeur: **BSP** Naarden, Tel. 02159-44098, Telex 43145 igp nl

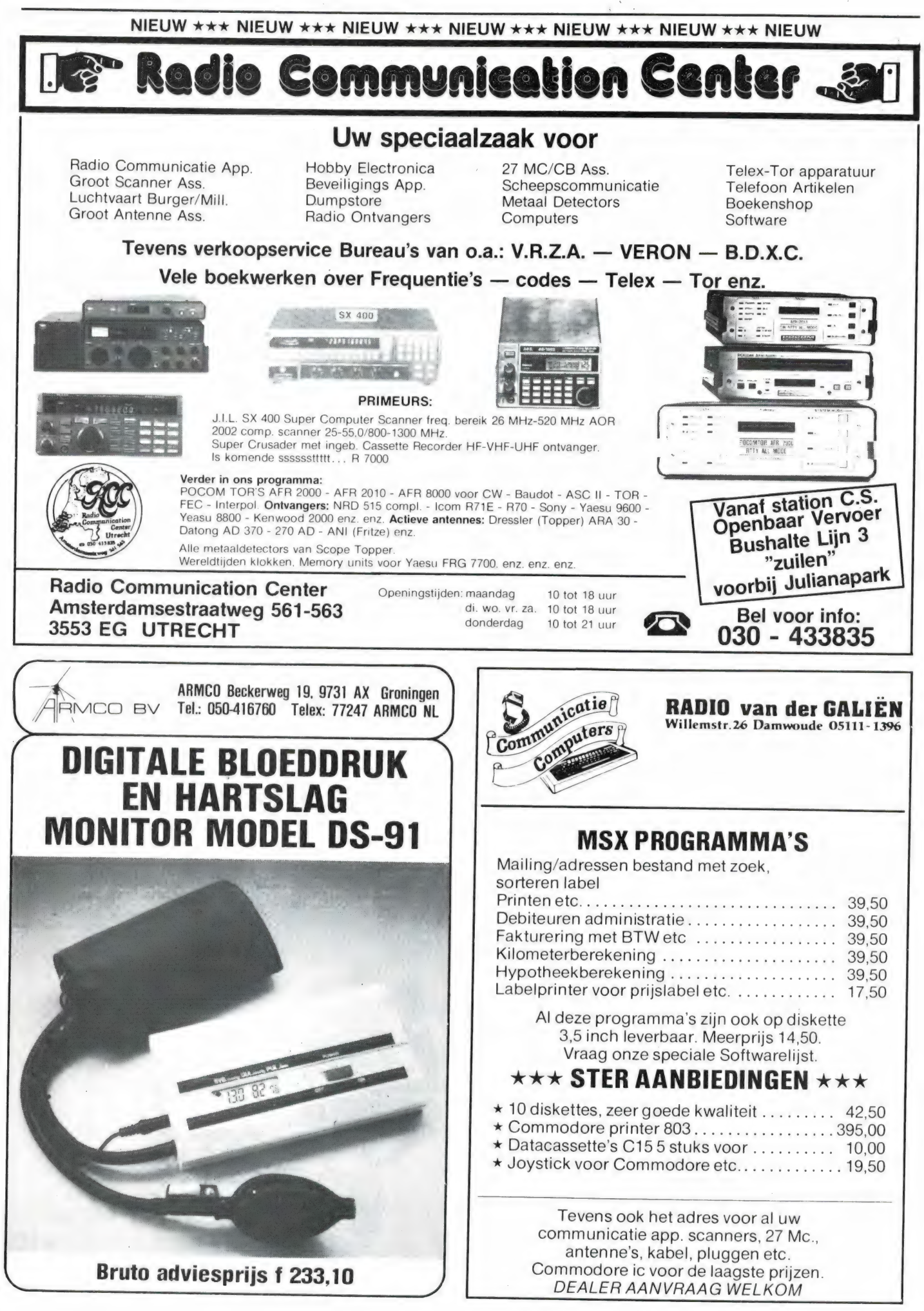

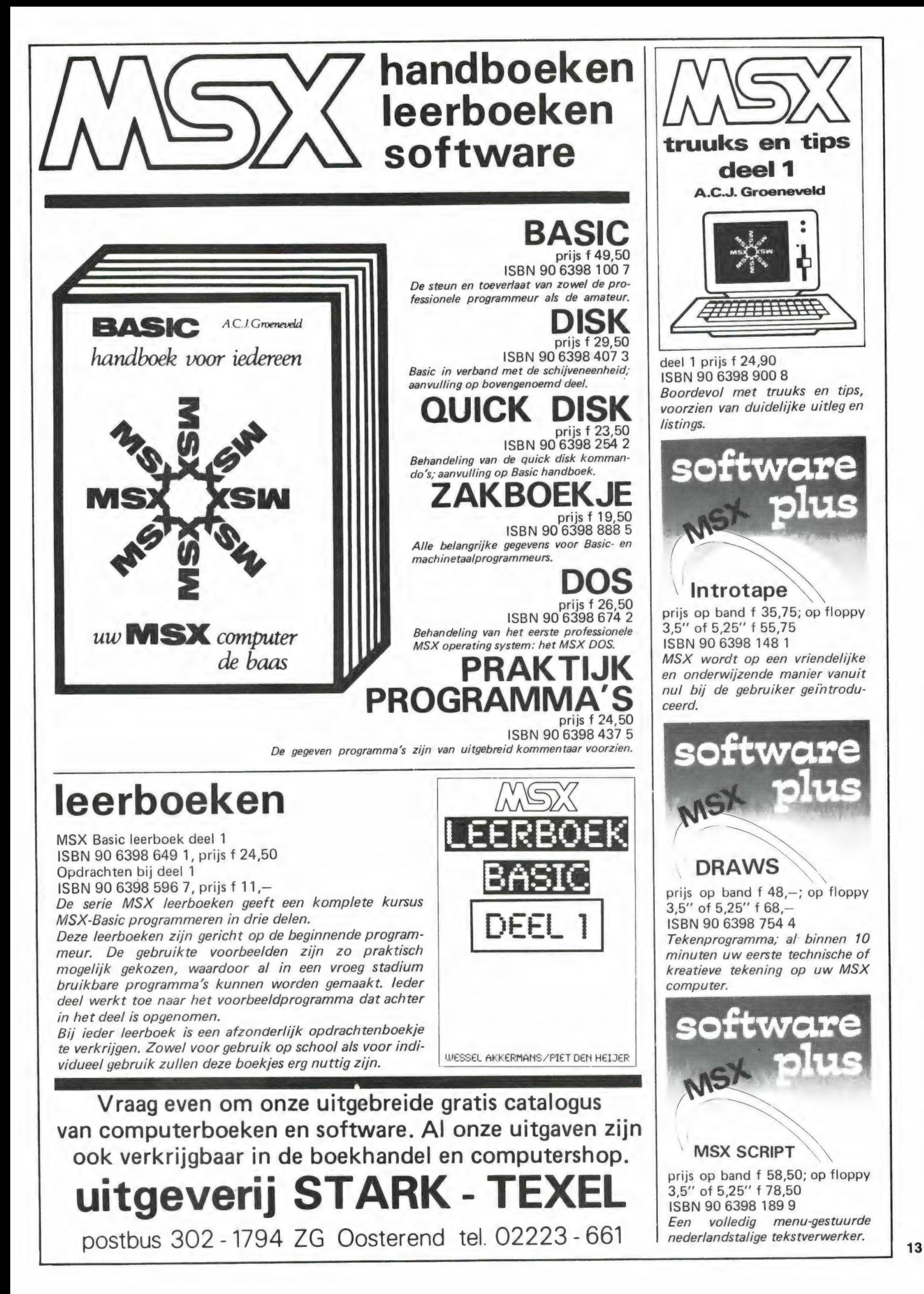

# SEIKOSHA

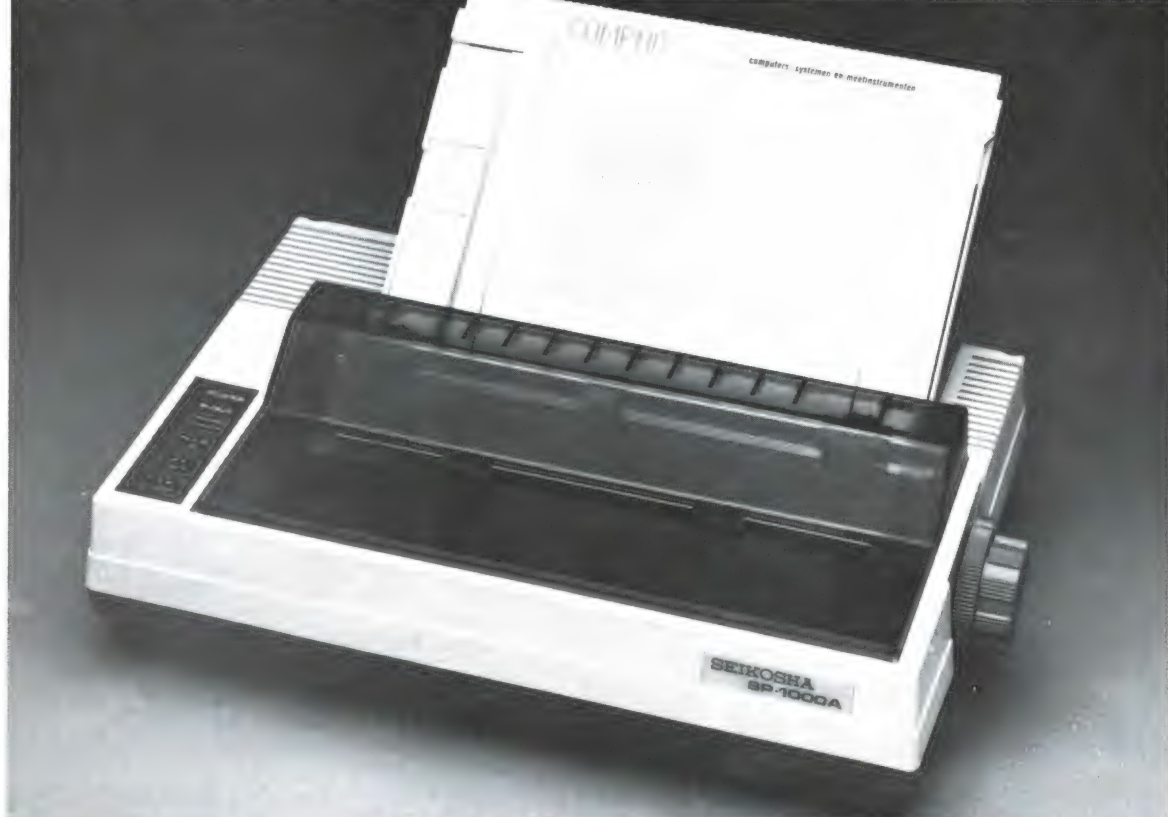

# De eerste volwassen geruisloze printer onder de duizend gulden.

De SP-800 en SP-1000 zijn zowel voor hobby als edukatief en voor zakelijk gebruik uitstekend geschikt.

#### De specifikaties:

- 80 kol, 96 cps, IBM compatible, ook voor graphics.
- Ш NLQ mode voor perfekte briefkwaliteit.
- Bi-directioneel, logic seeking.
- ш Dubbele kantlijninstelling en automatische papierinvoer voor losse A4 vellen.
- Clip-on tractor wordt los meegeleverd.
- $\blacksquare$  Laag geluidsniveau 54 dB(A).
- Uitgebreide karakterset inklusief:
- ongebrene karaktersenmknuster:<br>pica letter elite, proportioneel, breed,<br>combinatie van breed + condensed,(ondensed,<br>schuim en \*\*\*\*/wub schrift,onderlijnen.
- Optionele sheetfeeder voor f 549,- leverbaar.
- 6 maanden garantie.
- Ш De SP-1000 heeft als extra 96 zelf te definiëren karakters en diverse interfaces voor o.a. Sinclair QL, MSX computers, Commodore, Armstrad, Apple IIC/ Macintosh, Centronics parallel en RS232C seriëel (met current loop).

Volgens diverse onafhankelijke testen blijkt dat de SP-serie van Seikosha de konkurrentie ver achter zich laat.

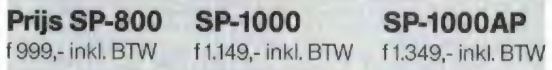

#### De voordeligste 80-koloms Seikosha: GP-500

Printsnelheid 50 cps met het betrouwbare Seikosha unihammer systeem. Alle grafische mogelijkheden. Geschikt voor kettingpapier. Parallel (Centronics) of RS-232C interface. Speciale versie voor Commodore C-64/VIC-20.

f 699,- inkl. BTW

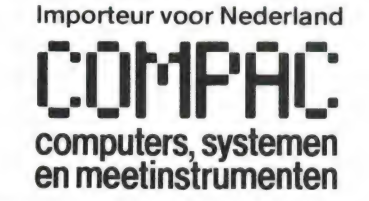

Koninginneweg 54, 1241 CV Kortenhoef Viditel nr. : \*6170500 # Vidibus nr.: 400012613

\* alleen voor de SP 800

### DE POSTBUS

De postbus is een rubriek voor lezers die technische vragen hebben. Vragen die ook voor andere lezers interessant zijn worden in de postbus opgenomen. Het kan echter enige tijd duren voor uw vraag aan de beurt komt. U persoonlijk antwoord sturen is helaas niet mogelijk. Stuur uw vragen met zoveel mogelijk details aan 'Radio Amateur Magazine', Postbus 44, 2420 AA Nieuwkoop. Zet op de linkerbovenhoek van de enveloppe 'de Postbus'.

#### Morse/telex op VIC - 20

A. Langeraar uit Groenlo heeft gelezen dat we in nummer 38 een morse/telex converter voor de VIC-20 hebben getest: Hij vraagt hoe duur die is en of hij ook geschikt is voor de Commodore 64.

В.А.М.: De converter kostte f 395, — en was te koop bij Computer World, Hilvertsweg 99, Hilversum, tel. 035- 12633. We weten niet of hij momenteel nog verkrijgbaar is. Dezelfde firma levert echter een veel betere converter (COM-IN 64) morse — telex en slow-scan TV — voor de Commodore 64. Een firma die ook gespecialiseerd is in telex en TOR ontvangst met computers is GER RIJS, Kemphaanstraat 24 in Uitgeest, tel. 02513-11934.

#### Stroomverbruik portofoonscanner

B. van Мооу uit Cadier en Keer heeft een Handy 840 van Scooper. Deze pocketscanner heeft 6 oplaadbare NI-CAD accu's. Het probleem is, dat de NI-CADS in circa 150 minuten leeg zijn, terwijl de fabrikant opgeeft, dat de accu's circa 5 uur meegaan. B. van Nooy heeft overigens een nieuwe scanner gekregen, nadat hij z'n eerste apparaat met deze klacht had opgestuurd. De tweede scanner doet precies 't zelfde. Voor de rest werkt de scanner prima, alleen de squelch komt te traag in, zodat het eerste deel van het bericht wordt gemist.

R.A.M.: Het verschil zit 'm hoogstwaarschijnlijk in de berekening waarmee de fabrikant werkt, om de arbeidstijd te berekenen. Batterijen en accu's gaan veel langer тее, wanneer men ze af en toe eens een uurtje gebruikt, dan wanneer ze continu stroom leveren. Bij berekeningen wordt er meestal vanuit gegaan, dat de scanner 60% van de tijd gesquelched staat, en 40% van de tijd op een matig niveau spraak weergeeft. Vervolgens dat hij circa 2 uur per dag wordt gebruikt. De gemiddelde arbeidstijd is dan wel 3 - 5 keer zo lang, dan wanneer men de scanner aanzet en hem pas uitzet wanneer de accu's leeg zijn. Wij hebben deze scanner nog niet getest dus kunnen we niet zeggen hoeveel stroom hij gebruikt. Er zijn een paar oplossingen. Nicad accu's hebben een veel kleinere capaciteit dan goede gewone batterijen en Alkaline batterijen zijn nog wel een factor 3 - 5 beter dan gewone batterijen.

Voor draagbaar gebruik kunt и de accu's dan ook beter vervangen door gewone of Alkaline batterijen, al is dat natuurlijk een dure grap, want die batterijen zijn niet oplaadbaar. Bij gebruik thuis dient u de lader aan te sluiten, zodat de scanner op het lichtnet werkt. Ten slotte nog dit: Nicad accu's zijn erg gevoelig voor te diepe ontlading. U mag de scanner nooit zolang gebruiken, totdat de accu's volledig leeg zijn. Zodra de ontvangst echt slechter wordt, uitschakelen еп de accu's opladen. Volledige ontlading kan namelijk defecten veroorzaken. Ook mag u de scanner niet bijvoorbeeld een kwartiertje gebruiken en dan weer onder lading zetten. Accu's die steeds een klein beetje ontladen, даап een 'geheugen' effect vertonen, waardoor ze niet meer hun volledige lading afgeven. Steeds de scanner dus gebruiken totdat de ontvangst slecht wordt, en dan weer volledig laden. De trage werking van de squelch komt door een wat te grote oplaad condensator in het squelch-circuit. Die moet vervangen worden door een type met een wat kleinere capaciteit, maar dat moet bij de importeur gebeuren.

#### Kortegolf ontvanger

H. van Os vond de politieontvanger in Walkman formaat die we in Radio Amateur Magazine numer 56 publiceerden zo aardig, dat hij vraagt of we niet zo'n soortgelijk ontvangertje voor kortegolf kunnen publiceren, zodat de wereld-omroep op vakantie beluisterd kan worden.

R.A.M.: Het zelfbouw politieontvangertje is zo simpel, omdat gebruik is gemaakt van een speciaal IC, dat eigenlijk een complete FM ontvanger is. Een kortegolf ontvanger is heel wat complexer dan zo'n FM ontvanger. Een kortegolf ontvanger IC dat net zo simpel is, is er niet. Een kortegolf ontvanger is veel moeilijker te bouwen dan zo'n FM ontvanger, en we voorzien nogal wat afregelproblemen. Bovendien is er veel te koop. Zoekt u een klein handzaam kortegolf ontvangertje, dat ook de FM en middengolf kan ontvangen kijk dan eens naar de Sony ICF 7600 D of de goedkope Silver XF 1900 of Supertech SR 9. Van die laatste twee ontvangers, die prima geschikt zijn voor wereldomroep ontvangst op vakantie, plaatsten we een test in Radio Amateur Magazine nummer 48 (nabestellen: 02507-19500).

#### Schietbaanversterker

J. v.d. Waal uit Langelille is lid van een schietclub. Hij zoekt een oplossing voor het probleem dat hij wel gesproken woord wil horen, maar de harde knallen van het schieten niet. Hij dacht aan een versterker die de knallen onderdrukt, maar met een microfoontje wel de spraak van de medeschutters oppikt.

R.A.M.: Helemaal te onderdrukken zijn de knallen niet, maar het is wel mogelijk ze

nauwelijks harder te laten worden dan de spraak. Het principe is als volgt. Je neemt een dasspeld microfoontje, dat je op je kleding bevestigd. Het signaal van dat microfoontie versterk je met de microfoon versterker die we in nummer 47 publiceerden. Om de knallen niet harder te laten zijn dan de spraak, moet je een 'tijdloze' limiter gebruiken, die audiosignalen traagheidsloos beperkt tot een maximale waarde. Zo'n audio limiter/compressor publiceerden we in de schema's in Radio Amateur Magazine nummer 31. Op de compressor sluit je een klein versterkertie aan, bijvoorbeeld de 1 Watt IC versterker uit Radio Amateur Magazine nummer 53. Gebruik een koptelefoon met gesloten (harde) schelpen om het schietlawaai goed te dempen. De bladen of copieën van de schema's zijn à f 5, – па te bestellen (tel. 02507-19500).

#### Amerikaanse Bearcat

Е. Schieving uit Wenum/- Wiesel heeft een Bearcat 220 scanner met de Amerikaanse politie-band van 32- 50 MHz. Hij vraagt of er niet een omreken methode is, om toch de Europese politieband van 68-88 MHz te ontvangen, want ombouw is erg kostbaar.

R.A.M.: Voor zover we weten is de 220 niet zo te programmeren, dat de VHF lage band gehoord kan worden. Bovendien is dit een truc die toch erg slecht werkt omdat dan op spiegelfrequenties geluisterd wordt, en die zijn bij Bearcat scanners goed onderdrukt. Misschien dat een lezer een oplossing weet, maar wij kunnen u niet helpen. Sorry.

NIEUWS VAN DE FUNKAUS

Als lezer van een technisch tijdschrift zult u ongetwijfeld wel eens een Firatotentoonstelling in de RAI bezocht hebben. Een heksenketel van geluid, beeld, video en op de laatste Firato ook computers. Wat de Firato voor Nederland is, is de interna tionale Funkausstellung voor Duitsland. Stelt u zich voor: niet twee hallen als de RAI, maar liefst 23, volgepakt met elektroniса: van TV's tot computers en van video tot geluidsinstallaties. Ten opzichte van onze Firato is de Funkausstellung, die gehouden werd van 30 augustus tot 8 september veel internationaler. Veelal geven de producenten van de produkten zelf (in plaats van de importeurs) acte de presénce, en tonen ook prototypen en produkten die nog lang niet leverbaar zijn. Dat geeft echter wel een uitstekende indruk van wat de toekomst gaat brengen en daarom namen we voor u een kijkje op deze grootste consumerelectronics beurs in Europa.

#### Trends en nieuwtjes

We kunnen in deze Radio 'Amateur Magazine niet meer dan een paar nieuwtjes opnemen van de honderden die we gezien hebben. Daarom een willekeurige greep van de volgens ons meest interessante zaken. Voor video-recording is het VPS systeem geïntroduceerd, het Video-Programm-System. Bij VPS zendt de TV-zender via teletekst een speciaal signaal uit, dat wordt herkend door de video-recorder, die vervolgens het betreffende programma opneemt. In plaats van een tijdklok die de recorder inschakelt, dus een signaal van de TV-zender, waardoor het missen van het begin of het eind van een programma wanneer het niet op de aangekondigde tijd begint, voorbij is. Verschillende fabrikanten, waaronder ook Philips bouwen het VPS systeem al in hun videorecorders in, maar het zal wel even duren voordat ook de Nederlandse zenders een VPS signaal gaan mee uitzenden. De NOS vertelde

dat er nog geen plannen waren voor Nederland, maar dat zeiden ze ook van stereo-geluid bij TV... Een aardig grapje kwam van ITT, die een digitale TV toonde, waarop twee beelden tegelijkertijd zichtbaar konden worden gemaakt. Handig wanneer men de start van het programma op een ander net niet wil missen, of voor wie met een TV-camera de kinderkamer wil bewaken. Het 2e beeld wordt digitaal ingevoegd en heeft een grootte van 13 x 9 cm. Om nog even op TV gebied te blijven: De pocket TV rukt

op. Talloze fabrikanten brengen nu subminiatuur TV's uit, zowel in kleur als zwart/wit, die soms niet groter zijn dan een audiocassette. In plaats van de gewone of speciale 'om een hoekje' beeldbuizen wordt nu over het algemeen een LCD scherm gebruikt. Casio spande de kroon met een zwart/wit handpalm TV, zowel voor VHF als UHF en met een ingebouwde AM/FM radio voor circa  $f$  350, -. Een iets groter model — zoals een pocketboek — heeft een kleuren-LCD scherm en we vonden de kleurweergave en scherpte verrassend, evenals de prijs die circa  $f$  900,  $-$  bedraagt. Van TV over naar video. Vrijwel alle merken bieden nu Hifi video-recorders, maar het grootste nieuws was toch wel de grootschalige introductie van het 8 mm videosysteem van Sony. De videocamera met ingebouwde video-recorder is nu echt niet groter — en zelfs kleiner dan een gewone 8 mm filmcamera. Naast de videocamera zijn er toch portable en huiskamer recorders in 8 mm formaat, die bovendien de mogelijkheid bieden om geluid digitaal op te nemen. Gebruikt als audio-recorder biedt dat de mogelijkheid tot het weergeven van 18 uur muziek met zeer hoge kwaliteit. Nu we toch bezig zijn met digitaal geluid: de CDcompact-disk rukt ook steeds verder op. De kwaliteit van de loopwerken is verbeterd en er wordt vaak met 3-straals aftasting gewerkt,

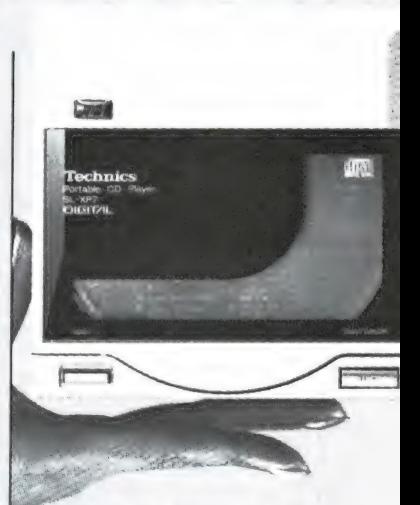

waardoor de spoorvolging beter is. Daardoor hoeft de foutencorrector minder vaak te werken en dat levert weer een betere geluidskwaliteit op. Spectaculair is overigens de formaatrace bij CD spelers. De kleinste CD speler (van Technics) is nu nog maar net iets groter dan de compact-disk zelf en nog platter dan de miniatuur Sony uitvoering. Wie denkt dat de compact-disk speler alleen iets is voor de huiskamer-installatie komt bedrogen uit: Bijna alle merken toonden CD spelers voor in de auto en verschillende fabrikanten toonden bijvoorbeeld een 'Walkman' type CD speler, compleet met hoofdtelefoon en werkend op batterijen. Van Philips is er overigens ook zo'n enorme draagbare radio — in de volksmond 'ghetto-blasters' genoemd — bestaande uit radio-versterker met graphic equalizer, cassette-recorder én ingebouwde CD speler. Maar met draagbare, kleine en auto CD spelers zijn we

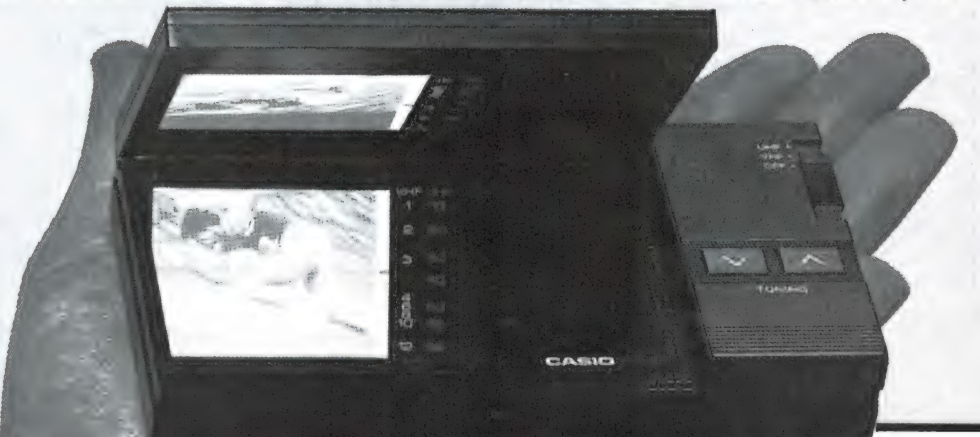

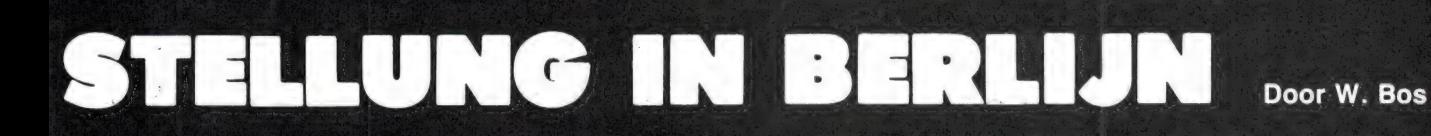

er nog niet, want inmiddels worden nu ook spelers geproduceerd die de laser beeldplaat combineren met де geluids-compact-disk. Ook nieuw is de CD karaoke, de meezing geluidsinstallatie met een CD speler in plaats van een cassetterecorder. Philips toonde op de Funkausstellung ook een prototype van de CD-ROM, de CD speler die aan de MSX computer gehangen kan worden. Op de compactdisk kan liefst 600 Megabyte!

is. Beelden met foto kwaliteit en teksten met een klein lettertje zijn in ons huidige Viditel systeem niet mogelijk. Er is overigens al een tijdje een nieuwe norm, die dat juist wel mogelijk maakt. De Duitsers noemen Viditel: Bildschirmtext (BTX) en overal op de beurs waren dan ook de monitoren te zien, die deze high-definition Viditel toonden. Tekeningen, foto's en veel tekst per pagina zijn nu geen probleem meer zo-<br>als u op het plaatje kunt

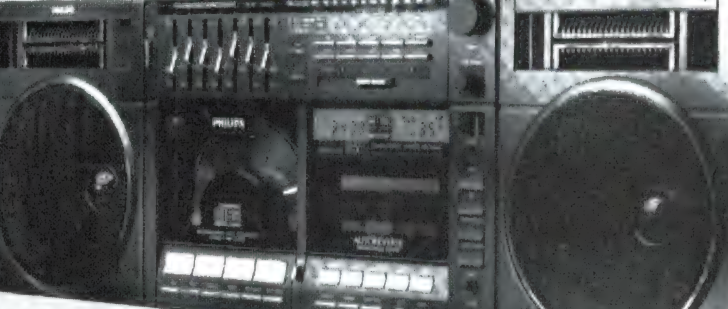

(circa 150.000 pagina's als in deze RAM) worden opgeslagen. Meer daarover in het MSX-2 artikel elders in dit nummer. Behalve het steeds verder oprukken van de compact-disk waren er op audio-gebied geen echt nieuwe ontwikkelingen, hoewel er een paar aardige noviteiten te zien waren. Een van die noviteiten was een zelf instellende graphic-equalizer van Panasonic. Een ingebouwde ruisgenerator produceert via de versterker een ruis in de kamer. Een meetmicrofoon luistert naar het ruissignaal dat in de kamer klinkt en vervolgens regelt een micro-processor de graphic equalizer (met 12 kanalen, elk in 156 stapjes) zodanig af, dat in die kamer, met de gebruikte luidsprekers de meest vlakke frequentie-karakteristiek ontstaat. Hoewel we het eigenlijk wat meer tot de сотриterinformatie vinden behoren, willen we toch de nieuwe versie van wat wij Viditel noemen, niet overslaan. Zoals velen van u bekend is een van de problemen van Viditel dat het grafisch oplossend vermogen nogal laag

zien. Het zit er overigens dik in, dat deze — nieuwe norm Viditel ook in Nederland ingevoerd zal gaan worden. Op de Funkausstellung waren overigens de eerste computer Bildschirmtext deco-

ders (voor o.a. CBM 64) al te zien.

Zoals we al zeiden in het begin van dit verhaal, tonen vele fabrikanten en laboratoria de technieken van de toe-

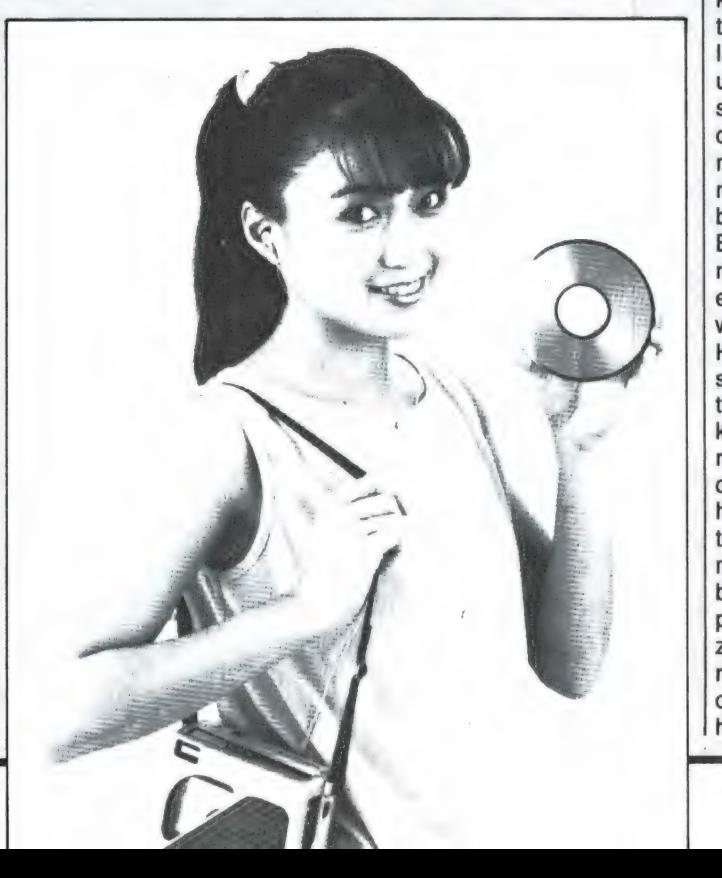

komst. Zeer indrukwekkend was bijvoorbeeld de Highdefinition-televisie van Hitachi. High-definition-television werkt met 1125 beeldlijnen, waardoor TV beelden met een scherpte ontstaan die vrijwel gelijk is aan die van dia's of film. Helaas is het systeem niet compatible met het huidige 625 lijnen TV systeem, waardoor Highdefinition TV op korte termijn zeker niet gebruikt zal worden voor gewone omroep TV. Drie-dimensionale TV is ook een project van de toekomst. Verschillende instanties lieten 3 D TV zien. Het Institut für Rundfunk Technik uit München werkte met een systeem met brilletjes. Mooi, ook in kleur, maar het is maar de vraag of iedereen met een bril op voor de beeldbuis wil gaan zitten. Een ander systeem werkt met twee beelden, één voor elk oog, die snel heen en weer geschakeld werden. Het gaf wel een drie dimensionaal effect, maar het overtuigde ons niet. Wel op de korte termijn staat de invoering van TV satellieten voor de deur. Er zijn natuurlijk al heel wat TV satelliet stations, zoals sky-channel maar die maken allemaal gebruik van communicatie- en proefsatellieten, die met zwakke zenders zijn uitgerust, waardoor men grote ontvangstschotels nodig heeft, die wel voor centrale 17

antenne-systemen, maar nauwelijks voor particulieren betaalbaar zijn. Echte TV satellieten, met zulke krachtige zenders dat men ze kan ontvangen met een klein, goedkoop 60 cm schoteltje gaan volgend jaar omhoog. In juni 1986 wordt bijvoorbeeld de TDF 1 met de Ariane raket gelanceerd, een 2 ton zware kunstmaan met zenders van 230 watt per TV kanaal. Op de Funkausstellung waren dan ook de eerste goedkope ontvangstschotels te zien, waaronder prototypen van een vlakke antenne — een rechthoekige plaat in plaats van een paraboolschotel. Over prijzen kon men nog niet veel zeggen, maar men verwachtte dat rond 1988, wanneer er een groot aantal van deze krachtige satellieten hun programma's zullen uitzenden, de prijzen van particuliere ontvangstinstallaties onder de f 2.000, – komen te liggen. Tenslotte de computers. De Funkausstellung is in de eerste plaats een audiovideo-omroepbeurs, maar er waren toch heel wat computers en aanverwante zaken te zien. Het grootste nieuws waren de MSX 2 machines. Hoewel er een afspraak bestond, MSX 2 nog niet te tonen, had iedereen ze wel onder de tafel staan. U kunt op uw klompen aanvoelen wat er gebeurde: toen de eerste MSX 2 machine (door Philips nota bene) boven op de tafel werd gezet, volgden alle anderen, zodat we een goed beeld hebben van wat er volgend jaar op de markt komt. Daar zijn zulke interessante zaken bij, dat we daar in een apart artikel elders in dit blad nader op ingaan. Voor niet-MSX computeraars was er overigens weinig nieuws: Commodore, met 70% marktleider, verscheen niet op de beurs met z'n nieuwe C 128, vermoedelijk wegens produktie- en aanloopproblemen met deze machine. Ook Atari ontbrak. In feite was het alleen Schneider, die met de CP 464 en CP 664 op probeerde te boksen tegen de stroom van MSX 1 en 2 computers. In Duitsland is de Schneider overigens erg populair en er is een behoorlijke keuze aan programmatuur. Met deze kleine greep uit de produk-

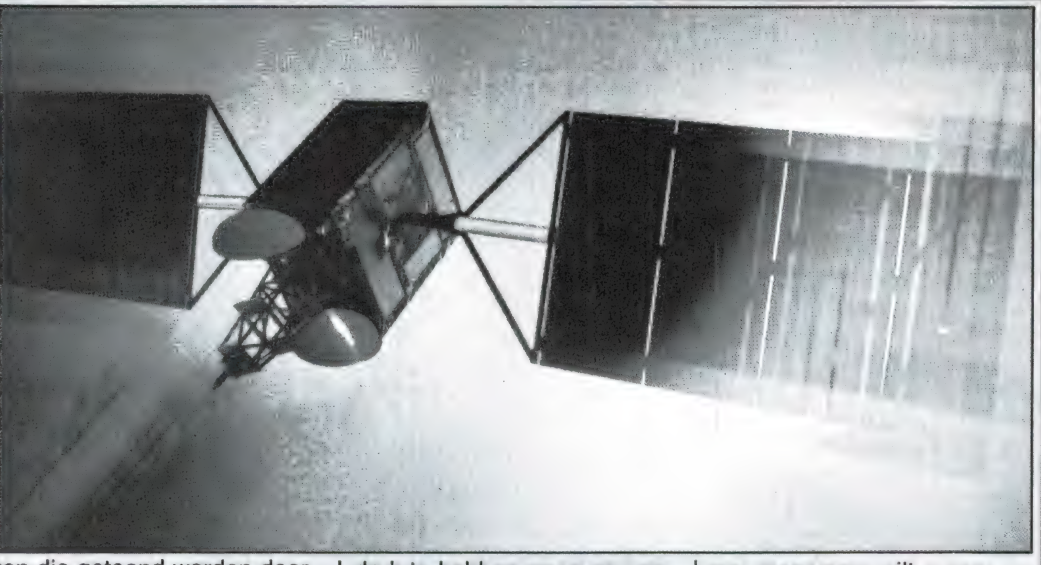

ten die getoond werden door 350 bedrijven uit 22 landen (en bekeken werden door meer dan een 1⁄2 miljoen bezoekers) hopen we u een in-

druk te hebben gegeven van wat de toekomst brengt. Wilt u er over 2 jaar zelf heen: 't is de moeite waard, maar u moet dan nu al een hotelkamer reserveren wilt u een kansje hebben dat uw beursbezoek niet beperkt blijft tot  $1$  dag...

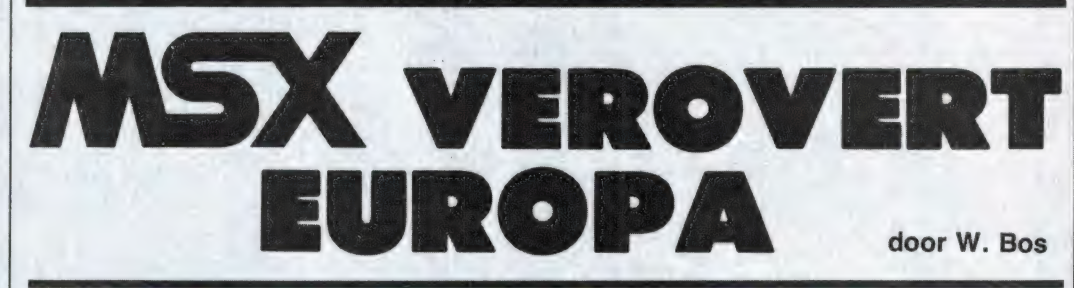

Elders in dit blad vindt u een artikel over tal van nieuwe produkten die te zien waren op de Funkausstellung in Berlijn. De hoofdreden waarom we op het vliegtuig naar Berlijn stapten was echter de grote MSX conferentie op zondag 1 september. Tal van MSX prominenten als de 'vader van MSX' Kay Nishi, Bill Gates van Microsoft en Masao Morita van Sony zouden aanwezig zijn om het startschot voor MSX in West-Duitsland te lossen en meer te vertellen over de nieuwste ontwikkelingen.

#### MSX-conferentie

Tot nu toe is het homecomputer gebeuren voornamelijk een Amerikaanse (Commodore, Apple, Tandy, Atari) en een Engelse (Sinclair, Acorn) zaak geweest. De MSX standaard is druk bezig die monopolies onderuit te halen, met name in Europa. MSX computers worden goed verkocht in Spanje, Italië, Nederland, Zwitserland, België, Frankrijk, Noorwegen en Finland. In Engeland is Sinclair en Commodore zo sterk dat MSX daar maar moeilijk voet

aan wal kan krijgen, al zijn er toch zo'n 35.000 machines verkocht. Duitsland was tot nu toe de grote twijfelaar. Er was een gematigd enthousiasme onder de handelaren en het publiek, maar de vakpers was erg pro-Commodore, die zo'n 70% van de Westduitse homecomputer markt in handen heeft. Tijdens deze Funkausstellung hebben de MSX fabrikanten, verenigd in de MSX Arbeitsgemeinschaft Deutschland zich voor het eerst gezamenlijk gepresenteerd. Daaraan verbonden

was een grote MSX persconferentie, waar nogal wat prominenten acte de présence gaven. De verhalen over het waarom en de voordelen van MSX zullen we hier niet weergeven, die weet u als RAM lezer allang. Toch werden heel wat interessante feiten vermeld, waarvan hier een kleine bloemlezing.

#### Home-computers op de lange duur belangrijker dan zakelijke

#### toepassingen

Deze op het eerste gezicht wat vreemde uitspraak kwam van Bill Gates, chairman of de board of directors van Microsoft, het grote Amerikaanse software-huis dat MSX basic, het besturingssysteem, en MSX-DOS voor de MSX computers ontwikkeld heeft. Gates doelde op het feit, dat MSX niet zomaar een micro-computer is, maar een systeem, dat op de lange duur geïntegreerd zal worden in alle homeelectronica van TV tot video en van tele-communicatie via

### **PHILIPS**

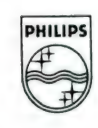

# ALS JE DE BESTE KLEUREN T.V. MAAKT... MAAKJE OOK DE BESTE KLEURENMONITOR!

PHILIP

Heldere, strakke beelden in stralende, contrastrijke kleuren. Dat eist u van een Philips kleuren t.v. En dat mag u ook verlangen van een Philips kleurenmonitor! Philips weet als geen ander wat beeldweergave betekent. Daarom stelde Philips bij de kleurenmonitor ook de hoogste eisen aan b.v. instelmogelijkheden, de kwaliteit van het stilstaand beeld, duidelijkheid en scherpte. Daardoor is een Philips kleurenmonitor een Personal Monitor, die uit uw computer haalt wat er inzit! Naast de vijf monochromemonitoren zijn er nu vier nieuwe Philips kleurenmonitoren v.a. f1.095,--Vraag uw dealer om een demonstratie, of vul de bon in voor meer informatie.

EEN PHILIPS PERSONAL MONITOR **DUIDELIJKER KAN 'T NIET.** 

> go. 190  $191$

**Technische specificatie Philips Personal Monitor type CM 8533:**<br>– 37 cm/90° in-line, QS, HiBri beeldbuis met een niet reflecterend beeldscherm – Hoge resolutie, horizontaal 600 beeldpunten, verticaal 285 beeldpunten. - Geschikt voor 25 regels van 80 karakters breedte. – Video bandbreedte >12 MHz. – Audioversterker met 1 watt uitgangsvermogen. - Draaipotentiometers voor geluidssterkte, helderheid, contrast, kleurverzadiging, horizontale centrering en beeldscherpte instelling. - Instelpotentiometers voor de verticale

centrering, horizontale en verticale beeldgrootte. - Omschakelbaar naar

monochroom (groen). – Uitklapbare monitorsteun. – Aansluitingen voor:<br>video in (CINCH), audio in (CINCH), RGB in lineair (SCART), RGB in TTL (DIN). - Hoogte 32, breedte 35, diepte 39 cm.

### AMERIKAANSE **SOFTWARE** VOOR ATARI

**B.C.'S<br>QUEST FOR TIRES™** 

**DIN-LINE INC** 

Sierra

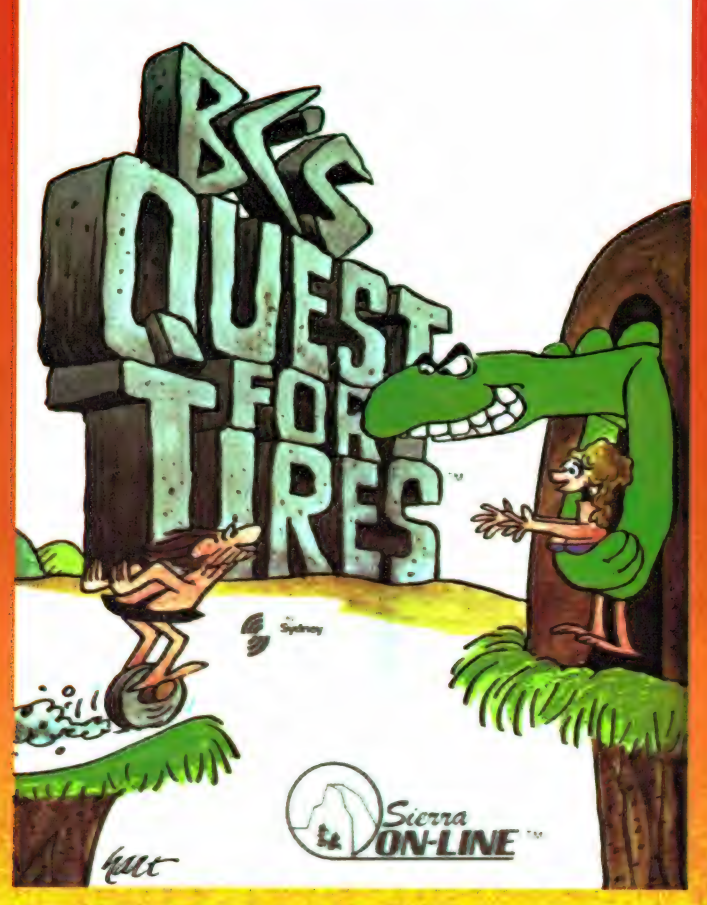

**B.C.'s Quest for Tires™** 1002 cassette

f 49,50

Kan Thor, de held van dit avontuur, Cute Chick redden van de hongerige dinosaurus? Alleen jij kunt helpen. Op zijn weg naar zijn geliefde komt hij diverse hindernissen tegen, zoals vallend gesteente, lava, rivieren en vijnen. Laat Thor op zijn route niet ten ondergaan, goed en begeleid hem zo vlug en veilig als het kan n geliefde net voor dat de dinosaurus haar Naar de bekende krantenstrip over het k van Johnny Hart.

Mr.Cool™ 968  $f$  39,50 cassette

Adventures waren nog nooit zo heet en gevaarlijk geweest voor Mr Cool. Hij krijgt te maken met hete springende veren en vuurballen en je moet proberen Mr Cool niet te laten smelten. Gelukkig heeft hij de beschikking over superkrachten want hij is in staat vuurballen om te zetten in ijsblokken. Vechten tegen de klok met dit spannende spel.

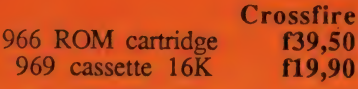

Vreemde wezens landen en nemen de stad in handen. Alles, op hun weg door de geëvacueerde stad, wordt vernietigd. Alleen jij en je regiment zijn nog overgebleven; maar je bent omsingeld en wordt bestookt met vele lasershots. Probeer deze maar eens te ontwijken en als je je kansen waarneemt: VAL AAN !!!

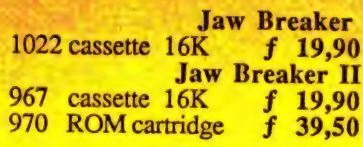

Dit spel speelt zich af in een snoepwinkel. De "happy faces" zullen je niet hinderen als je al het snoepgoed op eet. Als je je tanden geborsteld hebt ga je weer terug naar de winkel om alle lekkere hapjes te verorberen. Een spannend arcade spel, alles beweegt, zelfs de muren!

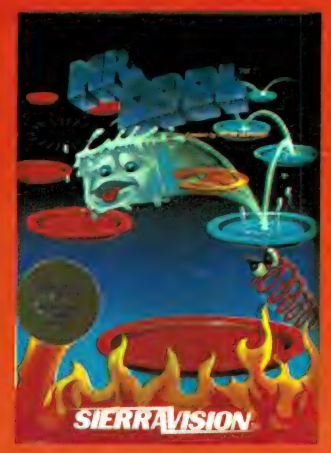

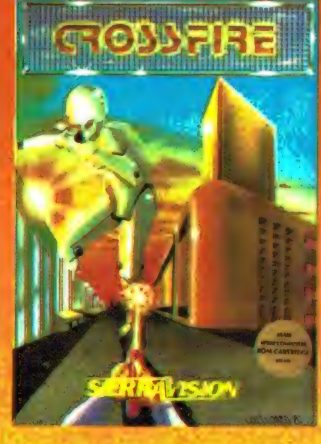

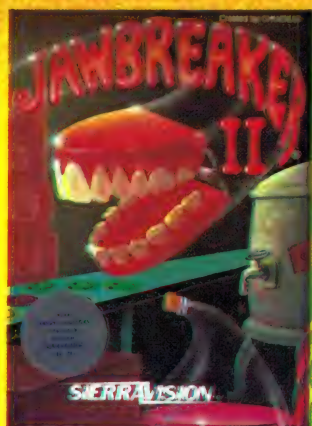

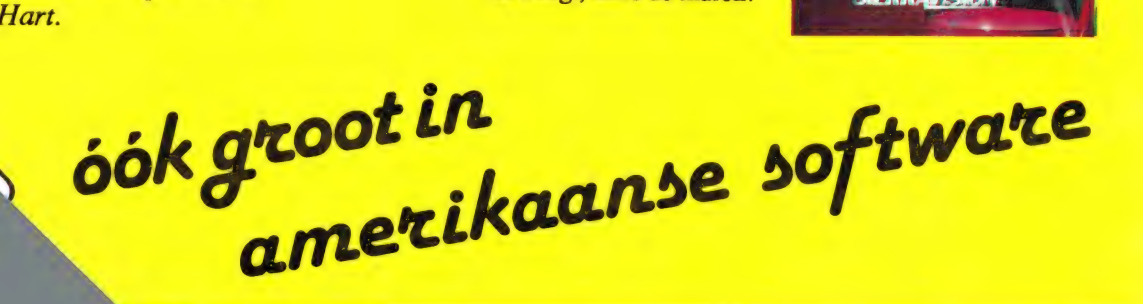

POSTBUS 3111 2301 DC LEIDEN TEL.:071-412121

telefoon tot besturing van apparatuur in huis. MSX zal volgens Gates de intelligentie voor alle electronica toepassingen in huis worden (al duurt dat nog wel even) en daarom zullen op de lange termijn de MSX computers belangrijker worden dan de zakelijke computers. Gates meldde dat in de U.S.A. wel zo'n 30.000 Yamaha CX 5 MSX computers zijn verkocht, maar voornamelijk om 'de geluidsmogelijkheden уап dit MSX buitenbeentje. Voor de rest wacht iedereen op de nieuwe MSX 2 machines. In een persoonlijk gesprek vroegen we Bill Gates waarom Microsoft tot nu toe naar buiten toe wat lauwtjes over MSX heeft gedaan. Hij vertelde ons dat voor een groot software-huis als Microsoft het in de beginfase van de lancering van een computer systeem altijd afwachten is, of zo'n systeem werkelijk een succes wordt. Men kan zich niet permitteren — zeker niet als ontwikkelaar van het veel gebruikte zaken-operating systeem MS-DOS — een computersysteem te promoten als niet zeker is, dat dit een succes wordt. Inmiddels heeft men bij Microsoft de zaken eens op een rijtje gezet en men is er nu van overtuigd, dat MSX niet alleen een succes, maar ook een blijvertje is. Microsoft gaat MSX dan ook zeer krachtig ondersteunen. Men heeft een speciale MSX consultant — Tom Sato aangetrokken, die in Engeland kantoor houdt en adviezen en informatie verstrekt aan software-huizen, die MSX programmatuur willen ontwikkelen. Ook zal Microsoft — en dat is toch tamelijk uniek — met een eigen stand op belangrijke Europese beurzen verschijnen om te laten zien, dat ook zij MSX krachtig ondersteunen.

#### Vroeger 35 chips, nu 10, straks de 4 chip MSX computer

Kay Nishi, directeur van de Japanse tak van Microsoft: ASCii/Microsoft, Кап beschouwd worden als 'vader van MSX'. Hij was het, die de Japanse electronica giganten overtuigde, dat zij de meeste kans hadden een flink stuk van de home-

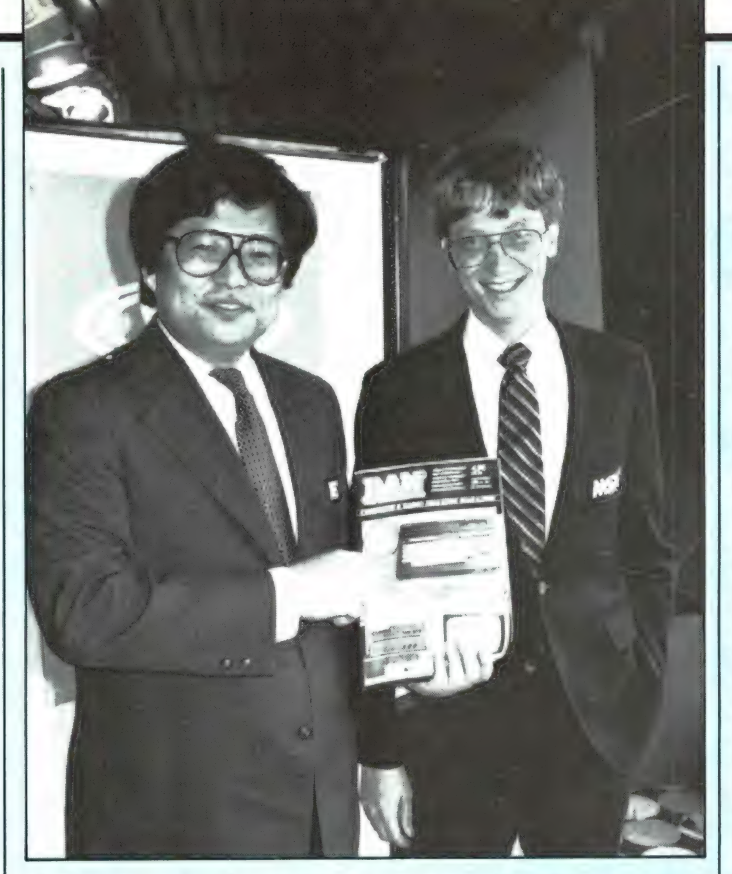

#### Kay Nishi en Bill Gates: enthousiast over Radio Amateur Magazine

computer wereldmarkt te veroveren als ze zouden standaardiseren. Ook Kay Nishi benadrukte de rol van MSX als intelligent brein voor de integratie van audiovideo en communicatie. Interessant is dat de eerste MSX computers nog zo'n 35 chips bevatten, maar dat de nieuwe en toekomstige typen door de toepassing van VLSI (very large scale integrated circuits) niet groter behoeven te zijn dan een pakje sigaretten (zonder keyboard uiteraard). Er zijn inmiddels een viertal super chips ontwikkeld, waarvan enkele al toegepast worden in de MSX 2 machines. Het zijn MSX Engine, MSX Systems, MSX Audio en MSX Video. De 'Engine' chip bevat bijvoorbeeld de Z 80 processor, maar ook de peripheral chips (stuurchips) als de 8255, klokgenerator ROM slot controller, key controller, i/o selector, interrupt controller, allemaal in een enkele chip. MSX System is ook een integratie van een aantal losse chips, zoals de memory logic controller, keyboard controller, printer interface, poort controller en de programmeerbare sound generator. MSX audio is ook een nieu-

we superchip, die een complete geluidssynthesizer volgens het Yamaha FM synthesizing systeem bevat maar bovendien de mogelijkheid heeft, geluid te digitaliseren! Dat opent totaal nieuwe mogelijkheden, zoals het digitaal vastleggen van geluid op floppy-disks, in feite een soort compactdisk systeem. De MSX videochip, die o.a. toegepast

de 9918 video-chip uit de MSX 1 machines, doch heeft nog heel wat meer mogelijkheden. Allereerst is het oplossend vermogen in de grafische mode 512 x 424 beeldpunten, waarbij nu elk beeldpunt een van de gewenste 16 kleuren kan krijgen. Wie niet genoeg heeft aan 16 kleuren kan ook omschakelen naar 256 kleuren met een oplossend vermogen van 256 x 212 beeldpunten. De video-chip ondersteunt een 'muis' en een lichtpen, maar de fraaiste eigenschap is evenwel, dat video-beelden (van camera of TV) gedigitaliseerd kunnen worden. Complete TV beelden kunnen dan op floppy worden vastgelegd en bewerkt worden. Verderop in dit artikel ziet u al wat afbeeldingen van die techniek, zoals toegepast in MSX 2. ASCii/Microsoft werkt in Japan ook hard aan allerlei software. Zo is er nu een C compiler, hetgeen een uitermate nuttig programma is voor software-huizen, die hun programma's in de taal C schrijven. Daarnaast is er een Basic compiler voor zakelijke toepassingen.

#### MSX heeft 60% marktaandeel in Japan

Masao Morita, de zoon van

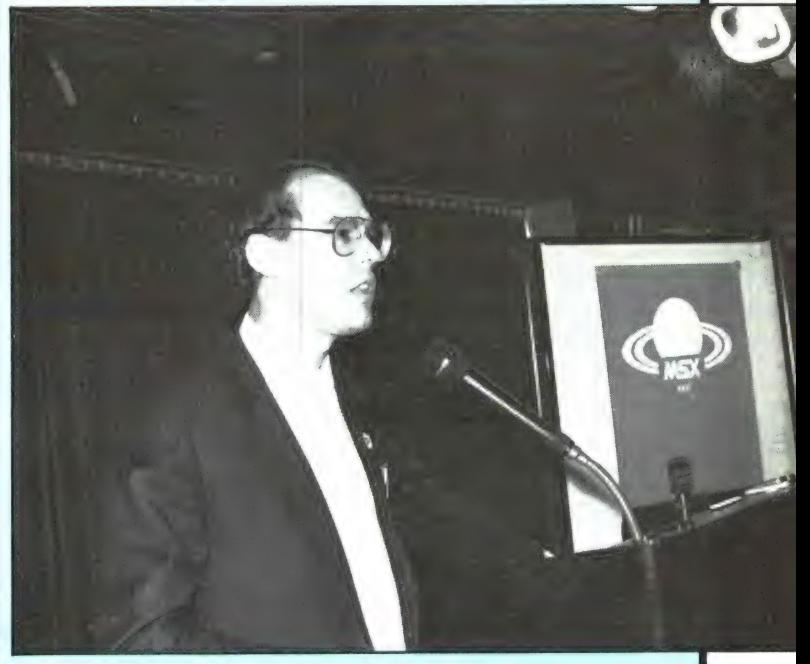

G. A. Kok: Betere programma's voor MSX

wordt in de nieuwe MSX 2 machines is compatible met de eigenaar/directeur van Sony vertelde dat Sony heilig gelooft in de universele opzet van MSX, zeker als interactieve controller voor audio- 21 video, beeldplaten, compactdisk, televisie en communicatie toepassingen. In Japan, waar MSX nu 2,5 jaar geleden werd geïntroduceerd, hebben MSX computers al een marktaandeel van 60% en men hoopt dit jaar nog het feit te vieren, dat de 1 miljoenste MSX computer in Japan wordt verkocht.

#### Philips legt verklaring af

Interessant gedurende de conferentie was te horen, dat alle grote electronica bedrijven hetzelfde idee hebben over de toepassing van computers thuis. Niet het fabriceren van een enkele сотриter is het doel, maar een computer systeem, dat toegepast kan worden bij alle electronica toepassingen in huis. Die electronica toepassingen en met name de integratie ervan noemt Philips 'New Media Systems'. Philips werkt hard aan dat conсері, waarbij TV, video, telefoon, audio, inter-actieve beeldplaten, de compact-disk met data informatie (CD ROM) worden geïntegreerd tot één geheel. Opmerkelijk was, dat Frank Lech van Philips Eindhoven een soort openbare verklaring aflegde, waarin hij benadrukte dat Philips MSX ziet als de hoeksteen van deze Nieuwe Media, en het MSX systeem — ook in de toekomst krachtig zal ondersteunen. Dat een bedrijf als Philips zich in het openbaar zó vast-

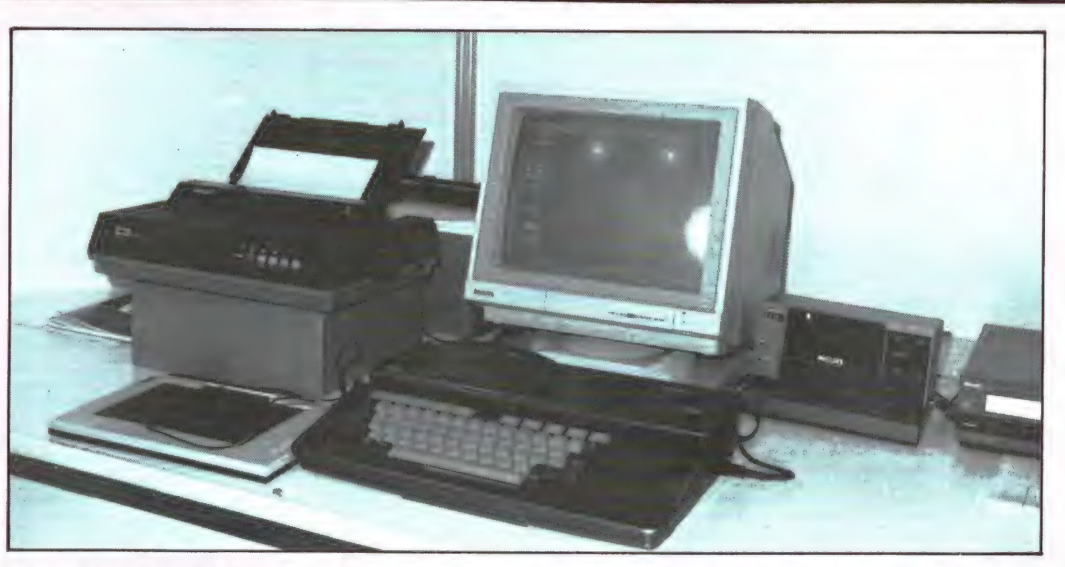

#### Philips MSX 2 met CD ROM

legt, geeft een enorm stuk vertrouwen in de MSX standaard, zeker voor de toekomst in het systeem.

#### MSX als schakel tussen kantoor en huis

Een van de sprekers op de MSX conferentie was Drs. G. A. Kok, technisch directeur van Aackosoft, zo langzamerhand een van de grootste — misschien wel het grootste software-huis in Europa. Aackosoft produceert programma's voor alle populaire homecomputers, maar besteedt extra veel aandacht aan MSX. Reden is, dat MSX ongetwijfeld het systeem is van de toekomst en bovendien zeer goed geschikt is voor serieuzere toe-

passingen. Een voorbeeld daarvan zijn de door Aackosoft ontworpen interactieve Data Structuur (IDS) programma's. Gegevens ingevoerd in bijvoorbeeld een data-base, zijn zonder overtypen ook bruikbaar in een tabel berekeningsprogramma (spreadsheet) een tekstverwerker en een grafisch programma, dat van de gegevens grafische voorstellingen maakt. Dit soort systemen zijn allang gemeengoed bij professionele zakelijke toepassingen (lotus 1-2-3, jazz, symphonie) maar de huidige home-computers waren niet krachtig genoeg voor dit soort toepassingen. Met MSX — dat zowel CP/M als MS-DOS compatible is — levert dat nu geen problemen meer op, zoals de program-

Ook Toshiba toonde een MSX 2

ma's van Aackosoft bewijzen. Juist dit soort programmatuur zorgt ervoor, dat MSX computers niet alleen maar een spelletjes- of 'zelf programmeer' computer is, maar steeds meer toegepast wordt als low-cost zakelijke computer. De beide IDS programma's Aacko-base Il еп Aacko-tekst Il kregen overigens van het nieuwe Duitse MSX blad MSX-revue, het recht een kwaliteitszegel te voeren als 'het beste programma'.

#### MSX werkgroepen

Als RAM lezer heeft u vorige maand in mijn intro kunnen lezen dat ook in Nederland een MSX werkgroep is opgericht. Dergelijke werkgroepen zijn er al in tal van Europese landen. In zo'n werkgroep werken MSX fabrikanten en software-huizen samen met als doel het uitwisselen van informatie en het ondersteunen van het MSX systeem. De samenstelling van de werkgroepen verschilt per land. In een aantal landen werken alleen de fabrikanten van de MSX computers samen, andere werkgroepen bestaan uit zowel hard- als software fabrikanten en tenslotte zijn er ook werkgroepen, die bestaan uit alle bedrijven, die zich op MSX gebied bewegen. Nederland heeft — als klein land — gekozen voor het laatste. Als vertegenwoordiger van de werkgroep Nederland ontmoette ik op de conferentie de voorzitters van de MSX werkgroepen uit Duitsland, Zwitserland, Frankrijk, Spanje, Noorwegen, Finland, België en Engeland. Op de con-

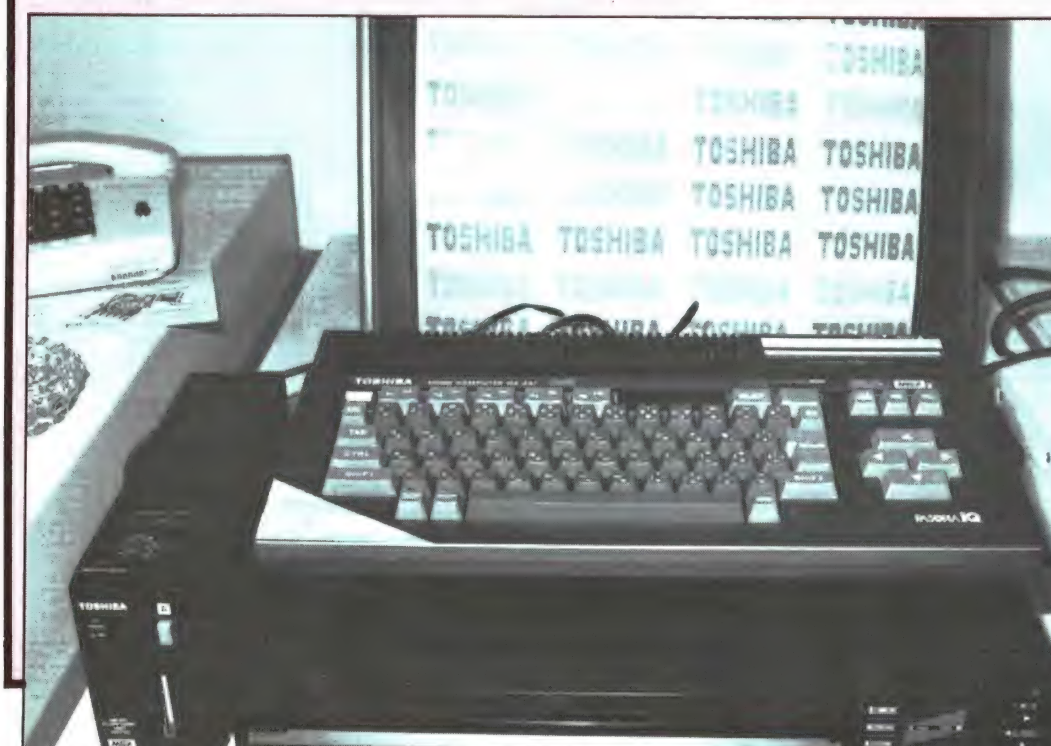

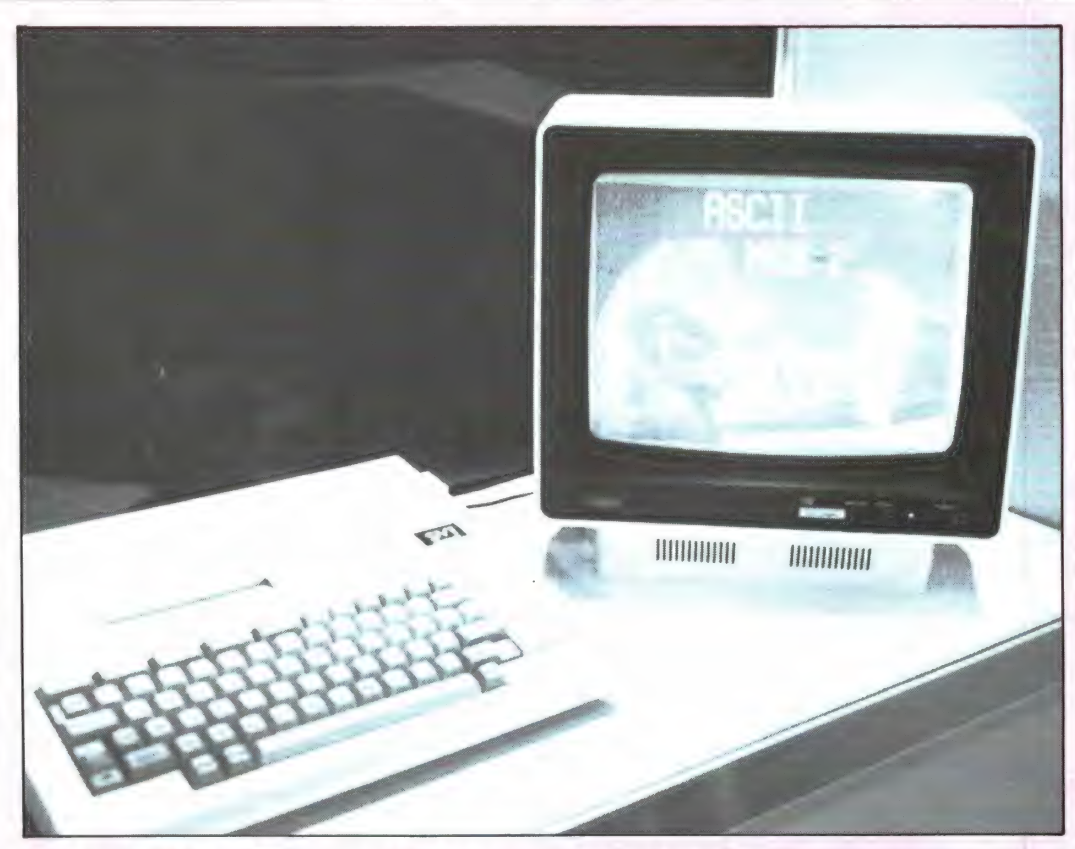

#### MSX 2; tekenfilm kwaliteit.

ferentie is afgesproken dat ook de werkgroepen weer gaan samenwerken, o.a. met het uitbrengen van lowcost MSX promotie software, software lijsten en tal van andere zaken. Over de MSX werkgroep Nederland hoort u binnenkort meer.

Superieure video mogelijkheden, zoals Sony's MSX 2 machine liet zien

#### MSX 2 overal te zien

Een van de redenen dat de huidige MSX 1 machines geen overweldigend succes zijn in West-Duitsland, Engeland en de U.S.A. is dat MSX weliswaar een standaard is, maar als computer toch niet zo enorm veel meer mogelijkheden biedt dan de huidige computers die heel populair zijn in die landen zoals de Commodore 64, de Schneider/Amstrad en Atari. Dat is ongetwijfeld de reden, dat tal van MSX fabri-

kanten alvast de nieuwe MSX 2 computers lieten zien, die volgend jaar leverbaar worden. De MSX 2 machines zijn 'fully upwards compatible' hetgeen wil zeggen dat alle software en randapparatuur die er nu al is, zonder problernen op de MSX 2 machines gebruikt kunnen worden. Maar MSX 2 machines bieden nog heel wat meer, en met name op video en audiogebied. Allereerst zijn de grafische mogelijkheden een enorm stuk

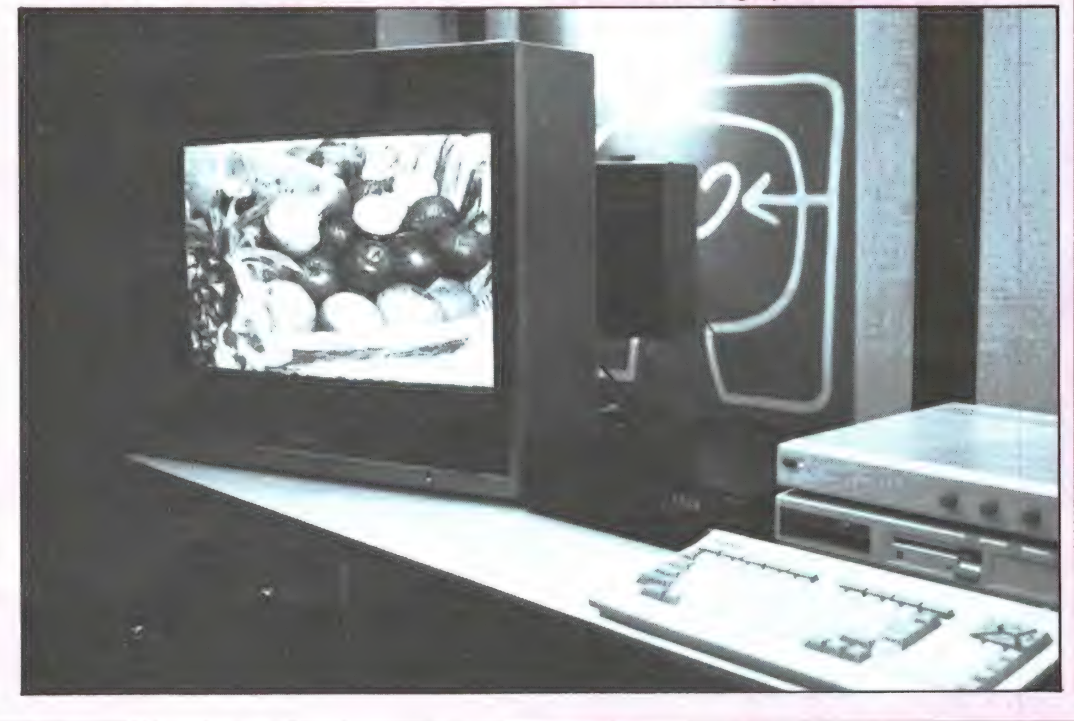

uitgebreid. Het oplossend vermogen is nu opgevoerd tot 512 x 424 beeldpunten bij 16 kleuren of 256 x 212 beeldpunten bij 256 kleuren. De 16 k video-RAM is uitgebreid tot 64 k of zelfs 128 k, waardoor bitmapping (elk beeldpunt een andere kleur) mogelijk is. Voor tekst is natuurlijk ook 80 kolommen kiesbaar, naast de bestaande MSX 1 тоде'з: 40 en 32 kolommen. Deze super grafische mogelijkheden worden verkregen door de nieuwe MSX video-chip en biedt ook synchronisatiemogelijkheden met TV beelden en digitalisering van TV beelden. Daardoor is het mogelijk videobeelden van bijvoorbeeld een camera of videorecorder als digitaal signaal in het videogeheugen van de computer te zetten en op te slaan op floppy-disk. Hoe fraai en natuurgetrouw zulke beelden eruit zien, ziet u op de foto van de MSX 2 machine van Sony. Behalve het tonen van 'bevroren' TV beelden, kunnen ook bewegende video-beelden gemengd worden met het computerbeeld. Het laat zich raden, wat voor mogelijkheden dat bijvoorbeeld voor games biedt. Bij Spectra-video zagen we bijvoorbeeld de ASCii/Microsoft demo, waarbij een krokodil piano speelt met werkelijke tekenfilm kwaliteit. Wat oneffenheden van MSX 1 zijn gelijk weggewerkt: er kunnen nu 8 sprites op een regel, en om het hoge oplossende vermogen te kunnen weergeven hebben de MSX computers een RGB uitgang. Ook nieuw bij MSX 2 zijn de geluidsmogelijkheden. De optionele MSX audio-chip kan de geluiden van 40 muziekinstrumenten over 8 octaven weergeven, waarvan 9 instrumenten tegelijkertijd, of 6 muziekinstrumenten en 5 rithme instrumenten (trommels etc.) gelijktijdig. Ook vibrato mogelijkheden zijn er en er kan een pianoklavier worden aangesloten. Daarnaast biedt de chip de mogelijkheid van digitaliseren van audio, zodat opname en weergave van geluiden en digitale vastlegging daarvan tot de mogelijkheid behoort. De chip kan maximaal 2 Megabyte aan geheugen besturen, waarin muziek en ge- 23 luidsdata zijn vastgelegd. De grotere mogelijkheden van deze machine maakten ook een uitbreiding van het besturingssysteem en de Basic noodzakelijk: er zit nu een 48 k ROM in, die ook de grafische commando's zoals line, paint, boxfill enz. bij het volle oplossend vermogen ondersteund. Behalve de MSX 2 computers zelf waren ook toekomstige nieuwe randapparaten te zien, onder meer bij Philips. Deze firma toonde de CD-ROM, de compact-disk platenspeler voor gebruik bij de computer. Op een enkele compactdisk kan 600 Megabyte (!) aan gegevens worden vastgelegd.

Tezamen met de superieure beeldmogelijkheden van MSX komen dan toepassingen binnen het bereik als het vastleggen van de complete geïllustreerde Winkler Prins encyclopedie. Gecombineerd met de fabuleuze zoekmogelijkheden van een computer geeft dit ongekende toepassingen. Wij zelf denken, dat het juist dit soort toepassingen zijn, die de homecomputer werkelijk in elke huiskamer zullen brengen. We zijn er van overtuigd , dat heel wat ouders zo'n computer met encyclopedie voor hun studerende kinderen aan zullen schaffen, zodra ze beschikbaar komen. Over die beschikbaarheid het volgende: Sony, Toshiba, Philips, Daewoo, Mitsubishi en Spectra Video toonden weliswaar hun MSX 2 machines, maar leverbaar zijn ze geen van allen. ledereen verwachtte, dat de machines pas in het tweede deel van de lente in de Europese PAL versie geleverd kunnen gaan worden. Ook over prijzen kunnen we op dit moment nog niets meedelen, hoewel geen van de fabrikanten verwachtte, dat de machines meer dan f 2000, - zouden gaan kosten. Kay Nishi dacht dat wanneer de produktie van de superchips eenmaal in volle gang is en grote aantallen MSX 2 computers geproduceerd worden, de prijs van MSX 2 in de eenvoudigste uitvoering (zonder video-digitizing en zonder de audio synthesizer) wel eens terecht zou kunnen komen op het huidige prijsni-**24** veau van MSX 1 machines.

# **IDEODIGITIZER V**

#### Video-beelden digitaliseren

Een TV beeld is opgebouwd uit 625 lijnen, waarvan er circa 600 zichtbaar zijn. Het beeld ontstaat, doordat de camera het onderwerp van links naar rechts en van boven naar beneden aftast. De lichtsterkte van elk punt van het onderwerp wordt door de TV camera omgezet in een zwakker of sterker elektrisch signaaltje. Sluiten we op de camera een videomonitor aan, dan wordt dat in sterkte variërende signaaltje weer omgezet in helderheidsvariaties, waardoor het beeld op het scherm ontstaat. Maar behalve rechtstreeks weergeven, kunnen we met dat elektrische signaaltje nog meer doen. Wanneer we het door een analoog/digitaal converter sturen, wordt het signaal omgezet in digitale getallen, die aangeven hoe sterk het signaal is. Die digitale getallen komen dus

DOR COMMODORE 64

door W. Bos

Waarschijnlijk heeft u het wel eens op een braderie, pretpark of beurs gezien: Een standje waar je voor een TV camera gaat zitten, waar men een 'computerfoto' van je maakt, welke vervolgens afgedrukt wordt ор een poster met de vermelding 'beste stierenvechter' of WANTED — 1000\$ RE-

overeen met de helderheid van het door de camera opgenomen beeld. Die digitale

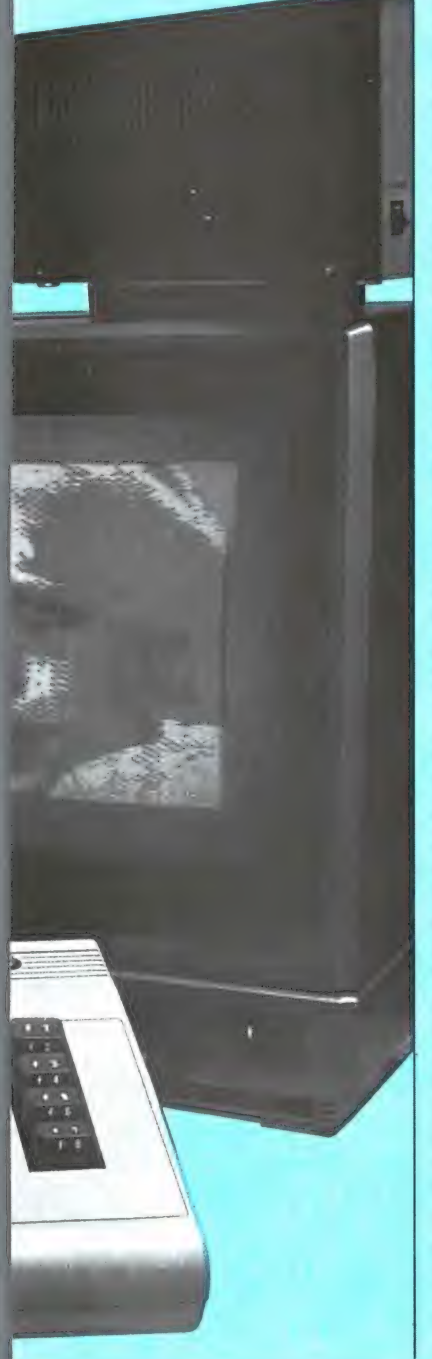

getallen kunnen we in een computer stoppen, op floppydisk vastleggen, veranderen en ze tenslotte ook weer naar een printer sturen, die — afhankelijk van het getal een wit, lichtgrijs, donkergrijs of zwart blokje drukt. Zo werkt — in het kort — de video-digitizer waarmee 'computerfoto's' kunnen worden gemaakt.

#### Video-digitizer

Nu is het natuurlijk niet zonder meer mogelijk een videobron aan te sluiten op de computer. Daar zit immers die analoog/digitaal converter niet in.

Zo'n analoog/digitaal converter voor video-beelden, we noemen dat een videodigitizer, is voor de Commodore 64 ontwikkeld door Print-technik en wordt voor Nederland geïmporteerd door Spytech in Amsterdam, die de oorspronkelijke zelfbouwset monteert en als kant en klaar geheel voor f 995, — levert.

De video-digitizer is een rechthoekige kunststof doos (19 x 11 x 6 ст) met aan de ene zijde een 220 volts netsnoer, een netzekering en een meeraderige kabel met een connector voor de userpoort achter op de CBM 64. Aan de voorzijde een indicatielampje, een schakelaar en een BNC connector, waarop de video-bron wordt aangesloten. Het bijbehorende programma wordt op disk meegeleverd. De videodigitizer kan alle — volgens de CCIR norm gesynchroniseerde video-bronnen — digitaliseren, zowel kleuren als zwart/wit beelden. De digitizer kijkt echter alleen naar de helderheidsinformaWARD'. Computerfreaks zullen ongetwijfeld wel eens gedacht hebben: kon ik dat maar met mijn computer. Welnu, wie een Commodore 64, een diskdrive en een printer heeft kan met behulp van de Video-digitizer van de Oostenrijkse firma Print-technik nu ook zelf zulke 'computerfoto's' maken.

tie en niet naar de kleuren. Het in de computer — of op floppy-disk opgeslagen beeld is dus zwart/wit. Mits het een standaard signaal is, kunt u alle mogelijke video-bronnen digitaliseren, dus van een video-camera, TV of videorecorder en zelfs van de monitor-uitgang van een computer. U kunt echter alleen stilstaande beelden digitaliseren, want het digitaliseerproces duurt 4 seconden en in die tijd mag het beeld niet veranderen. Een belangrijk punt bij een videodigitizer is natuurlijk het oplossend vermogen van het beeld еп het aantal grijstinten. Omdat gebruik gemaakt wordt van de Commodore 64, is het oplossend vermogen niet groter dan van die computer zelf: 320 x 200 beeldpunten. Dat is een redelijke resolutie, niet als een krantenfoto, maar toch ruim voldoende om personen te herkennen. In totaal zijn dat overigens 64.000 beeldpunten.

Omdat het geheugen van de computer nu eenmaal beperkt is, kan niet elke beeldpunt een variabele helderheid hebben. Gekozen is voor vier grijstrappen: wit lichtgrijs — donkergrijs en zwart. Dat maakt de computerfoto nogal 'hard', maar zoals u ор de foto's kunt zien is het effect toch zeer de moeite waard. Door de 4 grijstrappen is het digitaliseren van bijvoorbeeld meteosat beelden niet goed mogelijk, en ook schermbeeldcopy's van computers kunnen problemen opleveren omdat verschillende kleuren vaak tot dezelfde grijstint herleid worden. Toch is het toepassingsgebied vrij ruim, omdat

het meegeleverde programma nogal wat extra mogelijkheden biedt.

#### **Digitizer** mogelijkheden in de praktijk

Nadat het programma is geladen, verschijnt een Duitstalig menu met de mogelijkheden van de digitizer op het scherm. Men heeft de keuze tussen: digitaliseren, tonen van het gedigitaliseerde beeld, opslaan en laden via floppy-disk, koala forrnat, terug naar Basic en printer kiezen. Om bij het laatste te beginnen: Alle Commodore printers kunnen worden gebruikt, zoals de MPS 801, 802, VC 1525 en GP 100. Ook Epson, Panasonic en compatible printers kunnen worden gebruikt, eventueel via de Centronics - userpoort parallel uitgang. Wie voldoende financiën heeft kan zelfs een kleurenprinter als de GP 700 of de Canon A 1210 aansluiten, die dan een kleurenprint afdrukt. Die kleuren kunt u zelf kiezen, maar daarover straks meer. Als eerste moet u natuurlijk een beeld digitaliseren. Wanneer u een video-camera gebruikt is het handig, een tweede monitor te gebruiken om te zien welke plaatje de camera levert, want zolang er nog niet gedigitaliseerd is, kunt u niets op het computer beeldscherm zien. U kunt die tweede monitor overigens parallel aan de digitizer aansluiten, want het schakelaartje maakt de keuze mogelijk tussen een 75 ohm ingangsweerstand of een hoogohmige ingangsweerstand van de digitizer. In de hoogohmige stand kunt 25

и ееп 75 ohm monitor parallel schakelen. Zonder extra monitor moet de digitizer op 75 ohm staan om reflecties te voorkomen: Heeft u eenmaal een aardig plaatje ingesteld, dan kunt u digitaliseren door op de return toets te drukken. Verticaal, van links naar rechts wordt nu het beeld in ongeveer 4 seconden afgetast. Na dat digitaliseer proces verschijnt 'de computerfoto' op het scherm van de Commodore 64. Daarbij merkten we een aantal probleempjes op. Allereerst dient het onderwerp behoorlijk belicht te zijn, liefst zo dat er wat schaduwen vallen. Omdat het gedigitaliseerde beeld maar 4 helderheidsgraden kent, is kan weer inladen. Jammer is, dat helderheidsgraden kent, is kan weer inladen. Jammer is, dat niet alleen de belichting, and the belichting, the belichting, the belichting, the belichting, the belichting, the belichting, the belichting, the belichting, the belichting, the belichting, the belichting, the belichting, maar ook de contrast- heeft ontwikkeld, is het digi- zicht biedt van de opgeslainstelling van de camera erg | Juist omdat het instellen zo | taliseren geen onoverkome- | gen beelden. Vanzelfsprebelangrijk. U moet namelijk iitermate kritisch is, vinden is lijk probleem meer. Kend kunt u ook printen. Nazorgen dat die vier tinten zo- we dat zo'n contrast instel- Allereerst kunt u de beelden | dat u heeft ingesteld welke danig in de normale helder- | ling aan de buitenkant van | saven op floppy om ze te be- | printer u gebruikt kunt u de heidsschaal vallen, dat toch de digitizer had moeten zit- waren voor later. Gesavede tekening gaan afdrukken. een herkenbaar beeld ont- | ten, want zonder dat lukt het | beelden kunt u natuurlijk ook | Dat is een langdurig proces, staat. Nu zit op de meeste fraai digitaliseren van signavideo-camera's wel een dia- len van video-recorders en <br>fragma (al of niet elektro- computers niet. Nadat men BE optimissies in BE optimissies in BE optimissies in B fragma (al of niet elektro-<br>nisch), dus - al is het instel- eenmaal wat handigheid len erg kritisch - met een video-camera lukt dat wel. Zonder meer lukt dat echter niet bij andere videobronnen zoals het TV beeld (afgetakt via een scartplug) of een video-recorder. Intern in de digitizer zit een potentiometer, waarmee de digitizer іпgesteld kan worden op de helderheid van het toegedigitizer zit een potentiome-<br>ter, waarmee de digitizer in-<br>gesteld kan worden op de<br>helderheid van het toege-<br>voerde video-signaal. Nu is digitizer zit een potentiome-<br>ter, waarmee de digitizer in-<br>gesteld kan worden op de<br>helderheid van het toege-<br>voerde video-signaal. Nu is<br>dat natuurlijk niet erg handat natuurlijk niet erg han-<br>dig, want u moet het kastie Nether Video-Signaal. Nu is<br>dat natuurlijk niet erg han-<br>dig, want u moet het kastje<br>dan steeds open schroeven. Beter is het dan ook, een HF verzwakker іп 75 ohm techniek te gebruiken, die u tussen de digitizer en de videoverzwakker in 75 ohm tech-<br>niek te gebruiken, die u tus-<br>sen de digitizer en de video-<br>bron zet. Dergelijke verzwakbron zet. Dergelijke verzwak-<br>kers worden in de centrale antenne techniek gebruikt, en goed gesorteerde antenne-echniek gebruikt,<br>antenne-echniek gebruikt,<br>antenne-winkels hebben ze<br>vaak wel op voorraad. Kunt u zo'n verzwakker niet krijgen, dan is het 't beste, een 100 ohm potentio-meter te nemen (video-bron op de buitenste aansluitingen en digitizer op de midden aanbuitenste aansluitingen en<br>digitizer op de midden aan-<br>sluiting waarop de afscherming<br>ting waarop de afscherming<br>van de videobron zit) en die<br>in een apart kastje te monte-<br>ren of in bouwen in de digiti-<br>zer zelf.

Ze czerze

<sup>&</sup>gt;JAY OKE

gëpeewe geg x AS

ЖА"

UN ЖУА

P H ыы

" жы

И, 8 le We Ce  $m$  h

Ce ж ddr nf

<sup>я</sup>"

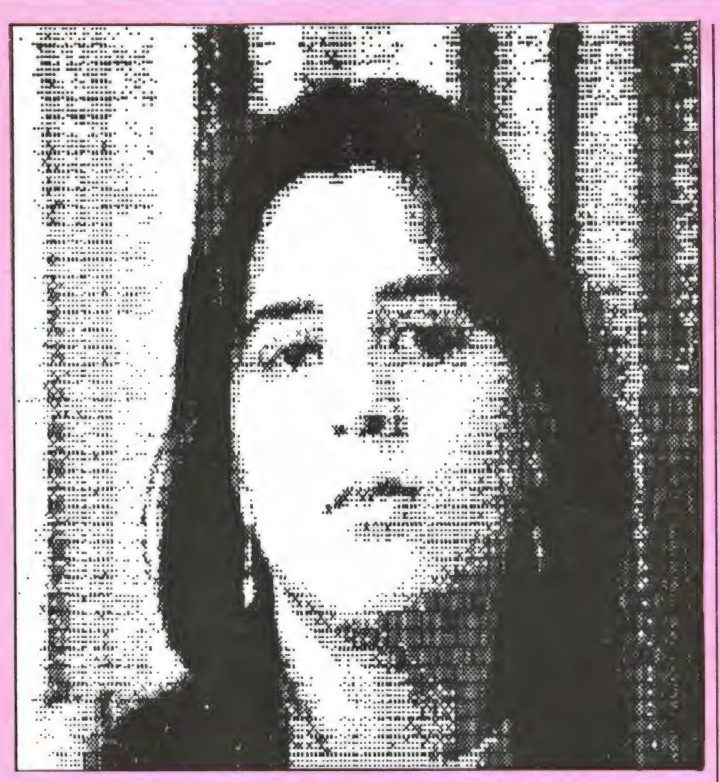

 $(\pm 15 \text{ min.})$  zeker met de eenvoudige standaard printers als VC 1525 of MPS 801. Het gaat echter goed en de resultaten ziet u op deze pagina. Maar er kan nog meer. Een van de aardigheden van deze videodigitizer is dat men het beeld kan verschuiven en verplaatsen, zodat men een fraaie uitsnede krijgt. Jammer is evenwel, dat zo'n verplaatst beeld niet wordt uitgeprint: de printer drukt altijd het totale beeld dat is aangeboden af. Wel heel leuk is het toevoegen van kleur. Hoewel het beeld in principe zwart/wit is, kan men de 4 grijswaarden ook vervangen door de standaard kleuren van de CBM 64. Men kan daardoor heel vreemde en fraaie effecten bereiken, bijvoorbeeld blauwe gezichten met rode ogen en groene haren. U ziet dat soort popart beelden wel eens op posters. Wie een kleurenprinter heeft kan die gekleurde beelden ook afdrukken. De laatste mogelijkheid is ook een heel bijzondere: Koala format.

De koala-pad is een grafisch tekentablet, waarmee men zeer fraaie tekeningen kan maken. We plaatsten een test van de Koala-pad voor de CBM 64 in RAM nummer 47. Het is mogelijk, de beelden van de digitizer te saven onder Koala-format en ze dan in het tekenprogramma van Koala-pad weer op te roepen. Met het gedigitaliseerde beeld kunnen dan allerlei fraaie grappen uitgehaald worden zoals bijtekenen, kleurvlakken invullen, arceren, zoomen en bijwerken enz. Met Koala-print kunt u dat veranderde, gekleurde en bijgetekende beeld dan weer wel afdrukken.

#### **Conclusie**

We hebben geruime tijd met de video-digitizer gewerkt. Allereerst moet ons van het hart, dat de bijgeleverde Duitse documentatie erg magertjes is, men moet bijvoorbeeld zelf maar uitvinden hoe in het Koalaformat gewerkt kan worden en hoe men de gedigitaliseerde beelden kan gebruiken in eigen programma's. Het digitaliseren zelf - nadat men de kritische contrast-instelling onder de knie heeft - levert geen problemen op, evenals het afdrukken en met de kleurinstellingen spelen. Of u het geld er voor over heeft is een zaak die u zelf moet bekijken. Het apparaat werkt prima, maar f 995, vinden we niet echt goedkoop. Daarbij komt, dat u eigenlijk ook een videocamera nodig heeft, en

wanneer u die moet aanschaffen bent u toch zo'n  $f$  500, - à  $f$  600, - kwijt. Overigens kunt u daarvan best wat terug verdienen door op een zwarte markt of braderie te gaan staan, want heel wat mensen willen graag zo'n computerfoto van zichzelf hebben...

Inlichtingen: Spytech, postbus 531, Diemen. tel. 020-993903

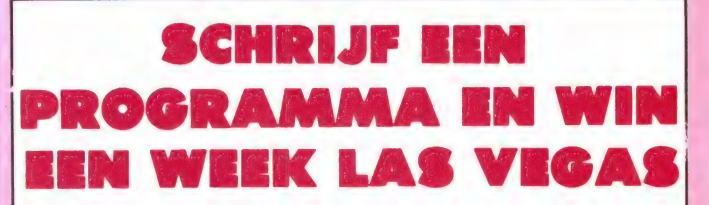

Het is geen geheim, dat de beste software voor home-computers uit Engeland en de U.S.A. komt. Hoewel er wat uitzonderingen zijn, lijkt het wel of er geen goede Nederlandse game-programmeurs rondlopen. Die uitzonderingen en de veelheid van vaak zeer goede programma's die tijdschriften als RAM door lezers toegezonden krijgen, bewijzen dat die mening onjuist is. We denken dat er heel wat potentiële topprogrammeurs in Nederland zijn (zowel mannelijke als vrouwelijke) maar dat het vaak voor hen vaak moeilijk is om in contact te komen met softwarehuizen. Aackosoft, Nederlands grootste software-huis, heeft besloten daar wat aan te doen. Zij organiseren een programmeerwedstrijd voor de volgende computers: Commodore, Atari, Armstrad/Schneider en alle MSX computers. Wie een zelfbedacht - en geschreven - programma inzendt, maakt kans op een reis van een week naar Las Vegas in de U.S.A.! Aackosoft zal er voor zorgen, dat de winnaars op die reis in contact komen met prominente figuren uit de software wereld in de U.S.A. Aan het mee doen zijn natuurlijk een aantal voorwaarden verbonden. Elders in dit blad vindt u een advertentie met meer info over deze programmeerwedstrijd. Meer informatie over de wedstrijd

- die 1 december a.s. sluit - kunt u ook krijgen bij Aackosoft, postbus 3111, 2301 DC Leiden, tel. 071-412121.

# BETA BASIC 3.Ø: KRACHT

De Sinclair Basic zoals toegepast in de ZX Spectrum is weliswaar op een flink aantal punten afwijkend van de meer gangbare microsoftachtige Basic's, maar desondanks een heel flexibele en vooral makkelijk aan te leren Basic. Wie echter wat verder gevorderd is in het programma, mist op de lange duur toch wel een aantal handige commando's. Dan is het tijd te grijpen naar een superbasic, die de mogelijkheden van de Spectrum vergroot. Vriend en vijand zijn het er al zo'n 1.5 jaar over eens: Beta Basic maakt van Spectrum basic de meest uitgebreide basic die er is. We beschreven een paar van de mogelijkheden in RAM 48. Het blijkt nu, dat Beta Soft UK, de maker van Beta Basic nog veel meer mogelijkheden heeft ontdekt en die in een nieuwe versie van Beta Basic: versie 3.0 heeft gestopt. We bekeken een paar van de mogelijkheden.

#### Beta Basic

Voor wie Beta Basic nog niet kent, zullen we eerst een aantal mogelijkheden van de 'oude' versie 1.9 bespreken. Betabasic voegt aan de bestaande Spectrum Basic een groot aantal commando's en functies toe. die hetzij doormiddel van een één-toets commando, hetzij doormiddel van het volledig intypen van een commando kunnen worden opgeroepen. Een paar van die toegevoegde mogelijkheden zijn: Alter, verandert de papier en inktkleuren zonder het scherm te wissen. Clock: geeft een realtime 24 uursklok met alarm mogelijkheid. If then is uitgebreid tot If then else. ON goto en ON gosub maken het zeer simpel naar een bepaalde programmaregel te springen. Plotten van strings (teksten) is ook mogelijk, waardoor schermteksten als m<sup>2</sup> geen probleem meer zijn. Roll en Scroll geven mogelijkheden tot het pixel voor pixel verschuiven van schermbeelden, waardoor heel vloeiende bewegingen mogelijk zijn.

Heel sterk is ook SORT, een ingebouwde sorteer routine en instring, waarmee men een deel uit een grotere string kan opzoeken. Ook de grafische mogelijkheden worden sterk uitgebreid. Er is nu een Fill, dat afbeeldingen met kleur vult, en screen\$. dat gebruikt wordt om botsingen te detecteren, ook van user defined graphics. Dankzij Poke strings kan men letters en tekens in het geheugen poken, waardoor zeer eenvoudig complete schermbeelden kunnen worden opgeslagen. Het is ook mogelijk met windows (venstertjes) te werken, waardoor men delen van het beeld kan veranderen zonder de rest van het scherm aan te tasten. Ook aan programmeerhulpen zit er veel in Beta Basic. Een simpel Renum en het programma is hernummerd, natuurlijk inclusief goto's en gosubs, TRACE zet de regelnummers tijdens het runnen op het scherm en list en llist van een bepaald regelnummer tot een ander regelnummer is ook mogelijk. Heel fijn is ook DEFKEY. Hiermee

kan onder elke gewenste toets een commando of programmaregel worden opgeslagen, bijvoorbeeld het vervelende stukje om programma's op een microdrive te saven. Een van de allersterkste punten in Beta Basic is dat Pascalachtige mogelijkheden worden toegevoegd. Men kan procedures definièren, die daarna simpel kunnen worden opgeroepen. Daartoe is ook Do-While-Until geimplementeerd en zo kunnen we nog wel even doorgaan. Wat dacht u van Memory\$, dat het hele geheugen omzet in één enorm string geheugen of join, dat programmaregels samenvoegt of Key-in, dat van ingevoerde gegevens automatisch Data statements maakt en waardoor het zelfs mogelijk is, een programma te maken dat zichzelf uitbreidt. Kortom, Beta Basic 1.9 gaf al een enorm aantal mogelijkheden en misschien vraagt u zich af wat er dan nog meer voor mogelijkheden zijn.

#### **Beta Basic 3.0**

Beta Basic versie 3.0 bevat om te beginnen alle functies en mogelijkheden van versie 1.9, maar is met name wat betreft de pascalachtige gestructureerd programmeer mogelijkheden nog verder uitgebreid, evenals de schermbeeldfuncties. Ook een aantal slimme programmeer hulpen zijn toegevoegd, waardoor Beta Basic 3.0 in totaal 66 nieuwe commando's en 26 functies kent. Ook hier kunnen we er maar een paar noemen en dan nog alleen van de verschillen met versie 1.9.

Alter vervangt stringvariabelen in het hele programma in de reinste zin des woords, dus ook waarden en namen van variabelen. Schermmanipulatie met behulp van control codes is toegevoegd, waarbij ook gewerkt kan worden met windows. Met een copy commando kunnen deel array's en strings gedu-

pliceerd worden, net als in Pascal. Met Join kunnen verschillende string array's aan elkaar geplakt worden of in elkaar overvloeien, terwijl met Delete deel array's of strings gewist kunnen worden. Met behulp van deze Pascal mogelijkheden kunnen eerder gedefineerde array's dus in het programma vergroot of verkleind worden, zonder dat de inhoud verloren gaat. Wie niet genoeg heeft aan de 32 karakters per regel van de Spectrum, kan nu met behulp van Csize elk gewenst aantal regels per 1 regel kiezen, van 2 tot liefst 64 tekens per regel. Binnen een programma kan men elk gewenst aantal tekens per regel door elkaar gebruiken. Bij het programmeren kunt u één toets commando's gebruiken of het hele commando letter voor letter intypen, net zoals u wilt en door elkaar heen. Inplaats van een hele regel, is het nu ook mogelijk alleen een string of een nummerieke variabele te wissen. Ongekende mogelijkheden ontstaan door GET, dat nu een deel van het schermbeeld afhaalt en met plot weer op een andere plaats op het scherm neer zet. Draw - tekenen naar een opgegeven punt kan nu ook en windowing - het maken van schermbeeld vensters met daarin teksten of grafische afbeeldingen is nu erg eenvoudig. Een zeer krachtige programmeerhulp, zeker voor gegevensbestanden is Reference, dat het hele geheugen afzoekt naar een gegeven dat u heeft ingetypt. Een andere handigheid bij programmeren is de meervoudige List of LList functie in liefst zes varianten. LListformat drukt bijvoorbeeld het programma heel duidelijk af, met alles op een nieuwe regel. List Ref geeft een list van de regelnummers waarin het gevraagde (bijvoorbeeld variabele A) voorkomt. List Data geeft een complete opgave van alle gebruikte va**IGSTE BASIC TER WERELD!** 

riabelen in een programma. compleet met hun waarden, en naar keuze kunnen dat dan alleen de nummerieke variabelen zijn of strings. Wie gestructureerd wil programmeren zal veel gemak hebben van de uit de betere Pascals bekende Locale en Ref. variabelen in gedefinieerde procedures, terwijl ook uitwisselen van parameters en recursie nu mogelijk is. Zo zit heel Beta Basic 3.0 vol slimmigheidies. Wie saved met de toevoeging gegevens, schrijft alleen de variabelen weg, dus zonder het programma. Ideaal voor data opslag, met SAVE X to Y saved men alleen bepaalde gedeelten van het programma weg en deze vorm van saven werkt natuurlijk samen met verify en merge. Extra is de mogelijkheid van mergen (samenvoegen van 2 programma's), gecombineerd met auto-run. Beta Basic 3.0 werkt natuurlijk perfect samen met cassetterecorder. en/of microdrive en interface 1. Wie een seriële printer gebruikt op interface 1 kan overigens regels drukken van elke lengte, al is de default waarde 80 karakters per regel.

#### Logo turtle graphics

Logo staat sterk in de belangstelling, met name als educatieve taal. Kenmerkend zijn de turtle graphics - een schildpadje of prompt - die met heel simpele commando's bestuurd kan worden en dan schermbeeldtekeningen maakt. Een van de bijzonderheden in Beta Basic is, dat het Logo turtle graphic commando's volledig kan ondersteunen. Op de tape staat achter het Beta-Basic programma zelf nog een programma: Turtle. Wanneer eerst Beta Basic wordt geladen en vervolgens 'Turtle' krijgt men toegang tot de logo-graphics. Een groot aantal (30) Logo commando's zijn aanwezig, waarbij ook met kleur gewerkt kan worden. Hoewel

dit Turtle programma geen volledige logo taal is, kan het toch heel goed dienen om de mogelijkheden van Logo te bekijken, alvorens men bijvoorbeeld besluit echt Logo te gaan leren. Erg de moeite waard om eens te experimenteren en uw eigen Turtle-Logo progamma's te maken. In de gebruiksaanwijzing is een deel opgenomen. dat alle Logo mogelijkheden behandelt, maar om complete programma's te schrijven met deze Logo-turtle graphics raden we u toch aan een apart boek daarover aan te schaffen.

#### Documentatie en omruil

Zoals gebruikelijk heeft de Nederlandse importeur van Beta-Basic weer gezorgd voor een zeer uitvoerige Nederlandstalige handleiding. Naast een alfabetische bespreking van de mogelijkheden van Beta Basic is het handboek nu ook voorzien van een samenvatting over het werken met procedures, de grafische mogelijkheden, data manipulaties enz. Dat is ook wel nodig ook, want Beta Basic 3.0 is zo uitgebreid en biedt zoveel mogelijkheden, dat zelfs gevorderde programmeurs er nog wel even op zullen studeren, voor men alle mogelijkheden optimaal kan benutten. Beta Basic 3.0 wordt geleverd op cassette en kost f 87,50. Voor Nederlandse begrippen opmerkelijk is de omruilmogelijkheid. Wie een eerdere versie van Beta Basic heeft (versie 1.0, 1.8 of 1.9) die geproduceerd is door Intermediary, kan die tape tezamen met het officiële genummerde Nederlandstalige handboek en een giro- of bankbetaalkaart of Eurocheque ter waarde van f 37,50 opsturen naar de importeur. Men krijgt dan per omgaande de nieuwe versie 3.0 met het bijbehorende handboek thuisgezonden.

#### Conclusie

Jammergenoeg konden we maar een klein gedeelte van alle mogelijkheden van deze superbasic bespreken. Daarbij bleef het nog bij opnoemen, want zodra men al die nieuwe commando's en functies gaat combineren, ontstaan zoveel mogelijkheden, dat men aan een boek nog niet genoeg heeft om alle toepassingen van de commando's en functies uit te leagen. Beta Basic 3.0 maakt de Spectrum basic tot de meest uitgebreide en krachtigste basic die er bestaat. In feite een soort mengeling van Basic en Pascal. Er is geen enkele computer - of het nu een home-, personal-, of business computer is, die een

door W. Bos

Basic heeft die maar in de schaduw kan staan van de mogelijkheden van Beta Basic, de toch zeer goede **BBC Basic inbegrepen. We** denken dat het eigenlijk hoog noodzakelijk is, dat er - ondanks de uitgebreide handleiding - eens een boek verschijnt over het programmeren in Beta Basic, omdat het volledig toepassen van al die fraaie mogelijkheden heel wat hobby programmeurs flink wat hoofdbrekens zal bezorgen.

Inlichtingen: Intermediary International trade, postbus 5599 1007 AN Amsterdam. tel. 020-258317.

**DATA TAPES** De cassettes die gebruikt worden voor de Radio Amateur Magazine tapes (RAM-SOFT) zijn gevuld met professionele

GAFA tape, die bijzonder geschikt is voor het opnemen en weergeven van computersignalen. De tape poedert niet, is drop-out vrij en de magnetische laag is speciaal aangepast voor het gebruik in de low-cost cassette recorders die bij homecomputers worden gebruikt.

**RAMSOFT** 

#### Deze RAMSOFT cassettes zijn nu ook als lege data-cassettes verkrijgbaar!

Twee extra lange C 30 cassettes, elk met plastic beschermdoos(!) worden in een fraaie kunststof klaphoes geleverd. In de klaphoes is plaats voor nog twee cas-<br>settes, compleet met het rechthoekige beschermdoosje.

De 2 data cassettes, inclusief de fraaie klaphoes kosten nu slechts f 12,50'! \* exclusief verzendkosten

Afhalen: De klaphoes met cassettes kan tegen contante betaling van f 12,50 worden afgehaald bij Radio Amateur Magazine, Passage 5 te Zandvoort. Tel. 02507-19500. Verzenden per post is ook mogelijk. Dan komt er f 2,50 aan verzendkosten bij.

Stuur in dat geval een giro- of bankbetaalkaart of Eurocheque van f 15, - per klaphoes aan: Radio Amateur Magazine, Postbus 333, 2040 AH Zandvoort. Zet in de linker bovenhoek Software service. België uitsluitend betalen per internationale postwissel in Hollands geld. Verkrijgbaar bij alle postkantoren in België.

### PROGRAMMA' VOOR **HOMECOMPUT** E

### **Vernietiger (MSX)**

Op de cassette die J. Deykers uit Zevenbergschenhoek ons stuurde stond ondermeer dit aardige behendigheidsspel: Vernietigers. Hartelijk

30

dank daarvoor! We hebben een schermbeeld printout gemaakt, om u een indruk te geven van het beeld. Helaas is die schermbeeld print out niet helemaal compleet. omdat er gebruik gemaakt wordt van sprites. (Wie stuurt ons eens een screencopy programma dat ook

L. San TEBULO STHENDUES 9

sprites print?) De sprites zijn een riitie tanks boven de huisies en een vliegtuigje in de lucht. Het spel wordt gespeeld met de joystick. De besturing daarvan ziet u in regel 430 t/m 490. Met de stick regelt u de snelheid van het vliegtuigje, dat bommen kan laten vallen wanneer u op de vuurknop drukt. De bedoeling is de huisjes te vernietigen maar dat is niet zo eenvoudig. De tanks vangen namelijk de bommen op, en bovendien moet u de'bom precies op de juiste plaats op het huisje laten vallen. Tot overmaat van ramp heeft u maar 30 bommen of slechts 4 minuten. Kortom een aardig game om uw behendigheid te testen. Ook dit game komt over enige tijd op RAMsoft tape indien u er tegenop ziet het in te typen...

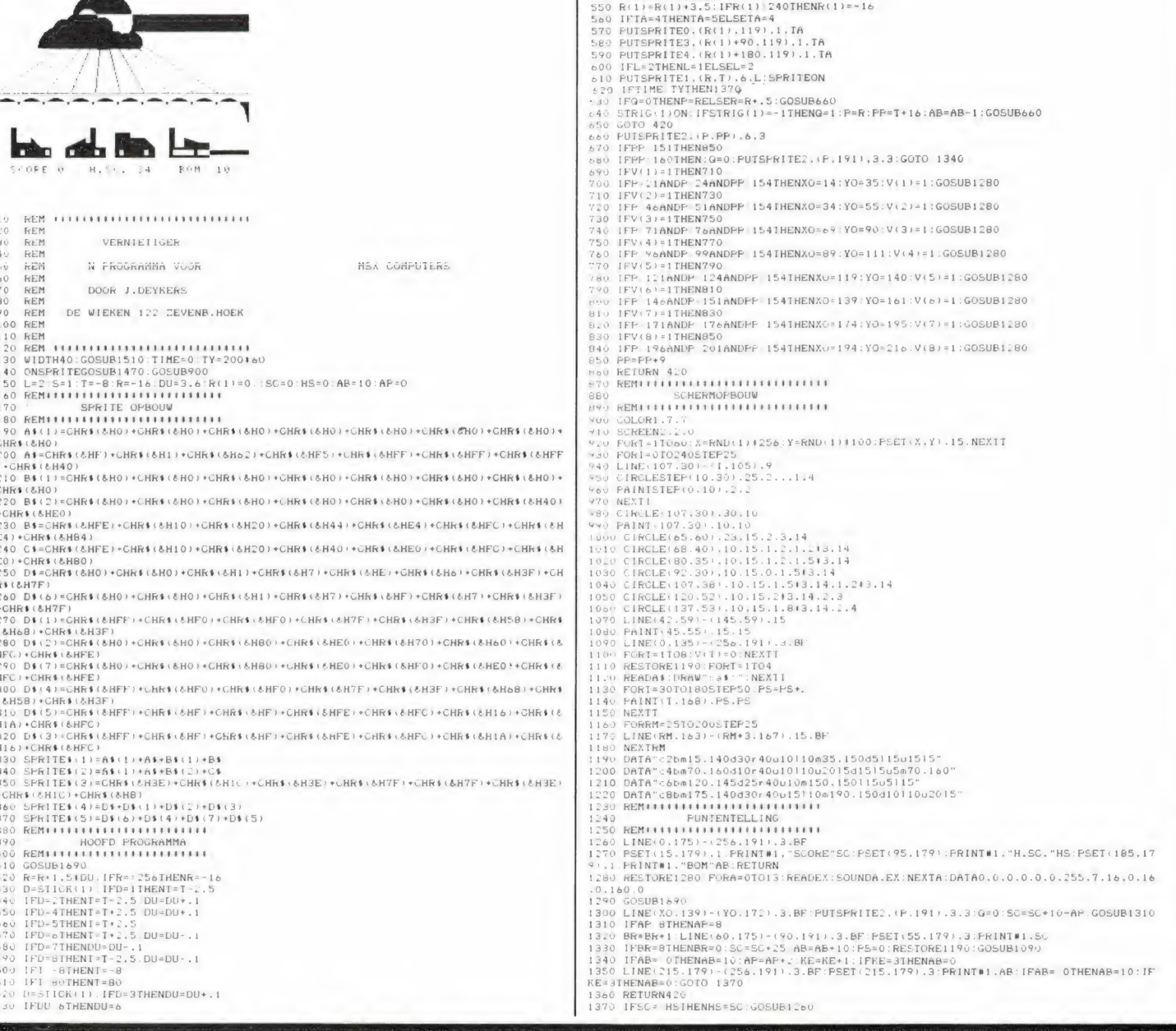

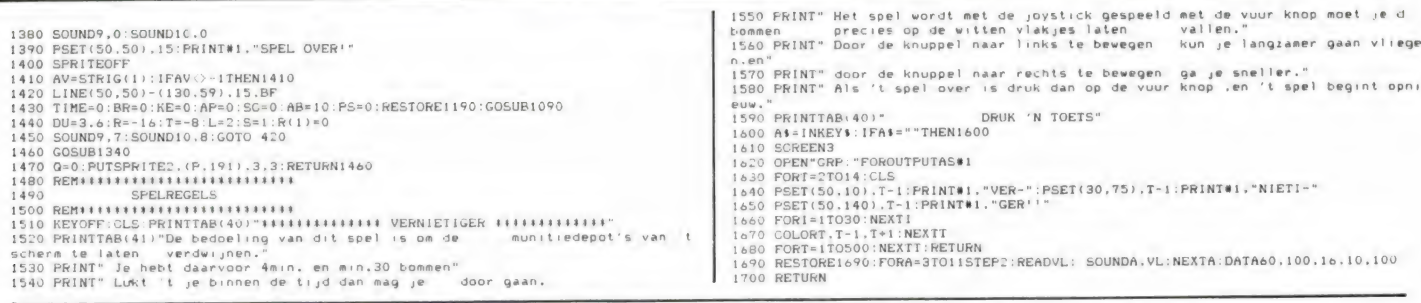

### **Karakterloep voor MSX**

Wie al wat beter thuis is in MSX. weet dat de karakters die de MSX ROM kent, bij het opstarten worden overgeheveld naar het videogeheugen. Door in dat videogeheugen te poken, kunnen de karakters veranderd worden. Op die manier ontstaan user defined graphics. Het

100 CLS:PRINT"Met dit programma kunt u karakters – uit het<br>seen – blokjesmatrix op uw scherm – – – – – – afbeelden, Zoo<br>– MSX karakters – ijn opgebouwd en op – welke Videoadressen

 $\overline{6}$  $DE$ 

 $\mathbf{I}_{6}$ 

 $\frac{D}{\sigma + \sigma}$ 

້ອຍ

 $6^{7}$ 

**DO:** 

 $T_{1}^{E}$ 

EN

 $\frac{1}{2}$ 

۰ń

 $\begin{array}{c}\n\mathbf{z} \cdot \mathbf{y} \\
\mathbf{z} \cdot \mathbf{y} \\
\mathbf{z} \cdot \mathbf{z}\n\end{array}$ 

ţ

**Russische roulette** 

Russische roulette is een heel gevaarlijk spelletje. In zo'n ouderwetse cilinder revolver wordt één kogel gedaan. Er wordt een draai aan de cilinder gegeven en de spelers zetten om de beurt de loop tegen hun hoofd en halen de trekker over... Dit spel kunt u. zij het zonder dodelijke afloop, ook spelen op de ZX81 dankzij dit programma, dat geschreven en ingezonden werd door Th. van Otterlo uit Asten. Hij kwam op het idee door het zien van de film 'The Deerhunter'. Het is een uitgebreide versie, want men kan kiezen tussen 3 risico's. De gebruiksaanwijzing is in het programma opgenomen, dus daar zullen we hier niet verder op ingaan. Bedankt Theo voor dit programma!

j JA OF NEE ?"<br>440 INPUT D\$<br>450 IF D\$="JA" THEN GOTO 190<br>450 IF D\$="NEE" THEN GOTO 49<br>450 CLS<br>500 LET X=INT ((RND\*6)+1.)<br>520 IF X=1 OR X=3 OR X=6 THE!<br>530 IF X=1 OR X=3 OR X=2 DX<br>530 IF X=1 OR X=3 OR X=2 DX<br>530 IF X=1 OR X=3  $1000$  $\ddot{x}$  $\begin{array}{c}\n 2 \\
 \times =1 \text{NT} \\
 \times =1 \text{ OR } \times =3 \text{ OR } \times =6 \text{ THEN } G\n\end{array}$ TO 600<br>
FOR THE X. 21 OR X.20 OR X.20 THE REPORT<br>
IPRINT AT 6,0, U.E. HERT GELUK GE<br>
HAD JE LEEFT NOG"; AT 8,0, "NOG EN<br>
SPEL ? JA OF NEE ?"<br>
SSO IF 0\$="NEE" THEN GOTO 500<br>
590 STOP<br>
590 STOP<br>
600 CLS οň  $\frac{1}{2}$ M HAD ET OTTERLOWN HI 8,4; IC, THEO VAN<br>OTTERLOW:AT 10,4; LOTUSSTRAAT 48<br>"AT 12,4; 5721 ZV ASTEN (N.6.)"<br>:AT 14,4; 04936-2970"

eerste dat nodig is, is te weten komen waar die karakters nu precies in het video RAM zitten. Dat lukt met dit programmaatje, waarvoor we het idee trouwens kregen van Ton Groeneveld, de auteur van het uitstekende 'Uw MSX computer de baas' boek. Heeft u het programma ingetypt en gerund, dan vraagt het om een karakter. Typt u een letter of cijfer in, bijvoorbeeld de a dan wordt dat teken vergroot op het

scherm gezet, compleet met de geheugen adressen. Door nu na een break een binair getal, bijvoorbeeld: vpoke 2824, &B 01010101 te poken (in dit geval in de bovenste regel van de letter a) kunt u nieuwe letters of graphics maken. Hoewel we dit programma in de toekomst noa verder uit zullen breiden tot een echte user defined graphics.editor, kunt u nu alvast alle MSX tekens bestuderen.

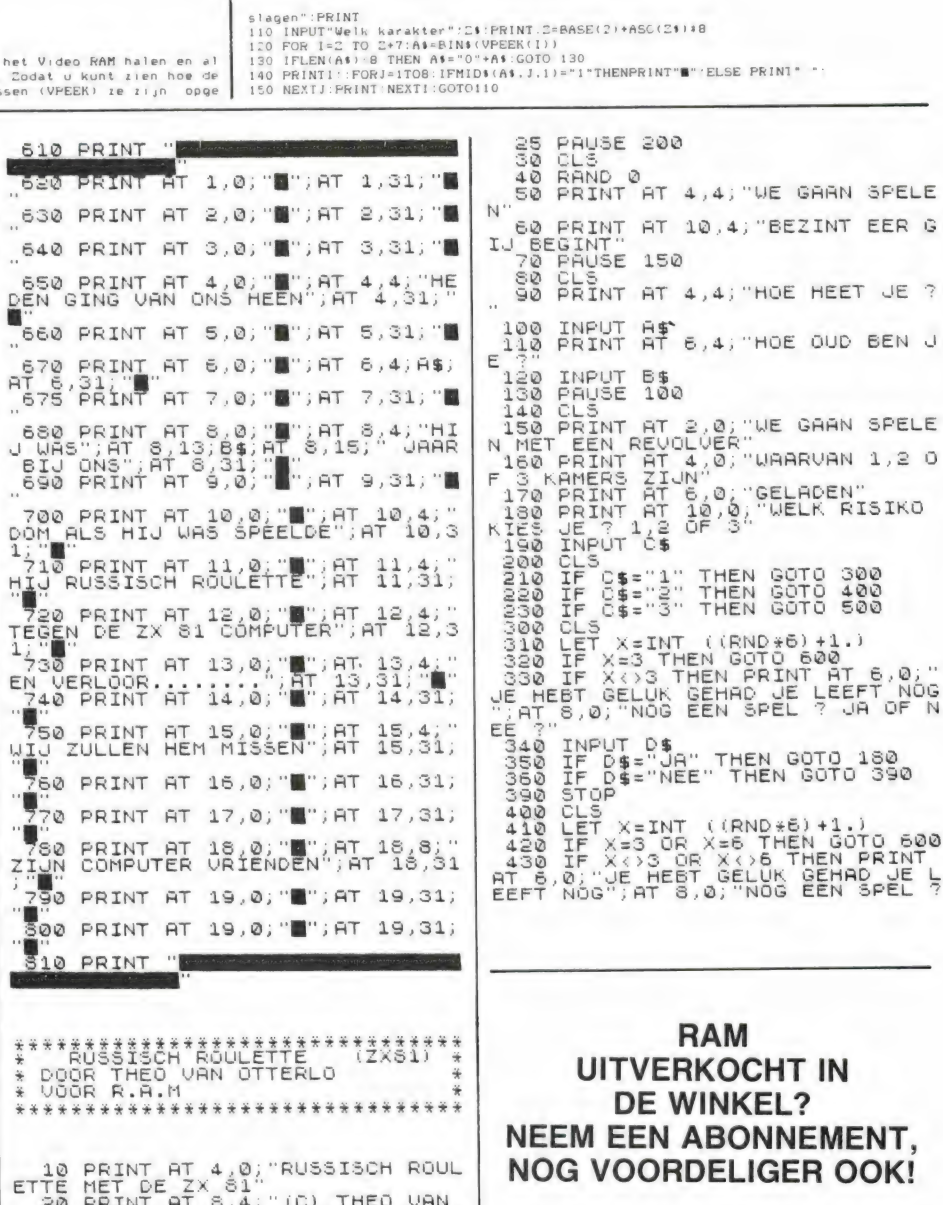

Zie de bon voorin dit blad.

# DISK OPERATING SYSTEMEN en MSX

#### door Ton Groeneveld

DEEL<sub>2</sub>

#### Een programma om programma's te programmeren

In feite is in elke hobby-computer dus een machinetaalprogramma aanwezig dat uitmaakt, welke bevelen worden geaccepteerd en wat die bevelen doen. In een elk geval voldoet dit interpreterende programma niet geheel aan de wensen van de gebruiker en dient het te worden uitgebreid om meer bevelen mogelijk te maken. Zo kent de Commodore 64 het Simons Basic dat van cassette of cartridge moet worden geladen en dat het standaard basic uitbreidt met commando's voor onder meer het maken van tekeningen op het beeldscherm. De ZX-Spectrum kent het Beta-Basic, een aanvulling die het toch al zo fraaie BASIC van de Spectrum werkelijk heel mooi maakt en die vanaf een cassettebandje moet worden geladen.

#### Vertalen

Wat het interpreterende programma in feite doet, is het vertalen van de wensen van de gebruiker naar activiteiten van de computer. Deze vertaling kan schematisch als volgt worden voorgesteld:

De interpreter onderzoekt op het eerste niveau het ingetoetste commando en bepaald welke 'programmaatjes' van het volgende niveau moeten worden geactiveerd. Onder het beheer van de interpreter valt een grote verzameling van allemaal hele kleine programma's die elk een afzonderlijke taak hebben en zich op het tweede niveau bevinden. Zo is er één klein programma dat de geluidsafhandeling doet, één programma dat de invoer van één teken mogelijk maakt, één programma dat een lijntje op het beeldscherm trekt, enzovoorts. In de opzet zoals hierboven geschetst, wordt het operating system het 'uitvoerende orgaan' gevormd door al die kleine programmaatjes die uiteindelijk een reactie van de computer veroorzaken. Meestal wordt deze verzameling nog niet het operating system, maar het KERNEL van de computer (kernprogramma) genoemd.

#### Een echt operating system

Besturing Niveau 1 Tot nu toe zagen we een operating system dat zeer sterk in dienst stond van de gehanteerde computertaal. Het operating system is er

om de acties die de interpreter uit het programma afleidt, uit te voeren.

In professionele systemen, waarop meestal met meerdere programmeertalen kan worden gewerkt, zijn deze twee niveaus meestal los van elkaar aanwezig. Er is een besturing die de diverse programmeertalen of andere machineprogramma's kan laden en opstarten en er is een KERNEL aanwezig; een verzameling van allemaal kleine programma's die de daadwerkelijke acties van de computer regelen. De combinatie van deze besturing

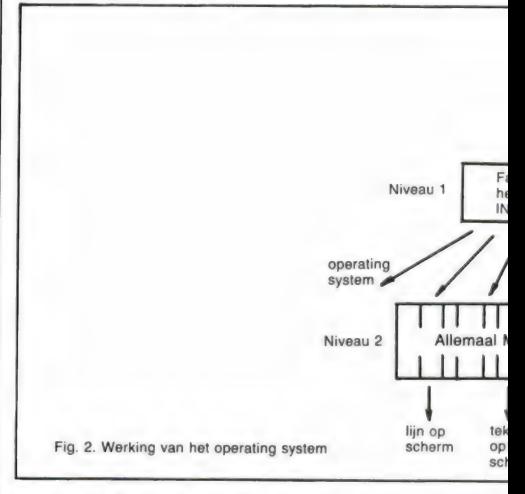

en het KERNEL te zamen noemen we pas een echt operating system. Een dergelijk operating system komt meestal alleen maar tot zijn recht in samenwerking met een (schijveneenheid). Omdat ook het besturen van deze schijveneenheid tot de taken van het operating system behoort (daar zijn aparte KERNEL-programmaatjes voor), noemt men een dergelijk operating system meestal een Disk Operating System, algemeen afgekort tot DOS.

#### Waarom een operating system?

Waarom doen die computermensen zo ingewikkeld. Eerst maken ze een programma om programma's te kunnen programmeren. Vervolgens delen ze dit programma op in twee niveaus waarna ze tenslotte het

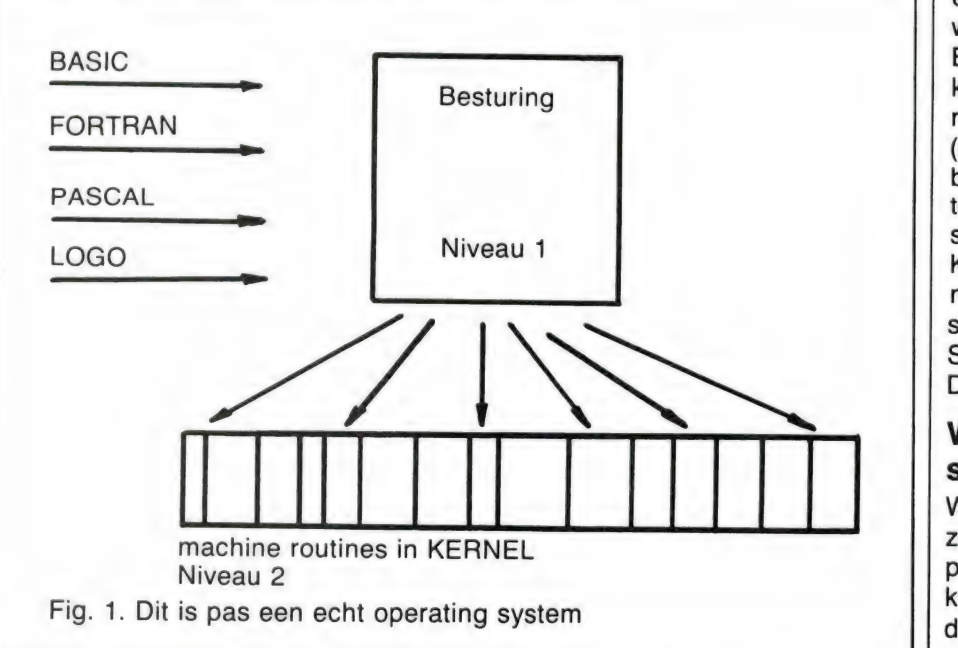

eerste niveau gaan verwijderen. Het antwoord is eenvoudig; een DOS verzorgt de volledige besturing van de computer. Door middel van de KERNEL (wordt ook wel eens NUCLEUS genoemd) zijn alle daadwerkelijke acties geregeld. Wanneer een andere computertaal (dus een ' ander vertaalprogramma) moet worden geschreven, dan behoeft alleen niveau 1 maar te worden samengesteld. Met de uiteindelijk, daadwerkelijke besturing van de computer hoeft men geen rekening te houden; de besturing is bij het KER- NEL in veilige handen.

#### De samenstelling van het KERNEL bepaalt de mogelijkheid tot uitwisselen van programma's

Doordat een KERNEL alle daadwerkelijke, computerafhankelijke acties

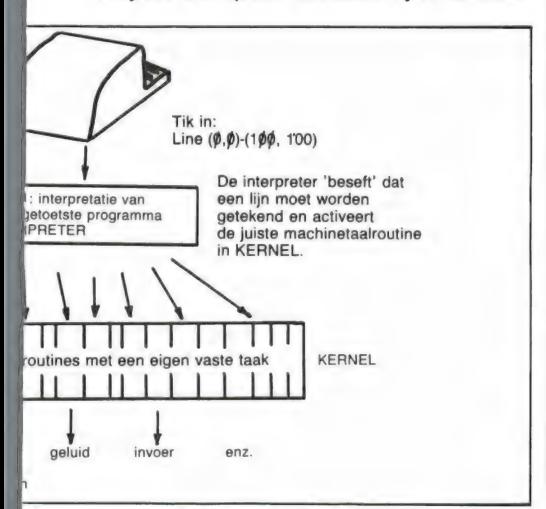

uitvoert, kan het in niveau 1 opgenomen programma, dat bijvoorbeeld een tekstverwerker of een interpreter kan zijn, de problemen symbolisch afhandelen. Activeren doet het KERNEL. Wanneer, en dit is belangrijk, het KERNEL van twee verschillende computers gelijkwaardig van opbouw is, betekent dat dat eenzelfde programma op beide computers onveranderd kan functioneren!!! Met een zorgvuldig samengesteld KERNEL kan men uitwisseling van programmatuur tussen afwijkende computersystemen mogelijk maken. Eén van de onmiddellijke voordelen hiervan is dat er door dit gegeven een enorme keuze aan programmatuur kan gaan ontstaan.

#### Welke operating systems zijn er?

In de loop der tijden zijn er diverse

operating systems ontwikkeld voor professionele micro-computers. Het oudste en meest gebruikte operating system is het CP/M (Control Program for Microprocessors). CP/M is een operating system dat door Digital Research, een grote software-fabrikant, werd ontworpen. Onder CP/M is een gigantische hoeveelheid software op de meest uiteenlopende gebieden te verkrijgen.

Het MS-DOS werd door Microsoft ontworpen als tegenhanger van CP/M. MS-DOS werkt op de wat professionele 16-bits computer en heeft al een zeer behoorlijke verspreiding. Met name de ІВМ-РС werkt met PC-DOS, een directe afleiding van MS-DOS, speciaal voor IBM geschreven. Ook onder MS-DOS is al veel software te verkrijgen.

Behalve deze twee 'groten' zijn er nog tal van operating systems op de markt die een wat kleinere verspreiding hebben of meer naar het grote, zeer professionele werk neigen. ІК noem bijvoorbeeld het UNIX of het OASIS operating system.

#### Van allebei het beste

Het MSX-DOS, het eerste professionele operating system voor hobbycomputers, werd door Microsoft samengesteld op basis van het MS-DOS. Vanuit dit zeer professionele operating system voor zakelijke computers leidde men het MSX-DOS af; geen wonder dat dit operating system zo professioneel is. Echter, Microsoft ging nog verder. Het KERNEL van CP/M en het KERNEL van MSX-DOS zijn door Microsoft hoegenaamd gelijk van inrichting gelaten. Hierdoor kan een enorme hoeveelheid van CP/Msoftware zonder veel moeite onder MSX-DOS worden geactiveerd! Zo heb ik in experimenteel stadium bijvoorbeeld al een PASCAL compiler (vertaalprogramma) en een АЗЗЕМ-BLER (een machinetaalvertaalprogramma) direct vanuit CP/M op een MSX-computer laten werken. Ook met bijvoorbeeld een pakket als WORDSTAR, een zeer professioneel tekstverwerkend programma dat zakelijk wereldwijd wordt gebruikt, kwam ik een heel eind in de goede richting.

#### Gigantisch MSX-softwareaanbod

De aandachtige lezer ruikt het al!

Nog even wachten totdat het verschijnsel MSX en MSX-DOS wat verder doorbreekt en de softwaremarkt biedt voor de gelukkige bezitter van een MSX-computer met floppy diskdrive een bijna waanzinnig groot aanbod. Het werken met een eenvoudige database is straks niet meer nodig; voor een redelijk bedrag is dan een aangepaste versie van DBASE Il te verkrijgen; een databasepakket met enorme toepassingsmogelijkheden in professionele sfeer. Met een aangepaste WORDSTAR maken we straks misschien wel de mooiste brieven op onze MSX-computer. Met een aangepaste versie van Multiplan rekenen we de meest ingewikkelde dingen in een handomdraai uit op onze MSX-computer. Een gedachte om rillingen van te krijgen...

#### Toekomst

Toekomstmuziek? Dat er het één en ander zeer gemakkelijk is te verwezenlijken, bewees ik al. De vraag is of de makers van professionele software deze ontwikkeling-naarbeneden willen volgen, door de CP/M programma's аап te passen voor MSX-gebruik. Aan een amateur is niet zo veel te verdienen. Aan de andere kant vraag ik me af of deze makers de ontwikkeling kunnen tegenhouden. Straks krijgen we misschien wel het verschijnsel dat hele dure, professionele softwarepaketten tegen spotprijzen op de amateur-markt zijn te verkrijgen. Wat die aanpassing betreft is het zo, dat vrijwel alle CP/M programma's zijn gebaseerd op 80 karakters per regel, en de MSX machine hebben er maar 40. Bij veel programma's zal het dus nodig zijn, de oorspronkelijke programmatuur aan te passen op 40 karakters per regel. Moeilijk is dat niet, maar zonder meer een standaard disk met een CP/M programma kopen, dat in de MSX drive (514 inch) stoppen en er mee werken is er op dit moment nog niet bij. Dat kan alleen bij de Spectra-Video SV 728, waarvoor een 5% inch disk-drive en een 80 koloms kaart is te krijgen (zie de test in RAM 55). Helaas is die diskdrive + 80 koloms kaart niet zonder meer aansluitbaar op andere MSX computers. Een andere aantrekkelijke toekomstmogelijkheid is dat MSX computers in staat zijn de files (gegevens) te lezen van MS-DOS programma's. Zo is het пи al moge-33

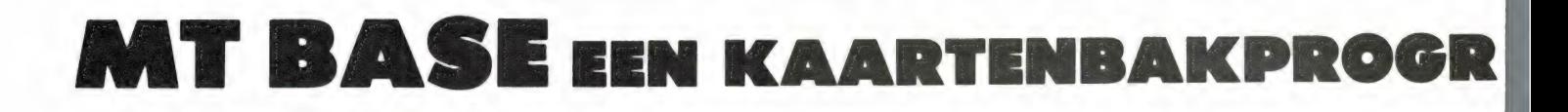

De computer is zo handig, je kunt er van alles mee doen, prima voor administratie of gegevensopslag — al dit soort kreten zult u allemaal weleens gelezen hebben. Heel vaak worden computers ook aangeschaft met het idee er na het spelletjesstadium praktisch mee te gaan werken. Dan komt vaak het probleem dat er geen kant en klaar computerprogramma is voor de toepassing die men in het hoofd heeft. Een elektronische kaartenbak — in computer jargon: Database — is een universeel programma dat men heel vaak kan gebruiken voor allerlei toepassingen die te maken hebben met het onthouden en verwerken van gegevens. Wil zo'n programma echt bruikbaar zijn, dan moet het heel wat mogelijkheden bieden. MT-Base, een elektronisch kaartsysteem voor MSX computers doet dat. In dit artikel bekijken we hoe een kaartenbak systeem toegepast kan worden en wat de mogelijkheden van deze MT-Base zijn.

#### Electronische kaartenbak systemen

Voor vrijwel iedere computer zijn er electronische kaartenbakken (of data-bases) in overvloed te krijgen. We ontvangen op de redactie nog al vaak het verzoek eens wat te vertellen over de mogelijkheden уап zo'n kaartenbak programma. Dat past dan mooi bij deze beschrijving van MT-Base, dus daar gaan  $W \cap$ 

Het eerste probleem is, dat een database voor zeer veel toepassingen geschikt is, dus welke toepassing moeten we nemen? We hebben gekozen voor de situatie van een penningmeester van een middelgrote vereniging, die z'n verenigingsadministratie op de computer wil bijhouden. Hoewel er speciale verenigingsprogramma's bestaan, gaat dat ook heel goed met een goed kaartenbakprogramma. Laten we eerst eens kijken hoe een

gewone, niet electronische kaartenbak werkt. Een kaartenbak is meestal een houten of metalen doos — arme verenigingen gebruiken vaak een schoenendoos — waarin kartonnen kaartjes staan. Op zo'n kaartje kan men gegevens opschrijven. In het geval van een verenigingsbestand zet men daar bijvoorbeeld op: het lidmaatschapsnummer, naam en adres, of men het lidmaatschapsgeld heeft betaald, wanneer men lid is geworden en afhankelijk van de soort vereniging: een skipnaam bij een 27 MC club, de sterkte van de speler bij een schaakclub, het voorkeursspel bij een tennisvereniging enz. enz. Het eerste probleem is nu, hoe men de kaartjes gaat neerzetten. Zet men ze op lidmaatschapsnummer, en men moet een bepaalde naam hebben waarvan men het bijbehorende nummer niet weet, dan geeft dat een enorm gezoek, zeker als het gaat om een

paar honderd kaartjes. Zet men ze — alfabetisch — op naam, dan is het bijvoorbeeld een enorm probleem om uit te zoeken wie nu wel of niet z'n lidmaatschapsgeld heeft betaald. Vaak wordt dat dan ook maar in aparte schriftjes bijgehouden. Wat men ook doet: met een gewone kaartenbak zijn de kaartjes alleen op één gegeven vlot op te zoeken. Nog moeilijker wordt het wanneer men op meerdere gegevens moet sorteren, bijvoorbeeld alle vrouwelijke leden, die jonger zijn dan 18 jaar en (bij tennis) een voorkeur hebben voor dames dubbelspel. Men moet dan eigenlijk elk kaartje helemaal doorlezen. De vereniging die rondschrijvens of boekjes verstuurd zit ook

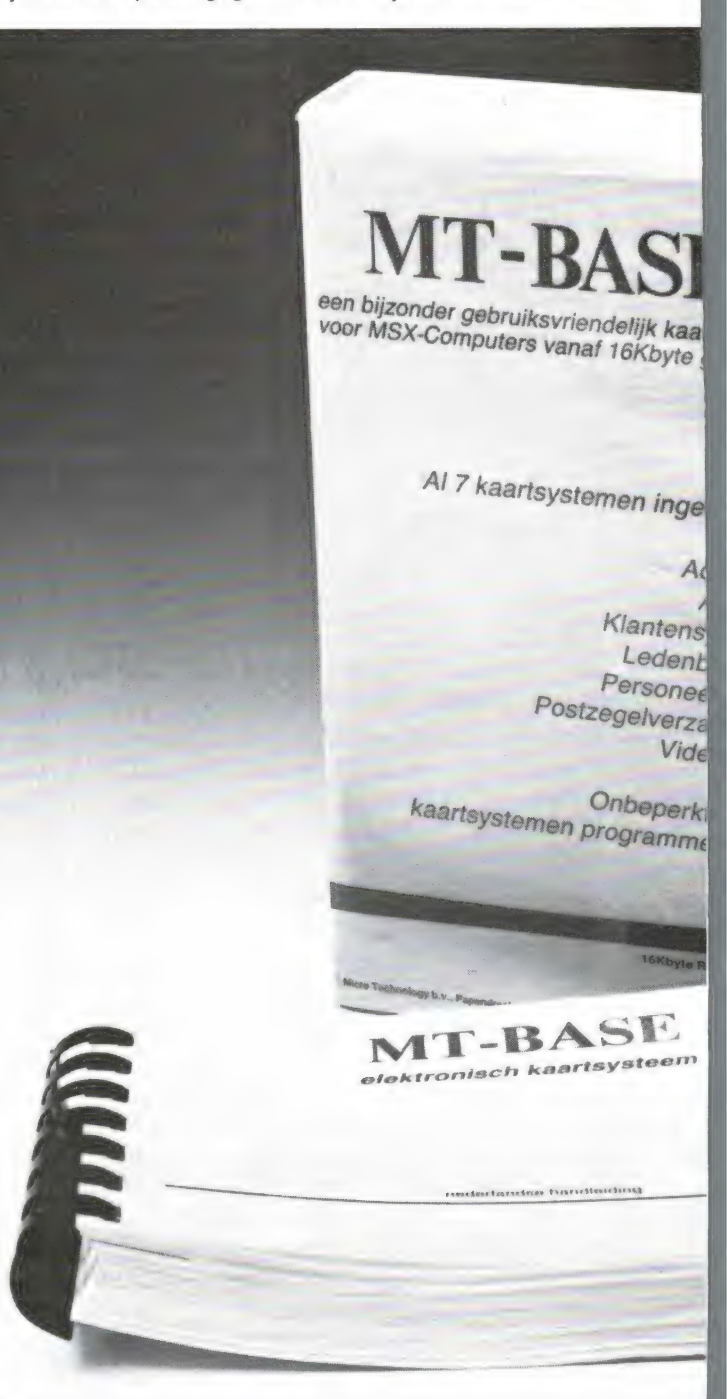

34

**AMMA WAAR JE WAT MEE KAN DOEN!** 

door W. Bos

nog met het probleem, dat de gegevens van de kaartjes alleen maar met de hand zijn over te nemen van de kaartenbakkaartjes. Meestal houdt dat in, dat weer een aparte adressenlijst moet worden aangelegd. Kortom, het bovenstaande is een korte omschrijving van de dagelijkse kommer en kwel van een verenigingsadministra-

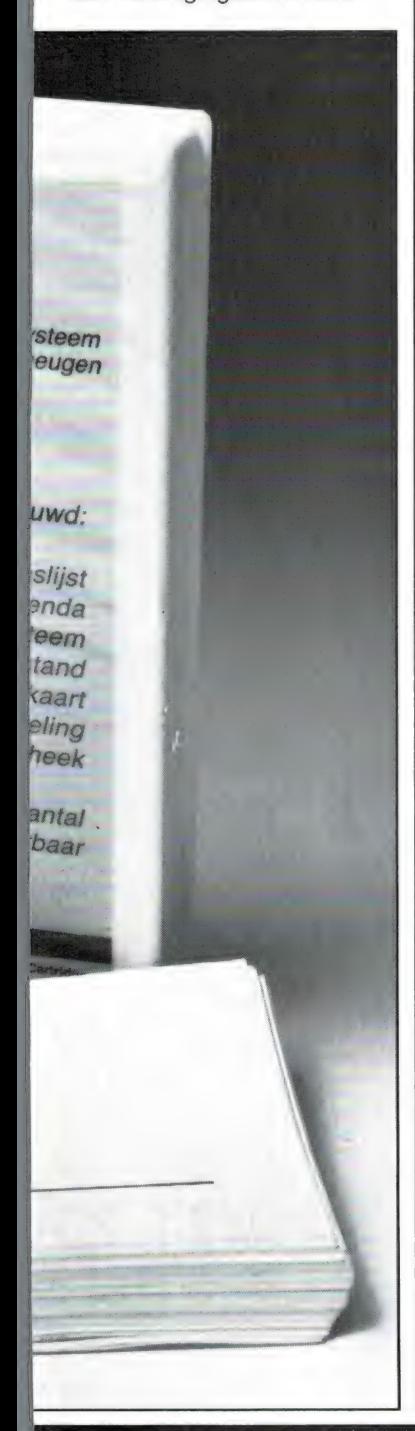

teur, en dan hebben we het nog niet eens gehad over het uitzoeken van bijvoorbeeld hoeveel leden een bepaalde speelsterkte hebben (schaak) of hun gemiddelde prestaties (atletiekverenigingen) etc.

#### Electronische kaartenbak

Al die problemen verdwijnen als sneeuw voor de zon wanneer men een electronische kaartenbak op de computer gaat gebruiken. Let wel, de mogelijkheden worden bepaald door het programma zelf. Lang niet alle Data-Base- of kaartenbakprogramma's hebben dezelfde kwaliteiten en eigenschappen. Er zijn programma's die niet meer bieden dan wat met een echte kaartenbak gedaan kan worden. In dat geval is het natuurlijk onzin de administratie op de computer te gaan doen. Maar een goed kaartenbakprogramma als de hier beschreven MT-Base biedt ongekende mogelijkheden. Laten we maar eens kijken. Een electronische kaartenbak bevat, net als in het echt kaartjes, die we records noemen. Op zo'n kaartje gaat u gegevens invullen. U schrijft er echter niet zomaar ор, maar u geeft elk gegeven een naam, de veldnaam. Net zoals u op een kartonnen kaartje zou schrijven: lidnummer, naam, straat, plaats, postcode, telefoonnummer, speelsterkte, contributie wel/niet betaald met de diverse gegevens er achter, doet u dat ook in de electronische kaartenbak. Wanneer u eenmaal bepaald heeft, welke gegevens op een kaartje moeten worden vastgelegd, kunt u gaan invoeren. Voor elk lid neemt u dus een apart kaartje. Wanneer alle gegevens ingevoerd zijn, kunt u ermee gaan werken en dan ziet u pas, wat voor mogelijkheden u heeft. We zullen er een paar noemen. Allereerst kunt u zoeken. U

kunt gewoon het hele be-

stand 'doorbladeren', waarbij elk kaartje op het scherm verschijnt. Dat kan bij een gewone kaartenbak ook, dus niets bijzonders.

U kunt echter ook een kaartje opzoeken, aan de hand van elk willekeurig gegeven dat op zo'n kaartje staat. Stel, и moet het kaartje hebben van een lid dat Jansen heet. Dan typt u gewoon Jansen in, en het kaartje verschijnt razendsnel op het scherm, waarna u het kunt bekijken en eventueel wijzigen. Maar misschien weet u alleen het lidmaatschapsnummer of bijvoorbeeld alleen het telefoonnummer. Geen probleem, u typt dat gegeven in en de computer vist het kaartje waarop dat gegeven staat er wel uit. Dankzij die zoekmogelijkheid, kunt u dus bijvoorbeeld alle leden eruit vissen die in een bepaalde plaats wonen, of een bepaalde speelsterkte hebben of — heel belangrijk — hun contributie wel — of juist niet betaald hebben. De betere Data-Base zoals MT-Base gaan echter nog veel verder. U kunt dan onder voorwaarden sorteren, dus én-én. Zo kunt u zonder probleem het genoemde voorbeeld oplossen, waarbij u alle vrouwelijke leden van een tennisclub, die jonger zijn dan 18 jaar, hun contributie betaald hebben en goed zijn in dames-dubbel spel laten uitsorteren. Heeft u een printer, dan kunt u die kaarten natuurlijk gelijk op papier afdrukken, maar u kunt bijvoorbeeld ook een deel van een kaart afdrukken, bijvoorbeeld naam, adres, postcode en plaats, zodat и meteen een etiketje maakt om op een brief of verenigingsboekje te plakken. Door die print mogelijkheden wordt het werk van een administrateur enorm verlicht. Aan het eind van de maand — of het jaar — geeft u de computer gewoon opdracht, even adresstickertjes te maken van alle leden die hun contributie nog niet betaald hebben. Die kunt u dan plakken op een herinneringsbrief die u natuurlijk ook op de computer maakt met een tekstverwerker, maar dat is een ander verhaal. Wilt u etiketjes maken om de verenigingsboekjes te versturen, dan moeten die boven 250 stuks op postcode volgorde liggen, dat scheelt flink in de porto. Welnu, geen probleem, want met een goede Data-Base als MT-Base kunt u ook alfabetiseren en sorteren. U laat de computer gewoon de kaartjes opnieuw rangschikken in postcode volgorde.

Natuurlijk kunt u dan bij het afdrukken (naar keuze) weer de leden overslaan die hun contributie nog niet betaald hebben. Dankzij dat alfabetiseren en sorteren is het heel simpel even een ledenlijst op alfabetische volgorde te maken, een telefoonlijst te maken of een lijst waarbij de leden die in een bepaalde plaats wonen bij elkaar staan, alle leden met een bepaalde speelsterkte of voorkeur enz. enz.

U ziet uit deze voorbeelden, dat de mogelijkheden van een electronische kaartenbak vele malen groter zijn dan van een gewone met kartonnen kaartjes. In de voorbeelden hebben we een verenigingsbestand als voorbeeld genomen, maar het zal duidelijk zijn, dat het systeem van de electronische kaartenbak voor andere zaken op dezelfde manier bruikbaar is. Wat dacht u van een kaartenbak voor al uw cassettebandjes, compleet met tape-nummer, tellerstand, muziektitels, uitvoerenden, dirigent enz., waarbij u op alle gegevens kunt terugzoeken? In feite bepaalt uw eigen fantasie de toepassing, of het nu gaat om bestanddelen van video tapes, grammofoonplaten, postzegelverzamelingen, voorraden van een bedrijf, onderdelen in een produktieproces, klantensysteem, personeelsbestanden of wat u verder nog 35

kunt bedenken. Let wel, niet ieder kaartenbakprogramma biedt al deze mogelijkheden, en ook het bedieningsgemak spreekt een duchtig woordje mee. Laten we daarom maar eens gaan kijken wat MT-Base voor MSX computers allemaal te bieden heeft.

#### MT-Base

Het electronische kaartenbakprogramma MT-Base is ontwikkeld door Micro-Technology te Papendrecht. Dit bedrijf heeft zich helemaal op professionele programmatuur voor MSX computers geworpen. Zo is er naast de MT-Base, ook Viditel (dat onder het Philips label wordt uitgebracht) en binnenkort verschijnen een aantal zakelijke programma's, zoals MT-Calc, MTgrootboek en MT-Graphic. Al die programma's zijn net als MT-Base in machinetaal geschreven, zeer snel en heel doordacht van opbouw, zodat ze erg gebruikers-vriendelijk zijn. MT-Base wordt geleverd als ROM-pack. Geen cassette of diskette laden, maar de module in het ROM-slot уап de MSX computer steken, computer inschakelen en de zaak werkt. MT-Base werkt met elke MSX computer die minimaal beschikt over 16 k RAM geheugen. Omdat het aantal gegevens dat u kunt opslaan wordt bepaald door het beschikbare RAM geheugen, wordt aangeraden een 64 k MSX machine te gebruiken. Met uitzondering van de Philips VG 8010 en de Sony HB

55 hebben ze dat overigens allemaal.

MT-Base is een menu-gestuurd programma. Dat betekent dat u dankzij een aantal hulpschermen met keuzemogelijkheden, alle functies en mogelijkheden kunt besturen. Een menu-gestuurd programma werkt in de praktijk vaak niet zo handig, omdat het omschakelen van een bepaalde bezigheid naar een уап de keuze-menu's vaak vertragend werkt. Bij MT-Base is dat nauwelijks het geval. Het opvragen van een van de genummerde menu's gaat razendsnel en bovendien is op elk menu aangegeven, welke toets men moet drukken om een bepaalde functie op te roepen. Slim is bovendien, dat voor alle commando's volstaan kan worden met een enkele toetsdruk in plaats van een nummer invoer met enter. Dankzij de goed uitgekiende menu's, de ééntoets besturing en de zeer uitgebreide (156 pagina's) Nederlandstalige handleiding, die er vanuit gaat dat u nog nooit met een computer heeft gewerkt, is MT-Base een uiterst gebruikersvriendelijk programma, dat ook geschikt is voor hen die geen enkele computer ervaring hebben.

#### Invoeren

Zoals we in het begin van dit verhaal al vertelden, kunt u niet zomaar op de kaartjes gaan schrijven, maar moet u eerst bepalen wat u er precies voor gegevens op gaat zetten. Elk gegeven moet

een naam hebben, de zogenaamde veldnaam. Bij een adressenbestand begint u natuurlijk met naam, dan straat, dan postcode enz. Afhankelijk van wat voor gegevens u gaat invoeren kunt u het aantal veldnamen uitbreiden. Maximaal kunt u 14 veldnamen gebruiken. Achter elke veldnaam kunt u straks uw gegevens invoeren. Per veldnaam kunnen dat maximaal 24 tekens zijn.

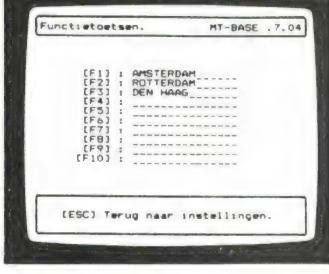

In totaal mag het aantal tekens per record (dus alle gegevens bij elkaar opgeteld) niet groter zijn dan 255. Heel belangrijk is, dat u voor u definitief begint, eerst heel goed overdenkt welke gegevens u wilt gaan invoeren en hoeveel veldnamen u precies nodig heeft. Omdat het geheugen van de computer beperkt is, wordt het aantal kaarten dat in de computer past kleiner, naarmate u meer gegevens per kaart invoert. In tegenstelling tot een normale kartonnen kaart kunt u op een electronische kaart achter de veldnaam geen onbeperkt aantal tekens zetten. U moet van te voren bedenken, hoeveel karakters (letters, cijfers) u ach-

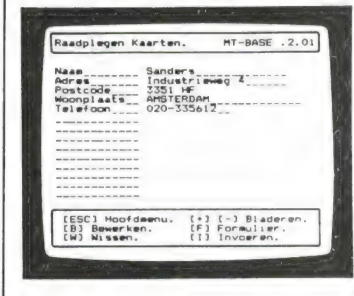

ter de veldnaam wilt zetten. Het maximale aantal is 24, maar in een heleboel gevallen is zo'n groot aantal niet nodig. Hoe meer tekens u reserveert, hoe groter de geheugenruimte die elke kaart in beslag neemt en hoe kleiner het aantal kaarten dat u in de computer kwijt kunt.

Voor een postcode heeft u bijvoorbeeld niet meer dan 6 tekens nodig en voor een telefoonnummer niet meer dan 10 tekens. Vooral bij bijzondere gegevens zoals contributie wel of niet betaald kunt u vaak ruimte winnen door bijvoorbeeld alleen een B of een N in te voeren. Van te voren dus zeer goed overdenken hoe u straks uw gegevens gaat invoeren, welke afkortingen u gaat gebruiken (en houdt u daar consequent aan!) en hoeveel tekens u per veldnaam gaat invoeren. Heeft u dat eenmaal vastgelegd, dan kunt u dat namelijk niet meer veranderen zonder helemaal opnieuw te beginnen.

#### Invoerrestricties en voorprogrammering

Een van de prettige extra's van MT-Base is dat u het programma opdracht kunt geven, alleen onder bepaalde voorwaarden ingevoerde gegevens te accepteren. Normaal kunt u per veldnaam alle letters en cijfers die u wilt ingeven. Maar naar keuze kunt u ook restricties — per veldnaam — opgeven. Zo kunt u kiezen tussen 1) Alleen cijfers invoeren (letters worden dan niet geaccepteerd).

2) Volgens postcode invoeren (het programma accepteert dan alleen vier cijfers en twee letters, waarbij MT-Base van de letters automatisch hoofdletters maakt en een spatie zet tussen cijfers en letters).

3. Alleen volgens guldens, centen indeling (wanneer u bijvoorbeeld 3,5 invoert maakt MT-Base er automatisch 3,50 van).

4) Datum formaat: u kunt dan volgens de normale manier 3/4/85 invoeren (3 april 1985) waarbij MT-Base alleen cijfers accepteert. Het voordeel van deze Datum restrictie is dat u ook kunt sorteren op datum. Bij normaal invoeren moet u eerst het jaar, dan de maand en dan de dag invoeren om te kunnen sorteren. Dankzij dit datum-formaat 'weet' MT-Base dat de datum 'achterstevoren' is ingevoerd en is toch op datum sorteren mogelijk!

5) Tenslotte kunt u ook op-

Hoofd Menu. МТ-ВАЗЕ . 1.02 СКЈ Raadplegen kaarten. [11 Invoeren kaarten. [V] Voorwaarden. [K] Kaart indeling. [OJ Overbrengen kaarten. CD] Diverse instellingen. CA] Afdrukken kaarten. Micro Technology (с) 1985.
geven, dat alle letters achter een invoerveld automatisch worden omgezet in hoofdletters. Dat is bijvoorbeeld handig bij het invoeren van woonplaatsen.

Op zich al erg handig, deze restricties, maar we zijn er nog niet. U kunt namelijk de functie toetsen F1 t/m F10 van uw MSX computer voor programmeren met een bepaald gegeven. Stel dat u met een adressenbestand werkt, waarbij veel mensen zitten die in Amsterdam wonen. Normaal moet u dan elke keer bij de woonplaats Amsterdam typen. Dat is tijdrovend. Door nu het woord Amsterdam te programmeren onder functietoets F1, behoeft u wanneer u de woonplaats moet invullen slechts op de F1 toets te drukken. Het woonplaatsveld wordt dan gelijk gevuld met Amsterdam. Onder alle 10 de functietoetsen kunt u dus een veelvoorkomend gegeven kwijt, en dat is erg handig. Het indelen van de kaarten, het vaststellen van de restricties en het voorprogrammeren van de functietoetsen gaat overigens erg makkelijk. Voor al die mogelijkheden is een apart hulpmenu aanwezig, dat и met een toetsdruk oproept.

#### Hoeveel gegevens kunt u opslaan?

MT-Base werkt in machinetaal, en de Basic vertaler is dus uitgeschakeld. Wanneer и ееп 64 К MSX computer gebruikt, kunt u circa 58.000 tekens kwijt. Bij gebruik van een diskdrive, die ook wat geheugen gebruikt worden dat circa 56.000 tekens. Bij een 16 k MSX computer kunt u circa 9000 tekens kwijt. Het aantal kaarten is nu afhankelijk van het aantal gegevens dat u invoert. Stel dat u kaartjes maakt met bijvoorbeeld 3 velden van elk 10 tekens, dus 30 tekens per kaart. Dat betekent dat u dan circa 1900 kaartjes in de computer kwijt kunt. Met een adressenbestand lukt dat natuurlijk niet, dan moet u meer gegevens kwijt, laten we zeggen 100 tekens per kaart. Simpel rekenwerk toont aan dat we 580 kaartjes kwijt kunnen bij gebruik van een cassette-recorder en 560 bij gebruik van een floppy-disk als opslagsysteem. Zoals u weet, kan het RAM geheugen van een MSX computer uitgebreid worden. In het ene slot zit de MT-Base cartridge, in het andere slot kunt u bijvoorbeeld een 64 k RAM module steken. MT-Base herkent het extra geheugen en schakelt automatisch over naar circa 112 k geheugen, en schept dus ruimte voor het dubbele aantal gegegens! Daarbij moeten we wel een ding opmerken: De huidige MSX computers hebben maar 2 ROM-slots. Wie dus MT-Base en een 64 k RAM module gebruikt heeft weliswaar 112 k vrij voor gegevensopslag, maar kan geen diskdrive meer aansluiten. Men moet dan de cassetterecorder als opslag medium gebruiken en zeker bij dit soort enorme hoeveelheden gegevens wordt dat een langdurige zaak! Het wachten is eiдепііјк op de dynamische uitbreidingsinterface, die het aantal slots vergroot zonder dat u met schakelaartjes bepaalde slots moet kiezen. Dergelijke interface zijn in de maak, maar nog niet in Nederland te koop.

#### Het werken met MT-Base

Wanneer u met behulp van de menu's eenmaal een kaart heeft ontworpen, de restricties heeft aangegeven, de functietoetsen (eventueel) heeft geprogrammeerd, kunt u ook een hoofdveldnaam aangeven. MT-Base heeft namelijk de fraaie eigenschap, de ingevoerde kaarten direct te sorteren. Wanneer u bijvoorbeeld de naam als hoofdveld heeft aangegeven, en u voert achtereenvolgens: Jansen, Breedijk en Cornelissen in, dan zet MT-Base de kaartjes gelijk in de juiste alfabetische volgorde: Breedijk, Cornelissen, Jansen. In plaats van naam, kunt u elke veldnaam als hoofdveld bestemmen. Wilt u bijvoorbeeld liever de kaartjes op postcode volgorde of lidmaatschapnummer hebben dan kan dat ook. Natuurlijk kunt u de op volgorde staande kaartjes later weer opnieuw sorteren, maar daarover verderop meer. Het

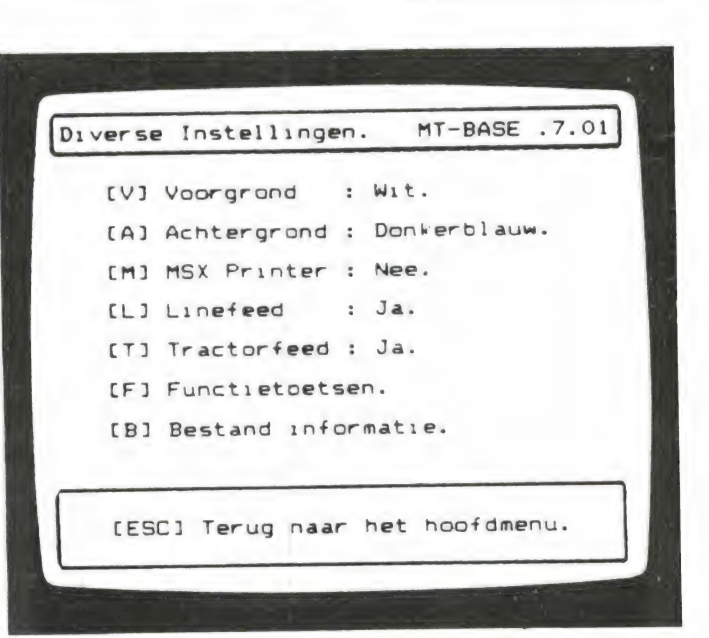

invoeren van de gegevens is uitermate simpel, u typt de gegevens achter een veldnaam in en drukt op de return-toets. Heel fijn is, dat u de normale MSX editing functies — insert, delete, backspace, alsmede de cursor-toetsen kunt blijven gebruiken. Veranderen van ingevoerde gegevens is een fluitje van een Cent, ook bij reeds ingevoerde kaarten. Het veranderen van contributie van niet betaald naar wel betaald is door die fullscreen editor zeer simpel. Natuurlijk (bij deze MT-Base dan) is het ook eenvoudig hele kaarten te wissen, of alleen veldnamen te wissen en opnieuw in te voeren, bijvoorbeeld bij verhuizingen. Slim is overigens ook, dat u tijdens het invoeren al door het bestand kunt bladeren, zodat u even kunt kijken wat u op andere kaarten al eerder had ingevoerd.

#### Zoeken

Zitten er eenmaal gegevens in het bestand, dan kunt u echt gebruikmaken van de kaartenbak. Allereerst kunt u heel simpel 'bladeren', dus alle kaartjes bekijken. U kunt zowel voor als achteruit bladeren. Heeft u de gezochte kaart gevonden, dan kunt u die natuurlijk bewerken zoals wissen of bepaalde gegevens veranderen. Behalve bladeren kunt u natuurlijk ook gewoon een kaart opzoeken op een bepaald gegeven, bijvoorbeeld naam, nummer of een andere veldnaam. Veel eenvoudige

kaartenbakprogramma's bieden weinig meer mogelijkheden. MT-Base echter wel. Er kan namelijk gezocht worden onder voorwaarden. Per veldnaam is namelijk in te stellen of het gegeven groter of gelijk aan, of kleiner of gelijk aan het zoekgegeven moet zijn. Zo kan men bijvoorbeeld leden uitzoeken die een leeftijd hebben tussen 18 en 50 jaar. Bijzonder is, dat MT-Base zo'n voorwaarde niet alleen kan hanteren op één veld, maar op alle veldnamen en ook nog eens tegelijkertijd. Zo kan men dus werkelijk alleen die kaartjes op het scherm zetten (of afdrukken) die voldoen aan meerdere voorwaarden zoals in het voorbeeld: Alle vrouwelijke leden van de tennisvereniging, die niet ouder zijn dan 18 en hun contributie hebben betaald en goed zijn in damesdubbelspel. Voor de volledigheid moeten we opmerken, dat MT-Base bij die voorwaarden niet de OF functie kent. Dus sorteren van leden die tussen 18 en 20 jaar óf tussen 40 en 42 jaar zijn lukt niet in één bewerking. Het kan echter wel, door in twee keer te werken maar dat is wat omslachtiger.

#### Sorteren

Zoals eerder vermeld, kunnen de kaartjes in een bestand gesorteerd worden. Sorteren kan ook op letters — dan heet het alfabetiseren — en een bijzonderheid is, dat MT-Base geen verschil maakt tussen hoofd- en klei-<br>37

ne letters bij het alfabetiseren! Bij heel wat data-base worden de letters omgezet naar de ASCII codes, waarna gesorteerd wordt. Dat betekent wanneer het rijtje: Aarends, asbach, Zevenhuizen, zevenberg, Bosch en bos gesorteerd wordt er dan uitkomt: Aarends, Bosch, Zevenhuizen, asbach, bos, zevenberg. Bij MT-Base niet: die maakt er keurig Aarends, asbach, bos, Bosch, zevenberg, Zevenhuizen van! Sorteren waarbij gelijktijdig de voorwaarden gehanteerd worden zoals bij zoeken gaat niet in één bewerking. Dat is een beetje jammer, want in principe zitten de machinetaal modulen voor zo'n bewerking al wel in het programma. Wanneer men op voorwaarden zoekt en dat bestand dan laat sorteren is men er. Nu moet men dat in twee bewerkingen doen: eerst zoeken en dat bestand op cassette of disk zetten, dat opnieuw inlezen en dan sorteren. Gelukkig gaat onder bepaalde voorwaarden sorteren zonder die tussenstap wel, maar dan ook in meerdere bewerkingen. U wilt bijvoorbeeld een alfabetische lijst maken van alle leden die in Amsterdam wonen. U sorteert dan eerst op plaatsnaam en vervolgens dat bestand op naam. Eventueel kunt u dat bestand dan weer verder uitsorteren. Inde praktijk komt op die manier selecteren niet zoveel voor, de zoekfunctie wordt veel meer gebruikt. Het sorteren gaat redelijk snel en is afhankelijk van de lengte van de veldnaam waarop gesorteerd wordt. Is dat een gegeven waarin bijvoorbeeld maar 3 tekens staan, dan worden 500 kaarten in circa 3 minuten gesorteerd. Wordt op plaatsnaam gesorteerd, waarin men bijvoorbeeld maximaal 20 tekens kan hebben staan, dan duurt het sorteren wat langer tot zo'n ба 7 minuten voor 500 kaarten. Overigens is dat redelijk tot snel in vergelijk met veel andere data-bases.

#### Afdrukken

Aan een kaartenbak, waarmee u alleen de kaartjes op het scherm kunt krijgen heeft u meestal niet zoveel.

Formulier Indeling. МТ-ВАЗЕ .6.23 Naam<br>Voorletters  $0 -$ Straat<br>Huisnummer \_\_<br>Postcode  $=$ Postcode<br>Woonplaats Telefoon ---- $- - -$ Selectiecode  $\cdot$  $\sim$   $\sim$   $\sim$  $\ddot{\phantom{a}}$ ---------- $\frac{1}{2} \left( \frac{1}{2} \right) \left( \frac{1}{2} \right) \left( \frac$  $\frac{1}{2} \left( \frac{1}{2} \right) \left( \frac{1}{2} \right) \left( \frac{1}{2} \right) \left( \frac{1}{2} \right)$  $-$ -- $---$ CESC] Formulier.  $IV<sub>1</sub>$  $[HH]$ 

Ze moeten ook af te drukken zijn. Ook hier biedt MT-Base weer een enorm aantal mogelijkheden. Allereerst is het mogelijk, het hele bestand met alle gegevens per kaartje af te drukken. U kunt echter ook alleen de gegevens van vooraf geselecteerde veldnamen afdrukken, bijvoorbeeld alleen naam, straat, postcode en plaats, zodat u adresstickers krijgt. Ook een telefoonlijst (naam + telefoonnummer) of andere kaartjes, etiketten of lijsten kunt u zonder meer afdrukken. Erg prettig is, dat het afdrukken ook werkt bij het zoeken. Heeft u dus onder voorwaarden gezocht (bijvoorbeeld alle leden die niet hebben betaald) dan kunt u alleen van die leden een etiketje laten maken. Een sterk punt van MT-Base is, dat zeer ruime printerinstel mogelijkheden aanwezig zijn. In feite kunt u zelf volledig aanwezig zijn. In feite kunt u zelf volledig bepalen hoe u de gegevens op papier wilt hebben. U kunt bijvoorbeeld een adressenlijst maken waar alle namen en adressen naast elkaar staan (mits uw printer breed genoeg is) maar die gegevens kunt u ook als etiketje formatteren, dus naam en straat onder elkaar en postcode en woonplaats daaronder, naast elkaar. Er kan zowel een printer gebruikt worden met tractor feed als friction feed. Heeft men de laatste gekozen, dan stopt het

printen na elk adres, zodat

men een nieuwe enveloppe of brief kan inzetten. Gebruikt men traction feed met gevouwen kettingpapier, dan kan men ook een form feed geven, zodat de printer steeds onderaan een vel door transporteert naar de bovenkant van het volgende vel. Wie standaard brieven maakt, zal veel gemak hebben van het feit dat er een extra regel tekst, op een willekeurige plaats automatisch afgedrukt kan worden. Die tekstregel kan maximaal 27 tekens lang zijn: bijvoorbeeld "Geachte Heer" (en dan volgt naam uit het bestand). Bij verenigingen kan men zo heel handig lidmaatschapskaarten maken door op die extra tekstregel te zetten 'LEDENKAART 1986' o.i.d. Een enorm aantal mogelijkheden dus, en dankzij het feit dat al die mogelijkheden met behulp van keuzemenu's ingesteld kunnen worden, erg eenvoudig oproepbaar.

#### Opslag van gegevens

MT-Base kent twee manieren om de ingevoerde gegevens op te slaan: op cassette en/of floppy-disk. De cassetterecorder is de goedkoopste, maar ook onhandigste, methode. Per seconde worden circa 100 tekens uit het bestand op cassette gezet. Heeft u laten we zeggen 300 kaarten, elk met 100 tekens (30 k) dan duurt het laden of saven zo'n 5 minuten. U kunt zelf een 8 let-

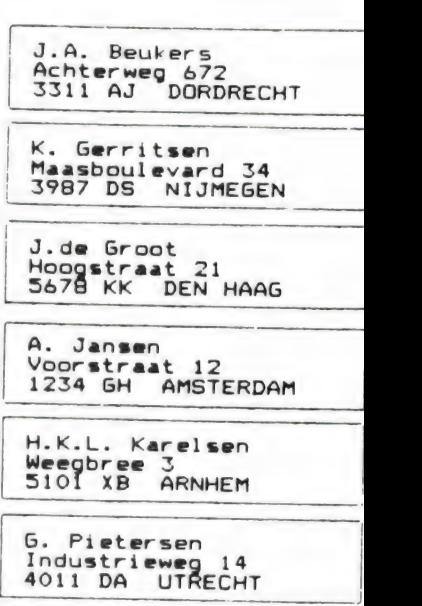

terige naam geven aan het bestand, en ook bestaat de mogelijkheid te verifiëren (controleren). Dat duurt natuurlijk ook weer 5 minuten. Langdurig bij grote bestanden, maar voor kleinere bestanden is cassette-opslag nog goed bruikbaar. MT-Base heeft ook de mogelijkheid, tussentijds bij het invoeren te saven en dan weer verder te gaan met invoeren waar u bij het invoeren was gebleven. Eventueel kunt u het scherm een andere kleur geven, zodat u de blokken kunt herkennen die u heeft ingevoerd. We raden u trouwens aan, steeds met 2 cassettes te werken, waarop uw gegevens staan. Zou een cassette het begeven (bijvoorbeeld door tape-breuk) dan heeft u nog altijd een reserve cassette. Overigens zeiden we al, dat kaarten die onder een bepaalde voorwaarde zijn opgezocht (bijvoorbeeld alle leden die niet betaald hebben) ook onder een aparte naam gesaved kunnen worden. Later kunnen die gegevens weer als een apart bestand ingelezen worden en worden bewerkt. Veel handiger, maar ook duurder is het werken met een floppy-disk drive als opslagsysteem.MT-Base herkent zelf of een drive wel of niet is aangesloten en laat bij het saven en laden ook andere hulpschermen zien dan bij cassette. Zoals gezegd wordt de geheugencapaciteit iets kleiner bij gebruik van een floppy, en kan

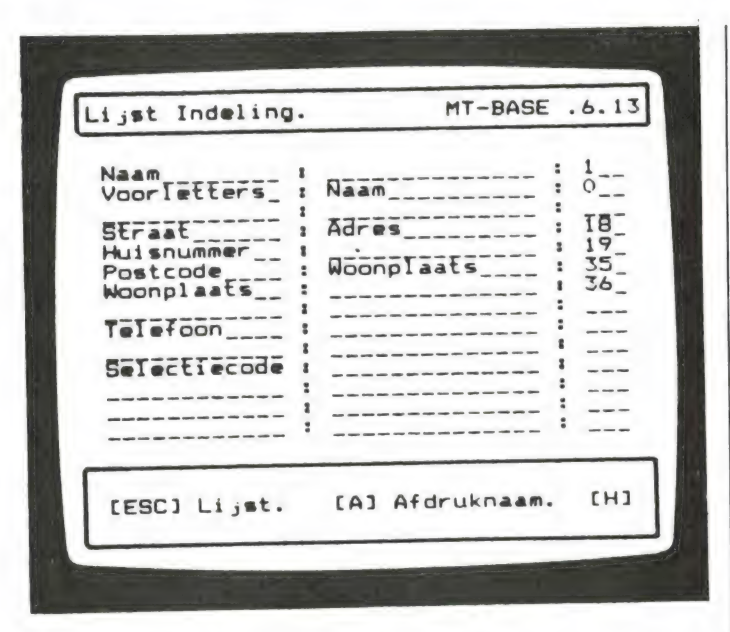

op dit moment de extra 64 k geheugen uitbreiding niet worden gebruikt, maar daar staan toch wel vele voordelen tegenover. Allereerst is een floppy vele malen sneller (ca. 10x) dan een cassettebandje, maar bovendien zorgt MT-Base voor een extra veiligheid, door op de floppy steeds twee bestanden te schrijven. Steeds wanneer u - na een wijziging — een bestand onder dezelfde naam saved, wordt dit bestand opnieuw geschreven en het oude (ongewijzigde) wordt voorzien van een extra toevoeging. Na drie keer saven staan er twee bestanden op de floppy: een keer met toevoeging MTF (het laatste bestand) en een keer met toevoeging 'ВАК. Dit is een reservebestand en mocht er met het nieuwe bestand iets misgaan, dan kunt u altijd nog het vorige bestand oproepen.

Dat doorschuiven van een oud bestand naar een reservebestand gebeurt geheel automatisch. Tijdens het saven gebruikt MT-Base nog een hulpbestand met de toevoeging. \$\$\$, dus u gebruikt 3x zoveel ruimte op een flop- 'py, maar een heel veilig systeem is dit wel. Bij het vastleggen van een bestand worden niet alleen de gegevens overgebracht, maar ook de gegevens van de instelling van uw printer, de gekozen afdrukformaten, of u wel of geen speciale MSX printer (met internationale letterie- in gebruikelijke verdilation voor in de comparer voor de comparer voor de comparer voor de comparer voor de comparer voor de comparer voor de comparer voor de comparer voor de comparer voor de of geen speciale MSX printer | Eike Kaart beval af de mood. | MSX computers aange- | Tel. 078-410977. 39

kens) heeft gebruikt, de programmeerbare toetsinhoud, de beeldscherm kleuren die u heeft ingesteld, het aantal kaarten, en zelfs de kaart die u het laatst raadpleegde: alles wordt vastgelegd. Al die gegevens staan іп een "һеаder' — een soort vooraf programma'tje. Mits die header intact is, kan MT-Base ook een 'beschadigd' bestand, waarbij de gegevens van een of meerdere kaarten niet te lezen zijn, over het algemeen toch goed inlezen. Dat is een heel sterk punt, want bij de meeste data-bases bent u bij zo'n tape of diskerror meestal het hele bestand kwijt...

#### Voorgeprogrammeerde kaarten

Zoals u inmiddels wel duidelijk geworden zal zijn kunt u zelf elke kaart bedenken die u maar wilt en de kaartenbak voor allerlei toepassingen gebruiken. Veelal zal een kaartenbak echter gebruikt worden voor standaard toepassingen zoals een adressenbestand of een ledenbestand van een vereniging. De maker van MT-Base Micro technology te Papendrecht — heeft daarom vast een aantal kant en klare kaartformaten in MT-Base opgeslagen. U kunt kiezen uit een adreslijst, een agenda, een klantensysteem, een ledenbestand, personeelskaarten, een postzegelverzameling en een videotheek. Elke kaart bevat al de meest

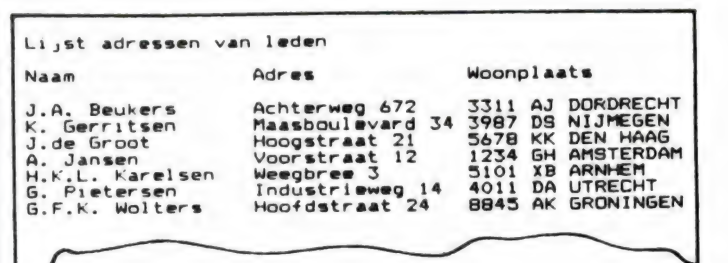

die toepassingen. Wilt u meer of andere gegevens opslaan, dan kunt u de standaardkaarten laten voor wat ze zijn en zelf een kaart ontwerpen.

#### Documentatie

MT-Base wordt geleverd met een super uitgebreide handleiding in ringband. Omdat MT-Base in Nederland is ontworpen, is de handleiding ook in het Nederlands. Naast de informatie over het omgaan met MT-Base, de instellingen еп de mogelijkheden zijn ook nog hoofdstukjes met voorbeelden opgenomen en hoofdstukjes 'om snel te beginnen'. Eerlijk gezegd vinden we de handleiding zo uitgebreid, dat het langzamerhand wat moeilijk wordt om iets op te zoeken. Toch liever dat dan een beknopt papiertje. Met dit handboek kan zelfs de grootste leek uit de voeten.

#### Conclusie

'We hebben er weer eens een lang verhaal van gemaakt. Reden is niet alleen de zeer uitgebreide en bijzondere mogelijkheden van MT-Base, maar ook omdat we eens wat meer wilden vertellen hoe data-bases in de praktijk zijn te gebruiken. MT-Base konden we mooi als voorbeeld gebruiken, want dit programma heeft vrijwel alle mogelijkheden die een hobbyist zich kan wensen. Wat zeggen we — hobbyist? Neem gerust van ons aan, dat er heel wat professionele data-bases in omloop zijn, die lang niet de mogelijkheden bieden van MT-Base. MT-Base is een van de fraaiste en uitgebreidste data-bases die we ooit voor een home-computer onder ogen hebben gehad. Dankzij MT-Base zullen heel wat

schaft worden voor bedrijfsmatige toepassingen, want zo'n low-cost systeem is beslist heel goed bruikbaar op kantoor en voor andere zakelijke toepassingen. Zijn er dan geen nadelen zult u zeggen? Ach, we hadden het handig gevonden wanneer we in één bewerking konden onder voorwaarden konden alfabetiseren en sorteren, en ook of-of en en +of + wanneer-zoeken en sorteren handig kan zijn. Verder misten we de mogelijkheid tot het samenvoegen van verschillende bestanddelen tot een groot bestand. Toch zijn dat wensen, waarvan de meesten van u in de praktijk geen gebruik zullen maken. Bovendien moeten we de prijs even in de gaten houden: die is slechts

f 199, – . Voor ееп zo uitgebreide en slim in elkaar zittende data-base als MT-Base is dat werkelijk geen geld.

Van harte aangeraden aan ieder, die gegevens wil opslaan!

Inlichtingen: Micro-Technology Postbus 95 3353 AN Papendrecht

# OPSLAG SYSTEMEN VOOR DE

#### File handling

De Discovery kent een redelijk volwassen file handling of in meer gangbaar Nederlands gegevensverwerking. Zowel serieel als willekeu- rig toegankelijke bestanden worden herkend. Het nog te bespreken TI-MEX systeem slaat echter op wat we tot nog toe op dit gebied tegen- kwamen alles. De Discovery maakt op uitgekookte wijze gebruik van de reeds bestaande woorden IN en OUT. U markeert seriële bestanden als zijnde in- of uitgaand door toe- voeging van de eerder genoemde file extensions IN en OUT. Ook kan men gegevens aan een reeds bestaand bestand toevoegen. Daar door is er de file extension EXP. Dat betekent hier dus EXPanderen. Letterlijk uitzetten of groter maken. Het einde van een inkomend serie bestand wordt gewoonlijk met een EOF (End Of File) of bestandseinde aangegeven. Daarvoor kent de Dis-<br>covery de minder voor de hand lig-<br>gende functie USR 432. Als die<br>aanroep gelijk is aan @ betekent dat het bestandseinde.

Om nu de uitwisselbaarheid met<br>van oorsprong voor microdrive ge-<br>schreven programma's zoals bij-<br>voorbeeld TASMERGE te bewaren<br>mag u die toevoegingen IN en OUT<br>ook gewoon weglaten. In het hand-<br>boek vonden we een leuk voor perfect. De enig echte uitbreiding<br>bestaat dus uit de toevoeging EXP.<br>Dat gaat gewoon niet rechtstreeks<br>op deze manier op een microdrive. Ook kunt u OUT en EXP door een<br>getal laten volgen zodat de file<br>lengte vast komt te liggen. Tot zo-<br>ver de behandeling van serieel toegankelijke bestanden.

N.B. In de handleiding staat een<br>lijstje nuttige USR calls. USR Ø is<br>zoals bekend mag worden veron-<br>dersteld bruikbaar op elke Spec-<br>trum en heeft een RESET tot ge-<br>volg. USR 8 geeft uitsluitsel over de<br>versie van het oper

40

hierboven aan u voorgesteld en<br>USR 14070 tenslotte zou ook een<br>reset moeten uitvoeren. Niet bij ons<br>echter. Wij kregen alleen maar een<br>0 OK melding. Het is ook geen<br>CLEAR want een vooraf ingetypte<br>variabele was achteraf no

#### Random access files

Met het woord RND dat u op de T-toets vindt als toevoeging opent u een RANDOM Access File oftewel een willekeurig toegankelijk bestand. Wij hebben er eerder in deze reeks artikelen als eens iets over gezegd. Wij zijn ons er wel van bewust dat we ons hier op voor veel gebruikers volslagen onbekend ter- rein begeven. We zullen het daarom nog maar eens uitleggen. Van een gedimensioneerd array<br>weet u dat u geheel willekeurig de<br>afzonderlijke velden kunt opvragen.<br>Zo'n array kan echter nooit groter<br>zijn dan de geheugenruimte die u in<br>uw computer beschikbaar hebt.<br>Door nu de disk als met een reuzenarray van doen hebt<br>en geeft net zoals u dat bij DIM ge-<br>wend bent aantal en lengte op.<br>Door een rare hersenkronkel moet u<br>hier eerst de lengte en dan het aan-<br>tal opgeven. Erg verwarrend. De<br>maximale grootte ruimte op een disk. DIM  $x\$(1000,100)$  geeft uiteraard een<br>foutmelding maar op een niet al te<br>volle disk is er best plaats voor. Kijk<br>eerst hoeveel ruimte er nog op uw<br>disk is. Vervolgens OPEN<br>4;"m";1;" $x\$($ "RND 100,1000. Dan<br>een CLOSE 4 en tens over blijft.

Het woord POINT op de 8-toets<br>waarmee we gewoonlijk de scherm-<br>bits bekijken heeft er nu een bete-<br>kenis als wijzer bij. Met POINT wijst<br>u dus het gewenste veld op de<br>schijf aan dat u wilt invullen, raad-<br>plegen, wijzigen,

delijk zijn dat er nogal wat speciale programmeertechnieken aan te pas komen om dit soort 'externe' bestanden efficiënt te doorzoeken<br>en te sorteren. Het Discovery handboek gaat daar begrijpelijk niet na-<br>der op in maar wij vertrouwen u hier<br>een eerste aanzet te hebben gege-<br>ven. Tot onze spijt heeft men ach-<br>terwege gelaten ook de bij Random<br>Access Files gebruikelijke termen LSET en RSET te implementeren.<br>Dat is erg jammer want bijna alle bestaande Basic programma's voor<br>externe bestanden manipulatie ge-<br>bruiken ze. POINT heet dan<br>meestal FIELD en zo zijn er nog<br>een paar minimale verschillen. Die<br>LSET en RSET heeft men hier echt<br>vergeten. Nogmaals, jammer.

#### De MOVE opdracht

Net zoals bij de zojuist behandelde<br>file handling betreden we met MO-<br>VE ook zo'n schaduwgebied. Dat<br>komt voornamelijk door de minder<br>dan minimale aandacht die het mi-<br>crodrivehandboek er aan besteedt<br>en hoe bedenken ze he

Nu is het maken van een back-up<br>van uw programma altijd een goede<br>zaak en ook bij Opus hebben ze<br>blijkbaar dat ene zinnetje gelezen.<br>En ja hoor, u raadt het al, op de<br>Discovery maakt u die kopie ge-<br>woon met MOVE. Dat is e MOVE kunnen vangen onder een<br>algemene noemer MOVE a TO b.<br>M.a.w. Verplaats van a naar b. Dit<br>is een onvolledig zinnetje. U moet<br>nog aangeven WAT u wilt verplaat-<br>sen en de plaatsbepalingen a en b<br>nader omschrijven.

Als u die basisvorm een beetje in<br>gedachten houdt valt het allemaal<br>wel mee. Wanneer u over een dubbele drive beschikt kopieert u met<br>MOVE "d";1 TO "d"; 2 de hele

SINCLAIR SPECTRUM

deel 6 door J. Kuiper

diskinhoud. Daarom ook typt u hier "d" van (hele) disk. Een enkel programma of bestand gaat in de vorm MOVE "m",1,"naam" TO

"m",2,"naam" en, dat staat niet in het handboek, u kunt de naam van het kopieprogramma wijzigen door als tweede naam iets anders in te typen. Merk op dat in afwijking van de microdrive een programma meteen over een programma met dezelfde naam gezet wordt. U krijgt dus geen foutmelding maar bent wel uw oude programma kwijt. Dit geldt ook voor SAVE en u kunt uw microdrive programma's mooi bekorten en versnellen door eventuele ERASE opdrachten voorafgaand aan een SAVE gewoon weg te laten. Nu hebben de meeste mensen waarschijnlijk slechts een enkele diskeenheid. Geen nood. U vervangt dan overal in de voorbeelden het cijfer twee door een drie. Het systeem herkent dat en vraagt u in dat geval de schijven te wisselen. Het is aan te bevelen een volle schijf met een lege machine te kopiëren anders blijft u bezig. Wij namen de proef op de som met 170 k op een schijf. Dat ging met 5 keer verwisselen dus in plukken van zo'n 40 k. U kunt achteraf met een CAT 1 controleren of het ook allemaal echt gelukt is. En hier nu ging het operating systeem in de fout. Er werd nogmaals gevraagd de schijf te verwisselen. Wij deden of onze neus bloedde en sloegen de EN-TER toets aan. De vraag werd nog eens herhaald en weer gaven wij ENTER. Pas daarna verscheen de CATalogus. Wij werden nu echt nieuwsgierig en wilden zo'n kopieprogramma laden. Dat gaf de wonderbaarlijke foutmelding "m" wrong file type. Hier wreekt zich die te summiere catalogus met alleen namen zonder de file extensions. We hebben de hele procedure nog maar eens herhaald vanaf het maken van de back-up. Weer die foutieve vraag de schijf om te wisselen, uiteindelijk toch de CATalogus en tenslotte het inlezen. Dat ging nu wel goed.

Tot zover voorlopig de MOVE opdracht die ook nog gebruikt wordt om de printerpoort mee aan te sturen (door de toevoeging "t" of "b") of de programma's op een schijf te herindelen (door aan de a en b kant van TO hetzelfde cijfer aan te geven). De uitleg van de diverse mogelijkheden is hier beslist beter dan bij de microdrive het geval was.

#### Foutmeldingen

Net als de CATalogus is ook dit een zwak punt van de DISCOVERY. IN-TERFACE ONE genereert 24 verschillende foutmeldingen waaronder het 'manusje van alles' Nonsense іп Basic. De WAFADRIVE heeft er 26 stuks op Z'n repertoire en de TIMEX bevat een waslijst van wel 45 mededelingen. De DISCOVERY doet het al naar gelang 't uitkomt af met een bloemlezing van slechts 13 stuks waaronder de vergaarbak 'g' disk UO error. Wat daar niet onder is te vangen wordt 'gemeld' met een enkel vraagteken. Stel: u vergeet een schijfje in de gleuf te stoppen. Dat kan de beste overkomen. Een opvolgende RUN, SAVE, MERGE en wat er zoal verder nog voor handelingen mogelijk zijn, zou, zo mag men ook volgens de handleiding verwachten een foutmelding 'g' ten gevolge moeten hebben. Mooi niet. Meestal redt u het wel met een BREAK maar niet altijd en dat is bij een SAVE minder leuk... We zijn ook geen voorstander van het in een reeds draaiende drive wurmen van een schijf maar soms breekt nood wetten. Nogmaals, deze methode verdient beslist geen aanbeveling. Bovendien werden we soms op de gekste momenten op een onverklaarbare foutmelding getrakteerd. Waar mogelijk sloegen we er geen acht op en gingen gewoon door waar we mee bezig waren. Soms was dat een kwestie van stug volhouden. Na twee of soms ook drie keer kregen we toch onze zin. Helaas was dat niet altijd mogelijk. In het referentiegedeelte beweert men bijv. dat de CATalogus verlengd zou kunnen worden. Dat zal dan wel maar niet met de aangegeven instructies. Die veroorzaakten consequent foutmeldingen. Vervelend. Bij ons handboek zat een bijlage. Op het nippertje zijn er nog een paar wijzigingen aangebracht. Onder meer in de CATalogus. Daar zou het dus mee van doen kunnen hebben.

Nog zo'n eigenaardigheid die veel gebruikers in eerste instantie de nodige hoofdbrekens zal bezorgen is de volgende. Nadat и met ERASE een programma gewist hebt ontstaat er een gat. U moet dat nog maar eens nalezen bij de BetaDisk. De microdrive vult op een gegeven moment die gaten op. Dat heeft als vervelend neveneffect dat het programma dat slachtoffer van die praktijk is geworden in allerhande stukken en brokken verspreid op de cartridge staat. Naderhand kost het inlezen van het programma heel erg veel tijd omdat al die brokstukken weer bij elkaar gezocht moeten worden. Bij de Discovery worden die gaten, ontstaan door het wissen van programma's, niet opgevuld. U moet dus van tijd tot tijd net als dat bij de BetaDisk het geval is een MOVE opdracht geven. En wederom schiet die nietszeggende CATalogus hier te kort. Als nare bijkomstigheid wordt hier ook nog de door het wissen vrijgekomen ruimte wel meteen in de CATalogus bijgeteld. Dat heeft dus als gevolg dat u een programma waarvan u zeker weet dat het op de schijf past een onbegrijpelijke foutmelding f — disk full veroorzaakt. In het handboek staat als remedie bij deze melding: 'try compacting' met andere woorden kijk eens of de gegevens (met MOVE) in elkaar zijn te schuiven. Ook dit kunt u zelf eenvoudig controleren. Daarvoor pakt u een bijna volle schijf. Kopieer er bijvoorbeeld even eentje want als 't fout gaat is het niet de bedoeling dat и met de brokken blijft zitten. Stel u hebt zo'n kilobyte of 6 vrij. Dat constateert u met een CAT 1. Nu pikt u ergens midden uit die lijst een programma van een slordige 10 k en leest dat in. Daarna veegt u met ERASE dat zojuist ingelezen programma van de schijf. Met opnieuw een CAT 1 kijkt u hoeveel ruimte er nu vrij zou тоеten zijn. Op het scherm leest u 16k. 41

Een SAVE opdracht gaat echter wel grandioos de mist in door de eerder genoemde foutmelding en geen mens snapt hoe dat nu kan. Die foutmelding blijkt in dit geval te kloppen. Zo zijn er hier nog wat van die zaken waar u in een vroeg of laat stadium tegenaan loopt. Wij vinden dat ze bij Opus Supplies voor wat betreft die foutmeldingen hun huiswerk over moeten doen. Gelukkig is er met de ON ERROR instructie uit BETA BASIC nog wel iets te redden. De omzetting van CODE naar error klopt. Derhalve geldt  $a = 42$ ,  $b = 43$ ,  $h = 49$ ,  $m = 54$ enz. enz. Alle ontbrekende letters worden netjes overgeslagen. De betekenissen haalt u nu natuurlijk uit het Discovery handboek en NIET uit het Beta Basic handboek want die slaan immers op Interface One. In het bovenomschreven geval is dus onder BETA BASIC de volgende toevoeging aan uw programma aan te bevelen:

9999 if error = 47 THEN MOVE "'d"', 1 TO "d",1:RETURN

#### De RAMdisk

Na alle gemopper op die foutmeldingen belanden we bij de RAMdisk. Dat vereist weer enige theoretische uitleg want alleen bij de Discovery komen we deze mogelijkheid tegen. We zijn het wel met elkaar eens dat een disk systeem vlugger werkt dan een cassettebandje. Hoe snel de drive ook is, het kost toch tijd gegevens van en naar schijf te verplaatsen. De benodigde tijd wordt echter volledig bepaald door het mechaniek. Immers, elektrische stroompjes verplaatsen zich met lichtsnelheid zodat het werkelijke overzetten van de gegevens in geen verhouding staat tot bijvoorbeeld het op snelheid komen van de schijf. Door dus die mechanische vertraging uit te schakelen is een naar verhouding enorme tijdwinst te behalen. Dat doet de Discovery door een deel van het geheugen te reserveren en daarna te beschouwen als was het een schijf. U weet nog hoe u bij MOVE door een cijfer een, twee of drie oorsprong en bestemming kon aangeven. Dat gebeurt hier precies zo; maar nu door toevoeging van het cijfer vijf. Het in het handboek gegeven programmavoorbeeld maakt het nog eens duidelijk. Niet alleen in theorie maar ook zichtbaar. Terecht wordt er op-42 gemerkt dat een RAMdisk vooral

zinvol is bij het manipuleren van bestanden. Alleen aan het begin van een reeks handelingen vindt er een 'mechanische' verplaatsing van de echte schijf naar het geheugen plaats en na afloop natuurlijk ook in omgekeerde richting.

#### De printerpoort

Het enige onderdeel van de Discovery waarbij we nog niet echt hebben stilgestaan is de printerpoort. Nogal voor de hand ligt dat u daar een printer op aansluit. Als u bij toeval al een printerinterface hebt kan het handiger zijn dat te blijven gebruiken. Ten eerste bespaart u dat weer de aanschaf van een nieuwe dure verloopkabel of minimaal een nieuwe connector. Ten tweede vereist het dan geen extra aanpassingen aan uw programma's en ten slotte hebt u die printerpoort dan beschikbaar als communicatie kanaal met een tweede computer. Een (zeer) beperkte vorm van een netwerk derhalve. Nog even wat over die aansluiting. Daarin zit een sleuf zodat de juiste connector maar op een manier past. Prima. Wanneer u nog een stuk aansluitstrip hebt liggen zoals dat ook voor de normale Spectrum doorvoerpoort wordt gebruikt, soldeert u zelf die steker. De hart-op-hart afstand tussen de contactlippen is precies hetzelfde. Markeer de bovenkant dan wel met een lik verf. Wij hebben zo ook gedaan bij het uitproberen van deze aansluiting. U bestuurt die poort met MOVE. Dat men aan de eenvoud de meester kent gaat hier beslist op. De standaardvorm die we reeds aangaven als MOVE a TO b wordt ook hier gevolgd. Onze poort wordt aangeduid als ''b" dus MOVE bron ТО "b" stuurt gegevens naar buiten. Met MOVE "b" TO bestemming haalt u data vanuit de buitenwereld naar binnen. Binnen de computer hebt u de volledige vrijheid al naar gelang de situatie de bron resp. de bestemming zoals in het hoofdstuk over MOVE werd besproken aan te duiden. We zouden het bijna vergeten. Het printerkanaal stuurt u natuurlijk aan net zoals dat bij Interface One gebruikelijk is dus met OPEN en CLOSE . Ook hebt u hier weer een keuze uit een "b" en een "t" kanaal.

#### Conclusie

Het is niet echt gemakkelijk een uitgesproken eindoordeel over de

Discovery te vellen. We zitten duidelijk op de wip. We zijn, zoals we dat in deze hele reeks artikelen steeds proberen te doen nogal diep in de details ingegaan. U kunt zo voor uzelf aanstrepen welke eigenschappen voor u van belang zijn en de punten waar u niet zo zwaar aan tilt overslaan. We zijn trouwens bezig alle tot nog toe door ons behandelde systemen met hun belangrijkste eigenschappen in een tabel onder te brengen. U hebt dan in een oogopslag alle gegevens naast elkaar. Voornamelijk omdat Opus zelf zo z'n best doet zich waar maar enigszins mogelijk softwarematig aan de Microdrive te conformeren vallen de verschillen extra op. Een aantal soms zeer mininieme extra mogelijkheden blijkt in de praktijk enorme verbeteringen tot gevolg te hebben. Juist daarom komen de missers extra hard aan. Afgezien daarvan beginnen wij doordat we eigenlijk alle grote systemen onderhanden hebben kunnen nemen tamelijk verwend te raken. We geloven echter dat als Opus op korte termijn o.m. iets aan die abominabele foutmeldingen gaat doen dit systeem zeker onder de betere valt. De ingrediënten zijn in principe aanwezig. Pas daarna zal men een serieuze gooi naar verheffing tot Spectrum norm kunnen wagen. Het voordeel voor de eindverbruiker is dat software dan direct op schijf te koop zal zijn. De laatste berichten uit Engeland duiden er echter op dat er nog een lange weg te gaan is voordat die poging enige kans van slagen heeft. Daarnaast zou als hoofdpunt op ons privé verlanglijstje een fatsoenlijke CATalogus niet misstaan.

Inlichtingen over de opus discovery: Elra, Zwartjanstr. 38, Rotterdam, tel. 010-664038.

# BEURZEN en EVENEMENTEN

We naderen de winter weer en dat worden tal van activiteiten en beurzen georganiseerd. Het is vaak zeer de moeite waard een of meerdere beurzen te bezoeken. U blijft dan op de hoogte van wat er op uw hobbyterrein voor nieuwe ontwikkelingen zijn en op een aantal beurzen kunt u ook vaak spulletjes met een aantrekkelijke korting kopen.

#### Personal Computer Magazine Show

Voor computerhobbyïsten en bedrijven die de computer willen gaan gebruiken is allereerst van 10 t/m 13 oktober de 'Personal Computer Magine Show' van belang. De beurs wordt gehouden in de jaarbeurshallen te Utrecht. Op de beurs zullen zowel personal als home-computers te zien zijn. Voor het eerst zal er ook een speciale MSX afdeling zijn. Behalve dat importeurs van PC's, homecomputers, randapparatuur en software acte de presance zullen geven zijn er ook een aantal informatiestands. Zo is er een speciaal 'adviescentrum voor midden- en kleinbedrijf'. Diverse organisaties geven daar gratis informatie aan ondernemers, die met automatiseringsplannen rondlopen. Verder is er een onderwijs info-centrum en een info- en service centrum nieuwe produkten, er worden continu demonstraties met de PC gegeven en er zullen films, lezingen en seminairs gedurende deze beurs zijn. Kortom, zowel voor hobbyïsten als professionele gebruikers een interessante beurs. Ook RAM zal met een stand aanwezig zijn.

#### AMRATO

Wie 'dag voor de Amateur' zegt, bedoeld vaak Amrato en omgekeerd. Traditiegetrouw houdt ook dit jaar de VERON weer een dag van de (zend)amateur met daaraan gekoppeld de Amratobeurs. Een waar eldorado voor zend- en luisteramateurs, waar alles op het gebied van communicatie te koop is. De hele dag zal overigens in het teken staan

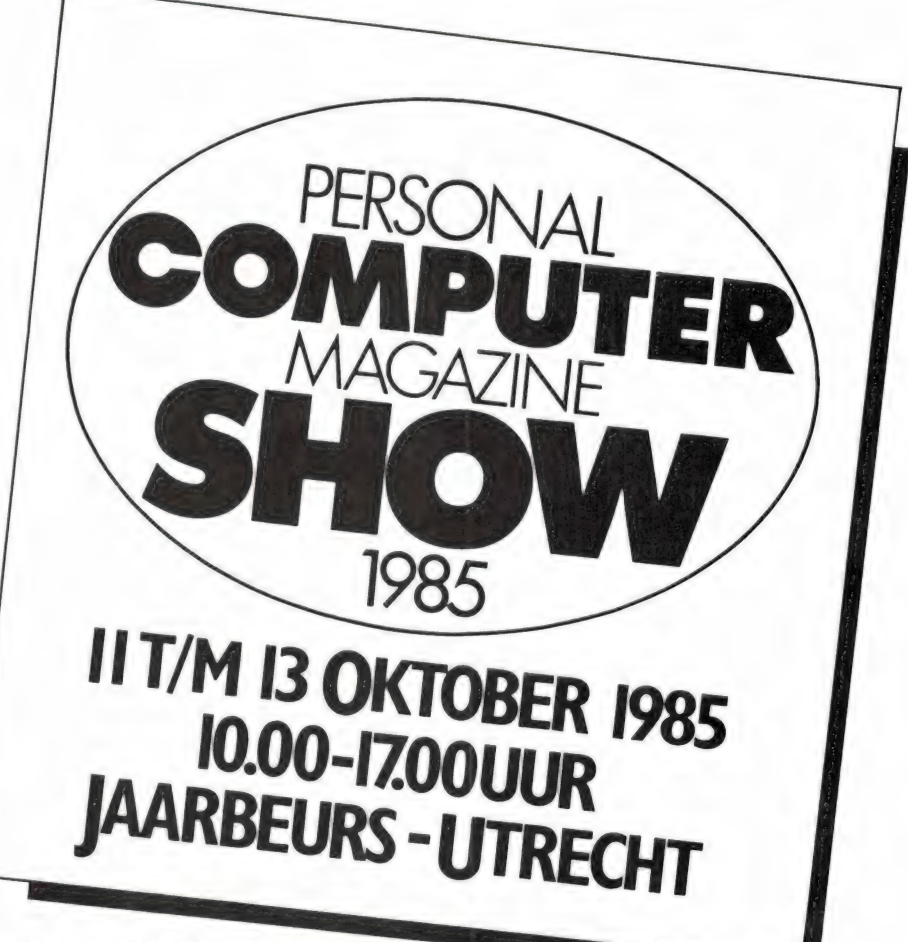

van het 40-jarig jubileum van de VERON, de grootste zendamateur vereniging in Nederland. De 'dag van de amateur' en de Amrato zullen gehouden worden op 26 oktober aanstaande in het congrescentrum van de RAI te Amsterdam.

### Big Ben Club

Wie een BBC of Electron computer bezit of van plan is er een aan te schaffen, mag zeker de derde jaarlijkse 'Landelijke Dag' van de Big Ben Club, de grootste BBC- en Electron gebruikersvereniging niet missen. De club, met inmiddels bijna 5000 leden (en een uitstekend infobulletin 'Asterisk') verwacht ееп groot aantal handelaren die gespecialiseerd zijn in BBC en Electron produkten, er zullen verschillende lezingen worden gehouden en iedere geïnteresseerde kan volop informatie bij de diverse stands krijgen. De BBC 'Landelijke Dag' wordt gehouden op zaterdag 19 oktober van

10-17 uur in de Technische school 'De Vechtstreek' te Breukelen. Nadere informatie via het secretariaat van de Big Ben Club: postbus 585, 5201 AN Den Bosch of via de voorzitter: J. Assies, Toutenburg 30, Zevenbergen, tel. 01680-26517.

#### **HCC Dagen**

Hoewel het nog even duurt toch ook al vast een berichtie over het grootste hobbycomputer gebeuren dat tot nu toe in Nederland plaatsvindt. De HCC dagen. Een gigantisch gezellige en razend interessante beurs, waarop ook uitgebreid wordt verkocht, vaak tegen zeer aantrekkelijke prijzen.

De HCC dagen worden dit jaar gehouden op 22 en 23 november (van 10-18.00 uur) in de Jaarbeurshallen te Utrecht. Ook op deze beurs zal een speciale MSX afdeling aanwezig zijn.

# **PROGRAMMA** VOOR HOMECOMPUT ER

# **Analoge klok** (MSX)

Uit onze testen - en wanneer u uw gebruiksaanwiizing goed heeft gelezen - weet u waarschijnlijk wel, dat MSX computers beschikken

over een ingebouwde tijdklok. Tot nu toe hebben we nog geen programma's gepubliceerd waarin die interne klok werd gebruikt, maar hier is er dan een. Dit programma werd ingezonden door J. Deykers uit Zevenbergschenhoek, die we hierbij natuurlijk hartelijk bedanken. Hij ontving net als elke andere in-

zender van wie we een programma plaatsen (svp alleen op cassette opsturen) een aardige attentie. Het biizondere van dit klokprogramma is dat het niet de gebruikelijke digitale klok met ciifers is, maar een analoge klok met wijzers. We hebben een screencopy gemaakt om u te laten zien hoe de klok er uit ziet. Op de screencopy staan echter niet de gekleurde letters MSX, die ook op de wijzerplaat staan. Het programma wijst zich vanzelf. Na het intvpen (of het laden wanneer u wacht op de MSX ramsoft tape die eerdaags verschijnt) moet u de juiste tijd invoeren. Daarna loopt de klok keurig op tijd, met een netjes per seconde stappende secondenwijzer. Bedankt J. Deykers voor dit leuke programma!

830 M& (1)=CHR& (&HO) +CHR& (&H3C) +CHR& (&H42) +CHR& (&H40) +CHR& (&H3C) +CHR& (&H2) +CHR& (& CHRA LAHRC ия 27 \* chn(\* 16 mal)<br>1820 - Македона (в ано) \* Chra (в на 1 \* chra (в н22 ) \* Chra (в н1 4 ) \* Chra (в н3 ) \* chra (в н1 4 ) \* chra (в<br>1820 - Sprites (1 ) = Ma (Sprites (2) = Ma (1) : Sprites (3) = Ma (2) 10 REMIISSISSISSISSISSISSISSISSISSI 860<br>870 FORX=0TO103 **REM**<br>REM PUTSPRITE1, (X.50).4 KLOK VOOR MSX COMPUTERS 870 PUISPRITIET, 14, 5977<br>880 NEXTX<br>970 PORY=191TOSOSTEP-1<br>910 PUISPRITIE2, (119, Y), 4<br>920 PORX=25507035STEP-1<br>930 PUISPRITE3, (X, 50), 4<br>940 NEXTX:RETURN 30<br>40<br>50<br>60  $\overline{a}$ 40 REM<br>
10 REM<br>
20 REM<br>
20 REM<br>
20 REM<br>
20 REM<br>
20 REM<br>
20 CLS:COLOR 1.15.15<br>
90 SCREENZ.3.0:TIME=0:M=0<br>
110 OPEN"qrp;"AS\$1<br>
120 NEXTXY<br>
130 NEXTXY<br>
130 NEXTXY<br>
130 NEXTXY<br>
130 NEXTXY<br>
130 REXTXY<br>
150 GOTO 120<br>
150 GOTO 12 REM ''' ann a' ,,,,,,,,,,,,,,,,,,,,,,,,,,,,,,,,,,,,,, 150 GOTO 120<br>160 GOSUB820<br>170 PRESET(70,80):PRINT#1,"Voer tijd in:":PRESET(62,90):PRINT#1,"voorbeeld 03.38<br>":PRESET(107,100)<br>180 A\$-INPUT\$(1)<br>190 PRINT#1,A\$<br>200 IFA\$-CHR\$(13)THEN230<br>210 RT\$-RT\$+A\$ VOETBALKLASSEMENT<br>Voor MSX Computers door 200 IFA+5(13)THEN230<br>
210 RT4+5(13)THEN230<br>
220 GOTO 180<br>
230 FOR-110300:NEXTT<br>
230 FORT=1T0300:NEXTT<br>
230 FORT=1T0300:NEXTT<br>
250 L-VAL(RID+(RT4,4,2)):IFL->60THENL=0<br>
260 K-VAL(RID+(RT4,4,2)):IFL->60THENK=K-12<br>
260 K-VAL(R 70<br>90 CLEAR 1000<br>90 REM \*\* VOETBALKLASSEMENT \*\*<br>100 DIM CLUB\*(19),N(19,7),E\*(18)<br>110 CLS:KEY OFF 110 CLS:KEY OFF<br>120 DATA Ajax,A2'67,FC Den Bosch,Excelsior,Feyenoord,Fortuna S.Go Ahead,FC Groni<br>130 RESTORE:FOR J. TO 18<br>130 RESTORE:FOR I=I TO 18<br>130 RESTORE:FOR I=I TO 18<br>150 READ CLUB+(1)<br>150 READ CLUB+(1)<br>150 READ CLU 160 GLS:LOGATE 2,2<br>170 PRINT Opties:"<br>180 LOGATE 2,8<br>180 LOGATE 2,10<br>200 LOGATE 2,10<br>200 LOGATE 2,10<br>200 LOGATE 2,11<br>220 LOGATE 2,12<br>220 DERINT 3 - 11 lexen gegevens van tape"<br>230 PRINT 3 - 11 lexen gegevens van tape" 230 PRINT"3 - Inleze:<br>240 LOCATE 2,14<br>250 PRINT"4 - Wegsch:<br>260 LOCATE 2,16<br>270 PRINT"5 - Einde"<br>280 LOCATE 2,22 ...<br>Wegschrijven naar tape" 450 A=INT(45%5IN(5R%3,1416/1801)<br>460 B=INT(45%COS(GR%3,1416/1801)<br>470 IFGR=360THENL=L+6:GOTO 490<br>480 RETURN 280 LOCATE 2,22<br>
290 LINE INPUT"Uw keure: ":01:01:00<br>
300 IF A(1 OR A):5 THEN GOTO 160<br>
310 DN A(1 OR A):5 THEN GOTO 160<br>
320 CES<br>
330 RESTORE:FOR J=1 TO 9<br>
340 RESTORE:FOR J=1 TO 9<br>
350 NOCATE 1,12:PRINTJ:E1(J)<br>
360 READ 470 IFCR=360THENL=L+6:GOTO 490<br>480 RETURN<br>500 BEEP:H=H+1:IFH=12THENH=0:K=K+6:IFK=360THENK=0<br>500 IFK=0THENL=0:0<br>520 CEUSB690<br>520 CGSUB690<br>540 RETURN<br>560 LINE(20,2)-(236,189),1,1,B<br>560 LINE(20,2)-(236,189),1,8<br>560 LINE(20,1 ":As:A=VAL(As) 380 NEAD ES(9+1)<br>390 LOCATE 18,1+2:PRINTJ+9:ES(9+1)<br>400 NEXT J:PRINT:PRINT" [‡ = einde invoer]"<br>410 LOCATE 2,1 400 NEXT J:FRNNT:PRINT<br>
410 LOCATE 2.1<br>
420 PRINT"Inver niewe uitslagen"<br>
430 LOCATE 2.1<br>
430 LOCATE 0,15<br>
430 LOCATE 0,15<br>
430 LOCATE 0,15<br>
430 LOCATE 0,15<br>
430 LOCATE 0,15<br>
430 LOCATE 2,0:FRNNT:PIEN 500<br>
430 DEC VAL(A91) 590 LINE(206, 179) - (186.169) , 8, BP<br>
600 IFCR-00RGR=9+30THENW=GR: WR=1:GOT0620<br>
610 WR=8<br>
620 C=INT(7015IN(GR13,1416/180))<br>
620 C=INT(7015IN(GR13,1416/180))<br>
630 D=INT(7015IN(GR13,1416/180))<br>
640 E=INT(7615IN(GR13,1416/ IFGR=00RGR=W+30THENW=GR:WK=1:GOTOA20 600 CU,3)+1<br>630 IF A<B THEN N(CU,5)=N(CU,5)+2;N(CU,2)=N(CU,2)+1;N(CT,4)=N(CT,4)+1

# Voetbalklassement MSX

Frank Tempelman is vast en zeker een voetbal enthousiast, want op zijn cassette stond dit voetbalklassementsprogramma. Met dit programma kunt u de stand van zaken bijhouden van de eredivisie clubs. U ziet ze in regel 120. Gespeelde wedstrijden kunt u invoeren en vervolgens kunt u uitrekenen hoe en of het klassement zich wijzigt. Natuur-<br>lijk kunt u het programma en de gegevens wegschrijven op tape. Ook

in dit programma zitten allerlei leuke programmeertrucjes, zoals het gebruik van het SWAP commando in regel 840 om twee variabelen van waarde te laten verwisselen. Ook van dit programma kunt u bij zorg- vuldige bestudering heel wat opsteken! Opnieuw bedankt Frank Tempelman!

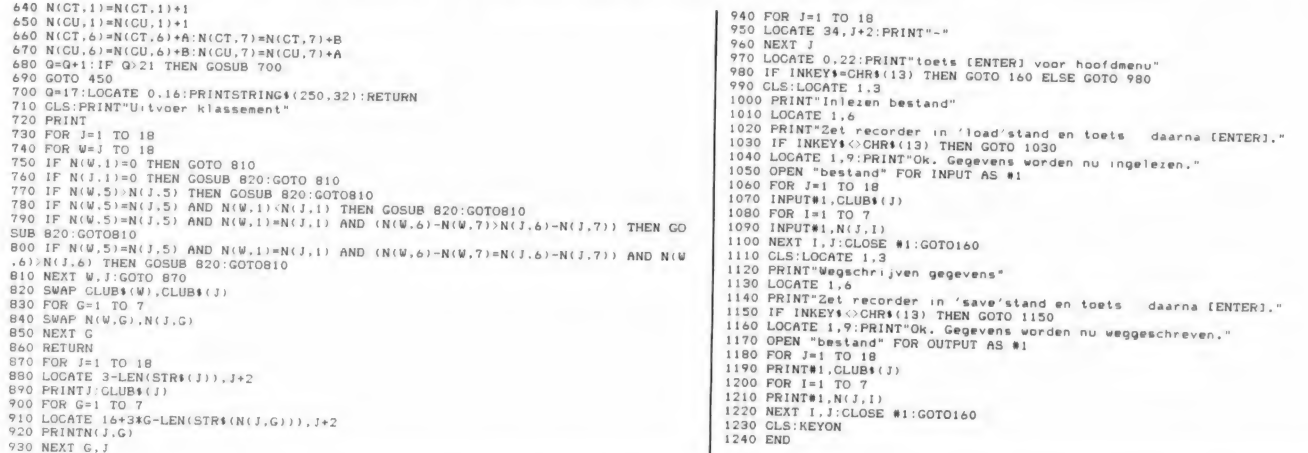

nn an chomhair an chomhair a chomhair an chomhair a chomhair agus an chomhair an chomhair an chomhair an chomh

# Ascendant berekening (UNEX- VIC 20)

Astrologie is een fascinerende wetenschap. Daarmee bedoelen we dan niet de rubrieken in kranten en weekbladen, volgens welke de ene helft van Nederland vandaag een erfenis krijgt en de andere Nederlanders net bezig zijn een knappe donkere man te ontmoeten. Nee,<br>serieuze astrologie houdt zich be-<br>zig met het karakter en gedragingen van mensen. Dat karakter eigenschappen en gedragingen beïnvloed worden door de stand van de planeten en sterren is ze- ker. Een boek, dat zeer lezenswaardige informatie verschaft over het karakter van iemand die onder een bepaald teken is geboren heet 'Zonneklaar' van Linda Goodman. Toch noemt men astrologie een randwetenschap, omdat de conclusies die astrologen verbinden aan die stand van die planeten en ster- ren niet echt bewijsbaar zijn. Nu dacht u misschien, dat astrologie berust op allerlei vage en geheimzinnige sterrekijkerij.

Dat is zeker niet het geval. Het hulpmiddel dat bij de astrologie wordt gebruikt is de horoscoop. Letterlijk betekent dat 'overzicht van het uur'. Een horoscoop bestaat uit een gedetailleerde kaart van het uitspansel, zoals die was op het tijdstip van de geboorte op

de geboorteplaats. ledere horoscoop is verschillend, een goede horoscoop is haast even kenmerkend als een vingerafdruk. Een horoscoop maken is een stukje rekenwerk, en daar is niets geheimzinnigs aan. Om een horoscoop 'te trekken' moet men een aantal dingen weten, namelijk de datum, plaats en het exacte tijdstip van geboorte. Aan de hand van het tijdstip van de geboorte bepaalt men onder welk teken van de dierenriem iemand is geboren. De twaalf belangrijkste sterrebeelden, 'de dierenriem' is verkregen door de zonnebaan in 12 gelijke delen te verdelen. Wanneer iemand tussen 21 maart en 20 april is geboren komt de zon op, op het zelfde tijdstip dat het sterrebeeld RAM opkomt. Zo iemand is dus een RAM. Vrijwel net zo belangrijk is het rij- zende teken, dat op het tijdstip van de geboorte boven de oostelijke horizon verschijnt. Dat dierenriem teken noemen we de ascendant. Alleen wanneer men precies bij zonsopgang is geboren, is de ascendant gelijk aan het sterrebeeld waaronder men is geboren. Is men op een ander tijdstip geboren, dan is de ascendant anders. Het is een kwestie van rekenen, om te bepalen wat iemands ascendant is, wanneer we het geboorte moment weten. In principe moeten we daarbij uitgaan van de sterretijd. Een dag is namelijk geen 24 uur lang, maar 24 uur minus 4 mi-

nuten. De sterretijd wordt verkregen uit de standaard tabellen gebaseerd op Greenwich, gecorrigeerd voor de tijdzone, lengte en breedte graad van de geboorte plaats. Kortom een hele rekenarij, waarbij ons de computer gelukkig behulpzaam kan zijn. Dit programma voor de 3,5 k VIC 20 computer is ingezonden door Piet Boer uit Rotterdam, waarvoor hartelijk dank! Het berekent de ascendant wanneer men opgeeft wanneer men geboren is. Daarbij is uitgegaan van de zogenaamde Amsterdamse tijd. Wanneer men meer naar het westen woont, moet men 3 minuten per 50 km van de geboorte tijd aftrekken, is men meer naar het oosten geboren, dan moet men 3 minuten per 50 km bij de geboorte tijd optellen. Na het intypen van de geboorte datum en tijd berekent het programma binnen enkele seconden uw ascendant. Natuurlijk is dit programma maar behulpzaam bij een deel van de horoscoop. We kennen ook nog het midhemel teken en tenslotte moet de stand van de zon, maan en planeten uitgezet worden op een geboorte kaart. We weten dat er veel belangstelling is voor astrologie programma's. Wie stuurt er, op dit gebied, nog eens wat in?

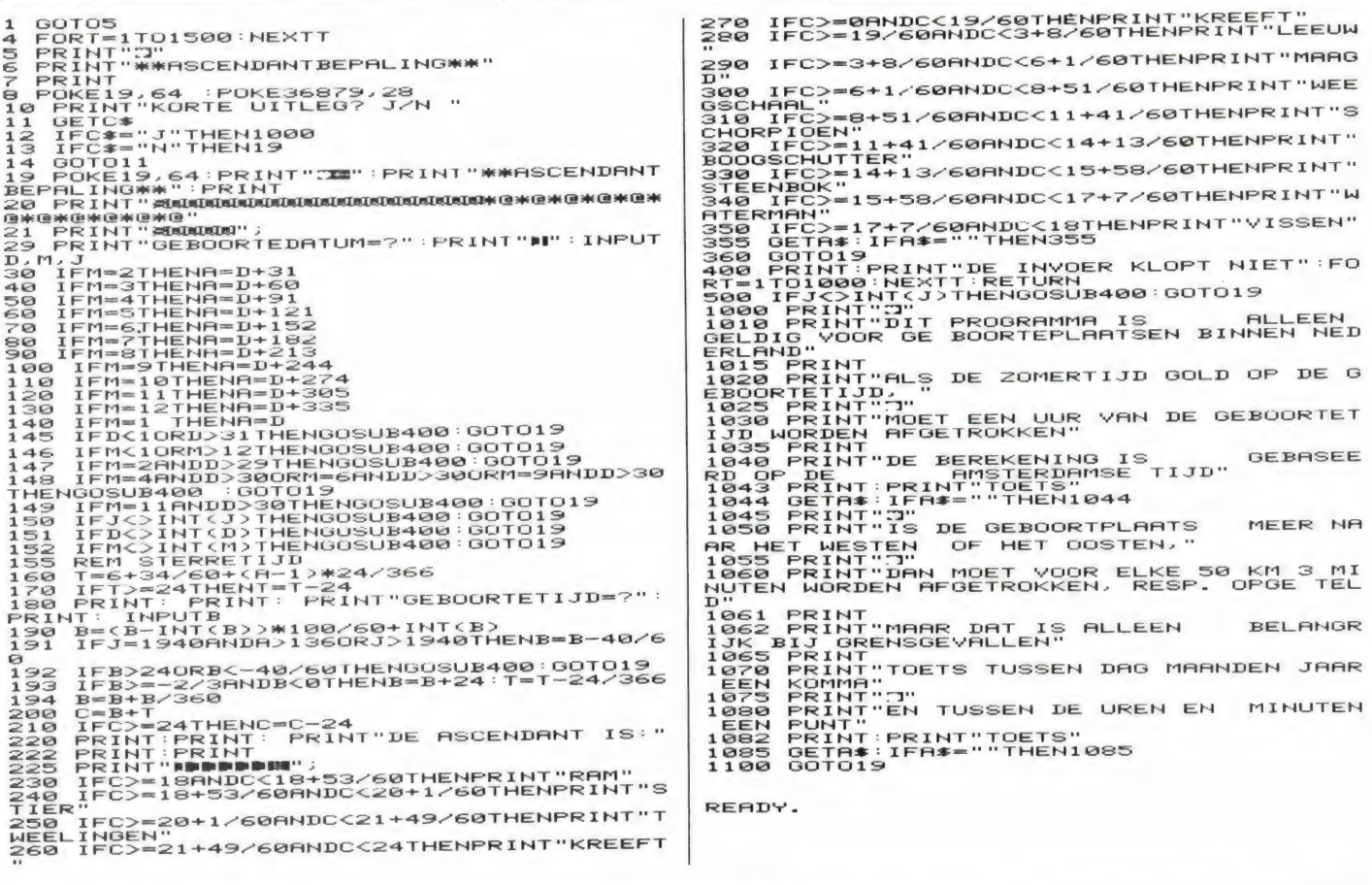

# **Staaf diagram (UNEX - VIC 20)**

Een staaf diagram is een van de aardigste manieren om de samenhang tussen een aantal grootheden te laten zien. Dit fraaie programma, ingezonden door de 15 jarige (!) J. Simons uit Alblasserdam tekent zeer fraaie '3 - dimensionale' staaf diagrammen. Hoe fraai die er uitzien hebben we op de listing afgebeeld. Het werken met het programma is erg eenvoudig. Men

moet eerst 10 getallen invoeren, die niet groter dan 20 mogen zijn. Het programma, dat natuurlijk ook uitstekend verwerkt kan worden in eigen programma's, tekent dan automatisch de 10 staven, elk met de juiste hoogte. Bedankt J. Simons namens alle VIC 20 bezitters.

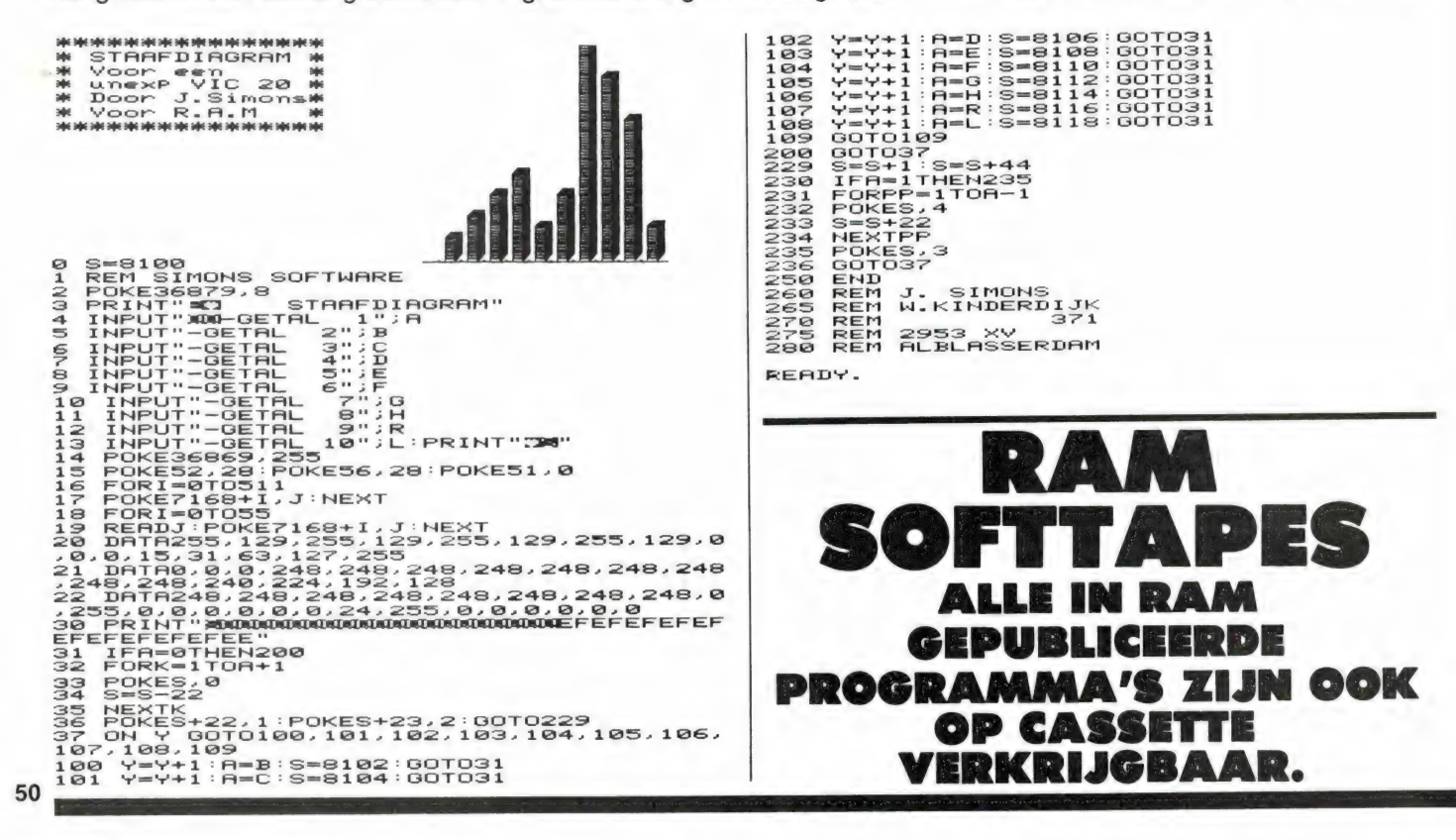

# **Blokdelete routine** (Spectrum)

Wie regelmatig programmeert komt nogal eens voor het probleem te staan, een flink aantal regels uit een programma te verwijderen. Nu lost iedereen dat meestal op, door steeds het regelnummer in te typen en dan op enter te drukken. Dat is prima voor een of twee regels, maar wanneer het er meer worden is dat lastig. Voor hen is dit Blok-delete routinetje van Jan Bredenbeek uit Hilversum een uitkomst. Dit programmaatie kunt u het beste op cassette zetten en het laden voor u begint met programmeren. Wanneer u regels wilt verwijderen, geeft u een run. Het programma vraagt dan om het regelnummer van de eerste en de laatste te verwijderen regel. Heeft u die ingegeven, dan verwijdert een stukje machinetaal de gewenste regels. Wanneer u dat handiger vindt, kunt u ook de regelnummers van dit routinetje veranderen, bijvoorbeeld 9993 t/m 9999 i.p.v. regel 100 t/m 160. Zet dan op regel 9992 een stop. Wanneer u de routine nodig heeft geeft u een RUN 9993 en normaal kunt u dan een run geven om uw eigen programma uit te proberen. Let er wel op, dat u de restore in regel 100 verandert. In het gegeven voorbeeld wordt dat dan i.p.v. 160 : 9999. Bedankt Jan, voor deze handige routine!

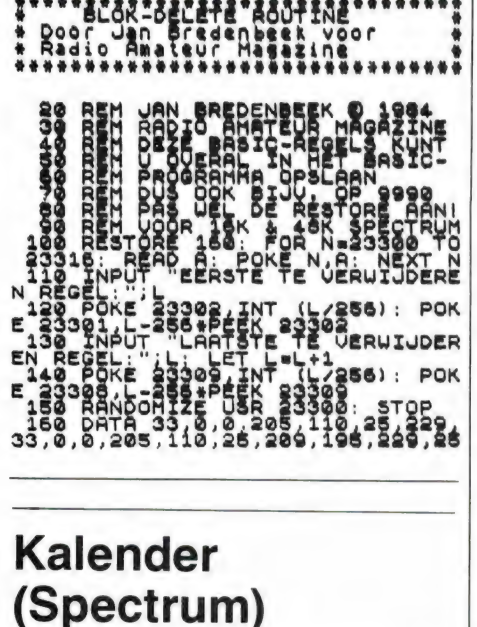

Van onze trouwe in-zender G. Jonker uit Apeldoorn kregen we weer eens een cassette met daarop een aantal leuke programma's. Daarvoor onze hartelijke dank, en G. Jonker ontving natuurlijk onze aardige attentie. We beginnen met een kalenderprogramma, dat gebruikt kan worden om een kalender te maken van iedere maand in deze eeuw. Leuk om bepaalde data na te kiiken. Ook een mogelijk aardig idee is, om naar goede kennissen of familie met kerst nu eens niet de gebruikelijke kerstkaart te sturen, maar een zelfgemaakte kalender met een foto'tie van u en uw gezinsleden erop...

# \*\*\*\*\*\*\*\*\*\*\*\*\*\*\*\*\*\*\*\*\*\*\*\*\*\*\*<br>Door G Jonker voor R.A.

10) BORDER 6: INK 0: PAPER 6: C L<sub>5</sub> 20 PRINT AT 3,11; "KALENDER The Paul History Control of the Same Capture of the Same Capture of the Same Capture of the Same Capture of the Same Capture of the Same Capture of the Same Capture of the Same Capture of the Same Capture of the Same Captu amma<br>
180 DRUSE 0: CLS<br>
180 DIM c(7,6)<br>
180 LET ds="Maandag Dinsdag W<br>
0sensdag DonderdagUrijdag Zaterd<br>
4.10 Zondag<br>
110 INPUT "Welke maand kiest u?<br>
110 INPUT "Welke maand kiest u? FOR I-1 T<br>PRINT TAB NEXT i 450  $30$ 

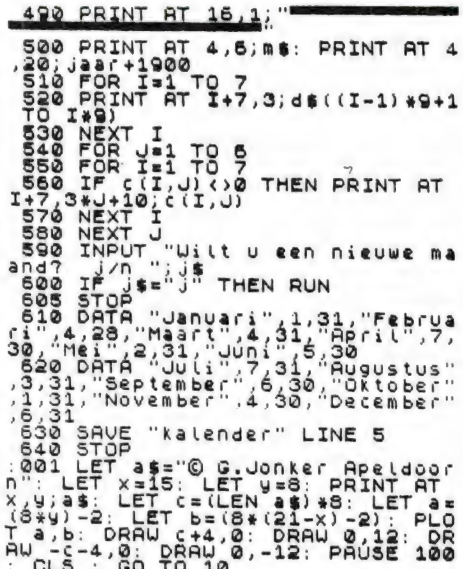

# **TANKaanval** (Timex 1000)

In het spel is het de bedoeling een bewegende vijandelijke tank te raken met een geleide raket. U vuurt hem af door op de 7 toets te drukken en dan kunt u hem besturen met de pijltjestoetsen.

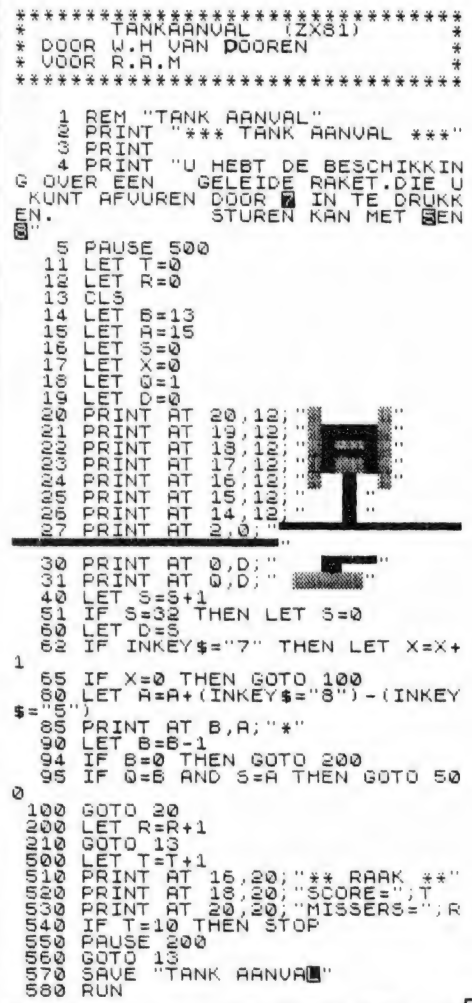

# FEESTWEEK BIJ DOE VEN door W. Bos

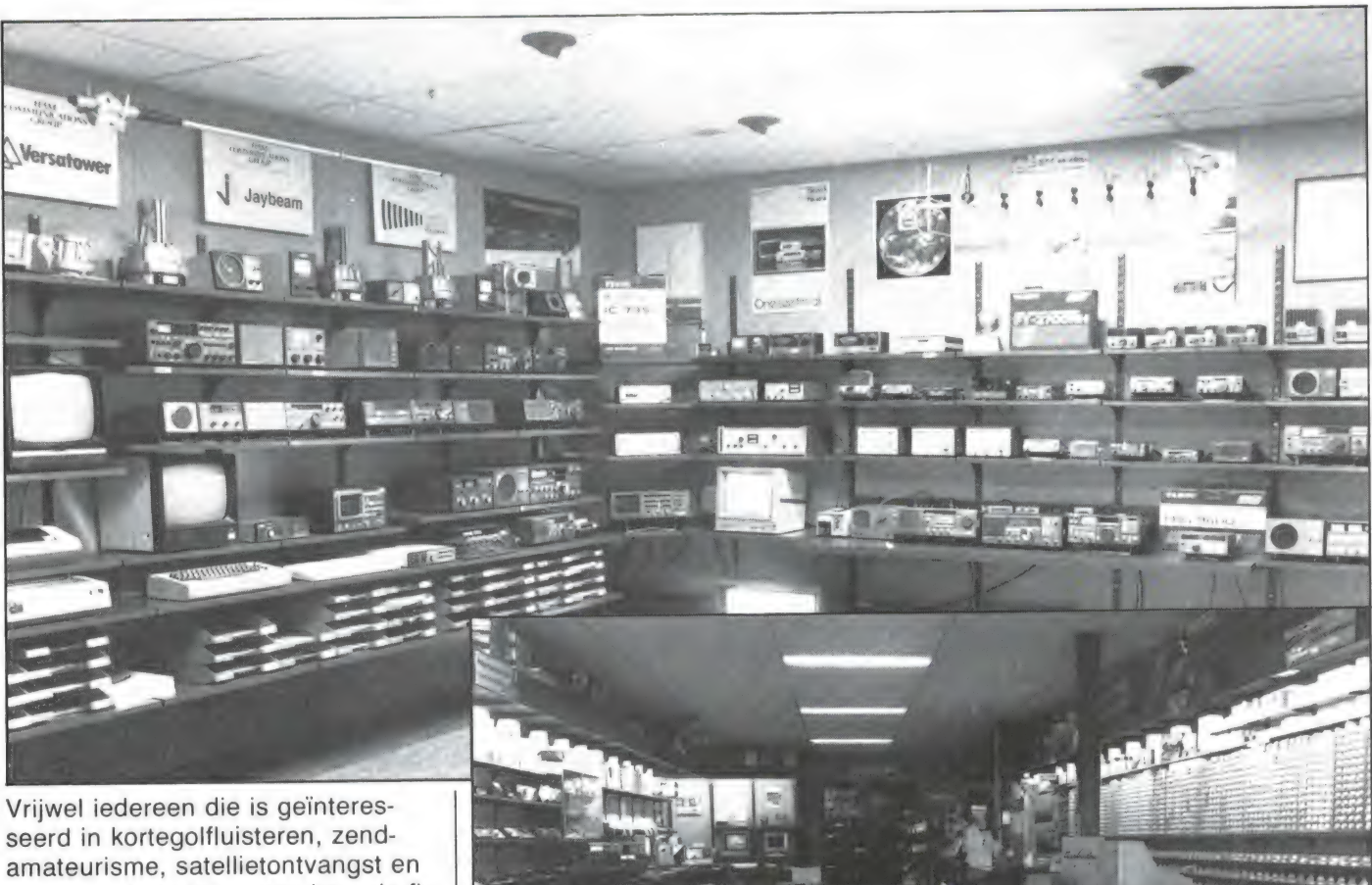

hoogfrequent electronica kent de firma Doeven in Hoogeveen. Op 17 oktober a.s. bestaat dit mekka voor de zend- en luister amateur 10 jaar! Gestart op 17 oktober 1975 als electronica-onderdelen zaak in een ruimte van 5 х 6 meter, werd al spoedig overgeschakeld naar specifieke zaken voor de zend- en luister amateur. In de zelfbouwtijd voornamelijk hoogfrequent onderdelen en antennes, later werden ook kortegolfontvangers, zendontvangers en de bijbehorende randapparatuur in het programma opgenomen. Heden ten dage is Doeven electronica gehuisvest in een riant pand in de Schutstraat 58 te Hoogeveen. In feite zijn er twee delen: de winkel van 6 x 13 meter waarin men werkelijk alles voor electronica hobbyisten verkoopt: van mengpanelen en electronica-onderdelen tot meetapparatuur en van de bekende merken home-computers (waaronder ook MSX) tot specifieke hoogfrequent onderdelen als Schottky dio-

HF trimmers en tal van andere specifieke VHF-UHF onderdelen. Achterin deze winkel is een aparte ruimte van 5 x 6 meter en dat is het mekka voor de zend- en luisteramateur: kortegolf-ontvangers, zendontvangers, telex-facsimile en meteo ontvangstapparatuur, TOR decoders, seinsleutels, converters, alles wat een zend- en luisteramateur kan begeren staat werkend opgesteld.

Doeven is niet alleen handelaar in de bekende merken zoals Yaesu, ICOM en Kenwood, maar ook importeur van o.a. NRD kortegolfontvangers, Pocom telex/TOR decoders, Kenpro rotoren, Jaybeam antennes, Versa tower antenne-masten, SSB electronic VHF-UHF ontvangers, converters en antenne-

versterkers еп WRAASE Facsimileen meteosat ontvangstapparatuur. Daartoe heeft Doeven een eigen service- en reparatiedienst, die met de modernste meetapparatuur zorgt voor een snelle en betaalbare service.

Vanwege het 10-jarig bestaan houdt Doeven Electronica van 14 tot 19 oktober een feestweek, waarbij tal van speciale jubileumaanbiedingen gedaan zullen worden.

Bent u in de gelegenheid te gaan kijken: zeker doen! Hans Doeven meldde ons dat iedereen van harte welkom is, en naast de mogelijkheid dat net dat apparaat wat u al zo lang wilde hebben als jubileum aanbieding met een aantrekkelijke korting te koop is, staat ook de koffie en het gebak klaar...

den, ringmixers, zendtransistoren,  $52$ <u>вень применя в симпенотого на половот стандарти становленных половоков названия на становительно событие на пол</u>

# R70 NU OOK **BESTUREN MET ZX SPECTRUM**

In RAM no. 59 publiceerden we het schema van een interface en een programmalisting waarmee een ICOM R70 kortegolfontvanger volledig bestuurd kan worden met een 16 k ZX 81 computer. De auteurs hebben inmiddels ook een versie gemaakt voor de 48 k Spectrum, met nog meer mogelijkheden.

#### **Besturen**

De ICOM R70 is een veelzijdige en geavanceerde kortegolfontvanger, die erg geliefd is onder luister en zendamateurs. De afstemming van de ontvanger vindt plaats met behulp van een micro-processor gestuurde synthesizer, waaraan ook van buitenkomende signalen kunnen worden toegevoerd. Dat maakt het mogelijk de R70 met behulp van een homecomputer te besturen. Daarvoor is wel een 6 bits parallel besturing nodig, dus dient een interface gemaakt te worden. De interface die we in no. 59 publiceerden was bestemd voor de ZX 81. waarvan er heel veel in de kast liggen. Het bijbehorende stuurprogramma dat ook op RAMsofttape 24 staat (overigens  $f$  15, - per post en niet f 25, - zoals abusievelijk vermeld stond) biedt de volgende mogelijkheden:

4) Zoeken en afstemmen door intypen kanaalnummer.

5) 8 direct oproepbare prioritykanalen.

6) Scannen van geheugenkanalen.

#### Spectrum

We kregen heel wat verzoeken met de vraag of de besturing niet veranderd kon worden naar een Commodore 64 en een Spectrum. Voor Commodore is het allemaal wat lastiger, omdat daarvoor een geheel nieuwe interface ontworpen zou moeten worden. Voor de Spectrum hoeft dat niet: de interface is identiek. Alleen de aansluitingen op de connector veranderen. Wel dient natuurlijk een ander stuurprogramma gebruikt te worden. Inmiddels hebben de auteurs: Juul Geleick PeØGJG en Leon Kusters PA 3

 $1 5 3 3 2 7$ 

 $B\bar{B}$ 

DOS ook een stuurprogramma voor de Spectrum gemaakt. Naast de mogelijkheden die de ZX 81 versie heeft, biedt de Spectrum versie nog uitgebreidere scanmogelijkheden en er is nu ruimte om de namen en frequenties van liefst 1000 (!) stations op te slaan.

#### Print en programma

In het artikel in RAM 59 gaven we het schema van de interface met de vermelding, dat degenen die geen kans zagen dit op vero-board te zetten een briefkaartie konden sturen. Wanneer we meer dan 30 aanvragen binnenkrijgen, zullen we een print ontwerpen, die publiceren en hem via de RAMsoft service ook leveren. Of het nu kwam doordat de duizenden ICOM R70 bezitters over het algemeen duurdere computers bezitten weten we niet: tot nu toe was de oogst niet meer dan zo'n 20 aanvragen. Nu er echter ook een Spectrum versie is, waarvan de print identiek is, verandert dat misschien. Wie belangstelling heeft voor de besturingsinterface kan een briefkaartje sturen met de vermelding stuur interface R70. Graag wel vermelden of het om een ZX 81 of Spectrum versie gaat. Zodra we

boven de 30 aanvragen zit-

ten zullen we de print laten ontwerpen en dan zullen we ook het stuurprogramma van de Spectrum versie publiceren. Het adres waar u het kaartje heen kunt sturen is Redactie RAM, postbus 44, 2420 AA Nieuwkoop.

1) Direct in cijfers invoeren van de ontvangstfrequentie. 2) 100 geheugens (incl. mode) voor ontvangstfrequenties. 3) Zoeken en afstemmen door intvpen stationsnaam.

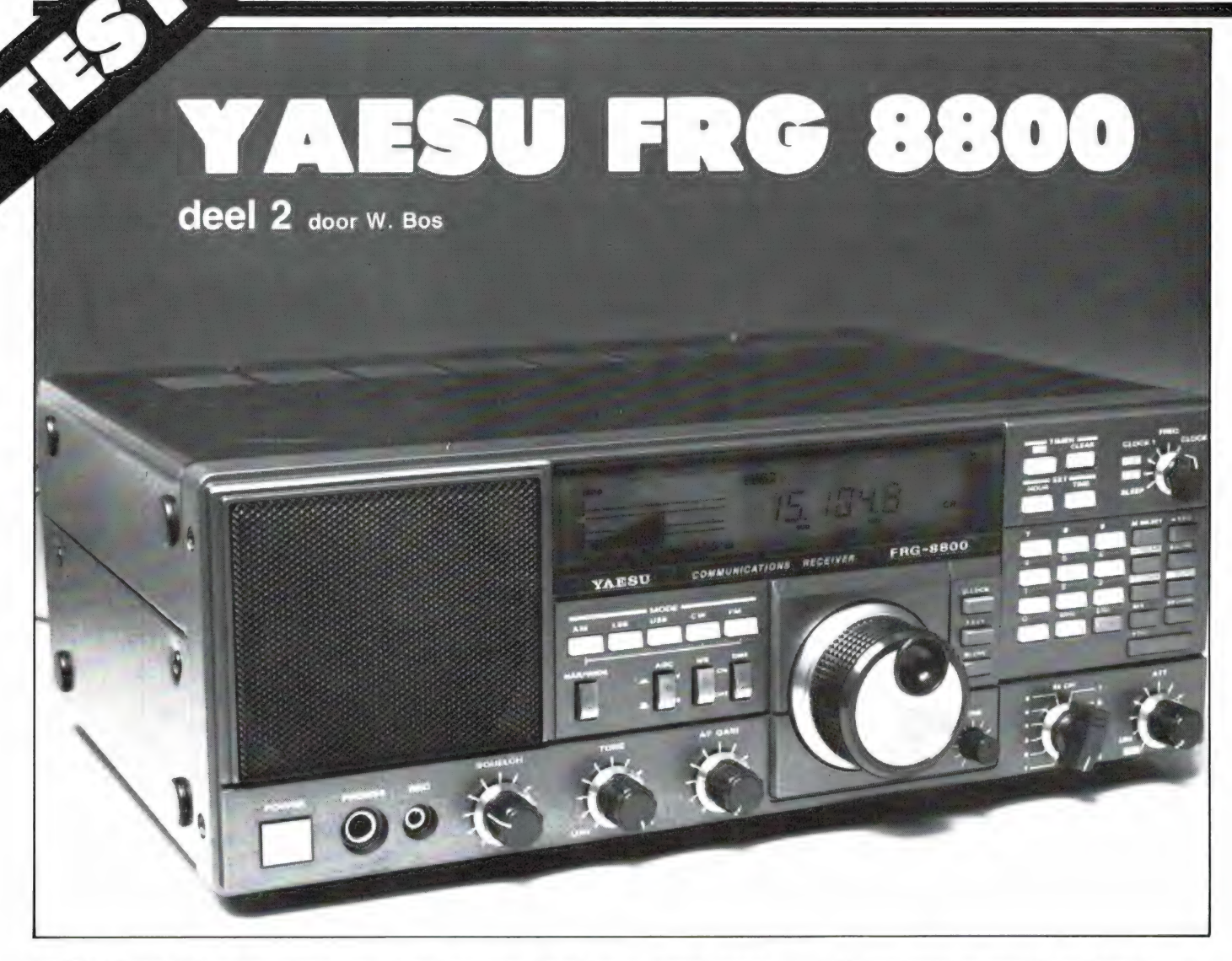

In RAM no 59 plaatsten we het eerste deel van deze test en vertelden we over de mogelijkheden van deze communicatie ontvanger met een bereik van 150 KHz tot 30 MHz. Wie meer wil weten over de digitale afstemming in stapjes van 25 Hz, de 12 geheugenkanalen die ook gescand kunnen worden de twee digitale klokken en de AM/SSB/CW en FM ontvangstmogelijkheden moet dat deel er nog eens op naslaan of het nabestellen (tel. 02507-19500). In dit deel gaan we in op de technische eigenschappen van deze communicatie ontvanger.

#### Gevoeligheid

Hoewel de gevoeligheid een belangrijk gegeven lijkt, is het dat eigenlijk niet, mits de ontvanger natuurlijk niet volslagen doof is. In het kortegolfgebied is namelijk de atmosferische ruis vrij hoog, zeker op de lagere frequenties. Bij gebruik van een behoorlijke antenne loopt de aan de ontvanger geleverde ruissignaal al gauw op tot enkele microvolts. In principe heeft het dan ook weinig zin, dat een ontvanger op frequenties lager dan zo'n 15 MHz razend gevoelig is. Toch is een behoorlijke gevoeligheid wel gewenst, omdat velen gedwongen zijn kleine antennetjes te gebruiken. We hebben daarom de gevoeligheid van de FRG 8800 voor u gemeten in alle ontvangstmodi. We hebben daarbij gekeken hoeveel signaal aan de 50 ohm antenne ingang toegevoerd moest worden om een signaal + ruis/ruis verhouding te krijgen van 10 dB. Daarbij is de achtergrond ruis te zamen met de spraak, zo'n 3x sterker door de achtergrond ruis alleen. Dat is net verstaanbaar. We maten de volgende waarden:

U ziet, zeer gevoelig en keurig vlakke waarden. Ook op tussenliggende frequenties bleef de gevoeligheid gelijk, en deze YAESU lijdt dus niet aan het bekende euvel, dat de gevoeligheid op de hogere frequenties minder wordt. Overigens zijn de gemeten waarden ver binnen de fabrieksspecificaties. YAESU geeft op dat de gevoeligheid tussen 150 kHz en 1,6 MHz voor AM en SSB/CW beter moet zijn dan respectievelijk 30 microvolt en 3 microvolt, en voor frequenties hoger dan 1,6 MHz is dat 4 en 0,4 microvolt.

#### Signaalsterkte versus  $S + N/N$  verhouding

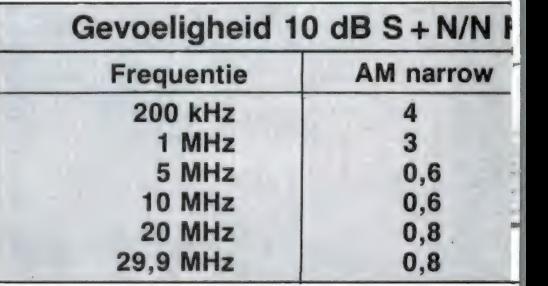

Nu is 10 dB S/N verhouding net verstaanbaar. Wie naar morsetelegrafie signaaltjes luistert, kan met nog minder volstaan en heeft aan 3 dB S/N verhouding genoeg. Voor een comfortabele verstaanbaarheid, dient de signaal/ruis verhouding minstens 20, liever nog 26 dB te bedragen. We hebben dus gemeten (op 10 MHz) hoeveel signaal een  $bepaalde S + N/N$  verhouding oplevert, wanneer de ontvanger in SSB staat.

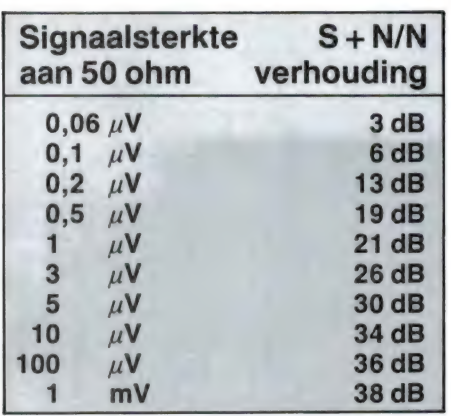

U ziet, dat voor een goede verstaanbaarheid toch al snel 1 microvolt of meer is benodigd, maar dat is nog altijd minder dan de atmosferische ruis tot zo'n 20 MHz. Al met al een prima gevoeligheid voor deze FRG 8800.

#### S-meter

Zoals we al in deel 1 vertelden, heeft de FRG 8800 een balkjes display, dat de sterkte van het ontvangen signaal aangeeft. Op het display zijn de balkjes ook langer, naarmate het signaal sterker is. Daarmee wordt gepoogd, een soort Sinpowaarde aan te geven. Omdat alle balkjes een vaste lengte hebben, stemt dit niet overeen met de echte Sinpo waarde. Bij internationale IARU afspraak heeft men afgesproken dat een signaal van 50 microvolt aan 50 ohm overeen moet komen met een aanwijzing van S9. ledere halvering van de spanning (6 dB stap) is dan 1 S-punt minder. S8 komt dus overeen met 25 microvolt, S7 met 12,5 microvolt enz. Bij span-

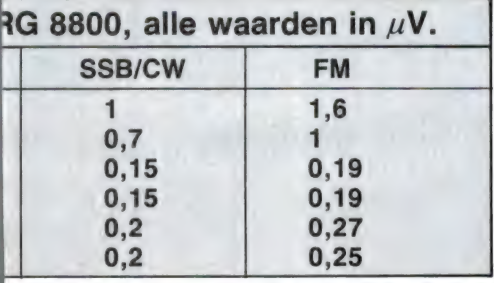

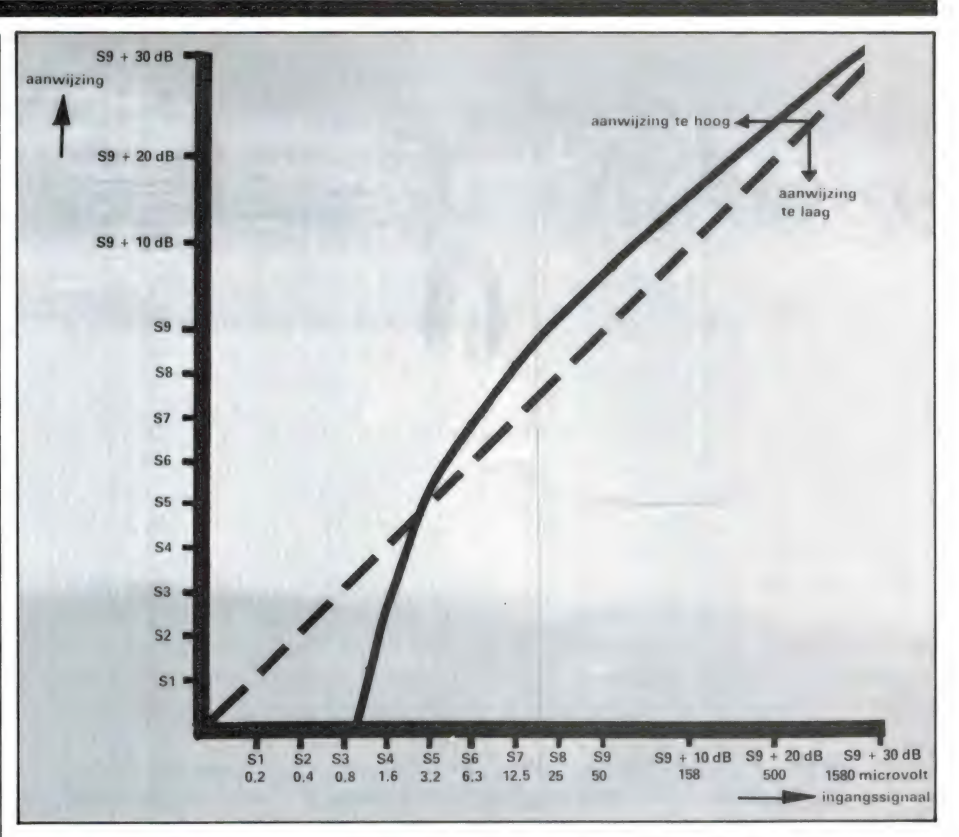

ningen boven 59 werkt men met dB's, 10 dB is  $3.16x$ , dus  $S9 + 10$ dB is 158 microvolt enz. De aanwijzing van de Smeter van de FRG 8800 hebben we vastgelegd in een grafiek. Onderaan staat de ingangsspanning en links de S-waarde. Zou de meter perfect aanwijzen, dan loopt de kromme precies op de stippellijn. We zien, dat deze meter tot S3 te weinig aanwijst en boven S6 wat te veel gaat aanwijzen. Toch valt dit alleszins mee, we hebben heel wat slechtere S-meters gezien!

#### **SQUELCH**

De FRG 8800 is uitgerust met een squelch, die zonder ontvangst de achtergrondruis kan onderdrukken. Wordt een zender ontvangen, dan wordt de weergave weer ingeschakeld. Van belang is het regelbereik: dat moet zo ingesteld kunnen worden dat de weergave ingeschakeld wordt bij zeer zwakke signalen of juist alleen bij heel sterke signalen. Op 5 MHz in SSB maten we de volgende eigenschappen:

gerust met een continu variabele hoogfrequent verzwakker. Een dergelijke verzwakker is namelijk op de drukke kortegolfbanden noodzakelijk. Wanneer de antenne naast de gewenste (zwakke) zenders ook een aantal zeer grote signalen van sterke zenders levert, ontstaat intermodulatie. Door die sterke signalen ontstaan stoorprodukten, die de ontvangst van zwakke zenders bemoeilijken of onmogelijk maken. Met zo'n RF verzwakker is de gevoeligheid van de ontvanger te verminderen. Het aardige daarbij is, dat intermodulatie produkten met de derde macht kleiner worden. Neemt u de gevoeligheid van de ontvanger bijvoorbeeld 10 dB terug (3 x), dan zult u dat nauwelijks merken wanneer u tenminste niet naar een zender diep in de ruis luistert. Stoorprodukten nemen dan echter met 30 dB, oftewel 30 x af en zijn dan meestal verdwenen. En dat is iets wat u wel merkt! We hebben de werking van de RF verzwakker van de FRG 8800 voor u gemeten bij 10 MHz in SSB

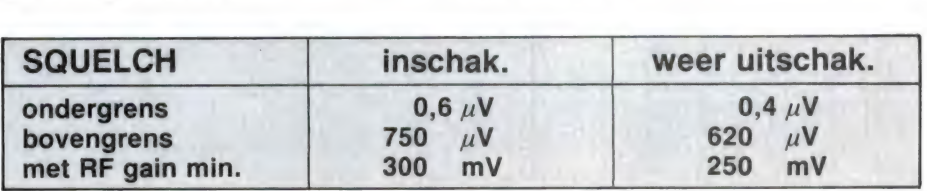

#### RF verzwakker De FRG 8800 is — gelukkig — uit-

#### Drift

Wie naar telegrafiesignalen luistert 55

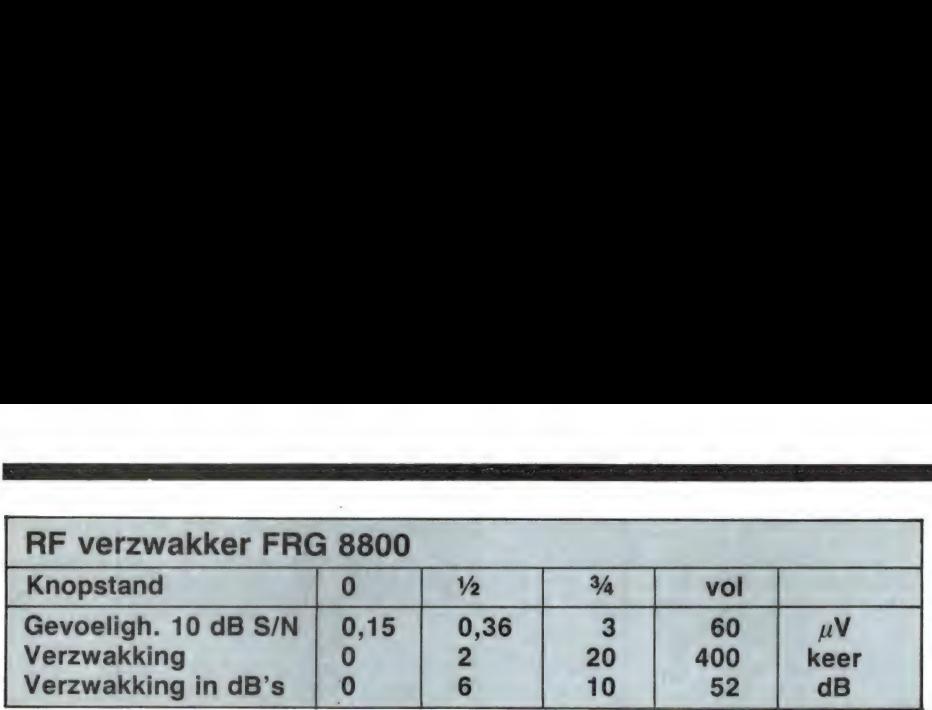

met een smal filter of een telexmorse of TOR converter op de FRG 8800 aansluit heeft behoefte aan een ontvanger, die absoluut niet verloopt in de afstemming. Nu is het niet zo, dat digitale afstemming ook altijd een garantie is voor stabiliteit. De wat simpelere broer van deze 8800, de FRG 7700 is er om bekend dat hij nogal gevoelig is voor temperatuur variaties. Kennelijk heeft YAESU dat probleem nu goed onder de knie. We hebben de FRG 8800 eerst bij constante kamertemperatuur (19°C) gemeten. Vanaf inschakelen tot 30 minuten daarna, drifte de ontvanger minder dan 120 Hz. Een uur na inschakelen was het verloop bij constante omgevingstemperatuur minder dan 10 Hz per half uur! Dat is zeer stabiel, zeker omdat we op een frequentie van 29 MHz maten. Bij variaties in de omgevingstemperatuur (we hebben voor dat soort metingen een speciale temperatuurkamer waarin de omgevingstemperatuur kan worden ingesteld) bleef de ontvanger stabiel binnen 300 Hz van 10 tot 30° С, eveneens een keurige waarde. De fijnafstemming is regelbaar tussen -690 Hz en +550 Hz en heeft dus een totaal bereik van 1240 Hz

#### AVR

Elke ontvanger is uitgerust met een Automatische Volume Regeling om te zorgen dat de sterkte van de spraakweergave niet verandert wanneer de sterkte van de ontvangen zender varieert. Zowel bij zeer sterke signalen als bij hele zwakke, dient het volume van de weergave eigenlijk constant te zijn. De FRG 8800 gedroeg zich bij 10 MHz SSB ontvangst als volgt:

slow maten we een afvaltijd van 5 100 millivolt het audio volume constant houdt. Dat is een zeer ruim regelbereik. Alleen voor hele zwakke, net waarneembare stations zult u de volumeknop een eind moeten opendraaien. Signalen met een niveau van 100 microvolt of meer gaven een binnen 1 dB gelijk audiovolume, of ze nu AM (60%) of SSB gemoduleerd waren. Ook dat is prima. De afvaltijd van de automatische Volume Regeling is instelbaar met behulp van een druktoetsje op het frontpaneel. In de stand seconden, in de stand Fast van 0,7 seconden, in beide gevallen voor een signaal sprong van 50 microvolt naar 1 microvolt.

#### Birdies

Birdies zijn stoorprodukten, die door de ontvanger zelf worden opgewekt. Zo'n birdie lijkt net een draaggolf (stoortoon bij SSB/CW) еп op zo'n birdie frequentie wordt de ontvangst van een echte zender gestoord. Vrijwel alle ontvangers, en zeker de moderne gesynthesizde hebben last van birdies. De vraag is natuurlijk, welke birdies je moet meetellen en welke niet. Hele zachte piepjes en fluitjes verdwijnen toch in de ruis. Conform de CEPT eisen voor enkelzijband scheepstelefonie ontvangers tellen we alleen die birdies, die een stoorsignaal veroorzaken dat een signaal/ruis afstand oplevert van 10 dB of meer, dus birdies die evensterk zijn als een zender die 10 dB S + N/N verhouding veroorzaakt. Dat is een zeer zware eis. Vaak ook worden alleen die birdie''s genoemd, die een equivalente antennespanning hebben van 1 microvolt of meer. Verdwijnen de 10 dB birdies — zeker op frequenties on-

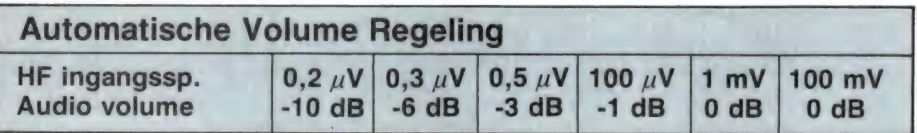

Omdat 3 dB een nog net waarneembaar verschil is, kunnen we stellen dat de FRG 8800 bij signa-56 len vanaf 0,5 microvolt tot meer dan

der 10 MHz — over het algemeen in de atmosferische ruis en zenderbrij, bij 1 microvolt birdies is dat niet het geval, want bij deze veroor-

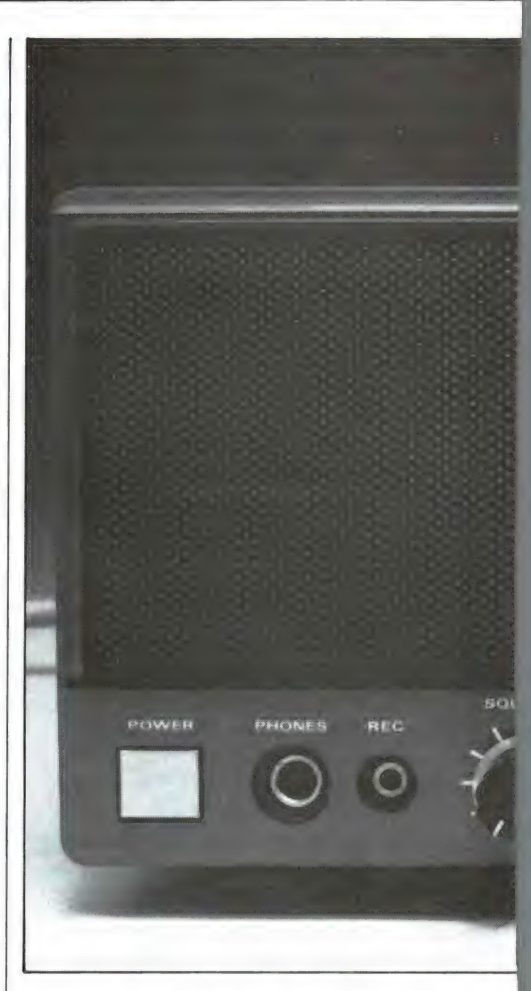

zaken al een fluittoon met een signaal/ruis afstand van 20 dB of meer. Voor deze meting wordt de FRG 8800 in een metalen kamer (kooi van Faraday) gezet en de antenne ingang wordt afgesloten met een dummyload van 50 ohm. Daarna wordt het totale bereik doorgedraaid, de birdie/frequenties worden gemeten en er wordt vastgesteld hoe sterk ze zijn. Helaas heeft deze FRG 8800 nogal wat van die birdie frequenties. De meeste zijn niet sterker dan de 10 dB S/N gevoeligheid dus rond de 0,15 microvolt. Maar er zijn ook heel wat sterkere. Hieronder een lijstje met birdie/ frequenties met de signaal/ruisverhouding die ze veroorzaken er achter.

#### Birdie frequenties equivale 4,249 (17 dB) 5,312 (20 dB)

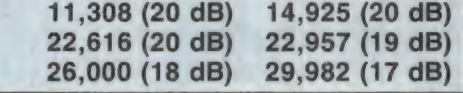

Dat zijn er nogal wat en dan hebben we nog niet eens alle birdies genoemd die een equivalente signaalspanning veroorzaakten die lag tussen de 0,15 en 1 microvolt. In totaal telden we toch wel zo'n 40 уап

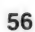

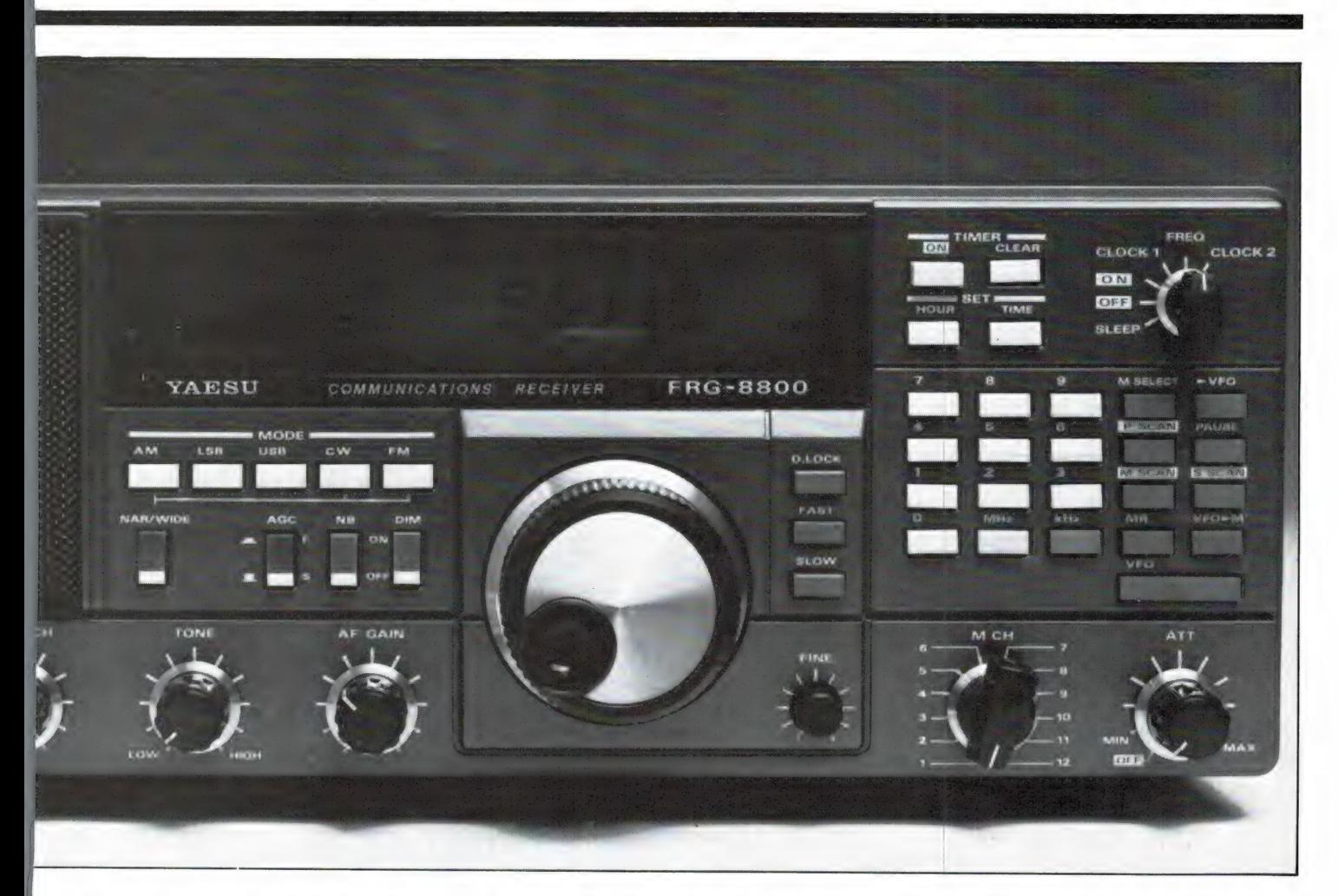

die fluitjes over het hele bereik en dat is toch eigenlijk wat teveel voor een ontvanger in de prijsklasse van deze FRG 8800.

#### Intermodulatie vrij dynamisch bereik

Wanneer 2 sterke zenders tegelijkertijd aan de ontvanger toegevoerd worden ontstaan er mengproducten, die als stoorsignalen hoorbaar worden, wanneer u niet naar die zenders luistert. De sterkte die beide zenders mogen hebben voordat stoorprodukten hoorbaar worden is een van de belangrijkste eigenschappen van moderne communicatie ontvangers en wordt uitgedrukt in dB ten opzichte van de ruisvloer van de ontvangers.

aan ca. 1 microvolt of meer

6,136 (18 dB) 11,250 (20 dB) 5,000 (20 dB) 18,000 (20 dB) 3,071 (20 dB:S4) 23,985 (18 dB)

> De meting wordt als volgt verricht: De ontvanger staat op SSB, in de 7 MHz band, want daar zitten de sterke zenders waardoor dit verschiinsel veroorzaakt wordt. Eerst wordt de signaalsterkte bepaald, die nodig

is voor een signaal dat 3 dB boven de ruisvloer van de ontvanger uitkomt. Vervolgens worden twee draaggolven toegevoerd, die gelijk in sterkte zijn, op 7.100 en 7.120, dus 20 kHz gespatieerd. De ontvanger wordt nu afgestemd op de frequentie waarop stoorprodukten ontstaan, in dit geval op 7140 kHz en 7080 kHz, de zogenaamde 3e orde intermodulatie produkten. De sterkte van beide meetzenders (die zeer ruisarm en spurious vrij zijn) wordt nu zodanig geregeld, dat het stoorprodukt ook 3 dB boven de ruisvloer uitkomt. De sterkte verhouding tussen de sterkte van een meetzender en het signaal dat 3dB boven de ruis uitkomt is het intermodulatie vrije dynamiek bereik. Bij de FRG 8800 is dat 90 dB, een goede waarde in dit soort klasse ontvangers. Nu is dit wel een heel zware meting, want we zitten net boven ruisniveaus te werken. De CEPT meetnorm voor scheepvaart ontvangers gaat uit van dezelfde meetmethode, maar bepaalt de sterkteverhouding pas wanneer het intermodulatie produkt een equivalente sterkte heeft van 1 microvolt en dus een S/N verhouding veroorzaakt van 20 dB. Zo'n stoorprodukt zinkt

niet weg in de ruis en is echt storend. Met deze meetnorm is het dvnamiek bereik van de FRG 8800 liefst 98 dB. Dat komt overeen met een zendersterkte van liefst 5,3 millivolt! Ter vergelijk: de CEPT norm schrijft voor, dat het dynamisch bereik minimaal 60 dB moet zijn met een voorkeur voor 66 dB. Wat deze eigenschap betreft is de FRG 8800 dus echt goed. Een paar andere ontvangers ter vergelijk: De Kenwood R1000 die we in no 14 testten had een dynamisch bereik van 64 dB en de Icom R 70 van 96 dB (test in no 35 en 36) tenopzichte van de 90 dB van de FRG 8800. Makkelijk is misschien te zien hoe groot de maximale antennespanning mag zijn van een zender voordat stoorprodukten met een sterkte van 1 microvolt optreden:  $R1000:1.6$  mV - R70: 6 mV -FRG 8800: 5.3 mV.

Volgende maand gaan we wat meer vertellen over eigenschappen als spiegelonderdrukking, selectiviteit, dichtdrukken en gaan we ook in op de FRV 8800 VHF converter, die deze kortegolf ontvanger uitbreidt met een ontvangstbereik van 118 - 174 MHz.

57

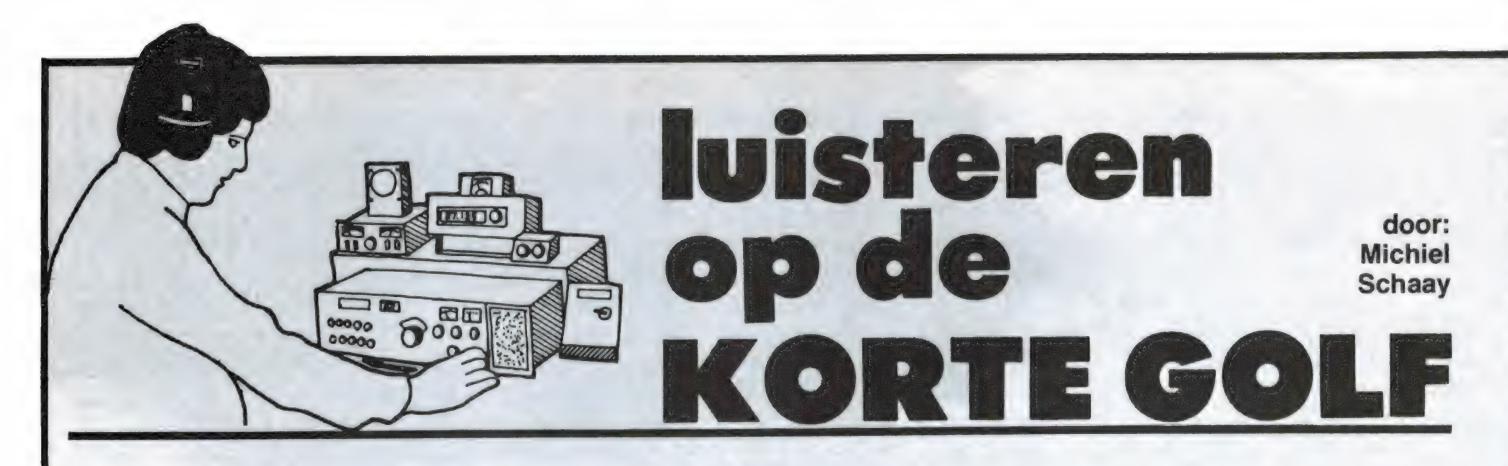

# **CUBA**

'This is Radio Havana Сира, broadcasting from Cuba, free territory in the America's'. Zo begint de Cubaanse wereldomroep dagelijks om 20.10 GMT haar Engelstalige uitzending. RHC, zoals het station kortweg wordt genoemd, produceert lekker in het gehoor liggende programma's. Liefhebbers van Zuidamerikaanse muziek zitten dan ook goed bij Radio Havana. Het dagelijks programma 'From the land of music', dat om 20.40 GMT de lucht in gaat, is zeer beslist de moeite waard. In vijftien minuten wordt de luisteraar een selectie van de beste Cubaanse muziek aangeboden. Driemaal per week, op dinsdag, donderdag en zaterdag, worden

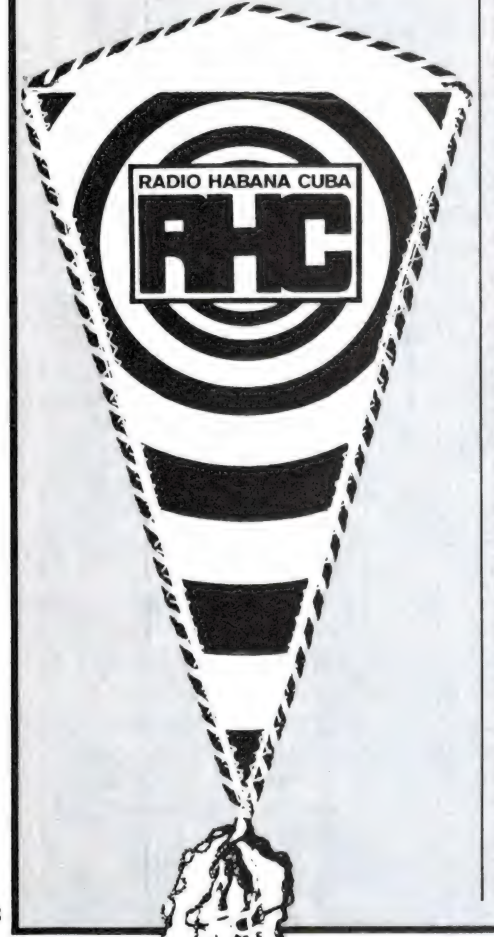

ontvangstrapporten van luisteraars behandeld, afgewisseld met populaire Cubaanse muziek in het programma 'musical QSL'. Rapporten van Nederlandse luisteraars komen hierin ook regelmatig aan bod. In de nieuws- en actualiteiten-programma's van RHC is er uiteraard veel aandacht voor de politieke toestand Zuid- en Midden-Amerika. Wie zich op de hoogte wil stellen kan iedere avond van 20.10 tot 21.40 GMT terecht op 17885 kHz. Het zou kunnen dat het station in najaar of winter uitwijkt naar een lagere frequentie. Lukt het op 17885 kHz niet, dan kunt u het eventueel op 11690, 11950, 15175, 15365 of 15425 proberen. Naar deze kanalen is Radio Havana Cuba in de afgelopen jaren al eerder uitgeweken. Ook om 17.00 en 22.00 GMT staan Engelstalige uitzendingen geprogrammeerd op respectievelijk 17710 kHz (eventueel 9695, 11765 of 15270 kHz) en 11705 kHz (eventueel 7135 of 9590 kHz). Correcte ontvangstrapporten worden beantwoord met een QSL-kaart. Het adres is: Apartado 7026, La Habana, Cuba.

Volgens een bericht in het Amerikaanse dagblad "Chicago Tribune' heeft de binnenlandse Cubaanse radio jarenlang geen platen van Frank Sinatra gedraaid. Een officieel verbod was er niet, maar Sinatra's platen werden informeel geboycot. "Тһе Voice' is niet erg geliefd op Cuba. Als reden daarvoor noemt de "Chicago Tribune' Sinatra's vriendschap met figuren uit de georganiseerde misdaad, die het tot de Cubaanse revolutie van 1959 voor het zeggen had in de binnenstad van La Habana. Hoewel het niet waarschijnlijk is dat de Cubaanse bezwaren tegen Sinatra's vriendenkring nu van de baan zijn, werd afgelopen zomer op Radio Rebelde voor het eerst weer een plaatje van de zanger gedraaid. In Nederland is

dit station af en toe te ontvangen op 5025 kHz. De beste kans om Radio Rebelde te horen, maakt u 's morgens vroeg, zo tussen 03.30 en 05.00 GMT. Rond deze tijd kunt luisteren naar het programma 'Dos voces de una cancion', ofwel 'Twee stemmen in een liedje', een platenprogramma waarin uitsluitend klassieke of populaire duetten ten gehore worden gebracht, variërend van opera tot Diana Ross en Julio iglesias.

# AUSTRALIË

Radio Australia stuurt viermaal per jaar prachtige kleurenfolders met het kortegolf zendschema de wereld rond. Een speciaal op Europa gerichte uitzending kan er echter de laatste jaren niet meer af. Dat is jammer, want de programma's van Radio Australia zijn alleszins de moeite van het beluisteren waard. Vooral in de Volksrepubliek China is Radio Australia erg populair. Zo ontving het station in 1979 en 1980 bijvoorbeeld 170.000 brieven van Chinese luisteraars. In een recent interview met een Australisch tijdschrift, verklaart John Pemberton

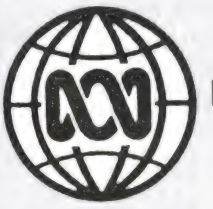

Radio Australia

van Radio Australia het succes van zijn station als volgt: 'Vergeleken' met de Voice of America en Radio Moskou zijn wij geen propaganda station. We gaan niet rond de tafel zitten om een gunstig beeld van Australië op te stellen.' Volgens John Pemberton bevatten de uitzendingen van Radio Australia regelmatig informatie die niet bepaald vleiend voor het land is. "Maar door accurate en eerlijke berichtgeving, kunnen we toch een vriendelijk klimaat scheppen', aldus Pemberton.

Met 10 tot 300 kilowatt sterke zenders in Darwin, Shepparton, Carnarvon en Lyndhurst, en met studio's in Melbourne, is het station 24 uur per dag in de lucht. De uitzendingen in negen talen zijn gericht op Afrika, Azië en het Pacifisch gebied. inclusief een speciale dienst voor Papua Nieuw Guinea, Europese luisteraars wordt aangeraden om op de Engelstalige uitzendingen voor Azië en de Pacific af te stemmen. Bijvoorbeeld tussen 07.00 en 08.40 GMT op 11910, of tussen 14.30 en 21.00 GMT op 6035 en 7215 kHz. De ervaring leert, dat de laatstgenoemde uitzending wat vaker doorkomt in West-Europa. Verder kunt u het tussen 12.00 en 17.30 GMT proberen op 7205 kHz.

Op elk heel uur zendt Radio Australia een tien minuten durend bulletin met wereldnieuws uit. Australische nieuwsberichten gaan onder andere om 08.30, 12.30, 16.30, 18.30 en 20.30 GMT de ether in. Een ander interessant en echt Australisch programma is 'Australian Insight', dat onder andere om 13.10, 15.10. 17.10 en 19.10 te horen is. Het volledige uitzendschema of een kleurig programma-overzicht op poster formaat kunt u aanvragen bij: The Australian Broadcasting Corporation, Radio Australia, GPO Box 428 G, Melbourne, Victoria 3001, Australia.

# **VRIJHEID**

Radio Freedom is het omroepstation van het African National Congress (ANC). Deze multi-raciale oppositie beweging zet zich met hart

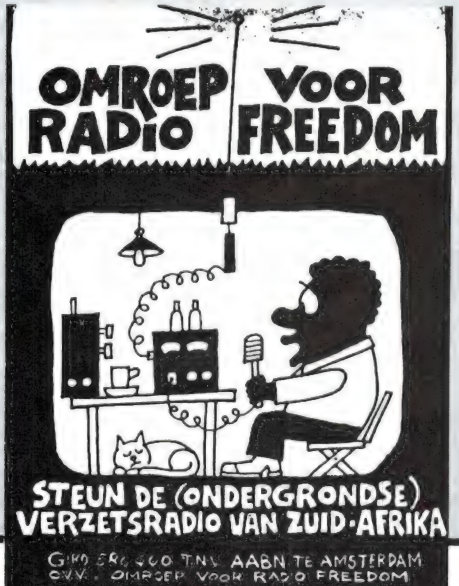

en ziel in tegen de apartheid en de onderdrukking van de zwarte bevolking in Zuid-Afrika. Omdat het ANC door het bewind in Pretoria is verboden, is Radio Freedom gedwongen om vanuit het buitenland te werken. Het station geniet gastvrijheid in omringende landen als Tanzania, Zambia en Madagascar. In West-Europa is alleen de zender in de Ethiopische hoofdstad Addis Abeba af en toe te ontvangen. Dagelijks gaat er tussen 19.30 en 20.00 GMT een Engelstalig programma de lucht in op 9595 kHz. Onder het motto 'Amandla Ngawethu' (macht aan het volk) spreekt Radio Freedom de zwarte bevolking van Zuid-Afrika moed in, en roept het station op om het Apartheidsregime omver te werpen. Als u Radio Freedom ontvangt, kunt u een rapportje sturen naar: P.O. Box 7483. Addis Abeba, Ethiopië.

Eerder dit jaar bracht de directeur van het station, Don Ngubeni, een bezoek aan Nederland. Hij deed dit in het kader van een actie georganiseerd door de initiatiefgroep 'Omroep voor Radio Freedom'. Omroepmedewerkers van de VARA, AVRO, IKON, NCRV, Veronica, NOS, KRO en Wereldomroep hebben zich in dit comité verenigd, met het doel om vier volledig ingerichte studio's voor Radio Freedom op te brengen. Drie studio's zijn inmiddels al geïnstalleerd, waarbij NOS- en Wereldomroep medewerkers de verzending en installatie begeleidden. Verder kregen vier programmamakers van Radio Freedom een opleiding in het Training Center van Radio Nederland Wereldomroep. Kortom: veel steun vanuit Nederland voor het werk van Radio Freedom. Ook in de toekomst zal de initiatiefgroep 'Omroep voor Radio Freedom' weer een beroep doen op de Nederlandse kijkers en luisteraars.

## **LUCHTVAART METEO**

Voor een korte aflevering uit de RAM-serie over VOLMET stations in de Sowjet-Unie, verplaatsen we ons nu naar een gebied ten oosten van Moskou. Precies op het hele en op het halve uur, zendt het vliegveld van Syktyvkar meteo berichten uit op de frequenties 6693, 8888 en 11318 kHz. Op dezelfde golflengtes is viif minuten later de luchthaven van de industriestad Sverdlovsk aan de beurt, gevolgd door Novosibirsk Meteo. Weer vijf minuten later komt Koeibysiev, een stad aan de Wolgarivier met meer dan een milioen inwoners, in de ether. De reeks uitzendingen wordt afgesloten met de weerberichten uit Toeimen, die om tien minuten voor het hele en tien minuten voor het halve uur op de antenne gaan.

# **OPVALLEND**

De Amerikaanse zendamateur Jack D. Bock (roeptekens K7ZR) vond

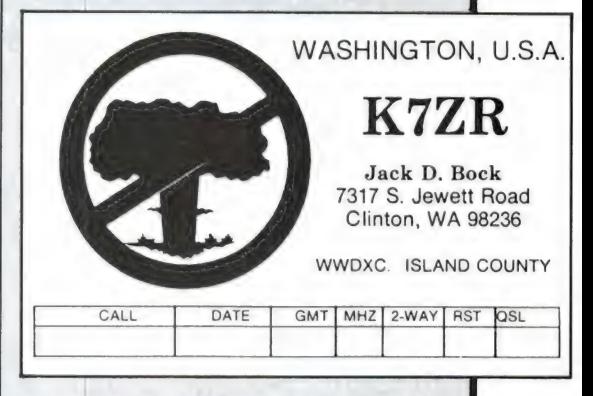

een originele manier om zijn afkeer van kernwapens tot uitdrukking te brengen. Gezien zijn QSL-kaart heeft Jack z'n hobby-hoek tot kernwapenvrije zone verklaard.

# **RADAR**

Al eerder kon u in deze rubriek lezen over de kortegolf radarsystemen, die door de militaire instanties van de Verenigde Staten en de Sowjet-Unie in gebruik zijn gesteld. Volgens een bericht van de aan de CIA gelieerde Amerikaanse luisterdienst FBIS - de letters staan voor Foreign Broadcasts Information Service - zou nu ook Japan het Amerikaanse systeem willen invoeren. Het ziet er dus naar uit, dat we nog meer ethervervuiling op de kortegolf kunnen verwachten. De 'over-thehorizon' radars worden trouwens ook voor wetenschappelijke proeven gebruikt. Door middel van extreem sterke radiogolven wordt zowel in de Sowjet-Unie als in de Verenigde Staten geprobeerd om de ionosfeer zodanig te beïnvloeden, dat bijvoorbeeld lange-afstand televisie uitzendingen mogelijk worden zonder gebruik van satellieten, en radio communicatie kan plaatsvinden op daarvoor eigenlijk ongeschikte frequenties.

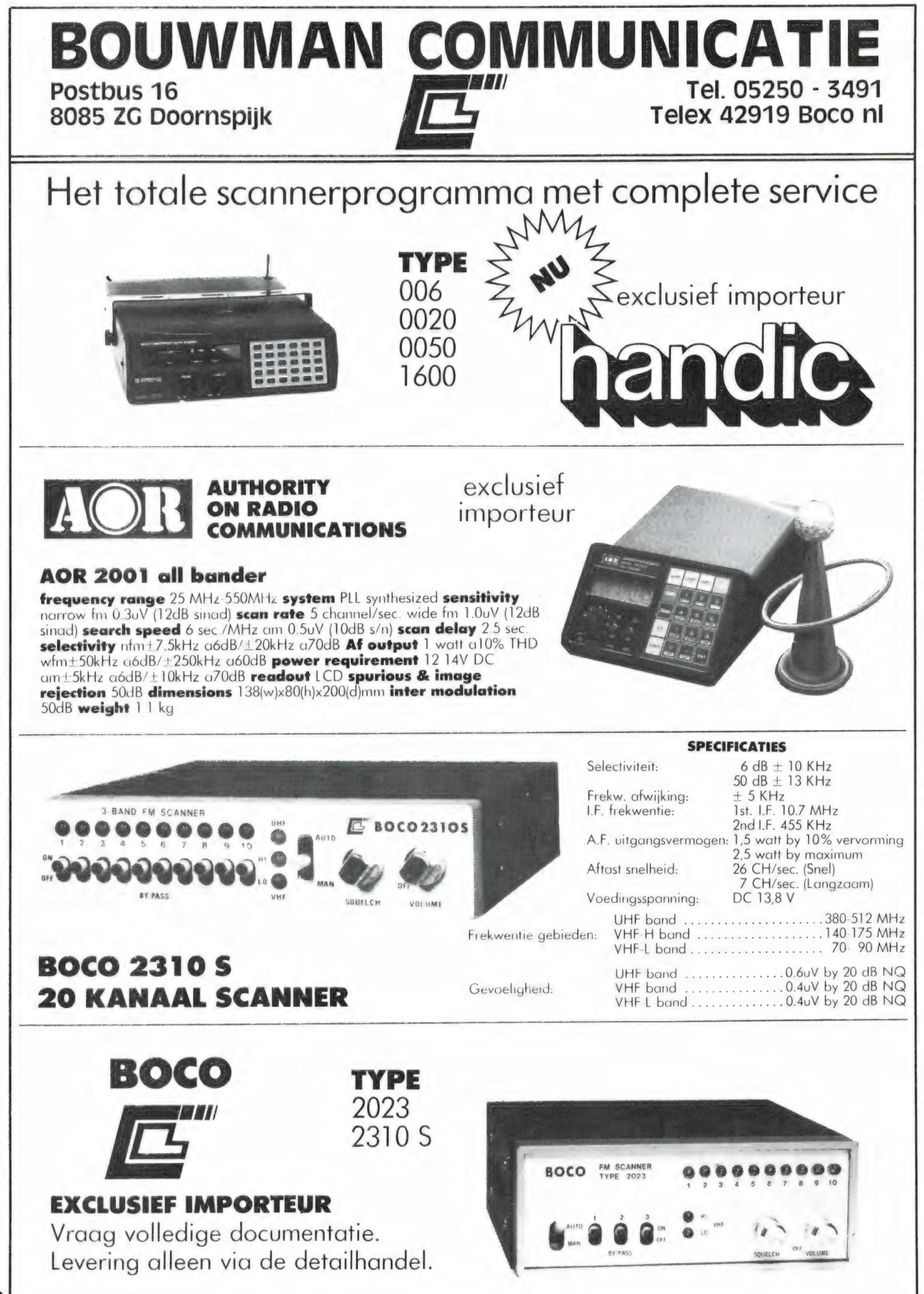

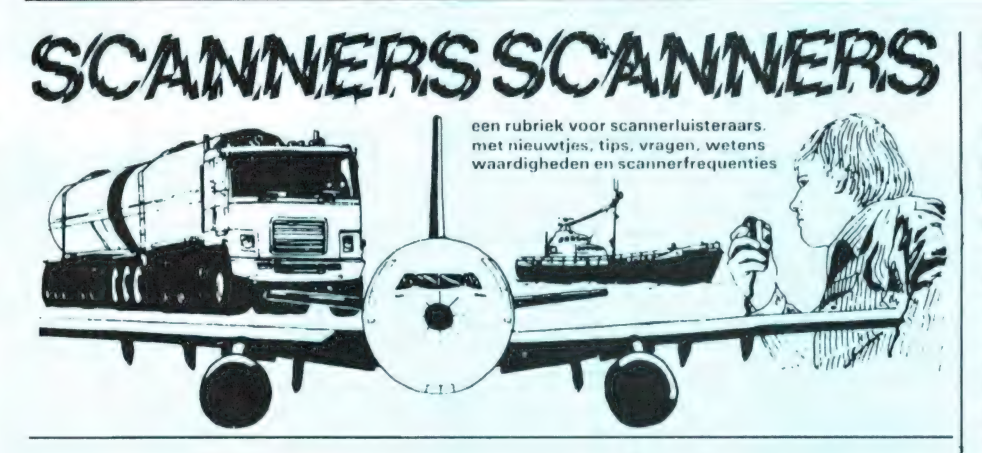

## ROTTERDAM

Onze trouwe lezer P.T. van Eck uit Rotterdam stuurde in het verleden al heel wat Rotterdamse frequenties op. Maar in die dynamische stad verandert veel en daarom zond Р.Т. van Eck ons weer een lijst met nieuwe of veranderde frequenties, waarvoor onze hartelijke dank!

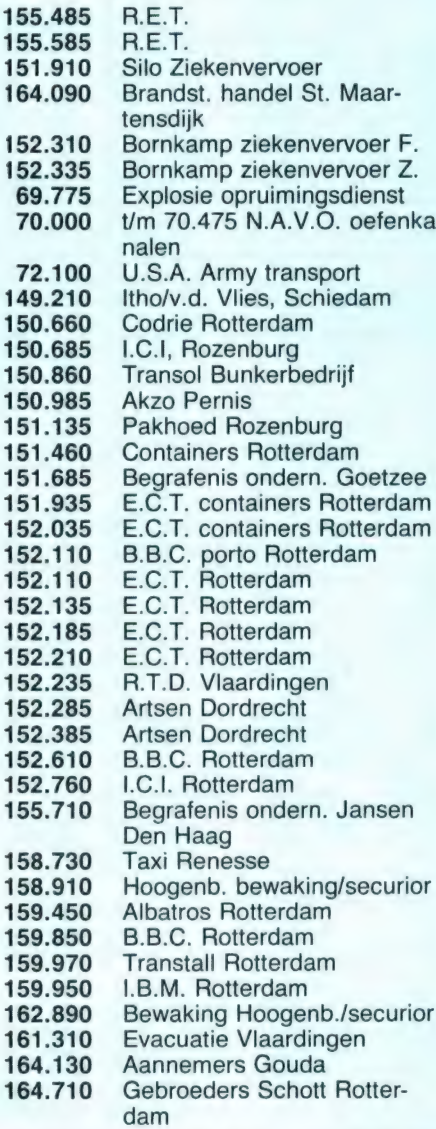

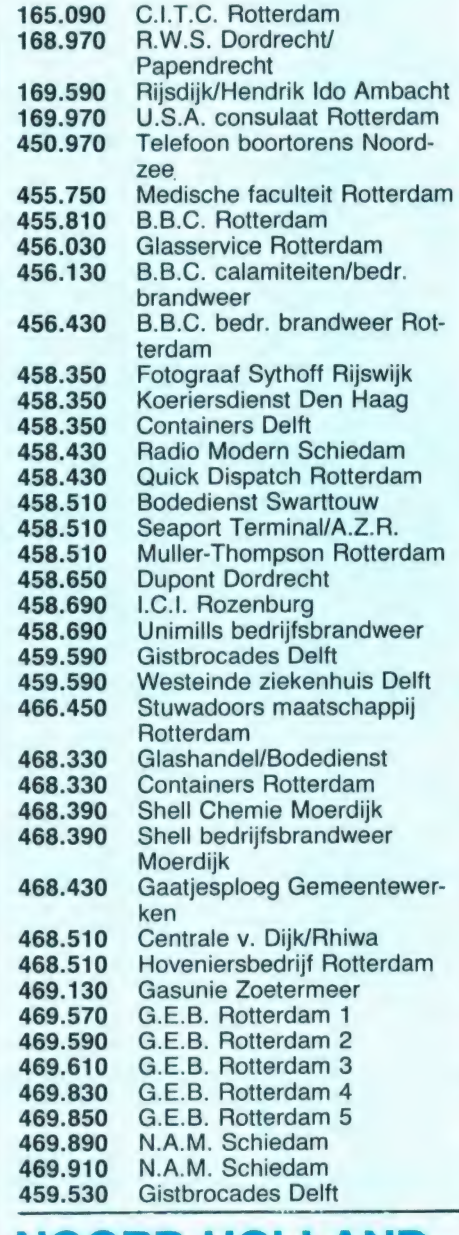

## NOORD-HOLLAND

Van R. Koopman uit Den Helder kregen we dit lijstje met frequenties die hij ontvangen heeft met een President 8020 scanner, waarvoor hartelijk dank! Hij vraagt ook of we niet een schemaatje kunnen publiceren voor ontvangstverbetering.

Daarvoor verwijzen we naar de test van de Patronix antenne-versterker in nummer 51 en de artikelen: DXen met scanners in nummer 50 en 52, want daarin staat beschreven hoe de ontvangst verbeterd kan worden.

#### Aanroepnum. groepsbur. politie

- 72 Anna-Paulowna
- 73 Bergen
- 74 Blokker
- 75 Enkhuizen
- 76 Groote Broek
- 77 Schoorl 78 — Heilo
- 
- 79 Hoogwoud
- 81 Langedijk 82 — Medemblik
- 83 Schermer
- 84 Schagen
- 86 Den Burg/de Koog
- 87 Wieringen
- 88 Wieringermeer

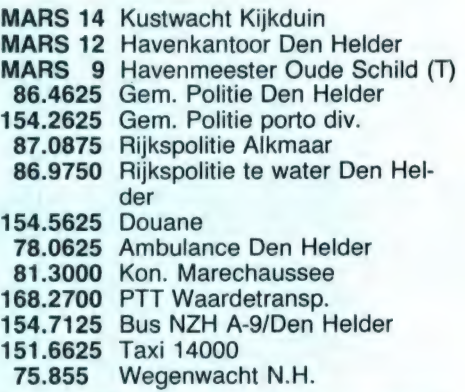

# ZUID-HOLLAND en EILANDEN

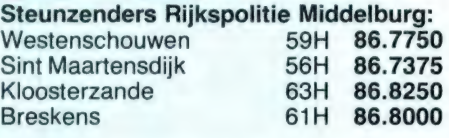

#### Steunzenders Rijkspolitie Den Haag: Schipluiden 62H 86.8125 Moordrecht 69H 86.9000

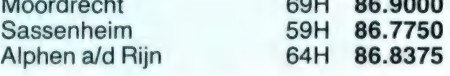

#### Portofoonkanalen Rijkspolitiegroepen:

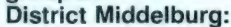

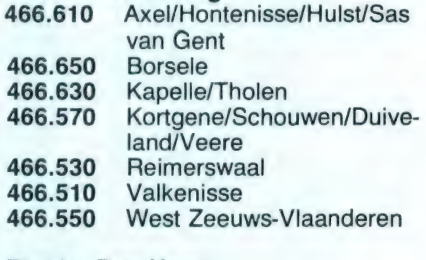

#### District Den Haag:

466.550 Alkemade/Hillegom/Leiderdorp/Lisse/Noordwijkerhout/ Oegstgeest/Rijnsburg/ 61

MICRO COMPUTERIZED AM/FM SCANNER  $3 - 153050$ 5<br>5<br>8 AIR COMMUNICATION<br>VHF MID/HIGH - UHF **VOLUME SQUELCH** handic 0020 OFF  $\mathcal{C}$ 

In RAM 59 plaatsten we het eerste deel van de test van de Handic 0020 scanner. In dat deel vertelden we over de mogelijkheden, ontvangstbereiken, afstemming en uiterlijk. In dit tweede deel de technische gegevens zoals we die voor u hebben gemeten.

#### Gevoeligheid

Traditiegetrouw beginnen we met de gevoeligheid, hoewel die in heel veel gevallen echt niet het belangrijkste is. Storingsonderdrukking, blokkering en selectiviteit zijn vaak net zo bepalend voor de ontvangstprestaties in de praktijk. Bij de gevoeligheid geven we op, hoeveel signaal de antenne moet leveren aan de ingang van de scanner om een bepaalde verstaanbaarheid te krijgen. Die verstaanbaarheid drukken

we uit als signaalruisverhouding. Voor de gevoeligheid nemen we een S/N waarde, waarbij de spraak net verstaanbaar is:  $10dB$ We maten de volgende ge-

voeligheden:

#### Gevoeligheid Handic 0020 10 dB S + N/N

VHF laag (68-88 MHz) Luchtvaart (108-136 MHz) **VHF hoog (138-174 MHz) UHF band (380-470 MHz)** 

0,14 microvolt gemiddeld 0.20 microvolt gemiddeld 0,18 microvolt gemiddeld 0,45 microvolt gemiddeld

Het precieze verloop van de

gevoeligheden ziet u in de

grafiek. De gevoeligheden

die we maten zijn overigens

een stuk beter dan de fabri-

kant opgeeft, en het is geen

garantie dat elke scanner die

gevoeligheden haalt, hoewel

we Handic kennen als een

specificeert. Dergelijke ge-

voeligheden zijn zeer goed.

rasterstappen op VHF laag

en de 12,5 kHz rasterstap-

pen op UHF een misafstem-

Zoals we in deel 1 al aanga-

fabrikant die altijd 'veilig'

ven kan door de 5 kHz

ming optreden van 2.5 respectievelijk 5 kHz maximaal. Natuurlijk hebben we ook het gevoeligheidsverlies bij misafstemming gemeten: Bij VHF laag zorgde 2,5 kHz misafstemming voor een miniem gevoeligheidsverlies: van 0.13 midband naar 0.15 microvolt. Geen probleem. De 5 kHz misafstemming op de UHF band gaf een wat groter gevoeligheidsverlies: van 0,46 naar 0,7 microvolt. Toch geen reden om u grote zorgen over te maken, want we hebben het hier over antennespanningen voor minimale verstaanbaarheid. In de praktijk willen we meestal toch een behoorlijk goede verstaanbaarheid hebben en dan luisteren we toch naar de sterkere stations.

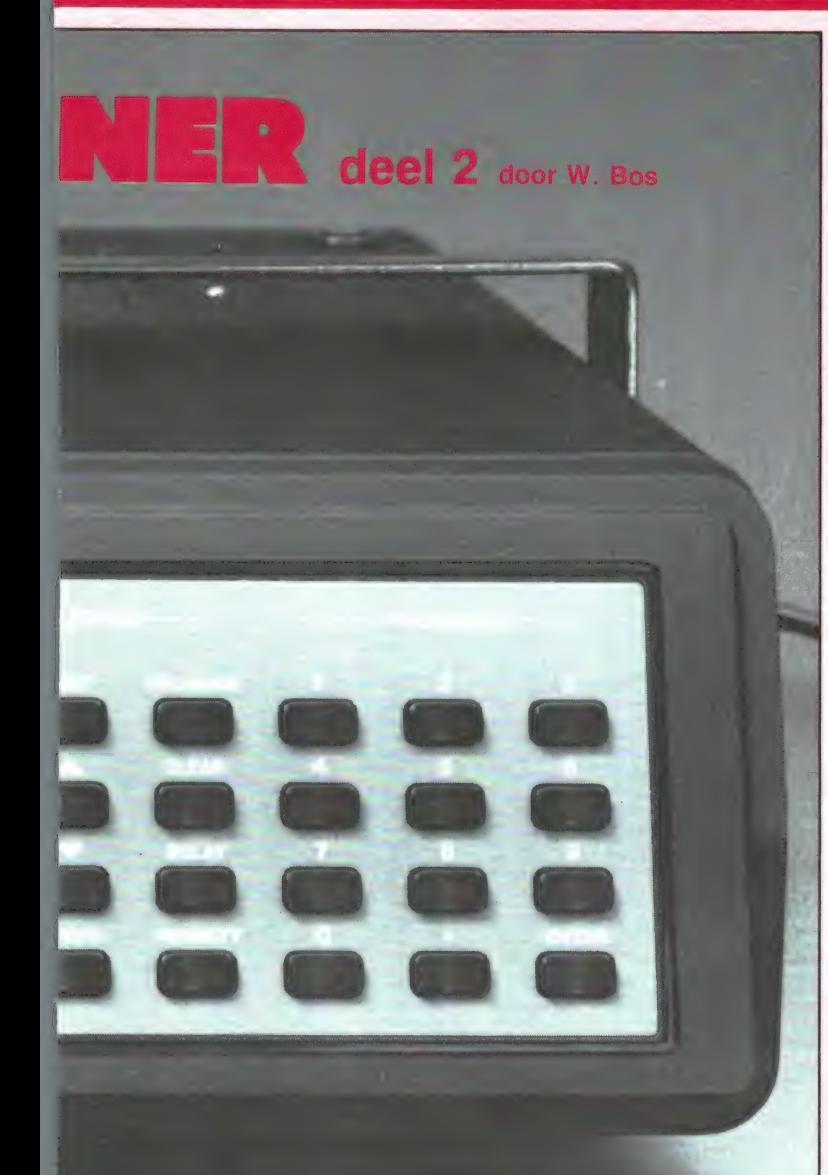

48 dB is, en dat is een prima waarde.

#### Ingangs SWR

Het is van belang, dat de ingangsimpedantie van de scanner ruwweg op 50 ohm ligt. Zou dat niet het geval zijn, dan kunnen bij langere kabels reflecties optreden, die signaal uitdovingen veroorzaken. Dat betekent dat de scanner op bepaalde frequenties (afhankelijk van de lengte van de antennekabel) minder gevoelig wordt. Op de RF network analyser was te zien, dat de ingangsfilters van de Handic afgestemd<br>worden op de ontvangst fre-<br>quentie. De staandegolf verhouding bleef daarbij binnen 3:1 hetgeen redelijk is.

#### AM onderdrukking

De signaalsterkte van de ontvangen zenders — zeker als het mobiele zenders zijn — of wanneer u de scanner in de auto gebruikt, kan nog al eens snel variëren. Dat noemen we flutter. In de VHF lage, hoge en UHFband wordt FM modulatie gebruikt. Die sterkte variaties kunnen — en moeten daarom onderdrukt worden. Wanneer de ontvangen zender een sterkte heeft van 7 microvolt of meer (en dus ruisvrij ontvangen wordt) mag het signaal in sterkte variëren tussen 4 en 10 microvolt, zonder dat u dat hoort. We noemen dat AM onderdrukking en die is hier 30 dB, een prima waarde.

#### Verschil AM-FM

De Handic 0020 schakelt bij ontvangst van de luchtvaartband automatisch om naar Amplitude-modulatie. Nu is het bij veel scanners zo, dat de spraak van FM gemoduleerde zenders (VHF-UHF) veel sterker is dan van de AM luchtvaartzenders. We hebben dat voor u nagemeten, want dat is echt een schoonheidsfoutje. Bij deze Handic 0020 geen problemen. Zenders die een sterkte hebben van 10 microvolt en FM gemoduleerd zijn, klinken maar 1 dB sterker dan AM zenders met een sterkte van 10 microvolt. Een verschil dat wel te meten, maar nauwelijks te horen is.

#### AVR karakteristiek luchtvaart

Anders wordt dat, wanneer de luchtvaartzenders erg zwak zijn. Dan loopt de sterkte van de spraak snel terug. In de AVR grafiek hebben we aangegeven, hoe sterk de ontvangen zender moet zijn voor een bepaalde sterkte. Daarin ziet u, hoe bedriegelijk cijfertjes zijn, wanneer u maar een deel onder ogen krijgt. Voor een net-aan verstaanbaarheid op

63

#### Signaal benodigd voor een betere verstaanbaarheid

Hoe sterker het door de antenne geleverde signaal, hoe zwakker de ruis die door het gesproken woord heen klinkt. De signaal/ ruisverhouding verbetert naarmate het signaal sterker wordt. We hebben in de grafiek aangegeven hoeveel antennesignaal noodzakelijk is om een bepaalde signaal/ruisverhouding te krijgen. Zoals u weet is 10 dB maar net verstaanbaar, 20 dB is verstaanbaar, 26 dB is goed verstaanbaar (zachte ruis door de spraak) en 40 dB beschouwen we als ruisvrij. Uit deze grafiek kunt u meteen zien, dat de maximale signaal/ruisverhouding

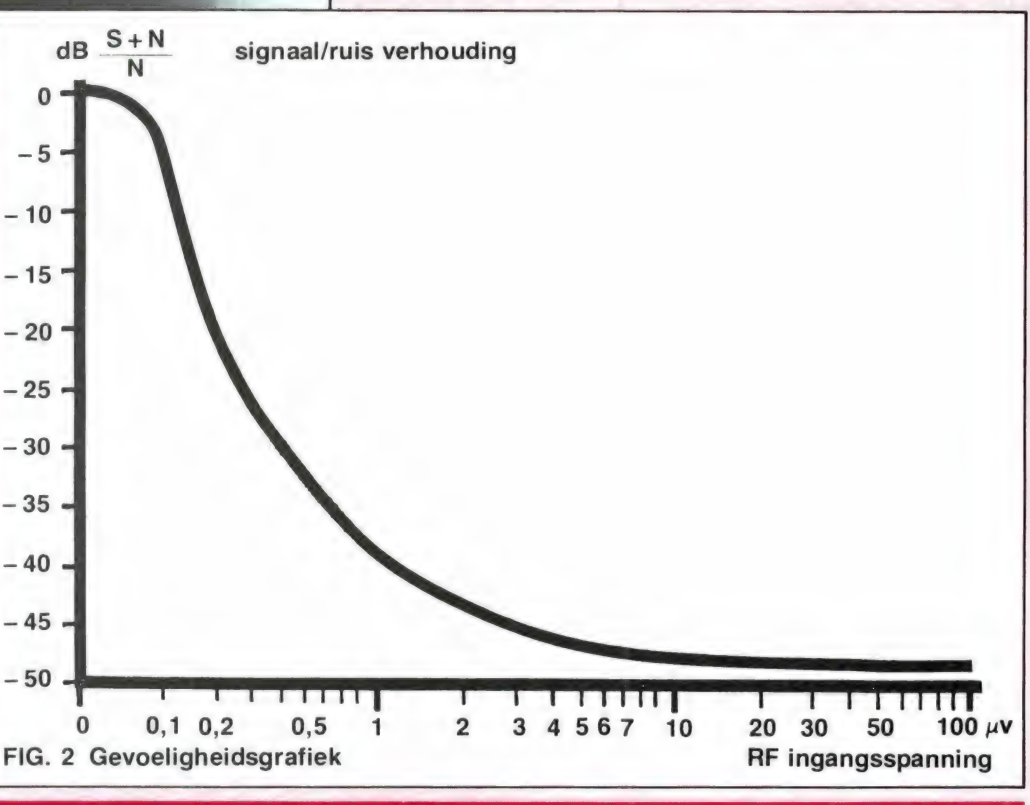

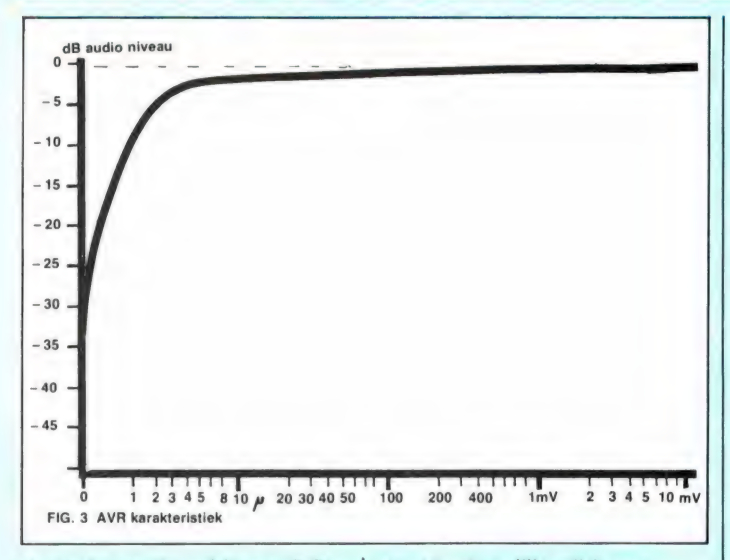

de luchtvaartband is ca. 0,2 microvolt nodig zoals u in de gevoeligheidstabel kunt zien. In deze AVR karakteristiek ziet u echter, dat de geproduceerde geluidssterkte dan 22 dB, oftewel ruim een factor 10 terug loopt. Voor zo'n zwak, net verstaanbaar station dient u dus wel de volumeregelaar een flink eind open te draaien! Vanaf zo'n 1,5 microvolt komt de sterkte weer op een redelijk niveau terecht.

#### **Blokkering**

In de praktijk komt het heel vaak voor — zeker in de randstad — dat u naar een zwakke zender wilt luisteren, maar dat vlak in de buurt een hele sterke zender zit, bijvoorbeeld een FM of TV omroepzender, semafoon of autotelefoonzender. Heel wat luisteraars in Utrecht kunnen bijvoorbeeld de politie nauwelijks ontvangen omdat ze last hebben van de riedels van de zeer sterke semafoon zender (87.125) in Lopik. Dat soort storing, waarbij de stoorzender op alle frequenties hoorbaar is, en de gewenste zender wegdrukt, wordt veroorzaakt door oversturing. Het signaal van de sterke zender is dan groter dan de ontvanger kan verdragen. Die maximale signaal sterkte noemen we blokkeerniveau. Bij de Handic 0020 ligt dat blokkeerniveau 76 dB hoger  $(6310 \times)$ dan de sterkte van een zender die een S/N verhouding van 20 dB veroorzaakt. In de praktijk: een zwakke zender  $(0,18 \,\mu\text{V})$  op VHF laag veroorzaakt een 20 dB S/N verhouding (verstaanbaar). Ont-

vangt u tegelijkertijd een zender (bijvoorbeeld semafoon) die een sterkte van  $6310 \times 0.18 = 1140$  microvolt binnenbrengt, dan krijgt u storingsproblemen. Is de gewenste zender sterker, dan kan natuurlijk ook de stoorzender sterker zijn voordat u storing ondervindt. 76 dB is een behoorlijke waarde, maar door de grote gevoeligheid is het absolute niveau vrij laag en de kans is aanwezig, dat u wanneer u vlakbij een storende zender woont, problemen kunt krijgen door oversturing.

#### Spurious en spiegelonderdrukking

In principe mag een ontvanger alleen die frequentie ontvangen waarop hij afgestemd staat. Sommige ontvangers ontvangen op meerdere frequenties tegelijkertijd. Werkt op zo'n frequentie een zender, dan wordt de gewenste zender gestoord. De mate waarin die ongewenste ontvangstfrequenties worden onderdrukt noemen we spurious rejection. Handic geeft op, dat de onderdrukking van die ongewenste signalen minstens 50 dB (316 $\times$ ) is. Wij kwamen tot veel betere waarden: 66 dB (2000 x) op VHF laag en 70 dB (3160 x) op VHF hoog.

Daarop is een uitzondering: de spiegelfrequenties. Elke ontvanger heeft (dankzij het superheterodyne principe) altijd twee ontvangstfrequenties, die op 2 x de middenfrequentie afstand liggen van de ontvangstfrequentie. Bij

de Handic 0020 is de eerste middenfrequentie 10,7 MHz en de tweede MF 455 kHz. De eerste MF geeft dus een 2e ontvangstfrequentie op + 21,4 MHz. Daardoor ontstaan twee probleemgebieden: In het lage deel van de VHF lage band 68-82 MHz wordt tegelijkertijd de FM omroepband ontvangen (bijv. 76 MHz + 21,4 MHz = 98,4) en in het hoge deel van de luchtvaartband (131,6-132,6) kunnen de autotelefoonzenders op 153-154 MHz storing veroorzaken. Van de omroepzenders wordt weinig last ondervonden: die mogen 76 dB (6310 $\times$ ) sterker zijn dan de zwakke VHF lage band zenders. In principe dus dezelfde situatie als bij het blokkeringsniveau. De auto telefoonzenders die hoorbaar kunnen worden in de luchtvaartband zijn minder goed onderdrukt: 46 dB  $(200 \times)$ . Nu is een sterkte verschil van 200 x nog heel wat, maar wie vlakbij een autotelefoon steunzender woont kan problemen krijgen.

#### **Selectiviteit**

Er komen steeds meer communicatiezenders voor in industriële gebieden als bijvoorbeeld Rotterdam. In principe mag een ontvanger alleen de zender ontvangen waarop afgestemd is, en zenders die op naastliggende kanalen uitzenden moeten worden onderdrukt. Deze eigenschap noemt men selectiviteit. De kanaalafstand is per band verschillend. Op de VHF lage band is dat 12,5 kHz, maar de PTT zorgt ervoor dat zenders, die op naastliggende kanalen werken, geografisch ver van elkaar verwijderd zijn. Op de VHF hoge band worden zowel 12,5 als 20 kHz rasters gebruikt en op de UHF-band 20 kHz. De luchtvaart gebruikt een 25 kHz raster, maar in de praktijk zitten binnen één land de zenders op minimaal 100 kHz van elkaar. We hebben voor u gemeten hoeveel sterker of zwakker een zender op een bepaalde frequentie-afstand mag zijn, voordat de zwakke zender die u ontvangt (20 dB S/N) gestoord wordt. Er ontstaat dan de volgende tabel. U ziet, zenders op het ne-

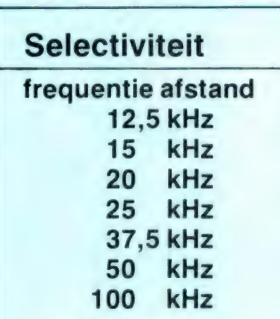

venkanaal moeten nog zwakker zijn dan de toch al zwakke zender (0,18 microvolt) die u wilt ontvangen. In de praktijk komen nevenkanaal zenders niet zoveel voor maar op 2 kanalen afstand (alternate channel) wel. Daar is de onderdrukking met 60 dB uitstekend. Aardig is te zien dat de onderdrukking op 50 kHz afstand weer iets terug loopt. Dat is een hobbeltie in het middenfrequentfilter. In de praktijk levert dat geen enkel probleem op.

#### Squelch

Een scanner zoekt en scant alleen, wanneer de squelch (ruisonderdrukker) zover is dichtgedraaid, dat wanneer geen zender wordt ontvangen, de weergave van de ruis onderdrukt is. Van belang is dus op welk niveau de squelch zodanig ingesteld kan worden dat de ruis onderdrukt is, maar dat een zwakke zender het scannen al doet stoppen en de weergave inschakelt. Die grens noemen we de ondergrens, en die bepaalt eigenlijk de praktisch bruikbare gevoeligheid bij scannen. Nu is het prettig, wanneer de weergave eenmaal is ingeschakeld, dat ook bij een iets zwakker signaal (bijvoorbeeld veroorzaakt door ontvangst van rijdende auto's) de weergave nog ingeschakeld blijft. Er is dan verschil tussen de signaalsterkte die nodig is om de weergave in te schakelen en het signaal waarbij de weergave weer onderdrukt wordt. Zo'n squelch noemen we een hysteresis squelch. De Handic 0020 heeft zo'n squelch en daardoor treedt een merkwaardig effect op bij het instellen van de ondergrens. Wanneer zonder ontvangst de squelch zo ingesteld wordt, dat de ruis onderdrukt wordt, kan de knop weer een heel eind terug ge-

64

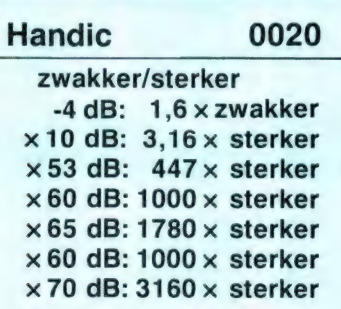

draaid worden, zonder dat de weergave weer ingeschakeld wordt. In dat geval is de ondergrens heel laag met 0,3 microvolt. Het nadeel is echter, dat bij het uit de lucht gaan van de zender de weergave dan ingeschakeld blijft en het scannen niet hervat wordt. Deze instelling is dus wel geschikt voor zoeken, maar niet voor scannen van geheugenkanalen. Dan moet de squelch een stuk hoger staan, wil het scannen hervat worden nadat de zender uit de lucht is. Die instelling ligt bij 0,8 microvolt en wanneer u de verstaanbaarheidsgrafiek bekijkt, ziet u dat dan al een S/N verhouding van zo'n 35 dB bereikt wordt (ruisvrij) en dat is toch een wat hoge waarde. Natuurlijk is ook de bovengrens van belang, want daarmee kunnen we alleen de lokale sterke zenders hoorbaar maken. Die bovengrens lag bij 8 microvolt, een redelijke waarde. Tenslotte is het bij sommige scanners ook nog zo, dat bij scannen of zoeken een sterker signaal nodig is om de scanner te doen stoppen, dan om de squelch te openen wanneer de scanner gewoon op een kanaal staat. We noemen dat de zoekgevoeligheid. Bij de Handic daarbij gelukkig geen problemen; zowel bij zoeken als scannen, ook bij de hoogste snelheid van 9 kanalen per seconde, opent de squelch op hetzelfde signaalniveau als wanneer de scanner op een enkele frequentie staat te ontvangen. We komen dan tot het volgende lijstje.

#### **Scandrempel**

Wie verschillende frequenties over verschillende banden in het geheugen heeft geprogrammeerd, zal bij het scannen de squelch zo moeten instellen, dat de scanner zonder dat een signaal wordt ontvangen, alle kanalen afscant en niet op een bepaalde band stopt op de ruis. Is een scanner goed ontworpen, dan opent de squelch (stopt het scannen en schakelt weergave in) bij een bepaalde instelling op alle banden op ongeveer hetzelfde signaal niveau. Wanneer we de Handic 0020 op VHF laag zo instelden dat de scanner stopte bij ontvangst van een zwakke zender en daarna weer verder scande wanneer de zender uit de lucht was (ondergrens 2) dan stopte hij op de overige banden bij de volgende signaal sterkten:

#### Squelch open bij:

VHF laag : 0,8 microvolt Luchtvaart: 0,4 microvolt VHF hoog : 0,5 microvolt UHF band : 1,8 microvolt

U ziet, prima voor VHF laag, luchtvaart en VHF hoog, maar heeft u er ook UHF frequenties tussen zitten, hou er dan rekening mee, dat dan wel een wat sterker signaal op de UHF band nodig is om het scannen te doen stoppen. U kunt de squelch natuurlijk wel zo instellen, dat hij bij een zwakke zender op UHF stopt, maar dan blijft hij bij ontvangst van de eerste de beste VHF H of L zender staan en scant niet meer verder, doordat de weergave dan op de ruis ingeschakeld blijft.

#### Birdies

Birdies zijn stoorsignalen, die door de ontvanger zelf worden opgewekt. Ор zo'n stoorsignaal wordt de ontvangst van een echte zender gestoord. Bij zoeken stopt de zoekprocedure op zo'n birdie frequentie. Wilt u dan toch

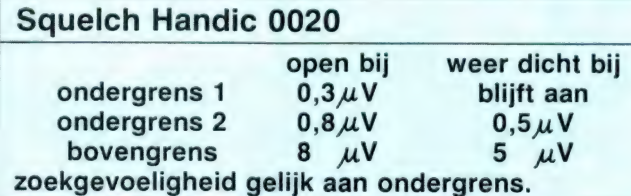

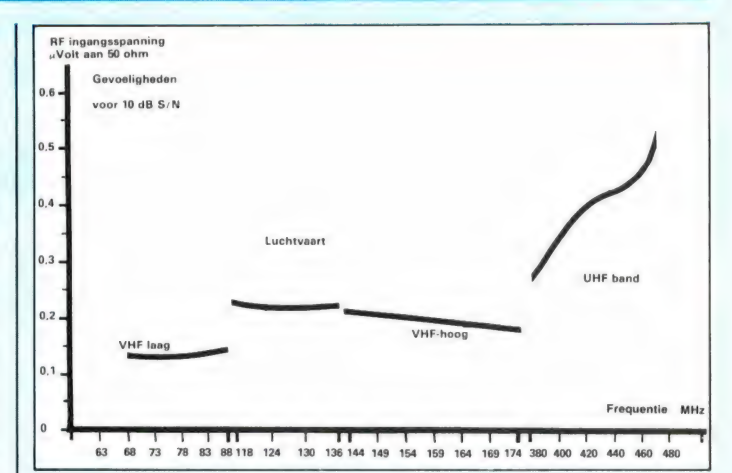

verder zoeken, dan moet u met de hand de scanner 'over de birdie' heen helpen. Bij deze test zetten we de scanner in een kooi van Faraday, en stellen de squelch zo in, dat alleen signalen van 1 microvolt of meer het zoeken doen stoppen. Daarna laten we de scanner al z'n ontvangstbereiken afzoeken. Hoewel er wat meer in de gebruiksaanwijzing staan, vonden we bij ons testexemplaar maar vier birdies — en dat is erg weinig voor een computerscanner. De frequenties waren: 70,4 - 71,7 -81,965 en 83,200 MHz, geen van alle erg belangrijke frequenties. Op de overige banden waren geen birdies die sterker waren dan 1 microvolt.

#### Audio eigenschappen

Het audio-uitgangsvermogen van de ontvanger bedraagt bij ontvangst van een ruisvrij signaal (100 microvolt): 1,4 watt aan 8 ohm, waarbij we 10% vervorming als grenswaarde aanhielden. Bij normale weergave (100 mW) bedroeg de vervorming bij FM ontvangst 0,8% en bij AM 1,5%. Het weergave gebied loopt van 400 Hz — 2200 Hz (-6 dB), tonen lager dan 150 Hz en hoger dan 4,5 kHz zijn 20 dB (10 x) onderdrukt. De tulpplug op de achterzijde van de scanner levert signaal voor een bandrecorder om de gesprekken op te nemen. Het audiosignaal is onafhankelijk van de stand

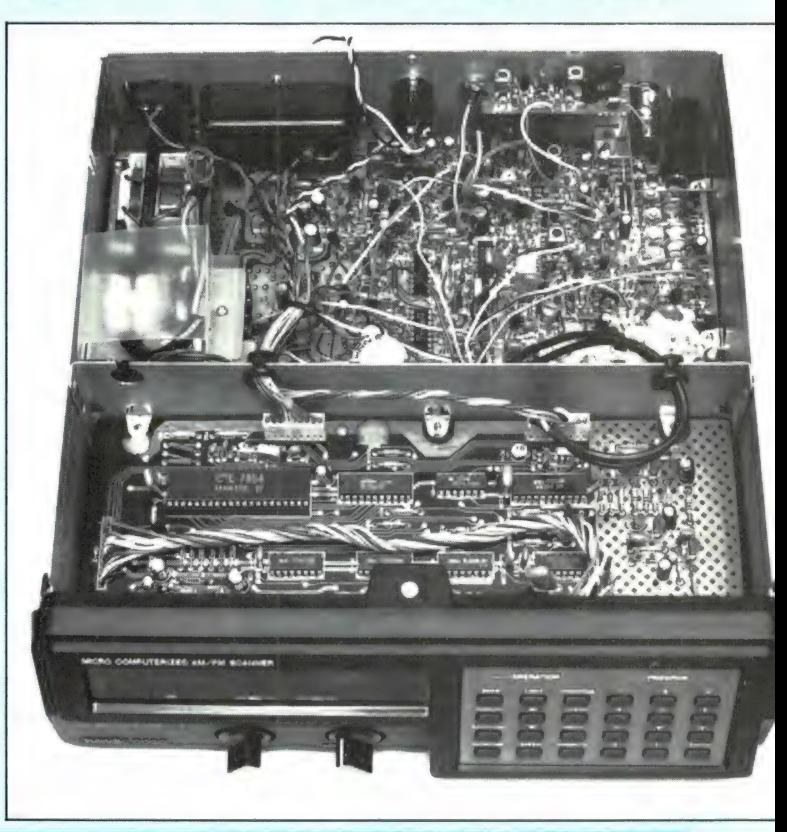

# **GEÏNTERESSEERD IN MICROCOMPUTERS?**<br> **KOM NAAR DE PCM-SHOW '85**

Een microcomputertentoonstelling met het karakter van een echte manifestatie, dus totaal anders dan de gebruikelijke computerbeurzen.

## Een Show voor iedereen!

Bent u computer-twijfelaar? Starter, gevorderde of zelfs professional? Bent u privé in computers geïnteresseerd? Of alleen zakelijkberoepsmatig? In alle gevallen bent u van harte welkom op de PCM Show, want er is op u gerekend!

# u gerekend.<br>Een greep uit het omvangrijke SSS DE VEREGHT

#### programma

Uiteraard is er een breed aanbod van computers, rand- en hulpapparatuur en heel veel softwarepakketten van uiteenlopende aard. Voor zowel beroep als hobby. Daarnaast zijn er een aantal service-centra ingericht, met de allernieuwste produkten en ontwikkelingen. In de demonstratieruimte kunt u zelf achter een toetsenbord plaatsnemen en kennis maken met de PC en allerlei oplossingsgerichte software. Er zijn leuke wedstrijdakties met fantastische prijzen. U kunt er zelfs komplete micro's winnen! Verder nog mini-seminars, demonstraties en lezingen over uiteenlopende onderwerpen. Allemaal om ervoor te zorgen dat и met meer kennis en inzicht over microcomputers naar huis gaat.

1985

IIT/M I3 OKTOBER 1985 **10.00-17.00UUR** 

## Donderdag 10 oktober: Speciale dag voor automatiseringsmensen

Bent u in de automatiseringsbranche werkzaam, of heeft u in uw beroep frequent met automatisering te maken? Dan nodigen wij u uit op de speciaal voor u georganiseerde dag de PCM Show te komen bezoeken. Als u onderstaande bon vóór 4 oktober ingevuld opstuurt, krijgt u van ons een gratis entreebewijs voor de speciale automatiseringsdag op donderdag 10 oktober.

### Bon voor automatiseringsmensen

Aanvraag gratis entreebewijs voor donderdag 10 oktober PCM Show '85.

Bedrijf/instelling:

Adres:

Postcode/plaats:

Uw naam  $+$  voorletter(s):  $-$ 

Uw funktie:

Stuur deze bon in een ongefrankeerde envelop vóór 4 oktober naar: Personal Computer Magazine, afdeling Marketing PCM, Uw funktie:<br>
Stuur deze bon in een ongefrankeerde envelop vóór 4 oktober naar:<br>
Personal Computer Magazine, afdeling Marketing PCM,<br>
Antwoordnummer 16037, 1000 SE Amsterdam.

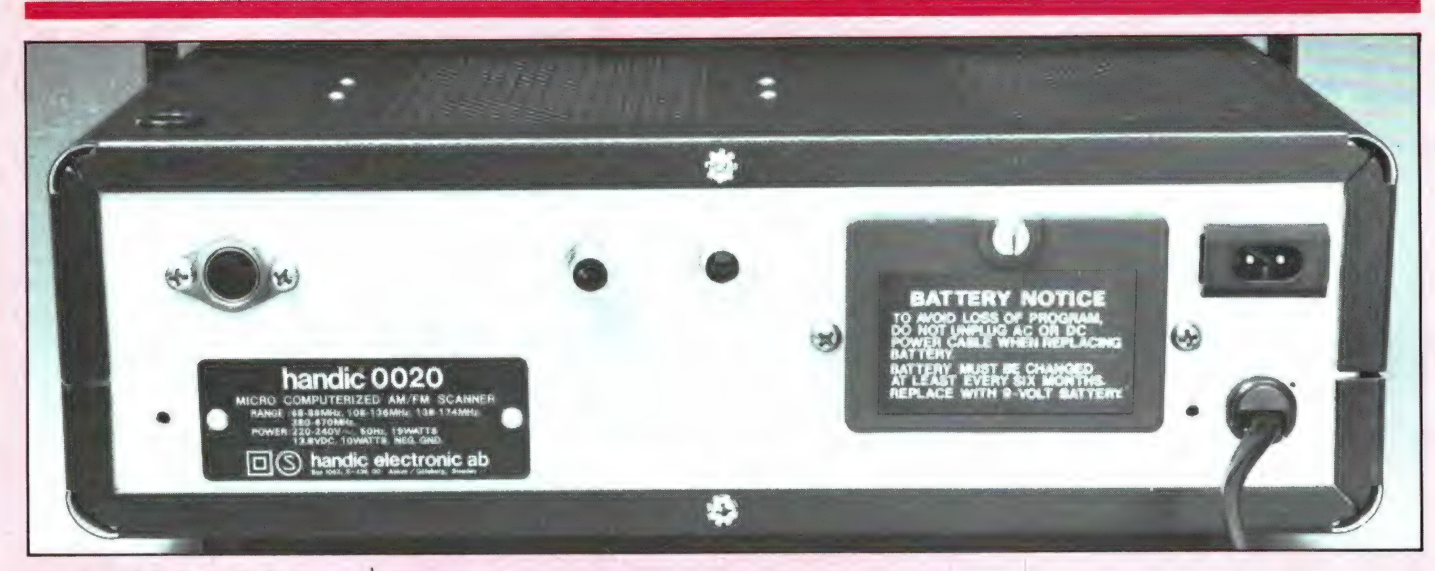

van de volume regelaar maar wel sterk: 0,9 volt! Daarom dus de Line-ingang van een cassette recorder gebruiken i.p.v. de microfooningang.

#### **Conclusie**

De Handic 0020 kost - u heeft dat in het vorige nummer kunnen lezen  $f$  1149, -. We vinden dat u voor dat geld een prima scanner krijgt. Allereerst is het een vierbands scanner (we doen niet mee aan de rage om alle gebieden weer onder te verdelen en dan te spreken van een 6 of 8 bands scanner) inclusief de luchtvaartband. De scanner is erg gevoelig, heeft een goede selectiviteit, weinig birdies en is fraai geconstrueerd. Natuurlijk zijn er ook wel wat schoonheidsfouties zoals het niet al te hoge blockingsniveau en de matige onderdrukking van autotelefoonzenders in het hoge deel van de luchtvaart, maar heel wat luisteraars zullen daar in de praktijk niets van merken. Niet iedereen woont tenslotte naast een semafoon-, omroep- of autotelefoonzender. Voor de rest zijn we - zeker gezien de prijs - best tevreden over de specificaties van deze scanner. Voor wie genoeg heeft aan 20 kanalen, alle banden wil ontvangen en niet te veel geld wil uitgeven, is deze Handic 0020 zeker geen slechte keus. Inlichtingen:

**Bouwman Communicatie** Postbus 16 8085 ZG Doornspijk tel. 05250-3491

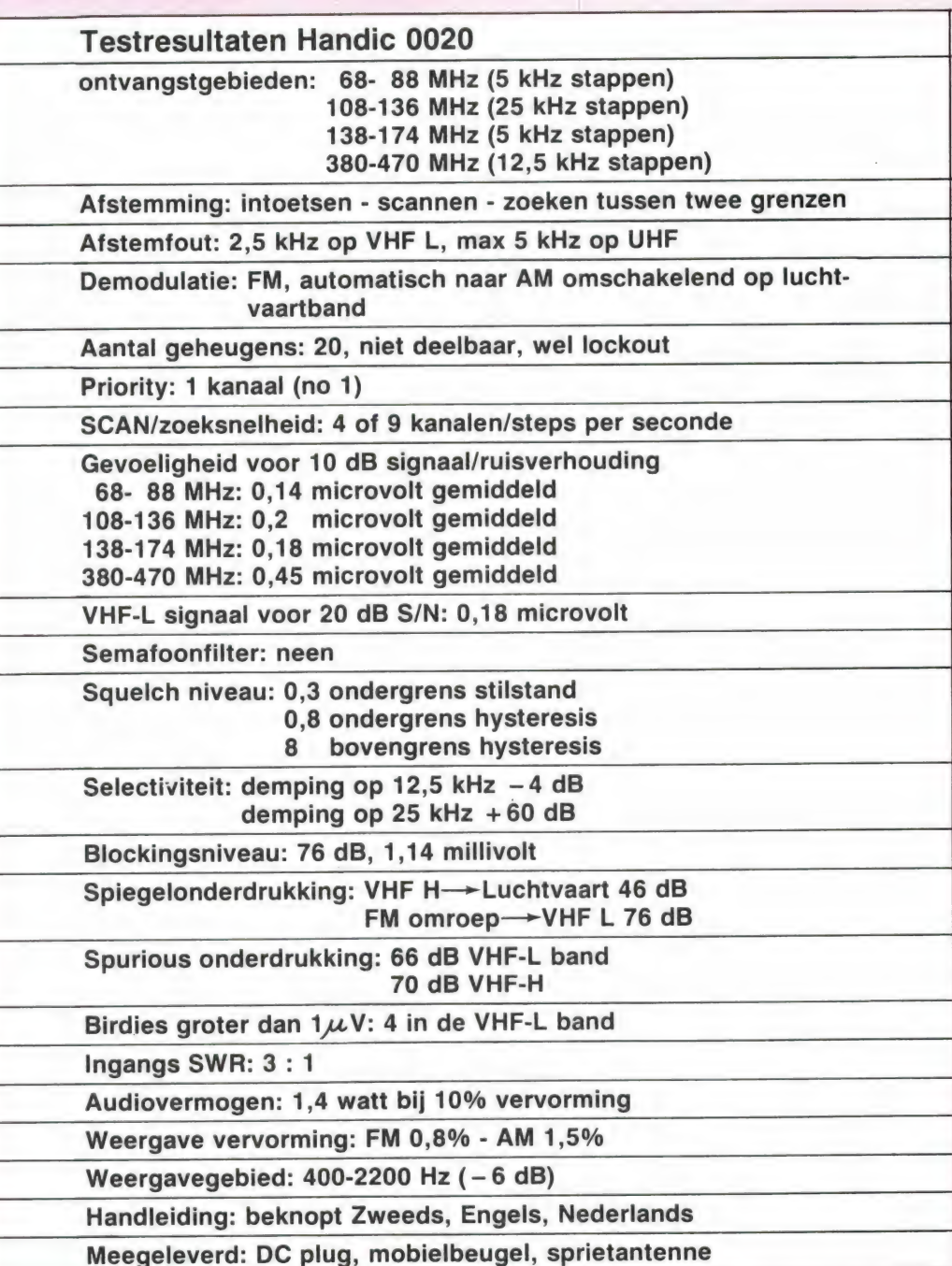

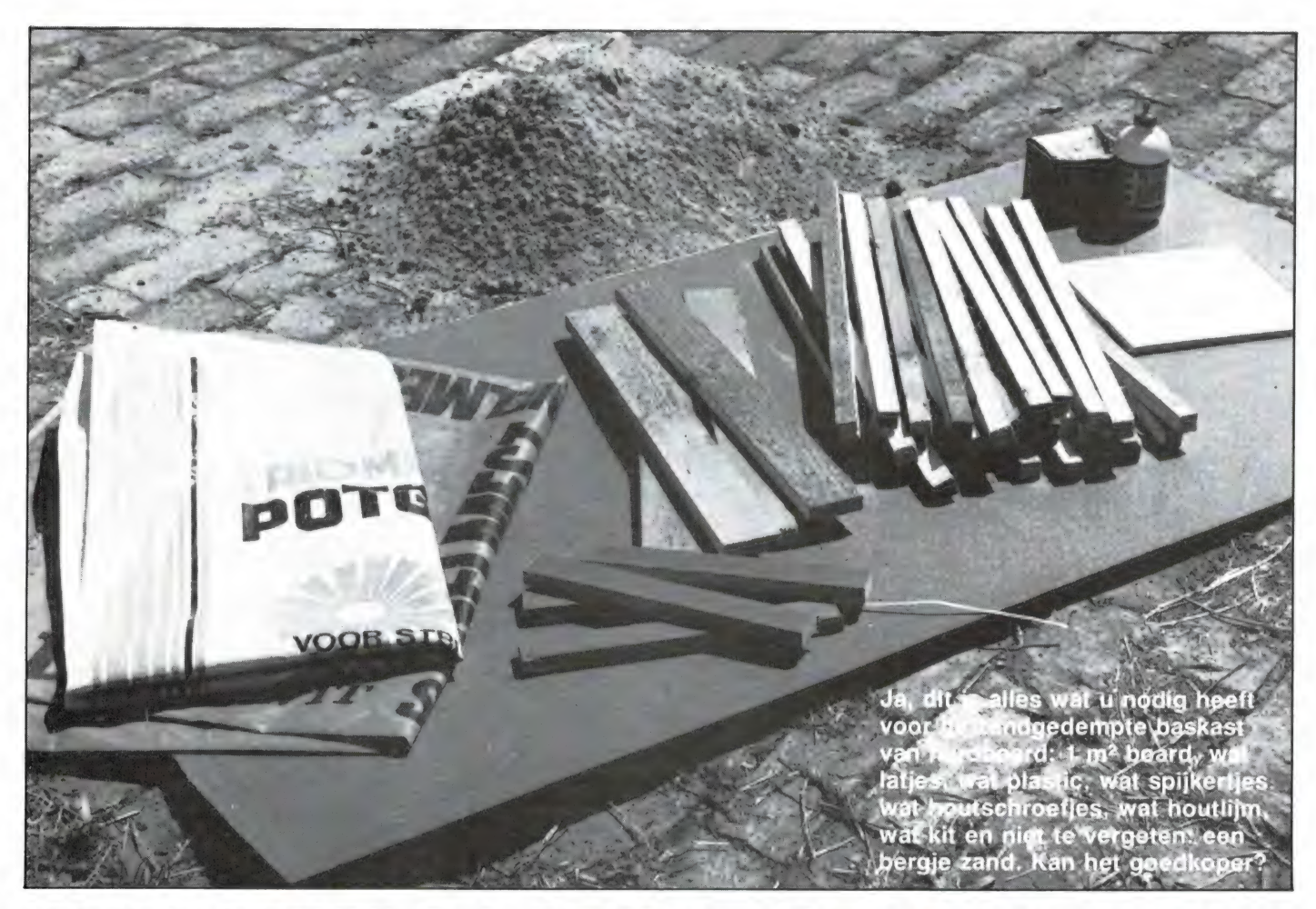

# EN KWALITEITSBOX VA<br>HARDBOARD

Ja, u ziet het goed: een volwaardige baskast van hardboard. Een uniek RAM-ontwerp en beslist geen aprilgrap. Een baskast van allure die een sublieme kwaliteit paart aan uiterst lage kosten. Hoe laag, dat hangt van verschillende factoren af, zoals uit dit artikel blijken zal. In het gunstigste geval bent u voor een tientje of daaromtrent klaar!

#### Het uitgangspunt

Zo langzamerhand raakt het toch wel algemeen bekend dat de luidsprekers de belangrijkste schakels in de weergaveketen zijn. Vandaar dat we aan het luidsprekeronderwerp al enkele artikelen hebben gewijd. Even ter herinnering: deel 1 ging over de luidsprekeropstelling (RAM 57). In dat artikel gingen we uit van de aanwezigheid van een paar goede luidsprekerboxen. In deel 2 (RAM 58) brachten we naar voren hoe een paar goedkope luidsprekerkasten drastisch kunnen worden verbeterd. Dat was 68 nodig, want van de vele boxen die

in omloop zijn geven zeer veel allerminst indrukwekkend luisterplezier. En nu, in dit derde deel, gaan we nog weer een stapje verder, of liever: terug. Dit artikel is bedoeld voor al diegenen die nog helemaal geen boxen hebben, of misschien een paar zulke goedkope, dat daar geen eer aan te behalen valt. Van die lichtgewicht schoenendoosjes die meer geknerp dan lage tonen geven. Menigeen verlangt beslist wel naar een paar goede boxen, maar beseffend dat die nooit zo heel goedkoop kunnen zijn blijft het bij het verlangen. Nu, dat hoeft niet langer. Lees in dit artikel hoe met

wat handigheid en tijd (voor niets gaat de zon op tenslotte) een fenomenaal stel boxen kan worden verkregen.

#### De opzet

Wat is het doel van de luidsprekerbox? De box of klankkast heeft tot taak de door de luidspreker opgewekte lage tonen hoorbaar te maken. Zonder klankkast is geen enkele luidspreker in staat lage tonen duidelijk weer te geven, want zodra de luidsprekerconus naar voren of naar achteren beweegt, ontstaat aan de ene zijde een luchtverdunning die onmiddellijk door de aan de andere zijde opgewekte luchtverdichting wordt opgevuld. De luchttrillingen trekken om de conusrand heen in plaats van naar het oor van de luisteraar. Er is sprake van akoestische kortsluiting en in feite is zo'n losse luidspreker net zoiets als een zuiger waar geen cilinder omheen zit. Die presteert ook niets.

# **van EE ACCESS** uit de U.S.A. de opvolger van Beach-Head: BEACH-HEAD

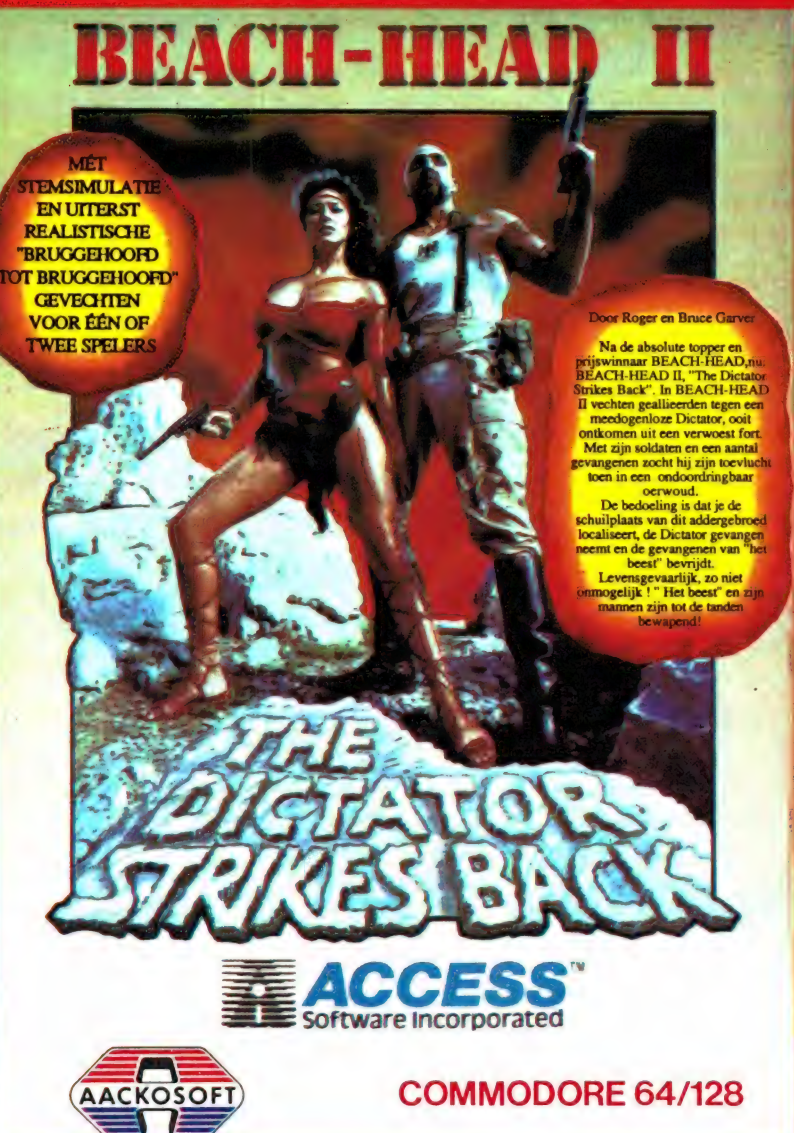

 $f$  49,50 990 BEACH HEAD II Commodore 64/128 Arcade game met grandioze graphics en tomeloze actie! Strategie en behendigheid zij nodig om je tegenstanders te overwinnen (man tegen man als ook groot in<br>amerikaanse software het moet!) Geluids- en stemmennabootsing maken dit spel tot een absolute topper Nederlandse handleiding voor nog meer spelplezier.

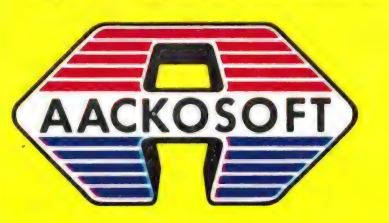

AACKOSOFT INTERNATIONAL B.V.

POSTBUS 3111 2301 DC LEIDEN

615 BEACH HEAD  $f$  54,50 Invasie simulatie met verkenningen,<br>navigatie, landing en strijd om het bruggehoofd te verkrijgen en.....te houdenl Voor de echte strategen.

886 RAID OVER MOSCOW f45,-De titel zegt het al, een conflict was niet meer te vermijden...

1008 NEUTRAL ZONE™ f 34,50 Aliens uit een ander zonnestelsel zijn de neutrale zone binnen gevallen. Arcade actie van de bovenste plankl Handigheid en razendsnelle reacties zijn nodig om Neutral Zone tot een goed einde te brengen Nederlandse handleiding. binnenkort leverbaar.

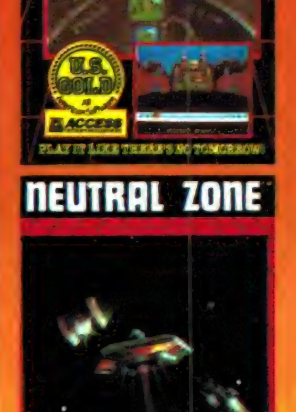

RAID OVER MOSCOW

**BEACH-HEAD** 

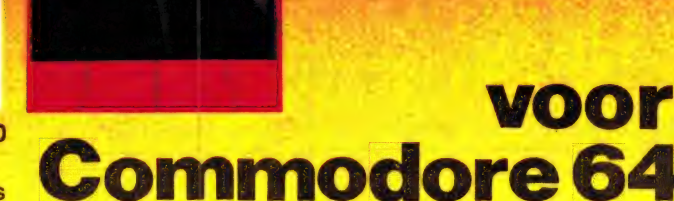

#### De eerste MSX-computer met ingebouwde randapparatuur.

De SV738 X'press is een zeer krachtige computer die naast de standaard MSX-specificaties ook nog voorzien is van het CP/M operating system (80 kolommen). Met MSX-DOS kunt u zowel onder 40 als onder 80 kolommen draaien.

Behalve een RS232C interface voor datacommunicatie en een<br>standaard Centronics printer interface, heeft de SV738 X'press een<br>ingebouwde 3½" disk-drive 360K, die onder 3 operating systems

werkt: Disk Basic, MSX-DOS en CP/M. Een extra disk-drive kan worden aangesloten, even-

als andere MSX hardware.

De SV738 X'press heeft een professioneel toetsenbord met extra grote cursortoetsen, en is ideaal voor tekstverwerking.

Erg handig is het multi-functionele handvat, dat zowel draagbeugel als standaard is.

Bij iedere SV738 X'press wordt een draagtas en een Nederlands handboek geleverd.

Uw Spectravideo-dealer geeft graag tekst en uitleg.

#### Importeur:

**SVI** 

CPIM

Electronics Nederland bv Tijnmuiden 15/17/19, 1046 AK Amsterdam Electronics Belgium NV Brixtonlaan 1H, 1930 Zaventem

Deze akoestische kortsluiting gaat voornamelijk voor de lage tonen op, omdat de golflengte daarvan naar verhouding groot is. Hoe hogere tonen, hoe kleinere golflengten, en hoe minder het kortsluiteffect optreedt. Voor een hogetonenluidspreker is dan ook geen klankkast nodig. Weliswaar wordt hij vrijwel altijd п de baskast ondergebracht, maar dat wordt ter wille van de eenheid gedaan. Echt nodig is het niet. Door de lagetonenluidspreker in een gesloten kast in te bouwen is de voorzijde van de conus volledig afgeschermd van de achterzijde. De luchtverdichtingen kunnen de luchtverdunningen niet langer meer opheffen, de akoestische kortsluiting is voorbij, en ja, daar horen we de lage tonen. Maar zonder speciale maatregelen klinken die toch allerminst fraai. Er zal een steeds weer terugkerende zware boembas te horen zijn en de bassen zullen niet krachtig, maar juist nogal slap uit de kast komen. En het is ook allerwaarschijnlijkst dat er een ietwat onnatuurlijke bijklank hoorbaar wordt.

Om deze narigheden te voorkomen moet de kast van binnen goed gedempt worden en moet hij zodanig worden geconstrueerd dat de wanden niet kunnen meetrillen. Dat zijn pittige eisen waaraan een simpel boxje niet gemakkelijk kan voldoen. Want het kastmateriaal moet goed zwaar zijn en het dempingsmateriaal dient eveneens van bijzondere allure te zijn, zoals in deel 2 van deze luidsprekerserie al uitvoerig naar voren is gebracht. Het in veel luidsprekerkasten toegepaste glaswol of iets dergelijks is voor dit doel absoluut ongeschikt. Dergelijke materialen kunnen de forse lagetonenenergie niet voldoende absorberen. Een materiaal dat dat wel goed, nee uitstekend kan, is zand. Zand is zwaar en heeft vanwege al die losse, opeengepakte zandkorreltjes een zeer grote inwendige mechanische wrijving. De lagetonenenergie wordt er perfect door geabsorbeerd. Het is dan ook niet zo vreemd dat in het verleden door een of andere exotische Engelse luidsprekerfabriek wel speciale, zandgevulde boxen zijn gemaakt, maar omdat die 'sophisticated' modellen nogal zwaar én prijzig waren stonden er niet zo heel veel liefhebbers voor in de rij.

Dat neemt echter niet weg dat zand, ondanks zijn gewicht, een van de meest ideale dempingsmate-

rialen is en voor de actieve doe-hetzelver ongelooflijke voordelen heeft. Want nietwaar, het kost niets en met een beetje handige constructie kost de rest van de kast ook praktisch niets. Dat dit geen irreële kreet is toont het hier beschreven ontwerp van een klankkast die geheel en al uit wat latwerk en een paar plaatjes board is gemaakt. Een slappe constructie, dacht u? Men kan er straffeloos op gaan staan, zoals een van de foto's laat zien.

#### Akoestische box

Er bestaan allerlei soorten klankkasten: de akoestische box, de basreflexkast, de transmissielijn, noem maar op. Al die systemen hebben hun voor- en nadelen. Voor dit zandgevulde hardboardmodel hebben we gekozen voor de akoestische box. Ten eerste is dit een van de gemakkelijkste klankkasttypen om zelf te maken en ten tweede wilden we een universele baskast, een baskast waarin elk type luidspreker kan worden gebruikt. Want menige hobbyist heeft wel ergens een paar luidsprekertjes liagen (uit een oude TV gesloopt bijvoorbeeld), of weet er ergens een paar goedkoop op de kop te tikken. Maar ook, vonden wij, moest het mogelijk zijn er een paar dure kwaliteitswoofers in te monteгеп, om zodoende een waarlijke kwaliteitsweergave van het lagetonengebied te krijgen. (Overigens is het wonderbaarlijk wat een goedkoop luidsprekertje in een goede kast als deze zandgedempte box weet te presteren!). De constructie diende verder zodanig te zijn dat het verwisselen van de luidspreker geen enkel probleem zou opleveren. Men kan dan beginnen met er een simpel speakertje in te hangen, dat later wel eens vervangen gaat worden door een duurder type. Met de akoestische box is dat allemaal mogelijk.

De akoestische box is een geheel gesloten (lees: hermetisch gesloten) box waarvan de afmetingen niet zo heel kritisch zijn. Het opgesloten luchtkussen heeft natuurlijk, net zoals de luidspreker zelf, een bepaalde resonantiefrequentie, maar door een paneelverhouding te nemen van 5:7:10 worden de resonantiefrequenties over meerdere gebieden verdeeld die op gunstige wijze over een groter frequentiegebied worden uitgesmeerd. Resonantiepieken worden op deze wijze enigszins onderdrukt en minder hoorbaar gemaakt.

#### Maatkeuze

Hoe grotere box, hoe beter dat in principe is. In een kleine kast is de stijfheid van het luchtkussen groter dan in een grotere kast en daar deze stijfheid de resonantiefrequentie van de luidspreker verhoogt, waardoor deze in een duidelijk waarneembaar toongebied komt, is een royale kast in principe te prefereren. Bij gebruik van een doorsnee lagetonenluidspreker van 15 à 20 cm diameter is een kastinhoud van 100 liter heel mooi. Rekening houdend met de 5:7:10-verhouding wordt zo'n kast dan 35 x 50 x 70 cm. Maar het kan ook wel wat kleiner,  $z$ eg 30 x 40 x 60 cm, dat is 72 liter. Uiteraard inwendig gemeten, en zoals verderop is te zien is de wanddikte van onze zandgevulde box gemiddeld 5 ст. Uitwendig wordt de

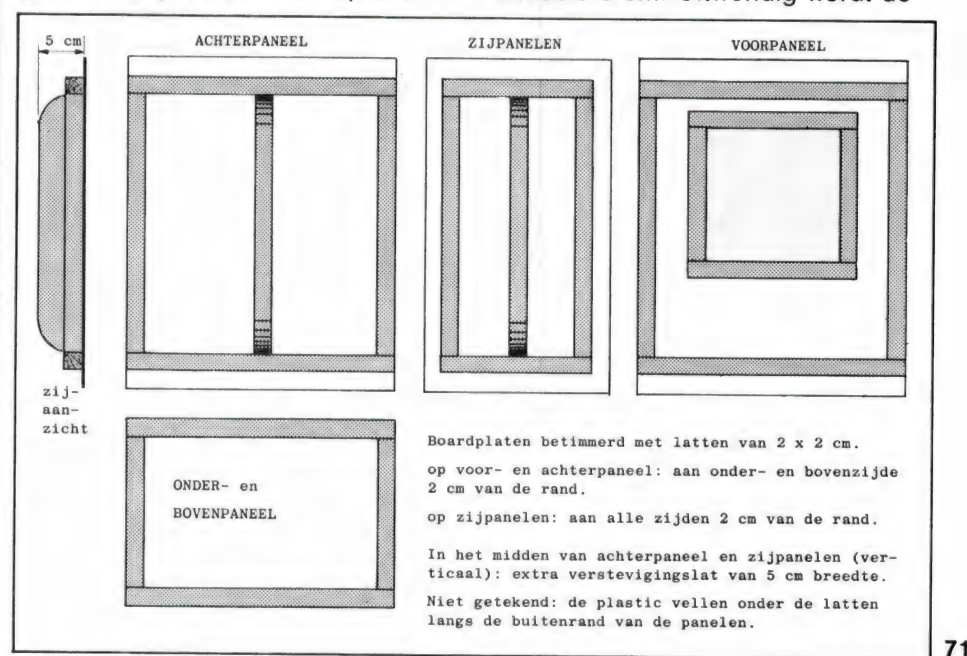

72-literkast dus 40 x 50 x 70 cm. Deze maten moeten bij voorkeur worden aangehouden wanneer een gewone, algemene luidspreker wordt toegepast. Er bestaan echter ook speciale lagetonen-baspompen, woofers met een extra lange spreekspoel die een zeer royale conusuitslag mogelijk maakt. Deze luidsprekers zijn speciaal ontworpen voor kleinere luidsprekerbehuizingen, die vanwege de grote luchtdruk van het kleine luchtkussen geen akoestische box, maar drukbox worden genoemd. Als u de beschikking over een paar van deze luidsprekertypes heeft, hoeft de kast uitwendig niet groter te zijn dan 50 x 40 x 30 cm. Inwendig is dat dus 40 x 30 x 20 cm, ofwel 24 liter. Natuurlijk kan in zo'n betrekkelijk kleine kast ook een gewone luidspreker, een eenvoudige TVluidspreker bijvoorbeeld, worden geplaatst, maar de lagetonenweergave loopt dan niet zo heel ver naar onderen door. Dat hoeft in veel gevallen nog niet eens zo heel merkbaar te zijn. Hoofdzaak is dat de weergave van het gebied dat wél wordt weergegeven in alle gevallen zeer natuurgetrouw is, en dat is hoe dan ook een heel winstpunt en maakt de bouw van een paar van die zandgevulde baskasten altijd lonend. Neem echter geen luidsprekers met een grotere diameter dan 20 ст. О ja, een 30 cm luidspreker weet met de lage tonen nog weer beter raad, maar dan moet er echt wel een kast van 200 of meer liter omheen. De hier beschreven constructie wordt dan wat te zwak. Er moet dan zwaarder latwerk worden toegepast en de boardplaten zullen ook op wat meer plaatsen moeten worden ondersteund.

Voor het hier beschreven ontwerp hadden wij de beschikking over een baspomp met royale conusuitslag (de Philips AD 8065, 17,5 cm conusdiameter). Op basis van deze luidspreker hebben we de kast de afmetingen van 50 x 38 x 30 cm gegeven. De constructie is zo stevig, dat een wat grotere kast (de 72-liter kast bijvoorbeeld) ook gemakkelijk op dezelfde manier kan worden gemaakt.

#### Hoge tonen: apart

Nogmaals: het gaat uitsluitend om een baskast. De frequenties van het midden- en hogetonengebied worden door een andere luidspreker weergegeven. Of, zo men wil, door

72 twee andere luidsprekers. Want er

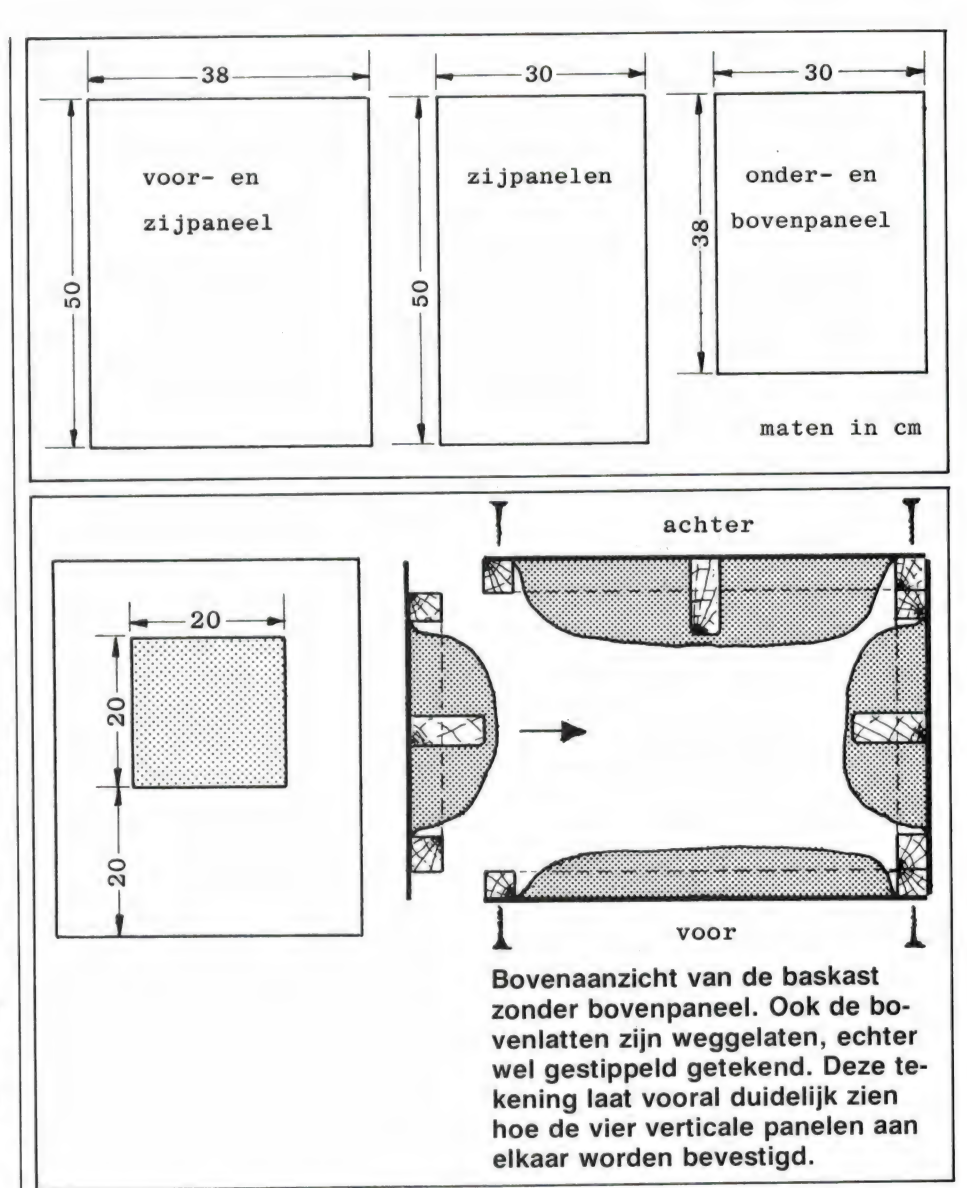

kan worden gekozen tussen een twee- of een driewegsysteem. Velen menen dat een driewegsysteem altijd beter is dan een tweewegsysteem, maar dat is een verkeerde gedachte. De kwestie is dat het frequentiespectrum moet worden verdeeld in laag en hoog, of laag, midden en hoog. Daar is een wisselfilter voor nodig. Twee- of drieweg. Zo'n filter geeft complicaties in de vorm van faseverschuivingen en het is duidelijk dat die bij het tweewegfilter in principe minder zijn dan bij het driewegfilter. Voor ongecompliceerde en kwalitatief toch hoogwaardige zelfbouw is het tweewegsysteem dan ook aan te bevelen en dat is hier dan ook gedaan. We komen hierop apart terug. Eerst de baskast zelf onder de loep!

#### De constructie

Het principe van de baskast is de simpelheid zelve, zoals al wel uit de illustraties blijkt. Het zand is het belangrijkste materiaal. De overige spullen dienen slechts om het zand

op zijn plaats te houden. Het blijkt dat dat uitstekend gaat met goedkoop hardboard, wat latjes van 2 x 2 cm en enkele vellen stevig plastic, waarvoor wij een potgronden kunstmestzak hebben gebruikt. Kosten: nihil. O nee, niet helemaal, want omdat er in dat zakkenplastic wel eens een gaatje wil zitten hebben we als voering vuilniszakkenplastic toegepast. Twee vellen plastic per paneel dus: een met absolute dichtheid, en een met grote sterkte.

Verder is er gebruikt: boardspijkertjes, houtlijm, houtschroeven en (zeer belangrijk): afdichtingskit, het altijd soepel blijvende butyleenkit (voegenkit). Zoals de foto's laten zien hebben wij de kast niet artistiek afgewerkt, maar wie dat wil kan hem natuurlijk blits opverven en van sierlatjes en frontdoek voorzien.

Voor de hier toegepaste boxafmetingen is een plaat hardboard van  $±$  1 m<sup>2</sup> nodig, een plaat bijvoorbeeld van 130 x 76 cm of, wat han-

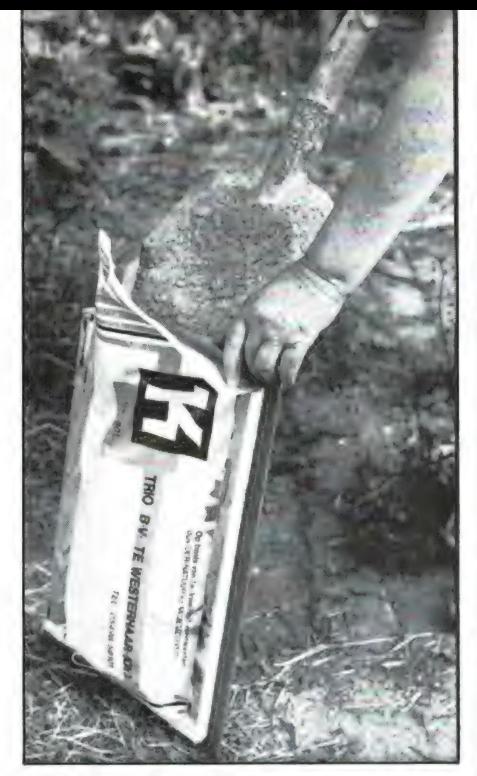

Het 'dempingskussen' wordt met zand gevuld.

diger wellicht, van 122 x 100 cm. Kosten: nog geen 5 gulden. Latten van 2 x 2 cm zijn natuurlijk kant en klaar te koop, maar wie over een zaagmachine beschikt kan gemakkelijk uit wat afvalplankjes van 50 cm lengte de nodige latjes zagen. Er zijn ook 3 latjes van ongeveer 50 cm lengte en 5 cm breedte nodig. Die moeten midden op het achterpaneel en de zijpanelen worden bevestigd ter versteviging daarvan. Ook het onder- en bovenpaneel krijgen zo'n verstevigingslatje. Deze latjes moeten aan de uiteinden worden afgerond, daar de punten anders door het eroverheen gespannen plastic gaan heensteken.

Het gaat er nu om dat per paneel een ongeveer 5 cm te ruim geknipt stuk plastic (twee op elkaar liggende stukken plastic dus, vanwege de toegepaste voering) met behulp van langs de randen van het board vastgetimmerde latten met enige ruimte wordt vastgezet. Nadat dit aan 3 zijden is gebeurd wordt de ruimte tussen de beide plasticlagen en het board met kurkdroog zand opgevuld, waarna de vierde lat wordt vastgetimmerd. Op het boardpaneel bevindt zich nu een lekker zwaar, bolvormig zandkussen. Wij hebben daarvoor grof metselzand gebruikt, maar natuurlijk kan er ook fijner zand worden toegepast. In de uiteindelijke geluidskwaliteit zal dat niet veel uitmaken.

Dankzij de bolvorm komen in de uiteindelijke baskast geen parallelle

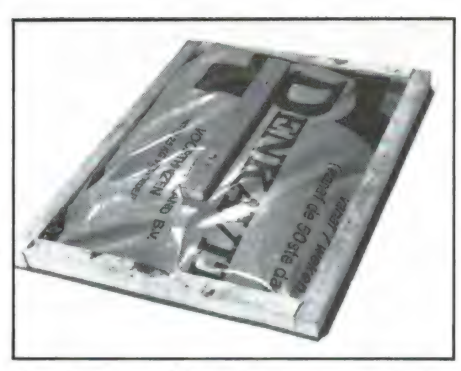

Het kant en klare bovenpaneel. In het midden, onder het plastic, bevindt zich een verstevigingsribbe. Op het plastic is daarop een latje geschroefd ter ondersteuning van het hangende plastic.

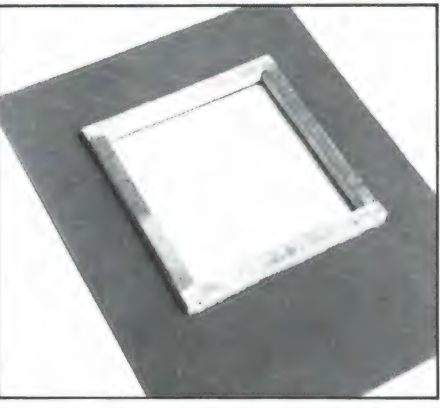

De eerste fase van het voorpaneel: vier latjes rond de luidsprekeropening.

vlakken voor, waardoor er ook geen staande golven kunnen optreden. Nog weer minder kans op boembas dus.

Al dat zand tegen de zes panelen

maakt de box er natuurlijk niet lichter op. Dat is inderdaad de keerzijde van de medaille: het ding is geen reisboxje, het gewicht ligt zo rond de 40 kilo.

#### Gebruik een lijmklem

Per paneel moeten twee slobberige stukken plastic onder de latten worden vastgetimmerd. Dat valt niet altijd mee, maar met behulp van een kleine lijmklem scheelt het toch wel een heleboel. Leg het te bewerken paneel met de gladde kant naar onderen op de werkbank, leg de twee vellen plastic er nauwkeurig op en daar weer het vast te timmeren latje. Controleer of alles op de millimeter nauwkeurig ligt (zie werktekening) en klem board, plastic en lat met de lijmklem vast. Pak het geheel op, draai het om en timmer er een stuk of vijf boardspijkertjes in. Doe dit langs drie paneelzijden, schep het kussen vol met zand en zet de vierde lat op dezelfde wijze vast. Als alles zit is het verstandig nog eens drie houtschroeven per lat aan te brengen, zodat u er zeker van bent dat de zaak naderhand niet gaat loswerken, waardoor het zand uit het kussen zou kunnen wegstromen.

Het plastic (twee vellen op elkaar: plastic van een nieuwe vuilniszak en van een kunstmestzak) is aangebracht. Op de vier sponninglatjes van foto 4 zijn nog eens vier latjes getimmerd. De sponning is compleet.

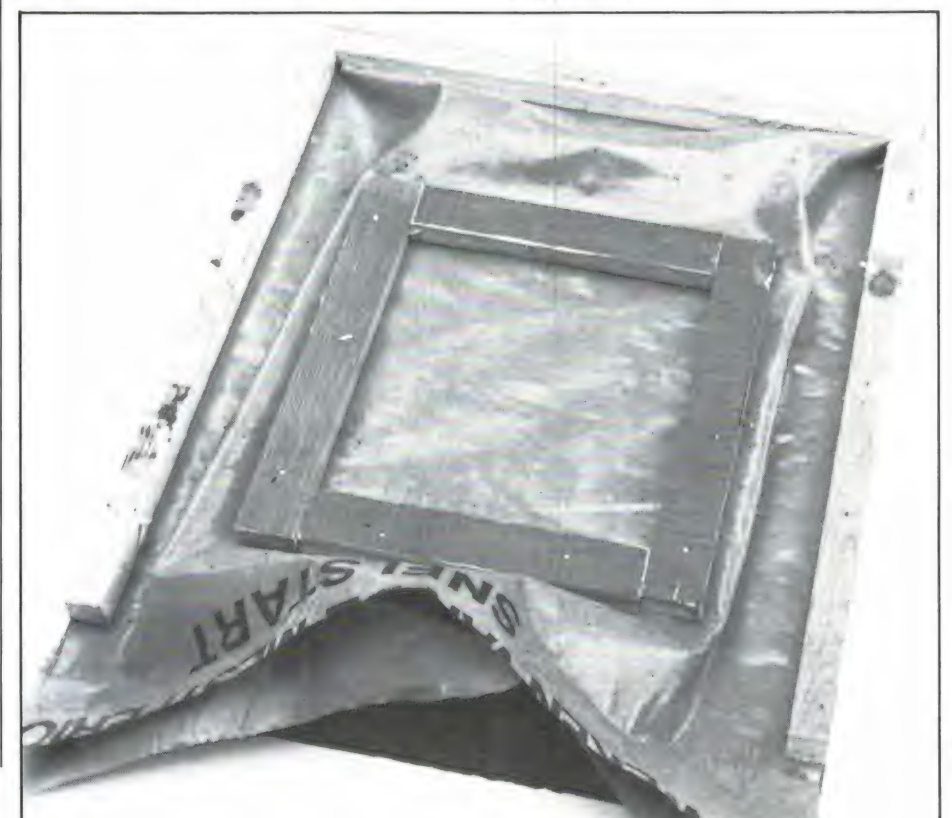

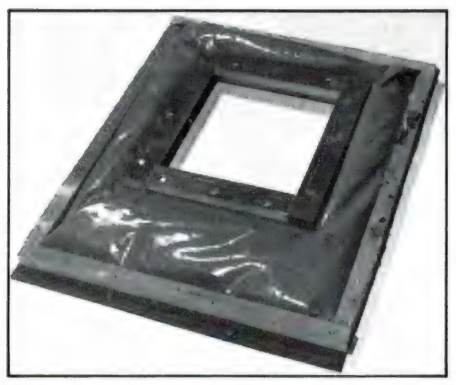

Het voorpaneel is gereed. De sponninglatjes zijn stevig vastgeschroefd, het zand is aangebracht en de bovenste randlat is bevestigd.

#### Het voorpaneel

Het voorpaneel krijgt een speciale aanpak. Allereerst moet de luidsprekeropening, een vierkant gat waaromheen een sponning wordt gemaakt, worden uitgezaagd. Zie werktekening. Om die opening worden vervolgens vier latjes van 2 x 2 cm vastgelijmd en met boardspijkertjes vastgetimmerd. Een verstevigingslat is bij dit paneel verder niet nodig.

Hierna worden net zoals bij de andere panelen de twee plastic vellen van vuilnis- en kunstmestzak onder drie randlatten vastgezet. Er mag nog geen zand worden ingebracht. Nee, eerst moeten vier 3 cm brede, ca 1<sup>1/2</sup> cm dikke latjes op de vier sponninglatten worden getimmerd. Met tussenvoeging van het plastic dus (foto 5). Deze latjes steken aan de binnenkant over de sponninglatjes heen, waardoor nu een werkelijke sponning ontstaat. Het plastic binnen het latjesvierkant moet strak komen te zitten. Als de vier latjes zijn vastgezet (eerst voorlopig met kleine spijkertjes, vervolgens met houtschroeven) kan het strakke plasticdeel uit de sponning worden gesneden, waarna het paneel links en rechts van de sponning met zand kan worden opgevuld. Zorg ervoor dat ook het zich onder de sponning bevindende paneeldeel goed met zand wordt afgevuld. Vullen, heen en weer schudden en weer verder bijvullen dus. Tot slot kan ook hier de bovenlat worden vastgezet. Bekijk de tekeningen goed om te zien hoe de precieze constructie is, zodat het in elkaar zetten van de zes delen tot één gave kast geen problemen geeft en zodat er ook een absoluut luchtGE STATISTIKE STATISTIKE STATISTIKE

De kast wordt in elkaar gezet. Voorpaneel en zijpanelen zijn tegen elkaar geschroefd.

#### lekweggetje geeft al meteen een ontoelaatbaar lagetonenverlies!

#### De samenvoeging

Als de zes panelen klaar zijn komt de samenvoeging. Om te beginnen wordt het voorpaneel tegen de beide zijpanelen geschroefd, waarvoor links en rechts drie stevige houtschroeven van voldoende lengte worden gebruikt. Vergeet vooral niet voor te boren, want met gebarsten latwerk komen we niet veel verder. En verzuim ook niet de kitspuit te hanteren. Alle tegen elkaar te schroeven vlakken mogen geen spatje lucht doorlaten. Foto 7 toont de drie vastgeschroefde panelen. Nu komt paneel vier, het achterpaneel er tegenaan. Onderin dit paneel moet door board en lat een passend gaatje worden geboord waar het luidsprekersnoer

doorheenkomt. Als dit snoer is aangebracht moet ook dit gat nauwkeurig worden dichtgekit, waarvoor het beste stopverf kan worden gebruikt. En nu passen, als het goed is, het onder- en bovenpaneel nauwkeurig op het latwerk van de zijpanelen. Ook hier doen lange houtschroeven en afdichtingskit weer hun zegenend werk. Zorg ervoor dat het goede paneel boven komt: het paneel met het extra ondersteuningslatje tegen het plastic, zoals op foto 3 is te zien. Zo, de baskast is hiermee klaar. Nu moet nog alleen een passend luidsprekerplankje worden gemaakt, waarvoor het beste een stevig stukje multiplex van 6 mm kan worden gebruikt. Het is wel even een gepruts voordat hier een passend luidsprekergat in is gemaakt, hoewel, wie een elektrische decoupeerzaag tot zijn beschikking heeft draait zijn hand er niet voor om. De luidspreker wordt op het plankje geschroefd (luchtdicht, hetzij met behulp van een rubberring, hetzij met kit) en de luidsprekerdraad wordt

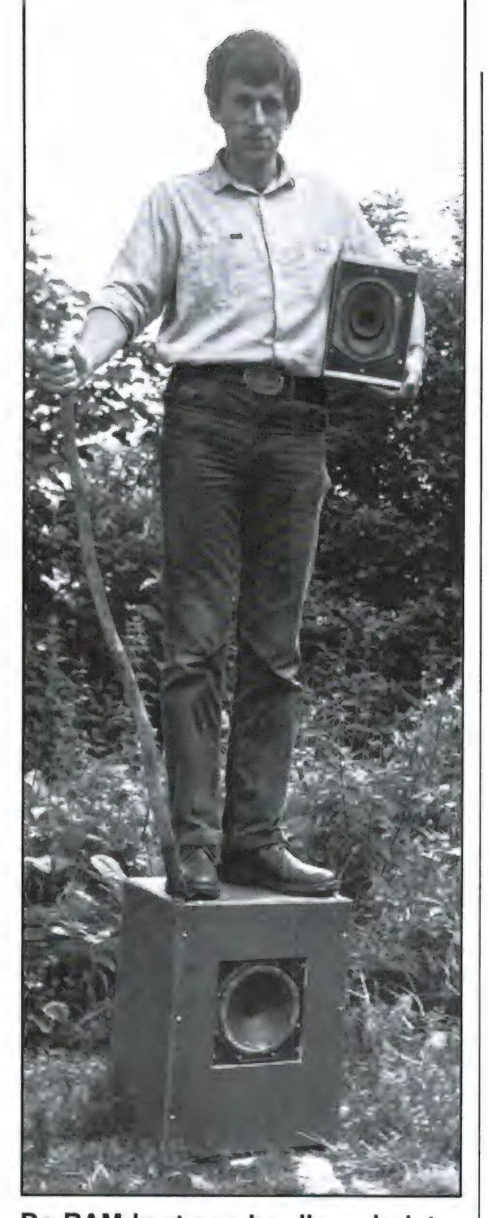

De RAM-kast van hardboard niet stevig? Wel, ga er maar rustig op staan!

aan de luidspreker gesoldeerd. Vervolgens wordt het luidsprekerplankje met behulp van vier houtschroeven in de sponning van de baskast vastgeschroefd. En ook hier weer: kit ertussen.

Tot slot moeten er nog een paar pootjes onder de baskast worden geschroefd, waarvoor heel goed drie stevige houtschroeven kunnen worden gebruikt die voor de helft in de kastbodem worden geschroefd. Let op dat de schroeven op de juiste plaats worden ingedraaid, dus in het latwerk!

Hoeft er helemaal geen glaswol of andersoortig dempingsmateriaal in de kast te worden aangebracht? Dat ligt eraan. Als de erin gemonteerde luidspreker alleen de lage tonen hoeft weer te geven, zeg tot zo'n 500 Hz, is de zanddemping voldoende. Maar is het de bedoe-

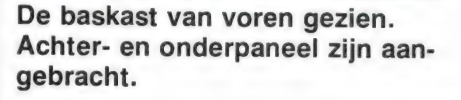

ling dat de luidspreker ook het middengebied, of een deel daarvan, gaat weergeven, is het verstandig de baskast losjes (vooral losjes!) op te vullen met pluizig materiaal, zoals glaswol, kramfors of stoffeerderswatten. Pas op, het is gauw te veel, en dan wordt de weergave dof en troebel.

#### De volgende keer: filters

Het artikel dreigt te lang te worden, we moeten stoppen. Maar we zijn er nog niet. Want op de baskast komt nog een klein kastje, waarin de tweede luidspreker wordt geplaatst, een kleine midden- of hogetoner. Op dit aspect gaan we de volgende keer nader in. De baskast is in ieder geval alvast te gebruiken. Als alles goed is gegaan komt er

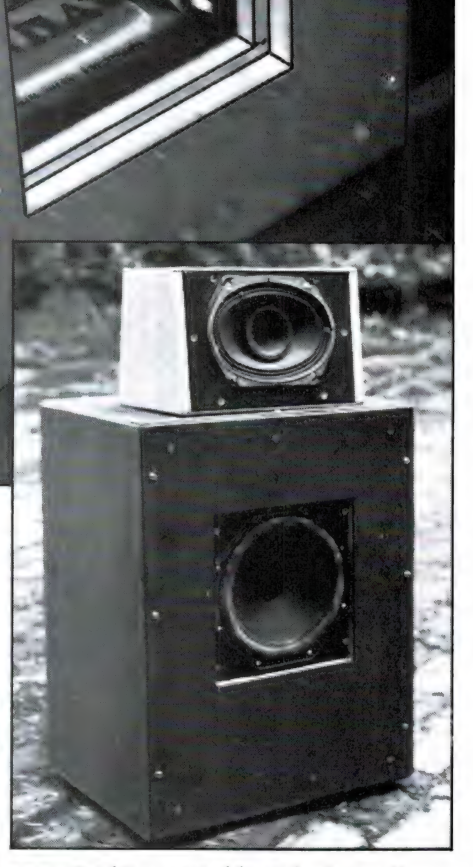

een stevige, ongekleurde bas uit. Vooruitlopend op het filerartikel kan desgewenst alvast een tweeter op de in de baskast geplaatste luidspreker (die nu alle frequenties krijgt toegevoerd) worden aangesloten. Gewoon via een bipolaire elektrolytische condensator van 25 µF, 12 volt. Die houdt alle lage tonen tegen, zodat er in alle eenvoud al sprake is van een scheidingsfilter. Maar goed, eerst nu maar aan de slag met de kartonnen bassekast. U zult er geen spijt van hebben! 75 **SCHEMA'S** 

asa anggo berbagai kalendar yang bermula terhadap atau kerakat dan pada 1973. Dan tersebutuan dan bersebutuan<br>Sebagai berbagai kerakatan yang bertama terhadapan dalam kapis di sebagai dalam tersebutuan dan bersebutuan d

#### door: Willem Bos tekeningen: Pandit Reuvers

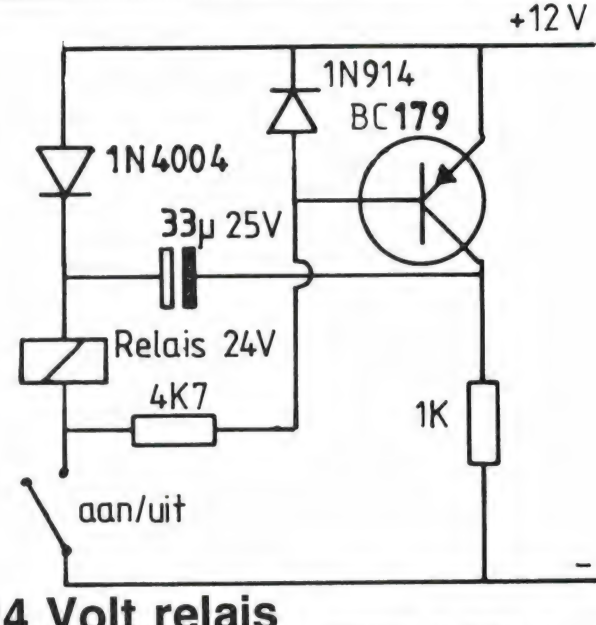

# 24 Volt relais op 12 Volt

In de dumphandel worden vaak hele fraaie en goede relais tegen spotprijzen aangeboden. De reden daarvoor is dat die relais een in de amateurwereld ongebruikelijke spanning<br>nodig hebben om aan te trekken: 24 of 28 Volt. Met behulp van dit schakelingetje is het mogelijk, zo'n relais toch te gebruiken wanneer de voedingsspanning niet hoger is dan 12 Volt. Het schakelingetje maakt gebruik van het feit, dat voor het aantrekken wel 24 Volt is benodigd, maar dat wanneer het relais eenmaal is gesloten, een spanning van 12 Volt voldoende is, om het relais aangetrokken te houden. De schakeling werkt als volgt: Wanneer de druk toets of schakelaar niet

gesloten is, spert de transistor. Via de IN 4004 en de 1 k weerstand wordt de condensator van 33 microfarad opgeladen tot 12 Volt. Wordt de schakelaar gesloten, dan komt over het relais 12 Volt te staan van de voedingsspanning. Tegelijkertijd gaat de transistor geleiden via de 4k7 weerstand. De minpool van de elco wordt daardoor via de transistor verbonden met de + voedingsspanning. Dat geeft een 12 Volt ontlaadpuls aan de + pool, die dank zij de IN 4004 diode opgeteld wordt bij de voedingsspanning die over [+ het relais staat. Het relais ontvangt dus even een puls van 24 Volt en trekt aan. Wanneer de elco leeg is, daalt de voedingsspanning weer naar 12 Volt, maar dat is voldoende om het relais aangetrokken te<br>houden.<br>——————————————————— houden.

# Politieband antenne versterker

Deze lage-ruis antenne versterker maakt gebruik van een heel fraaie, ruis-arme

transistor die helaas niet zo bekend is: de BF 272. Deze transistor werd bijvoorbeeld ook toegepast in de lage-ruis antenne versterkers van het fabrikaat Schrader, alleen waren ze dan gestempeld als S1. Het tweede bijzondere onder-

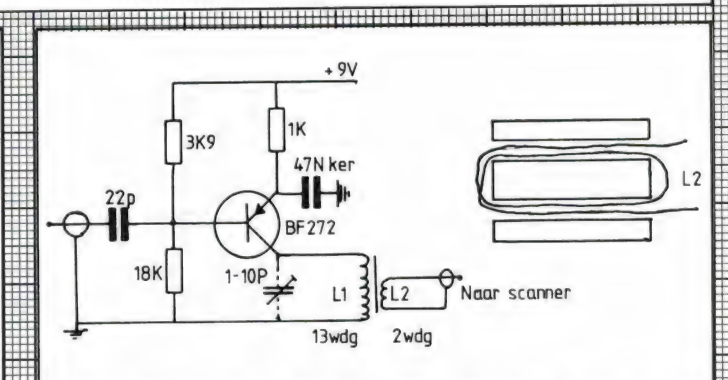

deel is een 2-gats ferriet kerntie, zoals gebruikt wordt in de 75-300 Ohm transformatoren van een<br>FM radio-snoer voor centrale antennes. Die snoeren (oud) zijn momenteel in overvloed te krijgen bij on-<br>derdelen handels als Radio Twente in Den Haag, maar ook gewone onderdelen zaken zullen die 2-gats varkens-neusies wel hebben.

Voor de trafo gebruikt u 0.1 mm koperdraad, bijvoorbeeld van een oude trafo of een defect relais. U legt eerst 2 windingen (L 2) en vervolgens daarover-<br>heen de primaire wikkeling (L 1) met 13 windingen. In het voorbeeld hebben we alleen L 2 getekend. Hoewel deze versterker in principe een breedband versterker is, hebben we de

lage frequenties met sterke kortegolf-zenders wat ingeperkt door gebruik te maken van een 22 pF ingangs C. Ook werkt de ferriettrafo niet meer zo best bij lage frequenties. Bij de hoge frequenties wordt de versterking beperkt door het verliezen in de trafo. De bandbreedte loopt van circa 40 MHz tot 200 MHz. De versterking is circa 16 dB van 60 - 120 MHz en het ruisgetal is 3 dB. Wie de versterker wil pieken op de VHF lage band kan het gestippeld getekende trimmertje toevoegen, waarmee de trafo wordt afgestemd op een frequentie van circa 80 MHz. Het afstemgebied hangt af van het gebruikte kerntje en de wikkelwijze. Wat experimenteren kan dus geen kwaad.

eemme meme OE UDRE nn mn

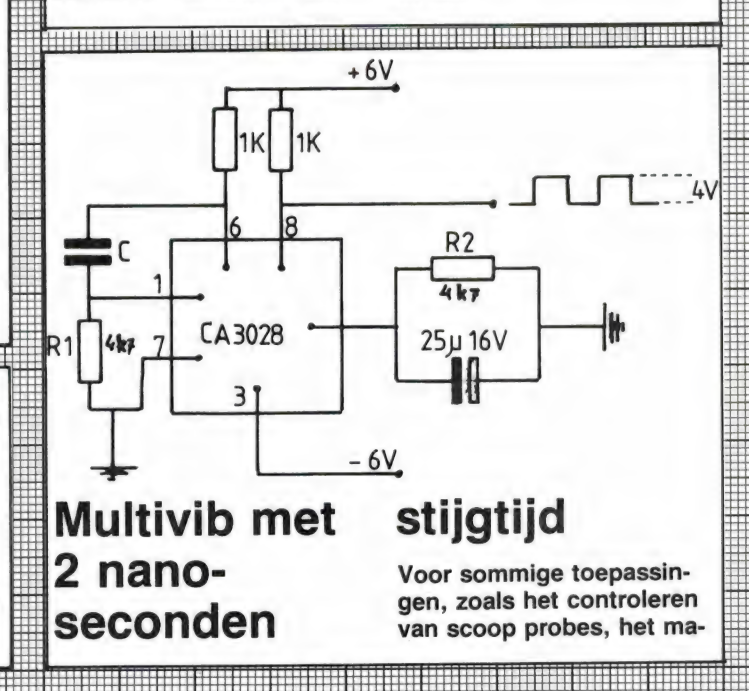
ken van pulsen voor reflectie-metingen of het stabiel (zonder jitter) aansturen van TTL schakelingen is een blokgolf nodig met uitzonderlijk steile flanken. Gewone TTL schakelingen hebben een stijgtijd van 20 - 35 nano-seconden en jitteren (geen stabiliteit in de tijd). Met gewone losse transistoren opgebouwde multivibratoren is het vaak nog slechter gesteld. De reden daarvoor is, dat de transistoren in verzadiging worden gestuurd. Bij het omschakelen krijgt men dan te maken met de ladingopslag in de basis, die eerst weg moet vloeien voordat de spanning kan stijgen. Dat inverzadiging sturen gebeurt niet met de multivibrator die is gete kend in dit schema. Er wordt gebruikt gemaakt van een CA 3028 A differentiaal op-amp. De beide transistoren van de differentiaal-trap worden niet volledig doorgestuurd. Het resultaat is een blokgolf met een stijg- en afval 

voordeel van deze schakeling is ook, dat vrijwel geen frequentie-jitter optreedt en draadlengten van 1 - 2 mm Richtwaarden voor de fre condensatoren direct op de maximaal. dat de stabiliteit van de freper graad Celsius. De schakeling moet in UHF techniek worden opgebouwd. IC met het metalen huisje op een stukje print solderen en de weerstanden en pennen solderen met tijd van circa 2 nanoseconde. Dat is erg kort. Weet u, dat er evenveel nano-seconden in één seconde gaan als er seconden gaan in 30 jaar? Een quentie beter is dan 0,1%

quentie  $R1 = R2 = 100$ male waarde) =  $4 k 7 e n$  $C = 12$  pF oscilleert de kilo-Ohm, C 1 microfarad uitgangsspanning is 4 Volt schakeling op 2,2 MHz. De top-top. (metaalfilm) frequentie 5,5 Hz. Bij R1 = R2 (de mini-

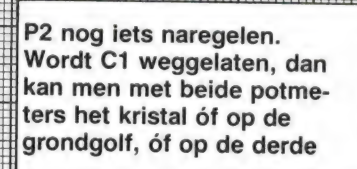

en klaar type van 10 micro-De smoorspoel is een kant henry. overtone laten oscilleren.

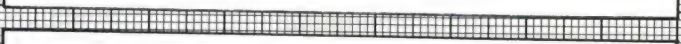

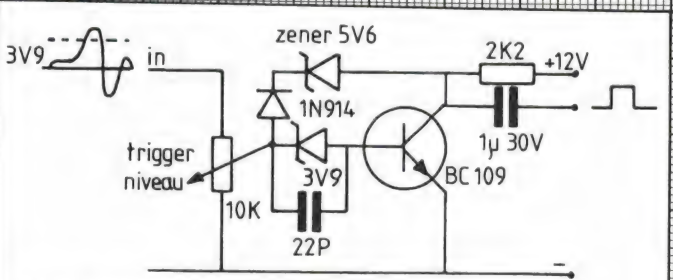

# **Blokgolf**vormer

Wie wel eens laadproblemen heeft bij het laden van een computer programma vanuit een cassetterecorder kan gemak hebben van dit schakelingetje. Het zet langzaam verlopende golfvormen zoals sinussen, driehoeken etc. om in blokken met zeer steile flanken, zodra de drempelwaarde is overschreden. Die drempelwaarde wordt allereerst bepaald door de 3V9 zenerdiode. Hogere spanningen kunnen worden gereducomputer-signalen weer "ор te poetsen' zodat ze 5 V 6 Zener zorgen ervoor, wel willen laden. dat de transistor niet in verzadiging wordt keling is het vaak mogelijk ceerd met de 10 k potmeter. De 1N914 diode en de gestuurd. Daardoor zijn de stijgtijden van de blok beter dan 35 nano-seconden. Computer-signalen die niet willen laden zijn vaak overvormd door een scheve kopstand. Dat heeft hoge tonen verlies tot gevolg, waardoor de signaalvorm verandert. Met deze scha-

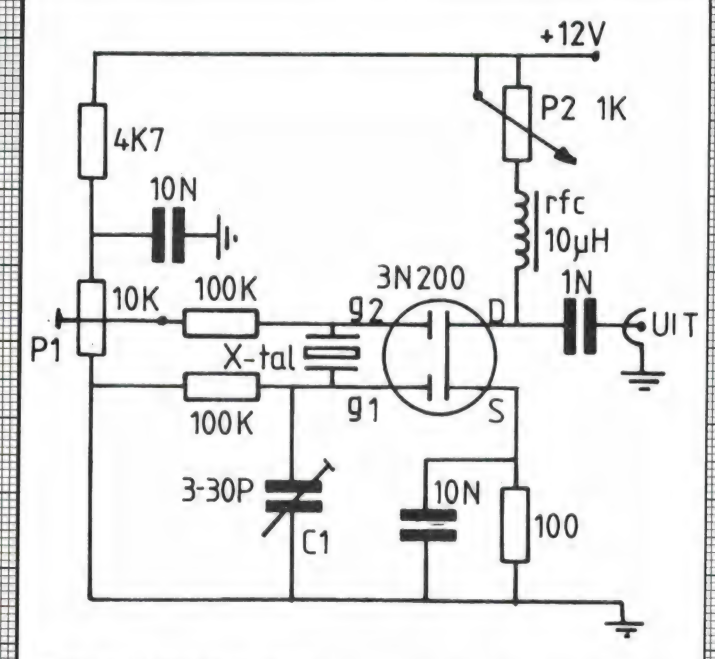

# frequentie 2 x kristal Oscillator op

Deze schakeling maakt het op de 3e of 5e overtone. weet dat een kristal óf op de grondtoon oscilleert óf Wie wel eens een kristal oscillator heeft gemaakt,

ingesteld, waarbij C1 in de mogelijk, het kristal te lamiddenstand staat. Daarna kan de trimmer zodanig inten oscilleren op 2 keer de grondfrequentie. Met de beide potmeters P1 en P2 wordt maximaal oscilleren gesteld worden, dat de tweede harmonische circa 30 dB sterker wordt dan de grondgolf. Eventueel P1 en

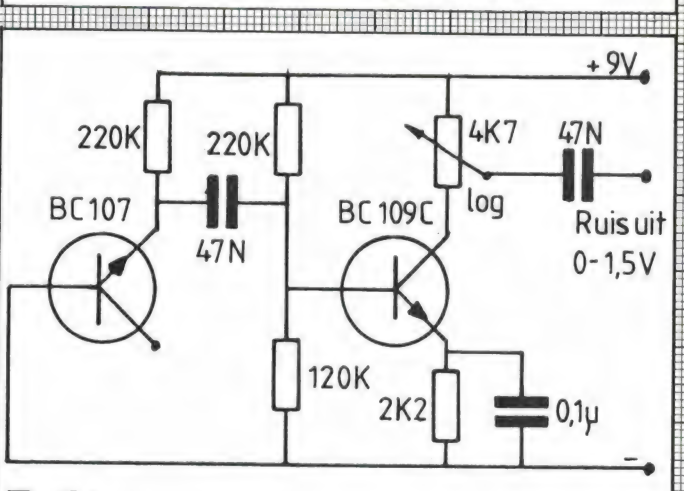

### Ruisgenerator

Ruisgeneratoren zijn heel handig om bijvoorbeeld een cassette-recorder af te regelen en worden ook gebruikt bij geluidsmetingen en elektronische muziekinstrumenten. Deze simpele ruisgenerator bevat slechts twee transistoren, wordt gevoed uit een 9 Volts batterijtje, maar geeft liefst 1,5 Volt maximale

ruisspanning in een belasting van 47 k (cassetterecorder ingang). Door de collectorweerstand van de tweede transistor als potmeter uit te voeren is de uitgangsspanning regelbaar. Als ruisbron wordt de emitterbasis overgang. van een transistor gebruikt, die met tegenstelde polariteit wordt gevoed. De collector wordt niet aangesloten.

### vervolg van pagina 33

lijk, dat iemand die bijvoorbeeld op z'n werk met een IBM-pc werkt. 's avonds z'n floppy (31/2 inch) mee naar huis neemt en thuis op de opgeslagen gegevens raadpleegt met z'n MSX computer. Het is zelfs heel vaak mogelijk in MBasic geschreven programma's ор de 16 Bits ІВМ pc eerst in ASCii te saven op een floppy, en dan die floppy in een MSX drive te stoppen en weer met het programma te werken.

### **MSX**

De standaard MSX heeft nieuwe beroering en een aanzienlijke versnelling teweeggebracht in de wereld van de hobbycomputer. Juist die verbindingen naar de professionele wereld via CP/M en MS-DOS zullen ervoor zorgen dat MSX computers na het spelletjes stadium niet in de kast zullen verdwijnen, maar veelal voor serieuze toepassingen ingezet kunnen en zullen worden.

Zeer recentelijk verscheen van de

Ton Groeneveld is auteur van vele computerboeken. Zo heeft hij onlangs een serie leerboekjes ("де computer heeft het gedaan') uitgegeven bij uitgeverij STARK TEXEL. Ook verschenen van zijn hand een serie handboeken voor de MSX-computer. De grote trots van STARK TEXEL is het MSX-handboek voor iedereen, het eerste Neder- landse MSX-handboek dat werd uitgegeven еп dat met z'n meer dan 400 bladzijden omvang zon der veel bezwaar de Nederlandse MSX-bijbel kan worden genoemd. Een verkorte uitgave van dit boek wordt door vele im porteurs al standaard bij de **MSX-computer verstrekt.** 

hand van Ton Groeneveld het MSX-DOS handboek voor iedereen. Dit boekwerk maakt eindelijk korte metten met de onduidelijkheden waarmee operating systems in het algemeen en MSX-DOS in het bijzonder worden omgeven. Voordat Ton

Groeneveld in dit boek overgaat tot het behandelen van het MSX-DOS operating system, gaat hij eerst uitgebreid in op wat nu een operating system of een disk operating system (DOS) eigenlijk is. Hij gaat in op de samenhang die tussen verschillende operating systems aanwezig is; op de mogelijkheden en onmogelijkheden van de uitwisseling tussen operating systems, op de geschiedenis van de diverse operating systems en waar men 20 al de diverse operating systems aantreft. In dit artikel maakt Ton Groeneveld duidelijk wat een operating system is. Wilt u er meer over weten, dan is het boek MSX-DOS zeker het aanschaffen waard. Het boek kost f 26,50.

Inlichtingen: STARK-TEXEL, tel. 02223-661.

# SCANNER MET SUPERBEREIK TOT 1,3 GHz

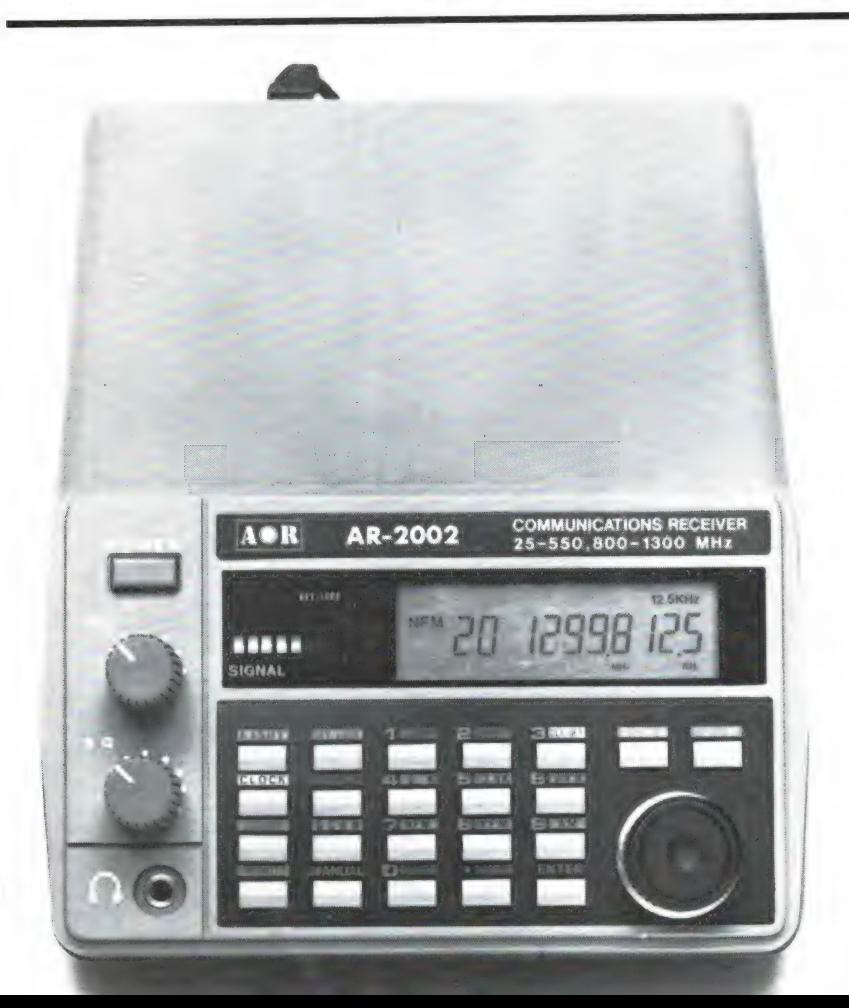

Scanner met superbereik tot 1,3 GHz

Veel moderne scanners hebben een bereik tot 512 MHz. Door de vrijgave van de 900 MHz-band, onder andere voor draadloze telefoons, is de belangstelling voor scanners met ontvangstmogelijkheden boven 512 MHz sterk gestegen. Binnenkort verkrijgbaar wordt de AR 2002, met een bereik van 25 - 550 MHz en 800 - 1300 MHz. Wie alvast meer informatie wil: Importeur van de AOR scanners is Bouwman Communicatie, Postbus 16, 8085 ZG Doornspijk, tel. 05250-3491.

# BREAKERTJES

Het bereik 10-550 khz op elke kg ontvanger! Lf4mk3 converter met plessen mixer f 91,50 incl. porto. B. Hendriksen, Arnhemsestraat 113, 6974 AH Leuvenheim. Ook filters te koop.

Gevraagd: Oude radiotoestellen of onderde-len van vóór 1940. Tel: 03450-14379.

Te koop midland 7001 Ham concorde 3 Akai<br>bandrecorder (GX koppen). Gevr. comp. scan<br>ner + SSB zend/ontv 27 mc defakt geen be zwaar. Tel. 05134-1075.

Te koop: Pocket-computerscanner bearcat FB 100. 66-88, 138-174 en 406-512 mhz. Compleet met n1-cads en lader/netvoeding. Vraag<br>prijs *f* 900, – via tel. 033-805388.

T.K. scooperscanner 20 kan. + voeding + 28 kristallen + buitenantenne + antenneversterker. Alles een jaar oud f 425, –. J. Uiterwijk, Dreef 28, Aalsmeer. 02977-21522.

Regency M 100 comp. scanner 66-90 144-174<br>440-512 mhz f 500, - . Tel. 01820-14778.

Те koop Vic-20 + plotter/printer + cass.rec. + 19k extra geheugen + machinetaal + joy-stick + veel software alles voor f 600, — В. de Ruiter. Tel. 01804-20960.

Т.К. Bearcat 210 сотр.ѕсаппег f 250, — , cu-na 2 mtr rx f 70,-, Топо 350 f 690, — Tel. 023-311737 (tijdens kant.uren).

Te koop p11 rtty/cw decoder zie Ram 38 1983 in mooie kast f 100, - evt. met prog. voor C64, tevens 3 mtx 0.5 w + stereocoder + hoop losse onderdelen (mrf 237 + blw 60 05<br>w+g roo + koel blok + pluggen + trimmers<br>+ varkensneuzen) alles in een f 200, - + cobonel fr360 26.925 - 28.805 am/ssb digitale<br>freq. aanduiding ± 20w pep 12gs f 200,-<br>voor info PObox 6034, 3130 DA Vlaardingen t.a.v. Peter vermeld je tel.nr.

Wordt nu lid van de v.a. int. dx-group. Voor<br>slechts f 5, - (2\$) ontvangt u: Life Timenr., ID-<br>card, prefixlist, ledenlijst, qsl-card, sticker, xyl<br>gratis. 1-va-001. P.O. Box 32063. 1003 HB gratis. 1-va-<br>Amsterdam.

ZX-spectrum arcade games op c60 tape stort f 17,50 ор bankrek.nr. 159062381 t.n.v. A. van Rikxoort Rotterdam binnen een week uw bandje in huis.

Te koop: Bit90 + 16k + Ned. handleiding en programma's f 400, – Tel. 01110-6502.

T.k. aangeb. Puma-40 kristal scanner. 4-band, 40 Кап. digit. uitlez. + dimmer, delay, regelb. scan speed etc. Incl. 15 krist. o.a.: Politie: R'dam, сарр., Krimpen. brandw. + 3x auto-tel. vaste prijs f 350, – Tel. 01807-18274.

ТК: 2 prof Sony monitors f 150, — : Commodore tape snellader ant. tuner 2 kw, discone ant, div. tijdschriften, Ford autoradio gevraagd: 1541 diskdrive Elbug, 70 cm lin.amp. 04132- 64900 (Weekends).

Te koop comm. otv. Sony 2001 + voeding 150 khz-30 mhz ат + ssb + 76-108 mhz 8 geheu-gentoetsen. Tiptoetsen-bediening werkt per-fect f 550, -. 02977-21522.

Te koop: Grundig satellit 3000 wereldontvan-ger, digit. uitlezing, ssb, cw, f 790,-. L. de Jong, Huizingerweg 27, 9922 PM Westeremden 05965-588.

AOR 2001 computer scanner 25-550 mhz de beste nieuw *f* 1250, - eventueel in betalings<br>termijnen 010-552742.

Te koop Yaesu FRG-7700 comm. ont. + vhfconvertor en Hoka kg-ant. compleet hfl-1100. lcollins mill-luchtvaart ontv. (200-400 mhz) dig.-mech. afstemming f 450,-. Tel. 020- 103968 Johan.

Te koop gevr.: cursus op tape ТІ-99/4А exten-ded basic. evt. kopie. Tel. 030-717050 (na 18.00 uur).

Wie ruilt er cbm 64 programma's? Jack Graus, Schout-offermanstraat 40, 6042 XT ROERMOND.

Te koop vrijstaande mast 12 m hoog en 3 m pijp kantelbaar met lier prijs f 500, — Tel. 02903-1839.

Yaesu frg-7700 kg-ontv. + frv-7700 convertor en aktieve kg-ant. + sbe-opti-scan<br>comp.scanner compleet te koop *f* 1500, – of<br>te ruilen tegen AOR-2001 comp.scanner. Tel.<br>020-143789 (Jan).

ZX-spectrum-games nieuwe c90-uitv.- stort f 20,- op giro 344758 t.n.v. G. Sipma, A'dam.

Te koop Roberts air luchtvaartscanner, 16 kanalen waarvan 10 bezet. Vaste prijs f 150, -. Telefoon 020-198799 na 18.00 uur. Francais possedant + de 600 pgms cherche contact ZX-81 Hollandais/French possessing + 600 pgms seeks Dutch contacts for ZX-81 program-swap. W. Serge, 10 Rue de Carling program-swap. W. Ser<br>57890, Diesen France.

CMB-64-nieuwste-games C60 stort f 15, - op<br>giro 3444758 t.n.v. G. Sipsma, A'dam.

Te koop President Washington 2 toestellen am ssb 160 kanalen tevens leger toestellen GRC9 van 2 tot 12 mhz en RTG7GRC en С5СВС van 27-38 mhz, 47-58 mhz. Prijs o.t.k. P. Eykerman. Tel. 052-471844.

Te ruil 2500 CBM 64 programma's D. B. Ver-does, Punter 20-27, 8242 DP Lelystad 03200- 44032.

Te koop ICOM kg-ontvanger type R70 met fm<br>print zie test RAM nr. 35/36, prijs incl. actieve<br>ant. f 2200, -. Tevens Yaesu ant. turner frt<br>7700 f 125, -. H. van Woerden 058-881615.

Te koop: Vic-20 software op cassette voor de standaard vic-20. Stuur voor een lijst een post-zegel van 70 cent naar: S. Sussenbach, Jozef Israëlskade 25, 1072 RW Amsterdam.

Aangeb. сой-850-120 ch-basis-am-fm, еп Ham internat. multimode Il-mobiel-120 ch-am-fm-ssb + voeding bremi -13,8 V-5-7 amp; al-les nieuw in doos. Ruilen??? voor??? gevraagd ham Jumbo basis. Tel. 01721-8283.<br>Tel. 01721-8283.

Gevraagd: Oproep piepers zgn. page boy of alarm ontvanger. Postbus 61420, 2506 AK Den Haag. Tel. 070-255305 na 19.00 uur.

Wilt u uw keywoorden gewoon intypen, gelijk aan professionele computers. Dat kan! Stort f 18, – op giro 2347075 (Spectrumcomputer).

Te koop Yaesu FRT 7700 antermetuner f 100, -. Vic 20 homecomputer + 8 k uitbrei-<br>ding. Commodore datarecorder samen<br>f 150, -. H. Lith, Mexicodreef 167, Utrecht. 030-612144.

Te koop Commodore 64+ cass.rec. + div.<br>boeken + stofhoes + + 200 progs. f 700,-.<br>Te koop Handic scanner 008 16 kanaals, 3<br>band f 300,-. Scannerbuitenantenne: 25, -2<br>walki Talki's f 50,-. Tel. 078-310876. Dordrecht.

Eurokaart comp. systeem 6809 met dma, ext. addr. onder flex draaiend zeer veel utilities eventueel compl. incl. terminal + dd 80 tr im. Tel. 070-457432.

Te koop: C60 bandje met de nieuwste ZX-Spectrum programma's ook versterker voor alle Spectrum beepjes voor informatie: J. Graus, Schout Offermanstraat 40, 6042 XT Roermond.

Luchtvaart-scanner RAMA met kristallen van o.a. Schiphol, Eelde, Maastricht-control ook diverse andere frequenties. 27 mc portofoon. Voeding handic 12V/2A. Voorverst. tafel handmike. Tel. 05990-10370.

Te koop: ICOM-R70 + aparte filters Tono-350 + atron compu 2000 scanner. Wegens tijdge-brek. Alles als nieuw. Van de Voort, 02297- 2897 na 19 uur.

Te koop ZX-81 + cass-rec. + 16k Ram + 2<br>boeken ± 9 maanden oud. Prijs f 225, - . Bel.<br>01866-1714 vragen naar Marcel graag na 6 's avonds.

Met Tec200 folie snel printen en frontplaten maken met een fotokopieer-apparaat. Ge-bruiksaanwijzing + 5 vel tec 200 A4 formaat f 18, — idem 10 vel f 30, — ; giro 294480 t.n.v. H. Seykens, Breda. Tel. 076-654438.

Te koop: 2 portofoons; (zw-40 ma rc-ch) met alfa en nicad's, laadsnoertje, ext. ant. aanslui-ting. Prijs notk. Verdere info: tel. 05130-24786 (19-21 uur) of PObox 225, 8440 AE Heeren- veen.

Computerscanner handic 0016 f 500, – ; soft-ware Schneider CPC 464 horror castle f 25, – (2 spelen): J. Kusters Bisschop de Vetplein 8, Gilze (NB). Tel. 01615-5677.

Student zoekt boekhoudprogramma voor Commodore 64 contacteer: Kinders Patrick, Wielstraat 31, 9160 Hamme België.

ZX-Spectrum-48k morse en telex ontvangst pgm, zonder converter! Output radio op ear-<br>bus ZX-Spectrum. 125, – op cassette incl.<br>porto ook voor de 16k. ZX-81. Voor info PE1Bif tel. 01154-1591. Giro 1332084. Tevens ZX-81 pgm's te ruil. Vraag voor gratis ruillijst. б.Ноһ-haus, Irisstraat 73, 4542 ED HOEK.

Te koop: Telexdecoder type Telereader CWR 670E, + monitor. Totaal prijs f 675, — . Te be-vragen bij: Telefoon 05450-4326. Na 18.00 uur.

Te koop Icom В 71 kortegolfontvanger 1 jaar oud, prijs f 1600,- + Dressler Ara 30 active antenne voor binnen en buiten (200 khz-40 mhz.) Prijs f 200, — Te bevragen bij: Telefoon 05450-4326. Na 18.00 uur.

2Х-81 Spectrum morse-leer en ontvanst рго-gramma. Mogelijkheid om uw sleutel aan te sluiten op uw computer om zodoende uw sein-schrift te controleren! Ontvangst van morse signalen zonder interface. Output ontvanger op input (earsocket) van uw computer! Samen met o.a. telexontvangst en morseuitzend pgm op cassette f 25, - incl. porto op giro<br>1332084. Voor info PE1Bif, Irisstraat 73, 4542<br>ED HOEK. Tel. 01154-1591. Vraag tevens gra-<br>tis info-blad met meer dan 350 tis info-blad met meer<br>ruilprogramma's tbv ZX 81.

Spectrum aanbieding: 40 pgm's op een C-90<br>cass. met benodigde gebr. aanw. Prijs maar<br>f 20, – ! Stuur voor gratis info kaartje naar Pe-<br>ter Pijnacker, Prinsenhof 32, 2641 RP Pijn-<br>acker, ZH.

T.k. Atari 600 XL + spelmodule  $f$  200, - Wie wil 600/800 XL software ruilen? Stuur je lijst naar: G. Schroth, Wolterbeekin. 73, Beekbergen. Tel. 05766-1521.

Nieuw! Disgisat weersatelliet decoder voor C-64 en C-128. Interface-softw. - tape met sat. sign. f 299, – . Bestellen bij: Е. Vergeest. Tel. 080-232039, J. Schot, 085-649925.

Cassette met 50 comp. spelen voor CBM 64, VIC20, Spectrum of 2Х-81 f 49, -. Per cass. Bel. 03465-68998 (voor lijst met titels) па '17.00 uur.

Te koop of ruilen: Grundig, Satelit 3400 professional in leren beschermkoffer, z.g.a.n. ge-negen computer scanner in te ruilen. Tel. 05913-14766.

Te koop Atari 800 XL + veel software. Tel. 078-158171.

Wie kan mij helpen aan een programma ... testbeeld" voor Commodore 64, zoals in RAM 59,<br>biz. 46. Tel: 05944-1541, D. Rosema, Postbus 32, 9363 ZG, Marum.

Gevraagd voor CBM 64: grafische progr. liefst met demo's. Ook tekenprogr. met Hires-teke- 'ningen. Stuur lijstje met tel.nr. voor nader contact naar P. v. Bommel, St. Elisabethstr. 33, 5361 HJ Grave (N.Br).

Koop nu software voor CBM 64, zoals spel!<br>Amateur, bestand pprg. alle prg. geschikt voor<br>tape en disk. Stort f 1, - en ontvangt lijst +<br>info. Giro 5522860, M. de Kruijf, Adenauerlaan<br>54, Vlaardingen.

Te koop computerscanner realistic pro 2020 (= handic 0020) 20 kan. 4 band, ook lucht-vaart z.g.a.n. f 650, – . Tel. 08334-75015.

MSX maidh. loc. syst. omz. gr. min. sec. naar loc. vv, der.afst. tussen. 2 locs. msx meteo de-<br>cod. cijfercode. Zie RAM 51. st. f 15, - of<br>betch. voor 1 of f 25, - voor 2 prgs op cass. naar BB Postbus 59, 4740 AB Hoeven.

Commodore 64 wie wil solftware ruilen op cas-<br>sette heb zelf ± 250 spellen stuur lijst naar J.<br>v. Putten, Violenstr. 22, 3314 ZX Dordrecht. Tel. 078-130831.

Te koop: i.z.g.st. AR-2001 f 1100, - RA-MA-<br>luchtvaart scanner f 150, - . Bel. 033-727999.

Commodore 64 software op tape. Stuur lijst naar Arthur Zeeuw. Spectrum 48k software te ruil, stuur lijst naar Remco Zeeuw, Kruisberg-laan 2, 1974 NC IJmuiden — snel antwoord!!

Te koop Kenwood R-600 kortegolfontvanger met datong ad-370 actieve buitenantenne, zeer goede staat, weinig gebruikt. Vraagprijs f 750, – Tel. 01854-1901.

Te koop of ruilen computer scanner Realistic pro 2002 (vhf air uhf) gevraagd: Handic 0050- + 27 mc handset (40 kan) mijn scanner is in staat van nieuw (100% conditie). Tel. 01804- 25116.

TKA 60 ZX-Spectrum prog. op nieuwe cass. stuur f 25, — per betaalk. naar J. Peperkamp, Kerkstraat 7, 6941 AC Didam. In 5 dagen 'thuis. Ook ruilen: Stuur uw tape еп u ontvangt mijn prog. retour.

### HARRY LAMMERTINK 1e Esweg 45а - 7642 BN WIERDEN - Tel. 05496-1966

### **Scanners**

Handic 0050 f 1299,-Regency M400 f 1050,-AOR 2001 f 1595,-

Wij hebben ook regelmatig inruilscanners

ervaring in het repareren van 27 MC apparatuur en scanners. Heeft u problemen met een apparaat uit de bovenstaande categorie bel dan even op of kom langs.

### Nog steeds leverbaar

### LUISTERAARS OPGELET!

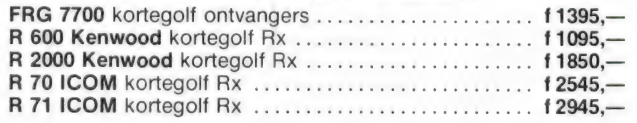

Tevens hebben wij een groot assortiment onderdelen zoals HF, VHF en UHF transistoren ook voor 2 mtr. en K.G. bouwpakketten bent u bij ons aan het goede adres.

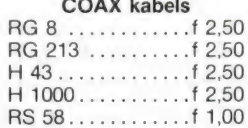

### Tussentijdse prijswijzigingen voorbehouden.

Levering uitsluitend onder rembours. Voor bestelingen tot f 250,— berekenen wij f 7,50 administratiekosten.

79

# Vegas 740 40сһ. 2Watt f 448,—

SERVICE DIENST Onze service dienst heeft een grote

# Weka & Computer,

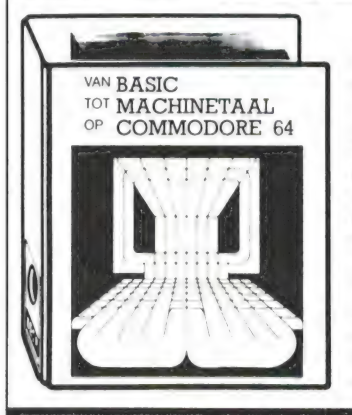

### Van basic tot machinetaal op Commodore 64

KEUZE 1: Basic

Ondanks de vele boeken die inmiddels over deze populaire micro zijn verschenen is er nog nooit een boekwerk zo breed en diep ingegaan op alle facetten en mogelijkheden. Stap voor stap leert u werken met

- ө Basic ө Hulptalen (Logo, Pascal, Pilot)
- **Geluid Grafische mogelijkheden**
- ө Accessoires ® Machinetaal

D.m.v. duidelijke programmavoorbeelden wordt u vertrouwd gemaakt met uw C.64.

U blijft nu niet meer steken bij een eenvoudig spelletje: door logische opbouw en professionele voorbeelden komt u tot een volledig gebruik van uw computer. Niet alleen de computer wordt uitgebreid belicht, ook de talrijke accessoires.

In ieder hoofdstuk zal tekst en uitleg aangevuld worden met listings van direkt toepasbare subroutines, waardoor het geheel logischer wordt door praktische voorbeelden. Het enige dat u nodig heeft is een Commodore 64/128. Dit handboek is zowel geschikt voor beginners als voor gevorderden.

Een naslagwerk dat nooit veroudert: zie de informatie onderaan deze pagina.

### Van basic tot machinetaal op C64

Naslagwerk in luxe ringband, formaat A4, basiswerk ca. 300 pag. Bestelnr. 2200, prijs f 99,- excl. porto, prijs aanvulling 149,95.

## **Weka & Computer.**

Weka & Computer,

# KEUZE 2: Microcomputertechniek

KEUZE 3: Spellen op de C64

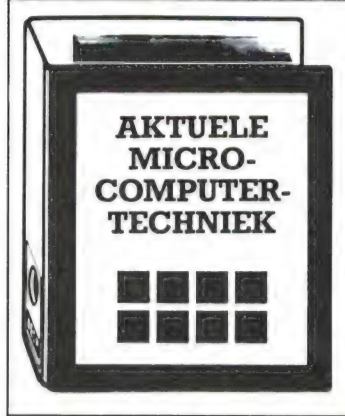

# Microcomputer techniek — uw hobby met toekomst

Dit superaktuele naslagwerk stelt u alles ter beschikking wat u anders moeizaam uit tijdschriften en vakliteratuur bij elkaar moet zoeken.

### Software voor hobby en beroep

U ontvangt o.a. direkt toepasbare programma's, tekstverwerking, adressen- en voorraadbeheer, maar ook voor schaken, grafieken, sturen en regelen en afstandsbediening, &nz.

### Bouwschema's

Bouwschema's gedrukt op plasticfolies geven u de mogelijkheid computers met een vaste schijf, verwerkingsuitbreidingen, interfaces, in- en output-apparatuur zelf te bouwen.

### Software-paketten

Opdat u de gebruiksmogelijkheden van uw apparatuur volledig kunt benutten, ontvangt u uitvoerige informatie omtrent de softwarepakketten CP/M, MS/DOS, UNIX en OASIS.

Een naslagwerk dat nooit veroudert: zie de informatie onderaan deze pagina.

### Aktuele microcomputertechniek

Naslagwerk in luxe ringband, formaat A4, basiswerk ca. 300 pag. Bestelnr. 2300, prijs f 99,- excl. porto, prijs aanvulling f 49,95

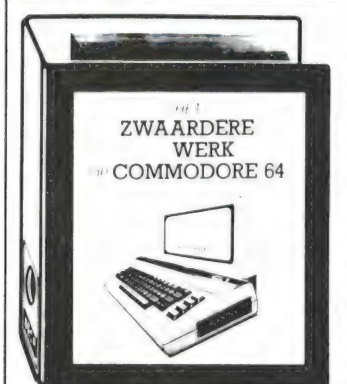

### Het zwaardere werk op C64

Dit naslagwerk is bedoeld om in duidelijk Nederlands de moeilijkste spellen voor de Commodore 64 uit te leggen. ledere simulatie of spel zal in detail worden besproken, met kleurenafbeeldingen om zelf te controleren.

In SUBLOGICS FLIGHT SIMULATOR zal bijvoorbeeld een volledig vlucht met start en landing stap voor stap worden besproken. Zo zullen ook onder andere NATO COMMANDER, JUMPMAN, MINER 2049ER uitgebreid aan bod komen.

Het basiswerk zal 75 topspellen beschrijven, dat vervolgens iedere drie maanden met zo'n 25 spellen wordt uitgebreid. Door middel van verlanglijstjes die ingevuld kunnen worden,

> Naam: Ad

 $\Box$ 

Ha

zullen we steeds de populairste spellen en simulaties opnemen.

Bestel nu reeds dat unieke naslagwerk, dan zenden wij het u direkt na verschijnen toe.

Een naslagwerk dat nooit veroudert: zie de informatie onderaan de pagina.

### Het zwaardere werk op C64

Naslagwerk in luxe ringband, formaat A4, basiswerk ca. 300 pag. Bestelnr. 3400, prijs f 99,- excl. porto, prijs aanvulling f 49,95, verschijning: begin 1986

BESTELCOUPON

### STEEDS UP TO DATE

Het is als bij de krant: vandaag nog aktueel, morgen "oud nieuws". Op nauwelijks enig ander terrein gaat de ontwikkeling zo snel als in de computertechnologie. Regelmatig worden nieuwe en betere programma's ontwikkeld. Reden voor ons om deze boeken te voorzien van een aktualiseringsservice.

Tot wederopzegging ontvangt u circa 4 maal per jaar een aanvulling van са. 120 pagina's ор uw naslagwerk, welke u eenvoudig kunt invoegen in het basiswerk. U blijft dus beschikken over een boek dat NOOIT VEROUDERT.

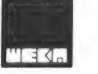

# $\begin{bmatrix} \bar{\mathbb{R}} \\ \bar{\mathbb{R}} \end{bmatrix}$ Weka Uitgeverij B.V.

Postbus 61196 - 1005 HD AMSTERDAM - 020-86 71 31

Zend mij tot wederopzegging het aangekruiste naslagwerk, waarbij ik mij tevens tot wederopzegging abonneer op uw aktualiserings-service. Zend mij tot wederopzegging het aange<br>
maslagwerk, waarbij ik mij tevens tot we<br>
Na ontvangst betaal ik f 99,- plus porto

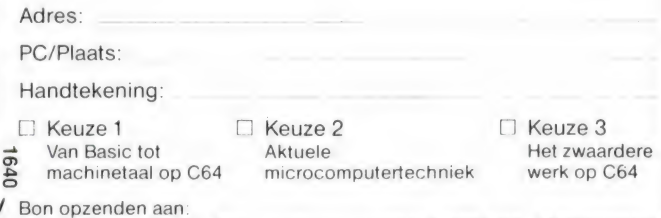

Weka Uitgeverij В.V., Antwoordnummer 15412, 1000 PZ AMSTERDAM

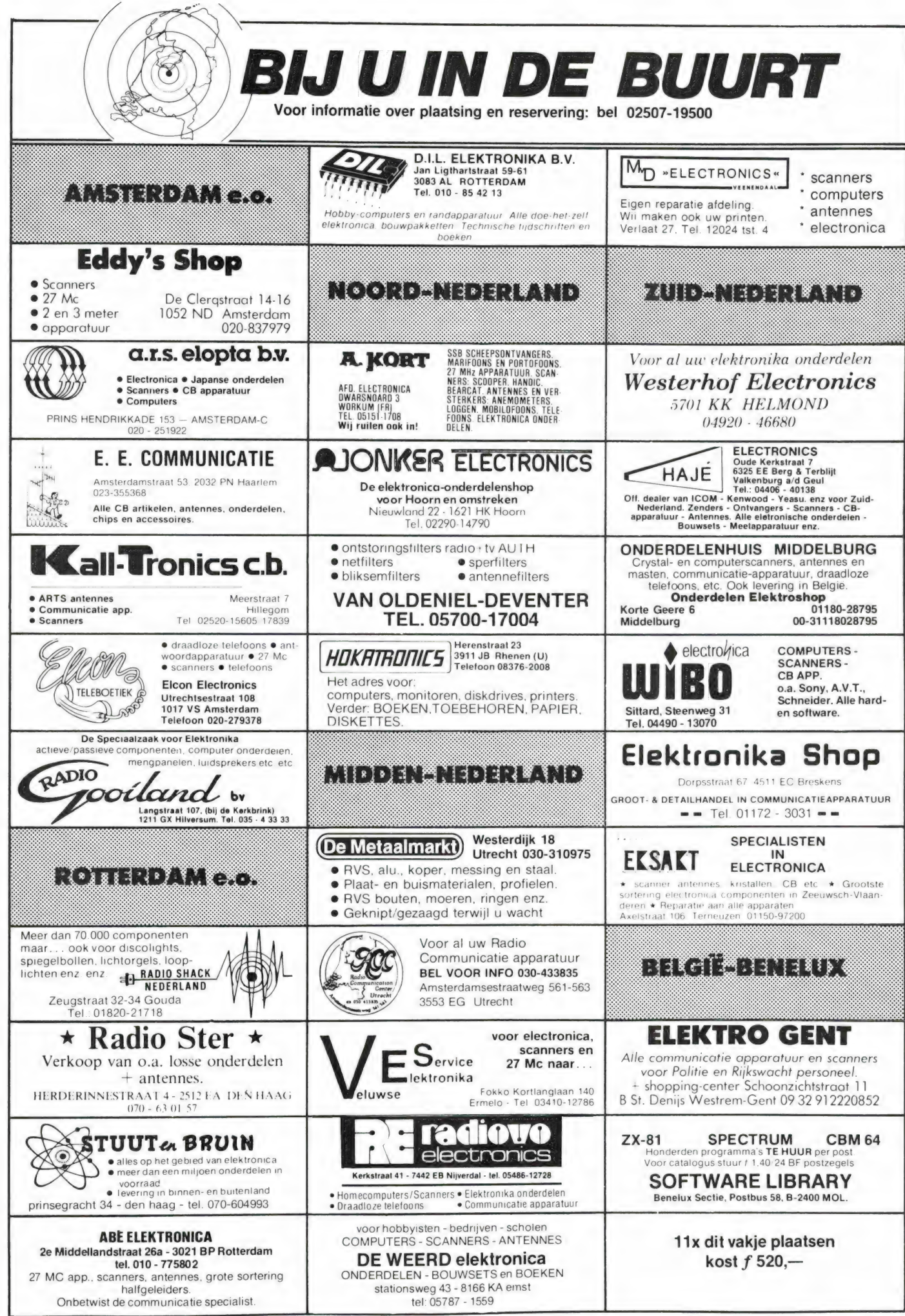

81

# U kunt natuurlijk ook F 1295,-<br>voor een<br>MSX computer betalen...

# $\overline{AB}$ TE WEINIG VINDT.

De meeste MSX computers zijn zo rond de duizend gulden geprijsd. Met uitschieters naar boven. En naar beneden. Getuige deze nieuwe AVT-MSX. Een paradepaardje uit Korea voor nog дееп 700,-. Hard ор weg om het succes van de AVT FC-200 te evenaren.

Wat krijgt u voor uw 'goeie geld'?

Een volwaardige MSX personal computer met alle mogelijkheden vandien. Zoals 32K ROM geheugen en 80K RAM, 8 octaven muziek en 3 geluidskanalen. In totaal 73 toetsen, waaronder 10 functietoetsen, heeft u ter beschikking om het optimale uit uw nieuwe AVT-MSX te halen. Dat de AVT-MSX bepaald niet eenkennig is, bewijst het surplus aan beschikbare software en de vele aansluitmogelijkheden, o.a. voor 2 joysticks, printer, datarecorder, beeldscherm, etc. Vanzelfsprekend kunt u uw MSX ook aansluiten op uw eigen kleuren-tv.

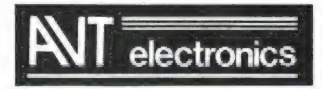

### specialist in MSX en randapparatuur.

AVT Electronics B.V., Postbus 61411, 2506 АК Den Haag, Regentesselaan 123, 2562 CW Den Haag, Tel.: 070-465800

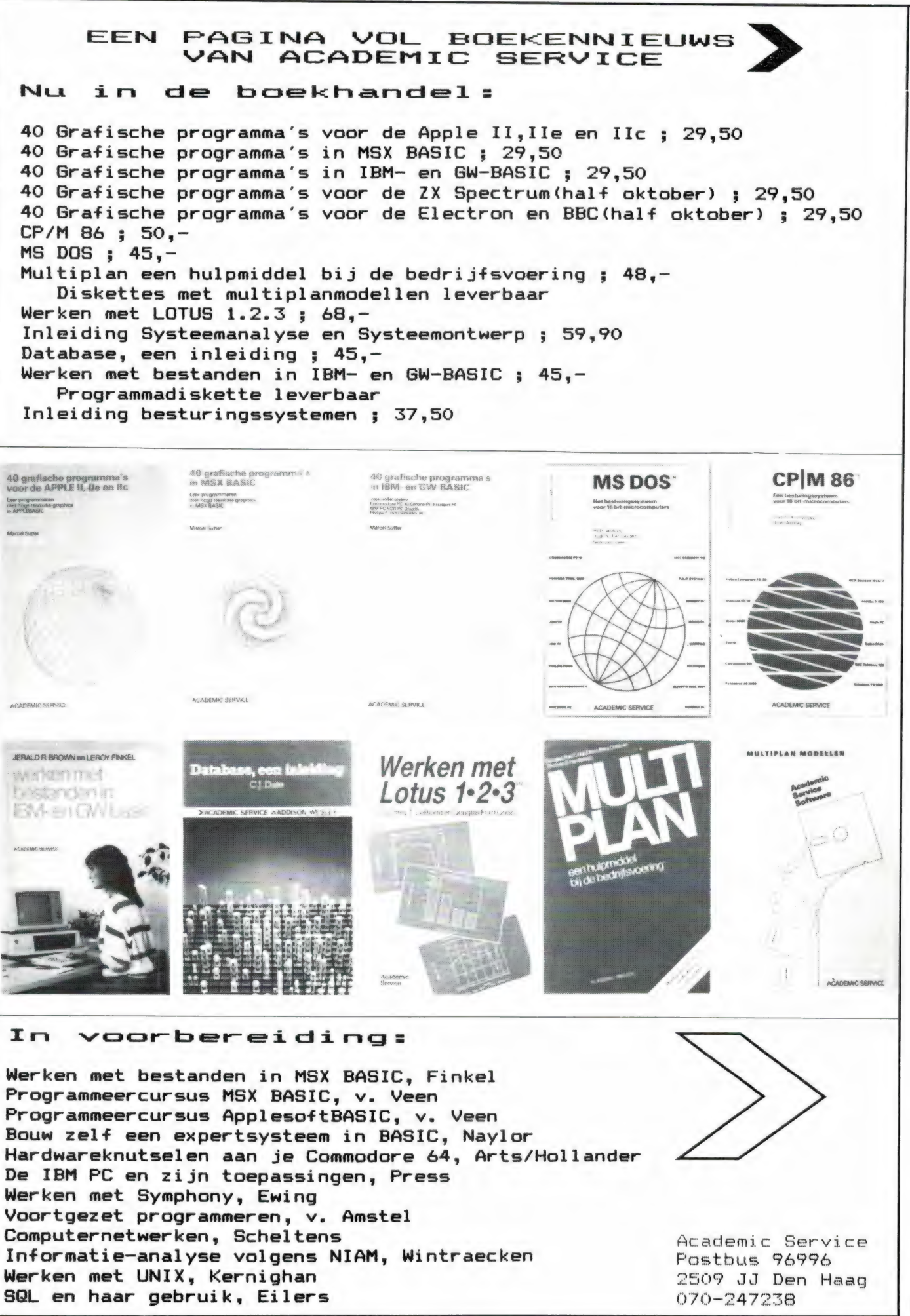

# Software van uitmuntende kwaliteit! MSX

Software uit de MT-reeks is beroemd om zijn kwaliteit en bedieningsgemak. Micro Technology besteed erg veel aandacht aan de gebruiksvriendelijkheid en aan de toepassingsmogelijkheden van de door haar op de markt gebrachte software. Diverse testen in computerbladen spreken vol lof over de uitvoering, de doordachtheid en de gemakkelijke toepasbaarheid van ieder MT-programma. Meestal zijn de MT-programma's uitgevoerd in een Cartridge, een kunststof module, die direkt in uw MSX-Computer past. Het programma behoeft dan niet van Diskette of Cassette te worden ingeladen. Ook neemt zo'n Cartridge programma vrijwel geen ruimte in het werkgeheugen van uw computer in. De opslagkapaciteit van de MT-programma's is dan ook meestal groter dan van andere, vergelijkbare software! Alle programma's уап Micro Technology kunnen met diskette en met cassette (voor gegevens-opslag) worden gebruikt!

> msx-tekens gebruiken. Daardoor kunnen kaders, staafdiagram<br>men, tekeningen, enz. direkt in de tekst worden opgenomen.<br>MT-TEXT is gebaseerd op "wat u ziet, dat krijgt u". Op uw beeld scherm wordt de brief of het getijpte stuk precies zo zichtbaar, zoals het later op papier zal worden afgedrukt! Als de tekst groter is dan uw beeldscherm, dan wordt uw beeldscherm als het<br>ware een venster, dat over de tekst "heen en weer schuift".<br>Op het beeldscherm zijn de tekstregels tot 64 tekens lang, hetgeen betekent dat er plm. 50% meer tekst tegelijkertijd zicht-baar is dan bij andere tekstverwerkingsprogramma''s. МТ-ТЕХТ werkt samen met MT-BASE voor het automatisch invoegen van informatie uit MT-BASE in MT-TEXT. Uitgebreide HELP-func-ties worden gerealiseerd d.m.v. zgn. "Копеп", afbeeldingen die functies visualiseren! Alle soorten printers kunnen worden aangesloten.<br>Incl. uitgebreide handleiding en verpakt in kunststof omdoos.

### MT-BASE

MT-TEXT tekstverwerking met grafische mogelijkheden<br>Met MT-TEXT wordt uw MSX-Computer een uitgebreide tekst-<br>verwerker met mogelijkheden die u eigenlijk alleen in veel duur-<br>dere pakketten aantreft. Zelfs kunt u alle speciale, gra

**gebruiksvriendelijk kaartsysteem**<br>Het meest beroemde programma uit de MT-reeks. Zeer uitgebreide mogelijkheden voor het aanleggen van een kaart<br>systeem-vooradressenbestand, voorraad-overzicht, agen da, platen-collectie, ledenbestand, enz. enz. Mogelijkhe-

den welhaast onbegrensd. MT-BASE werkt geheel in het geheugen van uw MSX-Computer en kan zelfs toekomstige geheugen-uitbreidin-gen van uw MSX al aan. Afdrukken van de gegevens kan met MT-BASE precies zoals и dat wenst. Op stickers, lij-sten, formulieren, overzichten, enz. enz. Uitgebreide selectie en sorteermogelijkheden zijn ingebouwd. Alfabetiseren en selecteren op ieder veld. Selecteren op meerdere vel-den tegelijkertijd. Uitvoering in Cartridge, werkt met cassette en met msx-diskdrive als opslagmogelijkheid. Uitge-breide testrapporten beschikbaar. (Zie ook de uitstekende recenties in diverse computerbladen)

Incl. uitgebreide handleiding (150 pagina's) en verpakt in kunststof omdoos.

f. 199,--

### MT.VIDITEL

Г. 249,--

telecommunicatie en telesoftware<br>Uw MSX-Computer wordt een intelligente Viditel-terminal. Alle<br>functies die u maar kunt bedenken zijn aanwezig in dit fantastische pakket. U kunt pagina's in het geheugen van de computer<br>opslaan, ze op diskette of cassette bewaren. Ook kunt u zelf Vi-<br>ditel-plaaties "aanmaken" die u via de ingebouwde Rotor functie<br>achter elkaar kunt laten zien. E een modem nodig is om te communiceren. Incl. uitgebreide handleiding en verpakt in kunststof omdoos.

f. 299,-- (MT-VIDITEL wordt voor de handel gedistribueerd door Philips Nederland n.v.)

uw kasboek netjes bijhouden met MSX De vervanging van uw kasboek. Met uw MSX-Computer is het bijhouden van een kasboek gemakkelijk. Alle uitgaven en inkomsten kunt u keurig op de printer afdrukken. Zelfs kan MT-KASBOEK een aantal kostengroepen voor u bijhouden. Als u wilt weten hoeveel u aan een bepaalde kostengroep heeft uitgegeven, dan maakt MT-KASBOEK netjes een overzicht voor u. Alle boekingen zijn op te slaan op diskette of op cassette. Totaliseren kan per periode, terwijl ook totalen van bepaalde kostensoorten zijn te verkrijgen. Maximaal kunt u tot 16 kostensoorten aangeven. Meestal ruim voldoende voor ieder kasboek. MT-KAS-

### MT-COM

### algemene telecommunicatie met uw MSX

Com is een RS232 module met ingebouwde software. Met het Telecommunicatie-pakket dat іп de interface aanwezig is kunt u vrijwel iedere databank in de wereld aanspreken. Alle communicatie protocollen zijn door uzelf in te stellen, terwijl de communicatie-snelheden vrij te kiezen zijn van 50 t/m 9.600 baud! Ook ondersteund de interface zgn. "split-speed" communicatie zoals dit voor Vieuwdata en andere Viditel-achtige databanken gebruikelijk is.

De Interface is reeds voorbereid op komende MSX-normen zodat in software instelbaar is 40 of 80 characters (indien uw MSX deze mogelijkheid kent).

De module wordt geleverd als compleet pakket. De Cartridge bevat de software, een RS232 Interface en een aansluitkabel voorzien van een 25-polige (male) connector. Incl. uitgebreide handleiding en verpakt in kunststof omdoos.

**gereedschap voor programmeurs**<br>De speciale eigenschappen van een MSX-Computer vragen<br>ook speciale "gereedschap" voor programmeurs. Om de (ma-<br>chinetaal) programma's op een MSX-Computer goed te kunnen<br>testen op "bugs" is e

anderen van de inhoud van het geheugen is mogelijk. Het pro-gramma - dat geleverd wordt in zelf-opstartende Cartridge - is aanroepbaar vanuit BASIC d.m.v. een "CALL\*. Of vanuit machinetaal d.m.v. een Jump. In 4Kbyte ROM-Cartridge met uitge-

MT-DEBUG<br>gereedschap voor programmeurs

f. 299,--

### MT-DISPLAY

**lichtkrant/reklame display systeem**<br>Op Teletekst-achtige manier kunt u beelden automatisch laten<br>displayen door MT-DISPLAY. U kunt deze beelden zelf samenstellen. Met alle kleuren die ook in Teletekst aanwezig zijn. De mo-dule zorgt ervoor dat u in een 64Kbyte MSX computer ruim 50 beeldpagina's kunt opslaan, die stuk voor stuk, zonder dat u er iets aan behoeft te doen, afgebeeld worden op het Video-scherm. De toepassingen zijn welhaast grensloos. Nu al wordt MT-DIS-PLAY toegepast als een fantastische aandachttrekker voor eta-<br>lages, als mededelingenscherm voor warenhuizen, als САІ-me dedelingensysteem, voor Hotels, wachtruimten, winkels, win-kelcentra, banken, etc. etc.

De speciale eigenschappen van MT-DISPLAY (knipperen van tekstdelen, dubbele hoogte letters, alles in een 7-tal verschillen-de frisse kleuren) maken het mogelijk reklame boodschappen onder de aandacht te brengen van winkelend publiek, bezoekers van tentoonstellingen, hotelgasten, enz. enz. leder beeld kan een vooraf ingestelde tijd op het beeldscherm blijven staan. De door uzelf gemaakte beelden kunnen zowel op diskette als op cassette worden opgeslagen. Cartridge met uitgebreide handleiding en verpakt in kunststof omdoos.

BOEK is een opzichzelfstaand programma.

MT-KASBOEK

Micro Technology maakt niet alleen het beste Viditel-pro-gramma (zie MT-VIDITEL) maar ook het goedkoopste! MT-VIEWDATA is een programma waarmee uw MSX-Compu-ter een heuse Viditel-terminal wordt! Door een zeer ingenieus stukje software, is de RS232 Interface niet nodig. Slechts een verbinding tussen Modem en uw М\$Х-Сотри-ter via de Joystick-poort is noodzakelijk om het programma naar behoren te laten functioneren. De Viditel-beelden worden opgebouwd in 2 kleuren en in full-graphics, waaronder zelfs zgn. "separated graphics"!

Г. 199, --

Het programma wordt geleverd op cassette en is geschikt om te bewaren op diskette of cassette. Bij het programma is ook een interface-kabel nodig. Deze kabel is zelf te vervaardigen aan de hand van de gegevens in de handleiding van het programma, of separaat te bestellen.

MT-VIEWDATA op cassette: ........................ f. 49,50 Kabel met 9-polige standaard connector ..... f. 49,50 Kabel met 25-polige standaard connector … f. 59,50

Г. 149,--

De programma's van Micro Technology zijn verkrijgbaar via iedere computerdealer en/of hifi-msx dealer. Distributie voor de handel van alle programma's (behalve MT-VIDITEL), Micro Technology b.v., afd. Distributie. tel. 078- 410977 of telex 62425 mtsft

Distributie voor de handel van MT-VIDITEL: via de bekende Philips Groothandelskanalen.

Wilt u een overdruk van diverse testrapporten van МТ-ВА5Е?

Stuur dan een briefkaartje naar: Micro Technology b.v., afd. Klantenservice, Postbus 95, 3350 AB PAPENDRECHT.

breide handleiding.

Г. 199,-- MT-KASBOEK wordt geleverd in cartridge voor samenwei<br>king met disk of cassette, met uitgebreide handleiding. snel en eenvoudig faktureren Snel eventjes een faktuurtje tikken? Gemakkelijk gezegd, toch een behoorlijk werk. Tenzij u natuurlijk de beschikking heeft MT-VIEWDATA eenvoudige viditelcommunicatie

een eenvoudige printer een gemakkelijke, snelle en economi-<br>sche oplossing. Met MT-FAKTUUR maakt u in een handom-<br>draai een nette rekening. Het berekenen van aantallen maal<br>stuksprijs, subtotalen en blw wordt geheel automa U kunt de aldus gemaakte fakturen bewaren op diskette of cas-<br>sette. Ze direct na het maken afdrukken of alles van een werk programma in machinetaal de mogelijkheid de fouten op een snelle wijze eruit te halen en zodoende uren of dagen aan programmeertijd te besparen.<br>Met MT-DEBUG kunt u o.a. in de andere slots (banken) van uw<br>MSX kijken. Ook is het verplaatsen van de inhoud van een be-<br>paald geheugen deel van het ene slot naar het andere mogelijk. Het zetten van een Breakpoint (onderbreking van een machine<br>taal programma) en het inspecteren van de stand van de regis<br>ters van de Z80 processor is uiteraard ook mogelijk. Direct ver

MT-FAKTUUR

dag of werkperiode opsparen en dan de printer inschakelen om een afdruk te maken. MT- FAKTUUR drukt af op uw eigen fak-tuur- papier (losse vellen of ketting-formulier) maar kan ook op blanco papier een faktuur maken, compleet met uw briefhoofd/ faktuurhoofd. Een gemakkelijk, opzichzelfstaand programma, dat zijn geld in

over een uitgebreid, gecomputeriseerd boekhoudsysteem. In alle andere gevallen is MT-FAKTUUR, een MSX- Computer en

enkele dagen terugverdiend! MT-FAKTUUR wordt geleverd in cartridge voor samenwerking met disk of cassette, met uitgebreide handleiding.

Г. 199,--

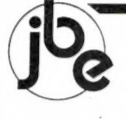

### JACOBS BREDA ELECTRONICS

electro technische groothandel liesbosstraat 9-12 en 14 breda

### **SCANNERS**

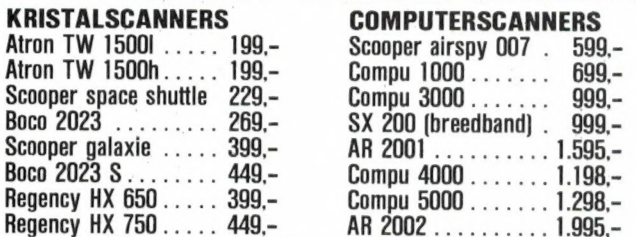

Bij ons keuze uit 30 verschillende scanners

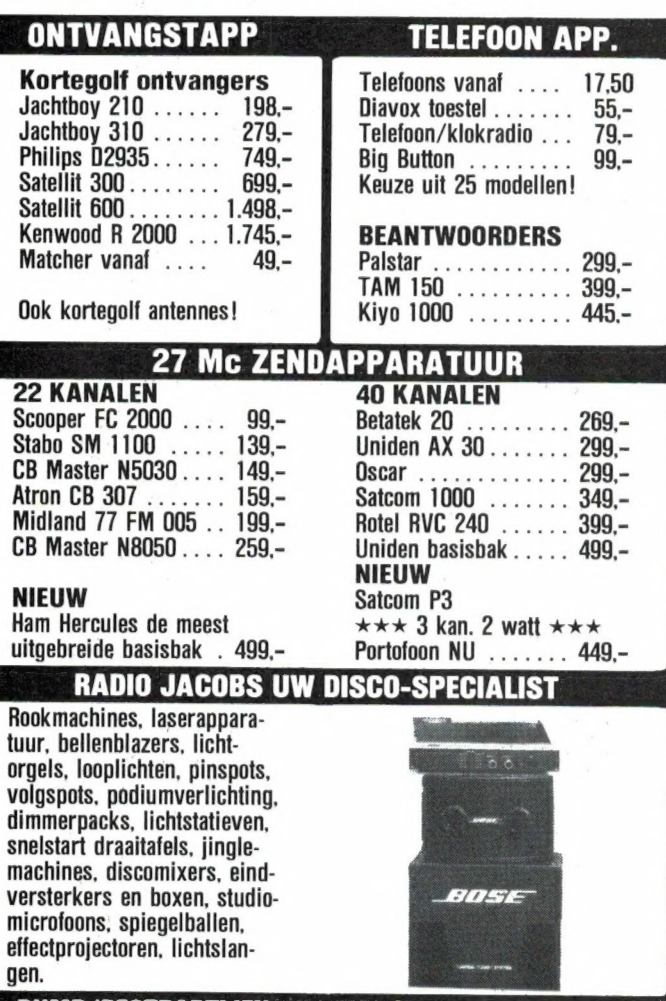

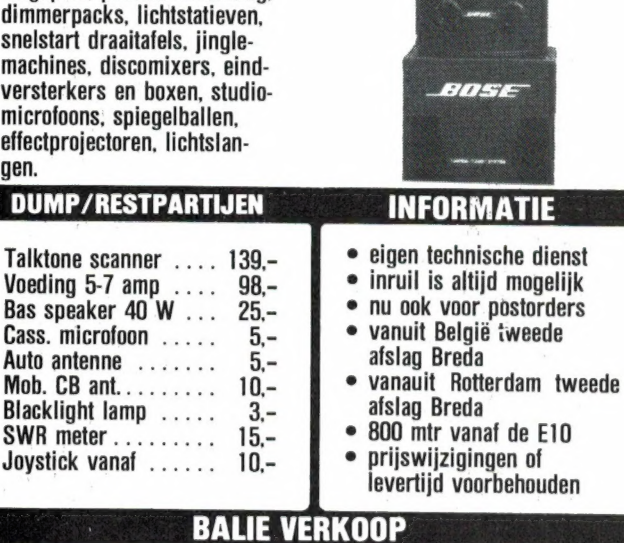

### DETAILHANDEL RADIO JACOBS liesbosstraat 24 - breda 076-132881

vrijdag koopavond @ dinsdag gesloten!

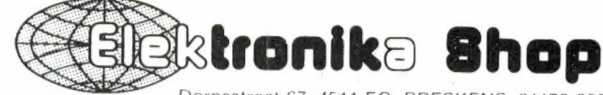

Dorpsstraat 67. 4511 EC BRESKENS, 01172-3031 GROOT- & DETAILHANDEL IN COMMUNICATIEAPPARATUUR geopend op таап-, dins-, donder-, vrij- en zaterdag

> UW RADIO ADRES VOOR ZUID-WEST NEDERLAND (slechts 20 km van Belgische grens)

### LET OP: ELECTRON '85, DE RADIO-COMPUTER MANIFESTATIE OP 28 EN 29 SEPTEMBER A.S. IN HOTEL BRITTANNIA TE VLISSINGEN

Ook wij zijn hier, zoals gewoonlijk aanwezig met vele stuntaanbiedingen op radio en computergebied.

Voor onze aanbiedingen hebben we het volgende systeem: U NOEMT EEN REDELIJKE PRIJS VOOR DE AANBIEDING EN WIJ ZEGGEN JA OF NEEN.

Daarnaast hebben wij natuurlijk ook de nieuwste apparatuur ter demonstratie, zoals:

FRG 9600 De super scanner/ontvanger van YAESU van

60-905 Mhz PRIJS: f 1.899,- FRG 8800 Kortegolf ontvanger van 0-30 Mhz f 2.125,-

Converter van 118-174 MHz hiervoor f 325,-<br>HET MAC 64 SYSTEEM, een scala meetinstrumenten voor de COMMODORE 64, met o.a. time analyzer, oscilloscope, frequentie counter, patroon generator enz.

HET SHIPMATE RS 4000 Y plaatsbepalingssysteem, voor jachten en visserij.

Wij hopen u op voornoemde manifestatie te kunnen begroeten. OP MAANDAG en DINSDAG 30 sept. en 1 oktober zijn we gesloten, evenals tijdens de HERFSTVAKANTIE.

TER INFO OPENINGSTIJDEN: ma: di: do: vrijdag van 10.00-12.00 en 14.00-18.00; zaterdag 10.00-12.00 en 14.00-16.00.

Wij proberen altijd zoveel mogelijk op voorraad te houden, maar alles gaat niet.

We kunnen echter de meeste apparatuur binnen enkele dagen.<br>Jeveren

Daarom is het raadzaam, zeker vanuit België, om eerst even te bellen.

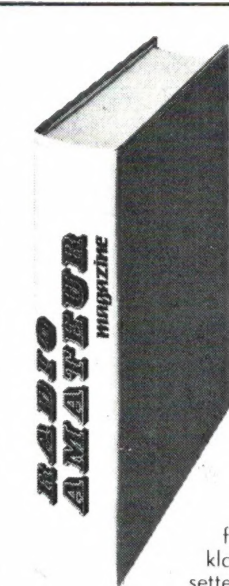

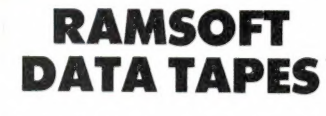

De cassettes die gebruikt worden voor de Radio Amateur Magazine tapes (RAM-SOFT) zijn gevuld met professionele GAFA tape, die bijzonder geschikt is voor het opnemen en weergeven van computersignalen. De tape poedert niet, is drop-out vrij en de magnetische laag is speciaal aangepast voor het gebruik in de low-cost cassette recorders die bij homecomputers worden gebruikt.

### Deze RAMSOFT cassettes zijn nu ook als lege data-cassettes verkrijg-<br>baar!

Twee extra lange C 30 cassettes, elk met plastic beschermdoos(!) worden in een fraaie kunststof klaphoes geleverd. In de klaphoes is plauts voor nog twee cassettes, compleet met het rechthoekige beschermdoosje.

De 2 data cassettes, inclusief de fraaie klaphoes kosten nu slechts f 12,50!

\* exclusief verzendkosten

Afhalen: De klaphoes met cassettes kan tegen contante betaling van f 12,50 worden afgehaald bij Radio Amateur Magazine, Passage 5 te Zandvoort. Tel. 02507-19500. Verzenden per post is ook mogelijk. Dan komt er f 2,50 aan verzendkosten bij.

Stuur in dat geval een giro- of bankbetaalkaart of Eurocheque van f 15,— per klaphoes aan: Radio Amateur Magazine, Postbus 333, 2040 AH Zandvoort. Zet in de linker bovenhoek Software service. België uitsluitend betalen per internationale postwissel in Hollands geld. Verkrijgbaar bij alle postkantoren in België.

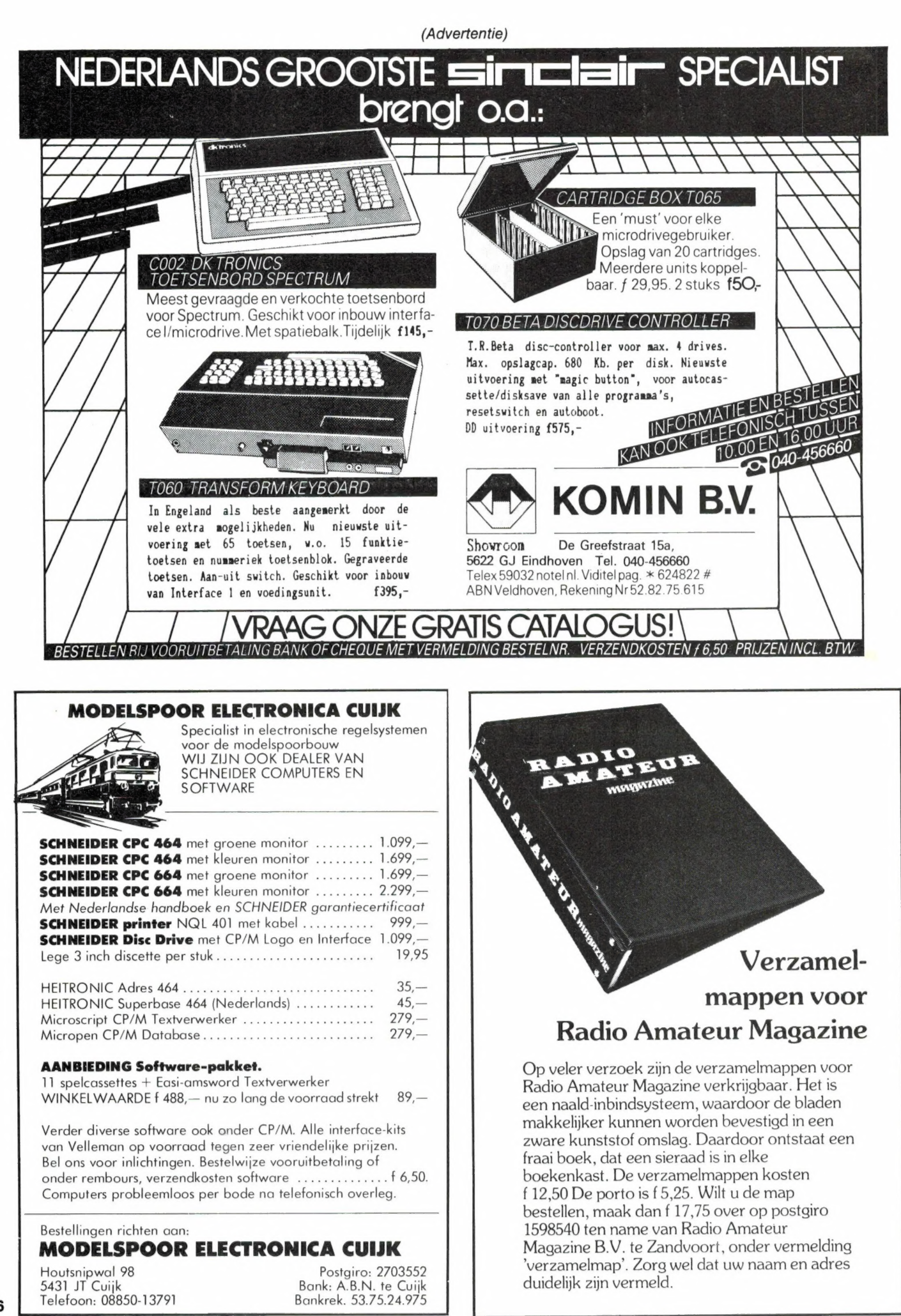

## ATARI 520 ST

Compleet computersysteem bestaande uit: Atari 520 ST Personal Computer — Muis — SM 124 Monitor Monochroom — SF 354 Disk drive- TOS + GEM systeem disk.

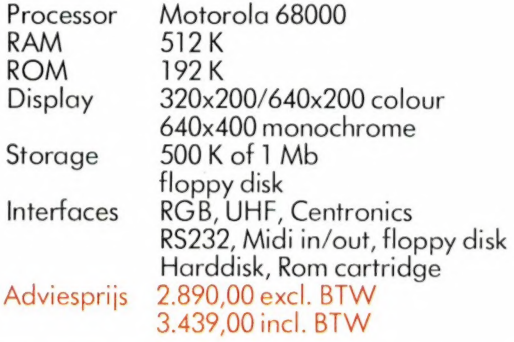

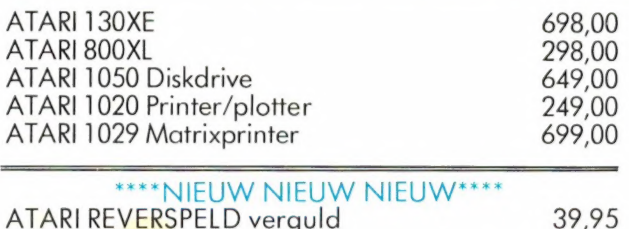

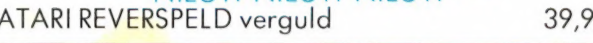

### Nieuw binnengekomen software voor ATARI 800XL/130XE

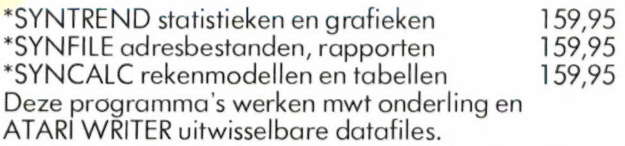

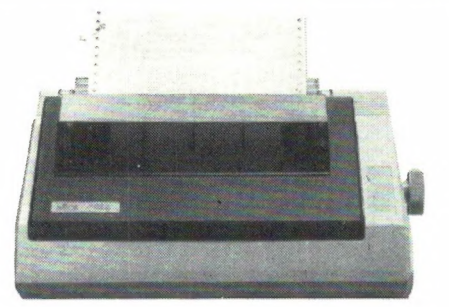

drive, monitor en keyboard

### Compleet 130 ATARI SYSTEEM

waardig PERSONAL COM

NIEU

**八ATARI**<sup>®</sup>

ATARI 130 XE 128 K computer ATARI 1050 Diskdrive ATARI 1029 Matrixprinter ATARI WRITER tekstverwerker

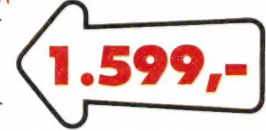

### \*SPECTRUM\*

W VOOR ATARI 520 ST COMPACT-KAST<br>mee maakt u van de ATARI 520 ST een vol-<br>cdig PERSONAL COMPUTER kast voor disk- 000

Hiermee maakt u van de ATARI 520 ST een vol-

SPECTRUM 48K computer 298,00 SPECTRUM PLUS 48K computer 479,00 FAX 100 B SERIAL PRINTER

\*\*\*\* SPECTRUM SOFTWARE\*\*\*\* Alle software tot 50% korting

### \*\*\*\* **STAR** \*\*\*\*

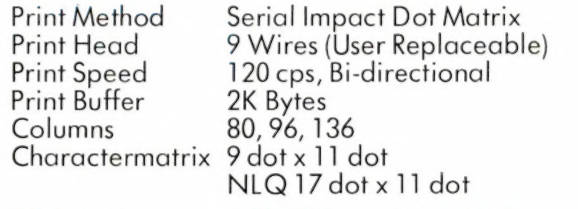

Adviesprijs 1.535,00 **1.535,00** 

# ATARI POWER WITHOUT THE PRICE ATARI SPECIALIST NO 1 VAN NEDERLAND

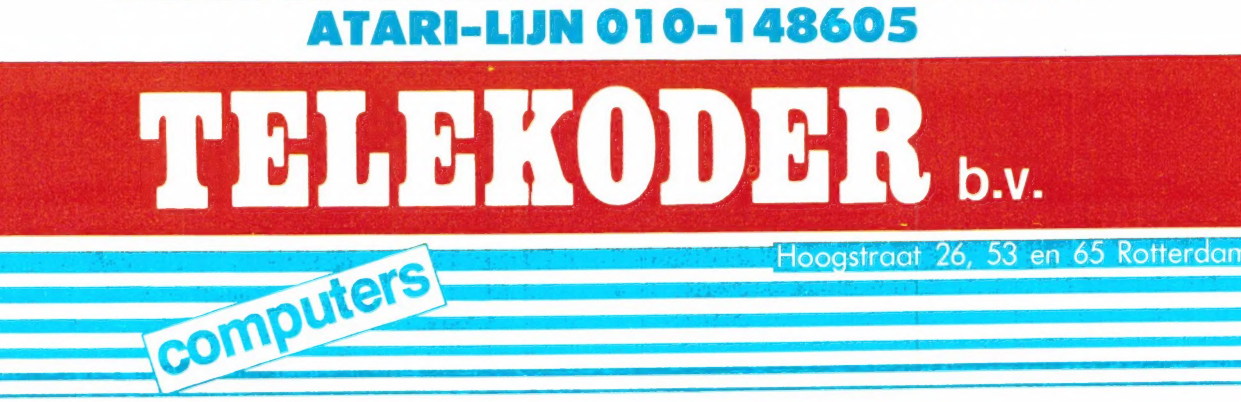

# **RLURYS THE FIRST**

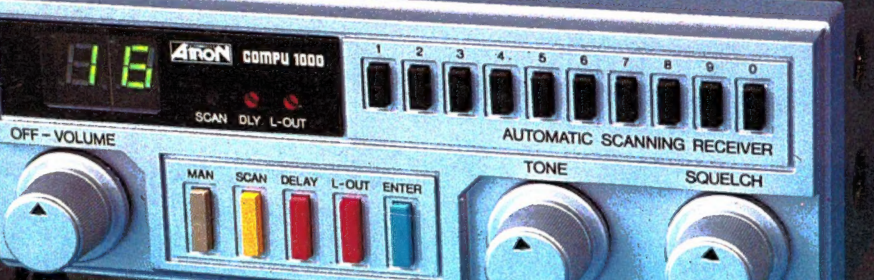

Nieuwe scanner, nieuwe produkten.<br>**ATRON COMPU-1000**... de goedkoopste echte computer

scanner ter wereld met uitstekende eigenschappen.<br>ATRON COMPU-5000... (voorbeedigts ATRON COMPL 2000 de eerste de beste) nu nog beter, en bovendien met<br>een nieuw modern uiterlijk.

En last but not least de ATRON COMPU-4000 4-bands computer pocket scanner met maar liefst 160 geheugen.<br>kanalen.

ATRON... trendsetter als het om communicatie gaat!

Nieuwe produkten volgen, maar alleen als ze aan onze hoge eisen voldoen! Testen, verbeteren, wijzigen, wederom testen totdat het produkt aan de door ons gestelde eisen<br>voldoet, slechts dan mag het produkt de naam **ATRON** voeren! Daarom geven wij op alle ATRON produkten één iaar volledige garantie op materiaal en arbeidsloon!<br>(Eigenlijk is het niet nodig voor zo'n kwaliteit produkt...).

### ATRON STELT DE NORM...

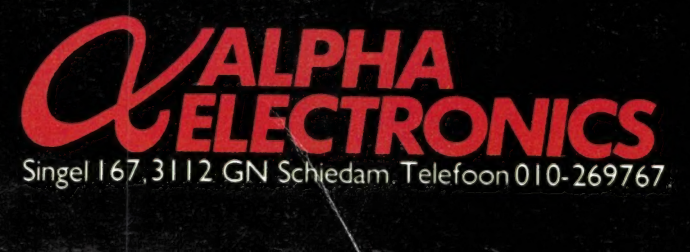

ATRON COMPU-5000 70 geheugen kanalen = VHF FM. 60- 90 MHz<br>
Michael MHz<br>
MHz VHF FM 108-136 MHz<br>
WHF FM 140-180 MHz<br>
UHF FM 380-520 MHZ 1298.00

> ATRON COMPU-4000 pocket scanner 160 geheugen kanalen

HF FM 26- 32 MHz VHF FM 66- 88 MHz VHF FM 138-176 MH<sub>z</sub><br>UHF FM 380-512 MHz 1198.00

 $\left(\frac{1}{\log n}\right)$ 

ATRON COMPU-1000 16 geheugen kanalen VHF FM 75- 88 MHz VHF FM 145-168 MH<sub>z</sub><br>UHF FM 456-476 MHz **699.00**